# European Language Grid Release 1

**ELG Technical Team** 

Jul 21, 2022

# **CHAPTER 1: INTRODUCTION**

| 1 | CON  | TENTS                                                                        | 3 |
|---|------|------------------------------------------------------------------------------|---|
|   | 1.1  | Introduction                                                                 | 3 |
|   | 1.2  | Types of catalogue items                                                     | 3 |
|   | 1.3  | Using ELG                                                                    | 4 |
|   | 1.4  | Browse                                                                       | 4 |
|   | 1.5  | Search                                                                       | 6 |
|   | 1.6  | View item                                                                    | 9 |
|   | 1.7  | Register/Sign in as a user                                                   | 6 |
|   | 1.8  | Use an LT service                                                            | 8 |
|   | 1.9  | Download a resource                                                          | 1 |
|   | 1.10 | Consumer's grid                                                              | 3 |
|   | 1.11 | Export a metadata record                                                     | 7 |
|   | 1.12 | Contributing to ELG                                                          | 8 |
|   | 1.13 | Register as a provider                                                       | 9 |
|   | 1.14 | Publication lifecycle                                                        | 0 |
|   | 1.15 | Contribute an ELG compatible service                                         | 1 |
|   | 1.16 | Contribute a non-ELG compatible tool or service                              | 0 |
|   | 1.17 | Contribute a corpus/dataset                                                  | 2 |
|   | 1.18 | Contribute a model                                                           |   |
|   | 1.19 | Contribute a grammar                                                         | 7 |
|   | 1.20 | Contribute a lexical/conceptual resource                                     | 9 |
|   | 1.21 | Contribute an organization                                                   | 1 |
|   | 1.22 | Contribute a project                                                         |   |
|   | 1.23 | Contribute via an external repository                                        |   |
|   | 1.24 | Provider's grid                                                              |   |
|   | 1.25 | Create catalogue items                                                       |   |
|   | 1.26 | Manage your items                                                            |   |
|   | 1.27 | Claim an item                                                                |   |
|   | 1.28 | Overview                                                                     |   |
|   | 1.29 | Access items for validation                                                  |   |
|   | 1.30 | Validate an ELG compatible LT service (at technical/metadata level)          |   |
|   | 1.31 | Validate an LRT hosted in ELG (at technical/metadata level)                  |   |
|   | 1.32 | Validate an ELG compatible LT service or an LRT hosted in ELG at legal level |   |
|   | 1.33 | Validate a "metadata-only record"                                            |   |
|   | 1.34 | ELG operations                                                               |   |
|   | 1.35 | Catalogue administration                                                     |   |
|   | 1.36 | Feedback and Helpdesk                                                        |   |
|   | 1.37 | Getting started                                                              |   |
|   | 1.38 | Quickstart                                                                   |   |
|   | 1.39 | Browsing the ELG catalogue                                                   |   |
|   | 1.57 |                                                                              | 1 |

| 1.40     | Using the ELG services                                | 119 |
|----------|-------------------------------------------------------|-----|
| 1.41     | Interact with the corpora                             |     |
| 1.42     | Create an ELG compatible service                      | 127 |
| 1.43     | Deploy ELG services locally                           | 134 |
| 1.44     | Advanced usage                                        | 141 |
| 1.45     | API Reference                                         | 148 |
| 1.46     | Metadata schema                                       | 182 |
| 1.47     | Minimal version                                       | 184 |
| 1.48     | Overview                                              | 266 |
| 1.49     | Internal LT Service API specification                 | 266 |
| 1.50     | Public LT API specification                           | 285 |
| 1.51     | Terms of use                                          | 288 |
| 1.52     | Publications and reports                              | 288 |
| 1.53     | Instructions for the registration of metadata records | 291 |
| 1.54     | Release information                                   | 293 |
| 1.55     | Indices and tables                                    | 301 |
| Python N | Aodule Index                                          | 303 |

Index

305

The European Language Grid (ELG) is a platform dedicated to Language Technology (LT). It is developed in the framework of the ELG project and aims to evolve into the primary platform and virtual market place for all products, services and organizations active in the LT space in Europe. The platform can be used by all stakeholders to showcase, share and distribute their products, services, tools and data resources.

#### CHAPTER

### ONE

# CONTENTS

# **1.1 Introduction**

The European Language Grid (ELG) is a scalable platform that offers access to a **multitude of assets related to** Language Technology (LT), including commercial and non-commercial cloud LT services for all European languages, data resources such as *models*, *datasets*, *lexica*, *terminologies*, *grammars*, as well as information on *LT-related projects*, *organizations*, *and groups*.

This manual aims to guide

- **consumers**: learn how to browse the ELG catalogue and find the language resources and technologies (LRTs) you need, as well as organizations and projects to connect with.
- **providers**: learn how to contribute your language resources and technologies to the ELG platform and how to host and provide access to your services via the ELG cloud.
- **moderators**: if you are part of the ELG technical team, learn how to monitor and validate submitted language resources and technologies.

**Note:** The current version of the manual documents the **third official release** (**R3**) of the ELG platform, launched in June 2022. More functionalities are continuously added, and this manual keeps on being updated following the evolution of the ELG platform.

If you have any questions or want to share feedback, you can contact us through our *helpdesk*.

# 1.2 Types of catalogue items

The ELG platform includes:

- Language resources and technologies (LRTs), further classified into:
  - tools & services: services that run in the cloud, but also downloadable tools, source code, etc.,
  - corpora & datasets: collections of text documents, audio transcripts, audio and video recordings, etc.,
  - models & computational grammars, collectively referred to as "language descriptions"<sup>1</sup>,
  - lexical/conceptual resources, comprising computational lexica, gazetteers, ontologies, term lists, etc.
- related activities and stakeholders from the wider area of Language Technology:
  - projects that have funded the development of LRTs or in which they have been deployed,

<sup>&</sup>lt;sup>1</sup> Given their prominent role in Language Technology, models and grammars are displayed as separate entries in the ELG catalogue, although they are both described under the class of *Language description*, as shown in the above figure.

- organizations (and their *divisions*), as well as *groups* and *persons*<sup>2</sup> active in Language Technology in Europe.

The following diagram depicts the taxonomy of catalogue items:

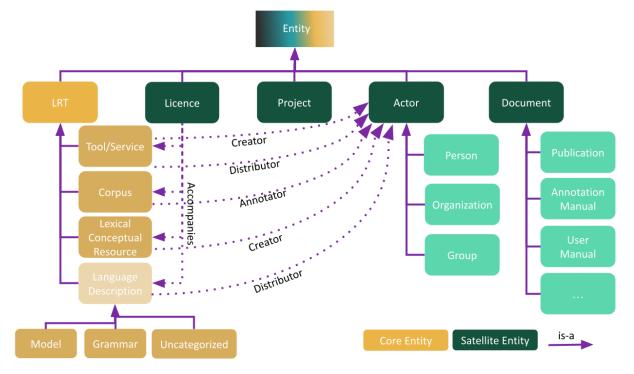

### 1.3 Using ELG

This chapter is for **consumers**, i.e. users of the European Language Grid who wish to explore the catalogue and use the language resources and technologies (LRTs) included in it. You will learn how to find, try out services and download LRTs.

### 1.4 Browse

You can

- browse through the catalogue and see all the items,
- search for items using the *free text search box*,
- *filter* items by type, language, service function, licence, etc.
- search for items using the *Python SDK*.

<sup>&</sup>lt;sup>2</sup> Groups and persons are not included in the current release of the ELG catalogue.

|                                                                                    |                                                              |                                                                                                    | Catalogue 님 | Documentation & Media    | ©<br>لا About لا |
|------------------------------------------------------------------------------------|--------------------------------------------------------------|----------------------------------------------------------------------------------------------------|-------------|--------------------------|------------------|
| Search for services, tools, datasets, orga                                         | anizations                                                   | har.                                                                                                    | Search      | 0                        |                  |
| Language resources & technologies<br>Service functions<br>Languages<br>Media types | ~<br>~                                                       | Fatalne jaja" Bułhakow<br>version: unspecified<br>Story "Fatallne Jaja" Michaił Bułhakow<br>Keywords: korpus - korpus tekstowy<br>Language: Polish<br>Licence: Creative Commons Attribution 3.0 Unported<br>C "Le Monde Diplomatique" Arabic tagged corpus                                                                                                    |             | 217 views<br>57445 views |                  |
| Conditions of use Related entities ELG integrated services and data                | <ul> <li></li> <li></li> <li></li> <li></li> <li></li> </ul> | "Le Monde Diplomatique" Arabic tagged corpus     version:      This corpus contains 102,960 vowelised, lemmatised and tagged words (58     texts from Le Monde Diplomatique Arabic, see also ELRA-W0036-04). To each     text are associated 3 files :- raw text in Arabic, vowelized text in Arab      Keyword: corpus     Language Arabic Licences: ELRA-WAR-COMMERCIAL-MEMBER-COMMERCIALUSE-1.0     -ELRA-WAR-ACADEMIC-NOMEMBER-COMMERCIALUSE-1.0 |             |                          |                  |
| Source                                                                             | ~                                                            | See Yersion 1                                                                                                    |             | 182 views                |                  |

On the catalogue page, items are arranged alphabetically by the item name; you can select other types of sorting by clicking on the icon on the top right of the list.

Each item is provided with a **snippet** of information. The item type is displayed with an icon on the left and printed on the right. Next, there is the hyperlinked name of the item which directs to its *view page* and below it, for resources, the version number, and for organizations and projects their short name. For all items the snippet includes the first lines of the description. Then there is information on the keyword(s), and, for resources, language(s), and licence(s).

| LEDIN Machine Translation Service for English-to-German     Version: 1.0     A machine translation (MT) service for English-to-German translation based on     the Marian machine translation framework. The translation model is a basic trans-     former model trained on ca 13.3M sentence pairs using Marian N      Keyverdit: Machine Translation - German - English - Neural machine translation     Languages: German - English     Lonce: Creative Common Attribution Share Alike 4.0 International | 77 views<br>625 trans.used<br>ELG-compatible service | ELG compatible service            |
|----------------------------------------------------------------------------------------------------|------------------------------------------------------|-----------------------------------|
| EVALITA 2011 Parsing Task Dataset<br>ventor: 10.0<br>The EVALITA 2011 Parsing Task Dataset comprehends 3,752 Italian sentences<br>collected for mit relatively intercebank (1017), belonging to the five different<br>text generes, and annotated in both a Penn-like format (TUT-Pen v<br>Keywords: parsing - syntax - dependency parsing - constituency parsing<br>Language: Italian<br>Licence: Creative Commons Attribution Non Commercial Share Alike 4.0 International                                 | 17 views<br>2 diversionals<br>hosted at ELG          | ELG-hosted data resource (corpus) |
| Charles University, Institute of Formal and Applied Linguistics<br>UrAL.<br>Institute of Formal and Applied Linguistics (UFAL) at the Computer Science<br>School, Facuity of Mathematics and Physics, Charles University, Czech Republic.<br>The institute was established in 1990 as a continuation of the re v<br>Keywords: Computational Linguistics - Natural Language Processing - Language Resources - Research infrastructures                                                                        | 16 views                                             | Crganization (Division)           |
| European Language Grid     Evropean Languages Grid     With 24 official EU and many more additional languages, multilingualism in     Europe and an inclusive Digital Single Market can only be enabled through     Language Technologies (15). European IT business Si dominated by throus      Keysende: Language technology services - Multilingualism - Less-resourced languages                                                                                                    | 188 views                                            | Project                           |

**Note:** The catalogue displays only the most recent version of each resource; a note at the bottom of the snippet appears when there are more versions of the same resource. Users have access to the previous versions on the *view page*.

On the right side of the snippet, we include statistical information: counts of views for all items, counts of downloads for resources hosted at ELG and counts of the times an ELG-compatible service has been used. In addition, the right side includes a number of tags:

- *ELG-compatible service*: a service that has been integrated at ELG and can be used directly through the ELG infrastructure.
- *ELG-hosted resource*: a resource that has been uploaded at ELG.
- *For information*: a metadata record that has been imported into ELG from another catalogue with minimal information.
- *Work in progress*: an ELG compatible service or resource that will be hosted at ELG and is in the process of being created by the provider(s).

By clicking on the name of a resource, you can proceed to its view page.

### 1.5 Search

The **free text search box** is at the top of the page. You can use simple keywords or, as shown in the image, special characters for Lucene advanced queries.

| EUROI<br>LANGL<br>GRID<br>RELEASE 3 |                                   |   |                                                                                                    | Catalogue | My grid 🖁                  | Test Provider 🕞<br>& Media 뇌 About 뇌 |
|-------------------------------------|-----------------------------------|---|----------------------------------------------------------------------------------------------------|-----------|----------------------------|--------------------------------------|
|                                     | bilingual corp?                   |   | ×                                                                                                    | Search    | ?                          |                                      |
|                                     | Language resources & technologies | ~ | 2690 search results for bilingual corp?                                                                                                    |           | 1                          |                                      |
|                                     | Service functions                 | ~ | Senterence Proceedings "Creative Writing" 1<br>version: 1.0.0 (automatically assigned)                                                                                                    |           | 8 views for information    |                                      |
|                                     | Languages                         | * | Conference Proceedings "Creative Writing" 1 are a bilingual, raw corpus.<br>Keyword: bilingual<br>Languages: Modern Greek (1453-) · Italian                                                                                 |           |                            |                                      |
|                                     | Media types                       | ~ | Licence: Creative Commons Attribution Non Commercial 4.0 International                                                                                                    |           |                            |                                      |
|                                     | Licences                          | * | Conference Proceedings "Creative Writing" 2<br>version: 1.0.0 (automatically assigned)                                                                                                    |           | 8 views<br>for information |                                      |
|                                     | Conditions of use                 | ~ | Conference Proceedings "Creative Writing" 2 are a bilingual, raw corpus.<br>Keyword: bilingual                                                                                                    |           |                            |                                      |
|                                     | Related entities                  | ~ | Languages: Modern Greek (1453-) · Italian<br>Licence: Creative Commons Attribution Non Commercial 4.0 International                                                                                                    |           |                            |                                      |
|                                     | ELG integrated services and data  | ~ |                                                                                                    |           |                            |                                      |
|                                     | Source                            | ~ | FREL-Parallel Literary Translations' Corpus (French to Greek)     version: 1.0.0 (automatically assigned)     A bilingual parallel corpus of literary fiction, translated from French into Greek,     with search function. |           | 8 views<br>for information |                                      |

You have also the option to use filters. On the left side of the page, you can see all the available filters.

| EUROP<br>LANGU<br>GRID<br>REZACE 3 |                                                                                    |             |                                                                                                    | Catalogue 뇌 | Documentation & Media 및 | ©<br>About ک |
|------------------------------------|------------------------------------------------------------------------------------|-------------|----------------------------------------------------------------------------------------------------|-------------|-------------------------|--------------|
|                                    | Search for services, tools, datasets, organ                                        | nizations.  | -                                                                                                    | Search      | ?                       |              |
| •                                  | Language resources & technologies<br>Service functions<br>Languages<br>Media types | ×<br>×<br>× | "Fatalne jaja" Bułhakow         Story "Fatalne jaja" Michaił Bułhakow         Keywords Koupi - korpus tekstowy         Linguage: Polish         Licence: Creative Commons Attribution 3.0 Unported                                                                                                    |             | 217 views               |              |
|                                    | Licences Conditions of use Related entities ELG integrated services and data       | ×<br>×<br>× | "Le Monde Diplomatique" Arabic tagged corpus      "version: 1      This corpus contains 102,960 vowelised, lemmatised and tagged words (58 texts from Le Monde Diplomatique Arabic, sealso ELRA-W0036-04). To each text are associated 3 files raw text in Arabic, - vowelized text in Arabic text are associated 3 files raw text in Arabic, - vowelized text in Arabic Koword: corpus  Language: Arabic Licence: ELRA-VAR-COMMERCIAL-MEMBER COMMERCIALUSE-1.0  - ELRA-VAR-ACADEMIC-NOMEMBER COMMERCIALUSE-1.0 |             | 57445 views             |              |
|                                    | Source                                                                             | ~           | e "Le Monde Diplomatique" Text corpus in Arabic                                                                                                    |             | 182 views               |              |

The filters' value lists are closed, but once you click on the arrow next to the filters they open. For filters with a long list of values, a free text search facility is available once you open the filter.

| EUROPEA<br>LANGUAG<br>GRID<br>RELEASE 3 |                                                                                     |                                        |                                                                                                    | ي<br>Catalogue ک Documentation & Media ک About 1 |
|-----------------------------------------|-------------------------------------------------------------------------------------|----------------------------------------|----------------------------------------------------------------------------------------------------|--------------------------------------------------|
|                                         | bilingual corp?                                                                     |                                        | ×                                                                                                    | Search                                           |
|                                         | Language resources & techno                                                         | logies 🔒                               | 2690 search results for bilingual corp?                                                                                                    | <b>a</b>                                         |
|                                         | + Corpus<br>+ Lexical/Conceptual resource<br>+ Tool/Service<br>+ Model<br>+ Grammar | (1900)<br>(724)<br>(34)<br>(26)<br>(3) | Conference Proceedings "Creative Writing" 1<br>version: 1.0.0 (automatically assigned)<br>Conference Proceedings "Creative Writing" 1 are a bilingual, raw corpus.<br>Keyword: bilingual<br>Languages: Modern Greek (1453-) - Italian<br>Liente: Creative Commons Attribution Non Commercial 4.0 International | 8 views<br>for information                       |
|                                         | Service functions Languages Official EU languages                                   | ب<br>م                                 | Conference Proceedings "Creative Writing" 2<br>version: 1.0.0 (automatically assigned)<br>Conference Proceedings "Creative Writing" 2 are a bilingual, raw corpus.                                                                                                    | 8 views<br>for information                       |
|                                         | Type to narrow down Official EU lang                                                |                                        | keywon: Juningual<br>Languages: Modern Greek (1453-) - Italian<br>Licence: Creative Commons Attribution Non Commercial 4.0 International                                                                                                    |                                                  |
|                                         | + Croatian<br>+ Czech<br>+ Danish<br>+ Dutch<br>Show more                           | (89)<br>(96)<br>(88)<br>(73)           | FREL-Parallel Literary Translations' Corpus (French to Greek)     version: 1.0.0 (automatically assigned)     A bilingual parallel corpus of literary fiction, translated from French into Greek,     with search function.                                                                                    | 8 views<br>for information                       |

The filter *Service function*: displays values in groups; by clicking on each group heading you will see all values of the specific group, and you can further restrict your selection.

| EUROPEAN<br>LANGUAGE<br>GRID                                                         |                                                                                                    | Catalogue 실 Documentation & Media | ©<br>About צ |
|--------------------------------------------------------------------------------------|----------------------------------------------------------------------------------------------------|-----------------------------------|--------------|
| Search for services, tools, datasets, org                                            | anizations                                                                                                    | Search (?)                        |              |
| Service functions                                                                    | Story "Fataline Jaja" Michail Bułhakow                                                                                                    |                                   |              |
| Text Processing                                                                      | Keywords: korpus - korpus tekstowy     Language: Polish                                                                                                    |                                   |              |
| Translation Technologies                                                             | V Licence: Creative Commons Attribution 3.0 Unported                                                                                                    |                                   |              |
| <ul> <li>Support operation</li> <li>Information Extraction and</li> </ul>            | "Le Monde Diplomatique" Arabic tagged corpus     version: 1                                                                                                    | 57445 views                       |              |
| Information Retrieval                                                                | <ul> <li>This corpus contains 102,960 vowelised, lemmatised and tagged words (58</li> </ul>                                                                                    |                                   |              |
| Speech Processing                                                                    | <ul> <li>texts from Le Monde Diplomatique Arabic, see also ELRA-W0036-04). To each<br/>text are associated 3 files :- raw text in Arabic,- vowelized text in Arabis</li> </ul> |                                   |              |
| Natural Language Generation     Image / Video Processing                             | Language: Arabic                                                                                                    |                                   |              |
| Image / Video Processing                                                             | Licences: ELRA-VAR-COMMERCIAL-MEMBER-COMMERCIALUSE-1.0                                                                                                    |                                   |              |
| <ul> <li>Human Computer Interaction</li> </ul>                                       | ^                                                                                                    |                                   |              |
| Conversational systems (6<br>+ building<br>+ Avatar synthesis (1<br>- Human Computer | version: 1 Electronic archiving of "Le Monde Diplomatique" articles in Arabic from 2000.                                                                                       | 182 views                         |              |
| + Interaction (1                                                                     | articles available per year :• 2000: 61 articles (November and v                                                                                                    |                                   | 1            |
| Other                                                                                | Keyword: corpus<br>Language: Arabic                                                                                                    |                                   | 1            |

If you wish to remove the filter(s) applied, either click on the **Clear all filters** button or on the  $\mathbf{x}$  next to the filter name above the search results.

| bilingual corp?                   | Search ?                                                                                                    |                        |
|-----------------------------------|----------------------------------------------------------------------------------------------------|------------------------|
|                                   |                                                                                                    |                        |
| Clear all filters                 | 77 search results for bilingual corp?<br>Greatian S Corpus S                                                                    | ¥.                     |
| Language resources & technologies | Bilingual corpus from the European Vaccination Portal (HR-EN)<br>version: 1                                                     | 9 views<br>0 downloads |
| – Corpus (77)                     | HR-EN Bilingual corpus acquired from https://vaccination-info.eu<br>Keywords: parallel corpus - machine translation - eirc data |                        |

The following filters are available:

- *Language resources & technologies*: It groups the LRTs by their type, i.e. corpora, tools/services, lexi-cal/conceptual resources, models, grammars and uncategorized language descriptions.
- Service functions: It groups services according to the function they perform (e.g. Machine Translation).
- *Languages*: It groups the LRTs depending on the language(s) of the contents, or, in the case of tools and services, the language(s) they can process. To facilitate search, languages are grouped into two groups: *Official EU languages*, and *Other languages*<sup>1</sup>.
- *Media types*: It groups the data resources depending on their media type, i.e. text, video, audio, image, numerical text.
- Licences: It groups LRTs according to their licence(s) (for instance, resources under CC-BY 4.0 licence).
- *Conditions of use*: It groups resources according to the conditions of use of their licence(s) or the access rights indicated by the creator of the metadata record. The conditions of use for standard licences have been added by the ELG legal team; for proprietary licences, we rely on the providers' information. Only a subset of conditions of use deemed of assistance for search purposes is included in the facet. Please read the licence to ensure that you can use the resource for your purposes.
- Related entities: This filter allows you to view only organizations or projects.

<sup>&</sup>lt;sup>1</sup> **Regional or other variants, dialects**, etc. are not included in the facet but are supported via the search box. The view page of the resource displays the language details as provided by the creator of the metadata record.

- *ELG integrated services & data*: Use this filter to find *ELG-compatible services*, i.e., services that follow the ELG specifications and are ready-to-deploy, as well as data resources that are uploaded and hosted in the ELG cloud infrastructure available for direct download by consumers.
- *Source*: Besides supporting providers to describe and upload their resources directly in the platform, ELG also imports metadata records of relevance to Language Technology from other catalogues of resources, as displayed on this filter. You will find more information on the harvested catalogues and process *here*.

**Note:** For a resource to be filtered, and presented as a result to the user, the respective metadata field must have been filled in by the creator of the metadata record.

# 1.6 View item

For each catalogue item, we display a set of descriptive and technical information (*metadata*), together with hyperlinks to supporting documentation and other useful material. Users can also navigate to related entities through the view pages and, thus, view all LRTs created by an organization or in the framework of a project.

#### 1.6.1 Main elements of the view page

All view pages have a similar look and feel, yet adapted to fit the specificic requirements of each item type. View pages are organised in the form of **tabs**, grouping together related types of metadata elements, and, for each tab, in **sections**. The main tab for all catalogue items is the **overview**. Taking as an example the image below for a corpus, the main sections of the overview tab are:

- Top left section: information on the identity of the item (e.g., name, version, logo) and classification data
- Main area: description and technical metadata, which differ for each resource type, as presented below.
- Right side area: information on how to **cite** the item<sup>1</sup>, **sharing** functionality of the item through social media, **statistical data** (counts of views and, for ELG-hosted data, downloads or times used), links to other **versions** of the item, **administrative metadata** (e.g., contact email address, landing page, funding project(s), etc. for resources, contact details for organizations, etc.), and **export of the metadata records** in various metadata schemas and formats.

<sup>&</sup>lt;sup>1</sup> For ELG-hosted resources and ELG-compatible services, which are assigned a DOI, the citation text includes the DOI link, and follows the DataCite recommended format. For all the other resources, the citation text includes the link to the metadata record.

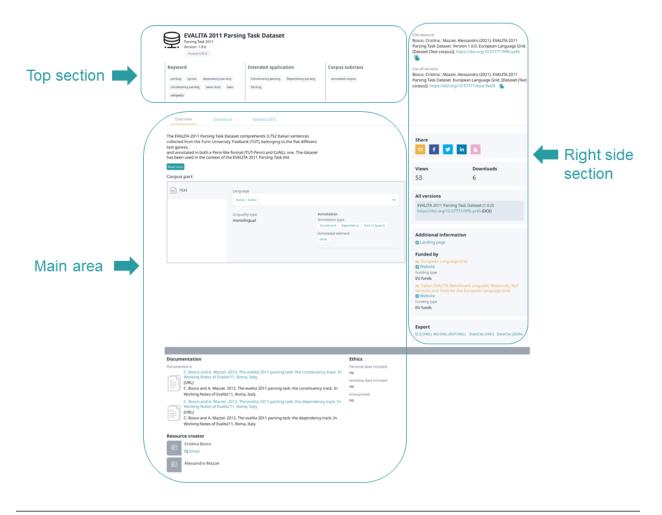

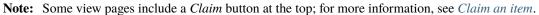

#### 1.6.2 View tool/service

The view page for a **tool/service** consists of at least two tabs:

• **Overview**: contains the main metadata (e.g., description of basic features, function, input and output language(s) and data format(s), etc.), links to supporting documentation, contact details, resource providers, etc.

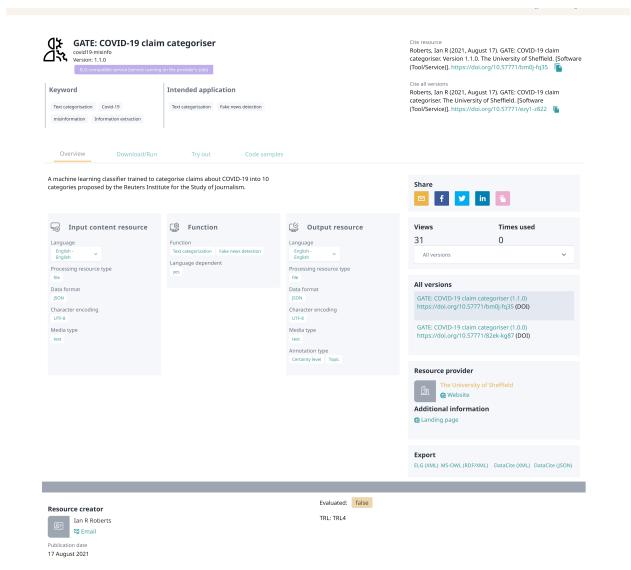

• **Download/Run**<sup>2</sup>: includes the licensing terms under which the tool/service can be accessed, and relevant technical information (i.e., whether it can be downloaded and executed locally, is provided with source code, etc.).

 $<sup>^{2}</sup>$  The **Download/Run** tab does not appear for services marked as **Work in progress**. These are ELG compatible services that will be integrated at ELG and are in the process of being created by the providers. For such cases, some of the information is not yet known (e.g. licence, docker image location) and therefore cannot be displayed. When the resource is ready, the record will be updated with the right metadata and this tab will be visible.

| GATE: COVID-19 c<br>covid 19-misinfo<br>Version: 1.1.0<br>ELG-compatible service (service                                                    |                                                              | Cite resource<br>Roberts, Jan R (2021, August 17). GATE: COVID-19 claim<br>categoriser. Version 1.1.0. The University of Sheffield. [Software<br>(Tool/Service)]. https://doi.org/10.57771/bm0j-fq35 |
|----------------------------------------------------------------------------------------------------|--------------------------------------------------------------|----------------------------------------------------------------------------------------------------|
| Keyword<br>Text categorisation Covid-19<br>misinformation Information extraction                                                             | Intended application Text categorization Fake news detection | Cite all versions<br>Roberts, Ian R (2021, August 17). GATE: COVID-19 claim<br>categoriser. The University of Sheffield. [Software<br>(Tool/Service)]. https://doi.org/10.57771/ezy1-2822            |
| Overview Download                                                                                                    | /Run Try out Code samples                                    |                                                                                                    |
| R Execution location                                                                                                    | ropean-language-grid/usfd/elg-gate-cloud-bric 🗂              |                                                                                                    |
| Licence<br>Apache License 2.0<br>http://www.apache.org/licenses/Li<br>https://opensource.org/licenses/A<br>https://spdx.org/licenses/Apache- | pache-2.0                                                    |                                                                                                    |
| Condition of use<br>attribution share alike                                                                                                  |                                                              |                                                                                                    |
| GATE Cloud Terms of Service<br>https://cloud.gate.ac.uk/info/help/<br>Condition of use<br>unspecified                                        | terms.html                                                   |                                                                                                    |

In addition, the tab **Related LRTs** appears when the metadata record of a service includes information on LRTs that bear some kind of relation with it, e.g. when it is part of a workflow, has another version, etc. If the related LRTs are included in the ELG catalogue, a hyperlink to their view pages is provided.

| Version: 0.3.0     | eadability Clas<br>0 (10/06/2021)<br>tible service (service running | sification Servio       | ce (EN)      |              | Cite resource<br>EDIA (2021, June 10). CEFR Readability Classification Service<br>(EN). Version 0.3.0. EDIA. [Software (Tool/Service)].<br>https://doi.org/10.57771/za6w-5f23 |
|--------------------|---------------------------------------------------------------------|-------------------------|--------------|--------------|----------------------------------------------------------------------------------------------------|
| Keyword            |                                                                     | Intended application    | on           |              | Cite all versions                                                                                                    |
| cefr readability   |                                                                     | Content curation Author | ing support  |              | EDIA (2021, June 10). CEFR Readability Classification Service<br>(EN). EDIA. [Software (Tool/Service)].<br>https://doi.org/10.57771/g52a-3e08                                 |
|                    |                                                                     |                         |              |              |                                                                                                    |
| Overview           | Download/Run                                                        | Try out                 | Code samples | Related LRTs |                                                                                                    |
|                    |                                                                     |                         |              |              |                                                                                                    |
| Is similar to      |                                                                     |                         |              |              |                                                                                                    |
| 🔁 CEFR Readability | Classification Service                                              | NL) (1.0.0)             |              |              |                                                                                                    |
| 🔁 CEFR Readability | Classification Service                                              | DE) (0.1.0)             |              |              |                                                                                                    |

Finally, ELG-compatible services have two more tabs, **Try out** and **Code samples**, that can be used for running the service. For more information, click *here*.

#### 1.6.3 View data resource

Data resources, i.e. corpora, lexical/conceptual resources, models and grammars, have at least two tabs:

• **Overview**: this tab contains the main metadata: description, subclass, keyword(s), domain(s), etc., as well as links to supporting documentation, contact details, resource providers, etc. Some properties are grouped under the **parts** of a resource in the central section. Each part is characterised by the media type (e.g., text, audio, video etc.). This allows us, for example, to describe a multimedia corpus of videos, their audio excerpts (in English), the transcriptions of the recordings (in an annotated format), and the subtitles in one or more languages (English and French, provided in plain text files), as a set of four distinct parts with the corresponding properties.

| EVALITA 2011 Parsing Task 2011<br>Version: 1.0.0<br>hosted in ELG                                                                                             | arsing Task Dataset                                                                                                    | Cite resource<br>Bosco, Cristina ; Mazzei, Alessandro (2021). EVALITA 2011<br>Parsing Task Dataset. Version 1.0.0. European Language Grid.<br>[Dataset (Text corpus]]. https://doi.org/10.57771/9ff6-yz45 |                                                                                                    |  |  |
|----------------------------------------------------------------------------------------------------|----------------------------------------------------------------------------------------------------|----------------------------------------------------------------------------------------------------|----------------------------------------------------------------------------------------------------|--|--|
| Keyword<br>parsing syntax dependency parsin<br>constituency parsing news texts la<br>wikipedia                                                                |                                                                                                    | Corpus subclass                                                                                                    | Cite all versions<br>Bosco, Cristina ; Mazzei, Alessandro (2021). EVALITA 2011<br>Parsing Task Dataset. European Language Grid. (Dataset (Text<br>corpus)]. https://doi.org/10.57771/tsea-9w29                                                                                                    |  |  |
| Overview Downloa                                                                                                    | d Related LRTs                                                                                                    |                                                                                                    |                                                                                                    |  |  |
| collected from the Turin University text genres,                                                                                                    | taset comprehends 3,752 Italian sentences<br>y Treebank (TUT), belonging to the five differe<br>format (TUT-Penn) and CoNLL one. The data<br>le EVALITA 2011 Parsing Task (htt                |                                                                                                    | Share<br>f y in 6<br>Views Downloads                                                                                                    |  |  |
| Corpus part                                                                                                    |                                                                                                    |                                                                                                    | 53 6                                                                                                    |  |  |
| CONTRACT                                                                                                    | Language<br>Italian - Italian<br>Linguality type<br>monolingual                                                                                                    | Annotation<br>Annotation type<br>Constituent Dependency Part of Speech<br>Annotated element<br>other                                                                                                    | All versions<br>EVALITA 2011 Parsing Task Dataset (1.0.0)<br>https://doi.org/10.57771/9ff6-y245 (DOI)<br>Additional information<br>@ Landing page<br>Funded by<br>^1 European Language Grid<br>@ Website<br>Funding type<br>EU funds<br>*2 Italian EVALITA Benchmark Linguistic Resources, NLP<br>Services and Tools for the European Language Grid<br>@ Website<br>Funding type<br>EU funds<br>EU funds |  |  |
| Working Notes of Evalita<br>[URL]<br>C. Bosco and A. Mazzei. 2<br>Working Notes of Evalita"<br>C. Bosco and A. Mazzei. 2<br>Working Notes of Evalita<br>[URL] | 012. The evalita 2011 parsing task: the constitu<br>11, Roma, Italy.<br>2012. The evalita 2011 parsing task: the deper<br>'11, Roma, Italy.<br>012. The evalita 2011 parsing task: the depenc | Sensitive data included<br>no<br>Anonymized<br>ndency track. In no                                                                                                    |                                                                                                    |  |  |
| Resource creator                                                                                                    |                                                                                                    |                                                                                                    |                                                                                                    |  |  |
| Cristina Bosco                                                                                                    |                                                                                                    |                                                                                                    |                                                                                                    |  |  |

• **Download**<sup>3</sup>: The second tab includes the licensing terms under which the resource can be accessed, and technical details on how it can be accessed (i.e., whether it can be downloaded, used via an interface, etc.), as well as details on formats and size. If the resource has been uploaded to ELG, you will also be able to download it directly; otherwise, you will be re-directed to the original access location.

Alessandro Mazzei

<sup>&</sup>lt;sup>3</sup> The **Download** tab does not appear for resources marked as **Work in progress**. These are data resources that will be hosted at ELG and are in the process of being created by the providers. For such cases, some of the information is not yet known (e.g. size of the resource, licence) and therefore cannot be displayed. When the resource is ready, the record will be updated with the right metadata and this tab will be visible.

| EVALITA 2011 Parsin<br>Parsing Task 2011<br>Version: 10.0<br>hosted in ELG                                                        | g Task Dataset                          |                  | Cite resource<br>Bosco, Cristina ; Mazzei, Alessandro (2021). EVALITA 2011<br>Parsing Task Dataset. Version 1.0.0. European Language Grid.<br>[Dataset (Text corpus)]. https://doi.org/10.57771/9ff6-yz45 |
|----------------------------------------------------------------------------------------------------|-----------------------------------------|------------------|----------------------------------------------------------------------------------------------------|
| Keyword                                                                                                    | Intended application                    | Corpus subclass  | Cite all versions                                                                                                    |
| parsing syntax dependency parsing                                                                                                 | Constituency parsing Dependency parsing | annotated corpus | Bosco, Cristina ; Mazzei, Alessandro (2021). EVALITA 2011<br>Parsing Task Dataset. European Language Grid. [Dataset (Text                                                                                 |
| constituency parsing news texts laws                                                                                              | Parsing                                 |                  | corpus)]. https://doi.org/10.57771/tsea-9w29 🛛 📔                                                                                                    |
| wikipedia                                                                                                    |                                         |                  |                                                                                                    |
| Overview Download                                                                                                    | Related LRTs                            |                  |                                                                                                    |
| Distribution                                                                                                    | Downlo                                  | ad 🔨             |                                                                                                    |
|                                                                                                    | ± Down                                  | nload            |                                                                                                    |
| Dataset distribution form<br>downloadable                                                                                         |                                         |                  |                                                                                                    |
| Text feature                                                                                                    |                                         |                  |                                                                                                    |
| 3.752 sentence                                                                                                    |                                         |                  |                                                                                                    |
| Data format<br>CSV PTB CoNLL format                                                                                               |                                         |                  |                                                                                                    |
| Licence<br>Creative Commons Attribution Non Con<br>https://creativecommons.org/licenses/<br>https://spdx.org/licenses/CC-BY-NC-SA | by-nc-sa/4.0/legalcode<br>by-nc-sa/4.0/ |                  |                                                                                                    |

In addition, the tab **Related LRTs** appears when the metadata record of a data resource includes information on LRTs that bear some kind of relation with it, e.g. when it is a subset of a corpus, has annotated versions, etc. If the related LRTs are included in the ELG catalogue, a hyperlink to their view pages is provided.

| EVALITA 2011 Parsin<br>Parsing Task 2011<br>Version: 1.0.0<br>hosted in ELG                       | ıg Task Dataset                                                            |                 | Cite resource<br>Bosco, Cristina ; Mazzei, Alessandro (2021). EVALITA 2011<br>Parsing Task Dataset. Version 1.0.0. European Language Grid.<br>[Dataset (Text corpus)]. https://doi.org/10.57771/9ff6-y245 |
|---------------------------------------------------------------------------------------------------|----------------------------------------------------------------------------|-----------------|----------------------------------------------------------------------------------------------------|
| Keyword<br>parsing syntax dependency parsing<br>constituency parsing news texts laws<br>wikipedia | Intended application<br>Constituency parsing Dependency parsing<br>Parsing | Corpus subclass | Cite all versions<br>Bosco, Cristina ; Mazzei, Alessandro (2021). EVALITA 2011<br>Parsing Task Dataset. European Language Grid. [Dataset (Text<br>corpus)]. https://doi.org/10.57771/tsea-9w29            |
| Overview Download                                                                                 | Related LRTs                                                               |                 |                                                                                                    |

The next three figures show the items for **lexical/conceptual resources** (lexica, terminologies, ontologies, etc.), **models** and **grammars** respectively, with information tabs similar to those of corpora.

| According the device the individual is a distribution, is a particular is a distribution, is a distribution, is a d | MWELexicon 1.1<br>Version: unspecified<br>Multi-word units syntax syntactic sp<br>Inflection collocations ptWordtNet | LCR subclass |                               | Cite metadata record<br>Radžišzewski, Adam; Wendelberger, Michał; Kaliński, Michał;<br>Piasecki, Maciej Dziob, Agnieszka; Maziarz, Marek; Szpakowicz,<br>Stan (2018, June 30). MWELexicon 1.1. Version unspecified.<br>(Dataset (Lexical/Conceptual Resource)). Source: European<br>Language drid. https://lw.european-language-<br>grid.eu/catalogue/tc/8606 |
|----------------------------------------------------------------------------------------------------|----------------------------------------------------------------------------------------------------|--------------|-------------------------------|----------------------------------------------------------------------------------------------------|
| Text unguage   ingenitry unguage   ingenitry ingenitry   ingenitry ingenitry <                                                                                                    |                                                                                                    |              |                               |                                                                                                    |
| Including upger   unguality upger   monolinguality   Including upger Muthan index index                                                                | Lexical/ Conceptual resource                                                                                         | part         |                               | 🖻 f 🎽 in 🖸                                                                                                    |
| Microsoftic       Microsoftic         Microsoftic       Microsoftic                                                                                                    | <u>⊘</u> ≞ TEXT                                                                                                    |              | ~                             |                                                                                                    |
| Image: Second Second                    |                                                                                                    |              |                               | MWELexicon 1.1 (unspecified)                                                                                                    |
| EIG (XML) MS-OWL (RDFXML)         EIG (XML) MS-OWL (RDFXML)         EIG (XML) MS-OWL (RDFXML)         EIG (XML) MS-OWL (RDFXML)         EIG (XML) MS-OWL (RDFXML)         Image: Comparison of the matrix of the matrix of                                                                                                    |                                                                                                    |              |                               | Wrocław University of Technology<br>Funded by<br>CLARIN-PL<br>Funding type<br>national funds<br>Additional information<br>@ Landing page<br>Source of metadata record                                                                                                    |
| Resurrence     Broading level<br>unspecified       Image: Adam Radziszewski     Ethics       Image: Adam Radziszewski     Ethics       Image: Adam Radziszewski     Ethics       Image: Adam Radziszewski     Ethics       Image: Adam Radziszewski     Ethics       Image: Adam Radziszewski     Sensitive data included<br>no       Image: Adam Radziszewski     Sensitive data included<br>no       Imag                                                                                                    |                                                                                                    |              |                               |                                                                                                    |
| Resurrence     Broading level<br>unspecified       Adam Radziszewski     Ethics       Image: Image: I                                                                 |                                                                                                    |              |                               |                                                                                                    |
| Void in Notability in the second second s                    | Resource creator                                                                                                    |              | Encoding level                |                                                                                                    |
| Nichał Kaliński     no       Image: Sensitive data included     no       Image: Naciej Piasecki     Anonymized       Image: Spaiszka Dziob     Jungecified       Image: Spaiszka Dziob     Jungecified       Image: Spaiszka Dziob     Jungecified       Image: Spaiszka Dziob     Jungecified       Image: Spaiszka Dziob     Jungecified       Image: Spaiszka Dziob     Jungecified                                                                                                    |                                                                                                    |              | Ethics                        |                                                                                                    |
| Maclej Plasecki     unspecified       Image: Maclej Plasecki     unspecified       Image: Maclej Plasecki     Marek Maziarz       Image: Maclej Plasecki     Stan Szpakowicz       Publication date     Fublication date                                                                                                    |                                                                                                    |              | no<br>Sensitive data included |                                                                                                    |
| Warek Maziarz       Stan Szpakowicz       Publication date                                                                                                    | Maciej Piasecki                                                                                                    |              |                               |                                                                                                    |
| Publication date                                                                                                    | Agnieszka Dziob                                                                                                    |              |                               |                                                                                                    |
| Publication date                                                                                                    | Marek Maziarz                                                                                                    |              |                               |                                                                                                    |
|                                                                                                    |                                                                                                    |              |                               |                                                                                                    |
|                                                                                                    |                                                                                                    |              |                               |                                                                                                    |

| Bangor University'<br>Model<br>spacy Welsh Language POS Tagg<br>Version: 1.0 (30/10/2020)                                        | 's Welsh-language Part-o                                             | f-Speech Tagging                                 | Cite metadata record<br>Language Technologies Unit - Bangor University (2020, Octol<br>30). Bangor University's Welsh-language Part-of-Speech<br>Tagging Model. Version 1.0. [Model]. Source: European<br>Language Grid. https://live.european-language- |
|----------------------------------------------------------------------------------------------------|----------------------------------------------------------------------|--------------------------------------------------|----------------------------------------------------------------------------------------------------|
| Keyword                                                                                                    | Domain                                                               | Intended application                             | grid.eu/catalogue/ld/7325                                                                                                    |
| POS Tagging Language Models Welsh                                                                                                | Natural Language Processing                                          | Part-of-Speech Tagging                           | Cite all versions<br>Language Technologies Unit - Bangor University (2020, Octo<br>30). Bangor University's Welsh-language Part-of-Speech<br>Tagging Model. [Model]. Source: European Language Grid.<br>https://live.european-language                   |
| Model function                                                                                                    |                                                                      |                                                  | grid.eu/catalogue/cpid/an9YJxAeq9BXaRXLdpcayi/ 📡                                                                                                    |
| unspecified                                                                                                    |                                                                      |                                                  |                                                                                                    |
| Overview Download                                                                                                    |                                                                      |                                                  |                                                                                                    |
| his is a Welsh-language spaCy (2.3.2) ı<br>chieves 91% accuracy on unseen data                                                   | model featuring a part-of-speech tagg<br>I.                          | er that                                          | Share                                                                                                    |
| he tagger is a statistical tagger that w<br>ontrast to earlier taggers that are bas<br>is a result, it copes better with misspel |                                                                      | , in                                             | 🖾 f 💆 in ն                                                                                                    |
| Read more                                                                                                    |                                                                      |                                                  | Views<br>55                                                                                                    |
| Lan                                                                                                    | iguage                                                               |                                                  | All versions                                                                                                    |
| Ling                                                                                                    | velsh - Latin (Gaelic variant) - United Kingdom - We<br>guality type | lsh                                              | Bangor University's Welsh-language Part-of-Speech     Tagging Model (1.0)                                                                                                    |
| mo                                                                                                    | pnolingual                                                           |                                                  | Resource provider                                                                                                    |
|                                                                                                    |                                                                      |                                                  | Language Technologies Unit                                                                                                    |
|                                                                                                    |                                                                      |                                                  | O Division of                                                                                                    |
|                                                                                                    |                                                                      |                                                  | Bangor University<br>🔀 Website                                                                                                    |
|                                                                                                    |                                                                      |                                                  | Funded by                                                                                                    |
|                                                                                                    |                                                                      |                                                  | Funded by<br>A: Text, Speech and Translation Technologies for the<br>Welsh Language 2020 - 2023<br>A: Website                                                                                                    |
|                                                                                                    |                                                                      |                                                  | Funding type<br>national funds                                                                                                    |
|                                                                                                    |                                                                      |                                                  | Additional information                                                                                                    |
|                                                                                                    |                                                                      |                                                  | Contact                                                                                                    |
|                                                                                                    |                                                                      |                                                  | Language Technologies Unit                                                                                                    |
|                                                                                                    |                                                                      |                                                  | Website     Division of                                                                                                    |
|                                                                                                    |                                                                      |                                                  | Bangor University                                                                                                    |
|                                                                                                    |                                                                      |                                                  |                                                                                                    |
|                                                                                                    |                                                                      |                                                  | Export<br>ELG (XML) MS-OWL (RDF/XML)                                                                                                    |
|                                                                                                    |                                                                      | ML model details                                 |                                                                                                    |
| Language Technologies Unit                                                                                                    |                                                                      | Model variant<br>Welsh spaCy Language            | Model                                                                                                    |
| 🔝                                                                                                    |                                                                      | Development framework                            |                                                                                                    |
| <ul> <li>Division of<br/>Bangor University</li> </ul>                                                                            |                                                                      | http://w3id.org/meta-sl<br>Method                | nare/meta-share/other                                                                                                    |
| 🔀 Website                                                                                                    |                                                                      | Machine Learning Meth<br>Training corpus details | hod                                                                                                    |
| ublication date<br>0 October 2020                                                                                                |                                                                      | Bangor University's Co<br>Dependencies framewo   | rpus of sentences, tagged with POS conforming to the Universal<br>ork                                                                                                    |
|                                                                                                    |                                                                      | Required hardware<br>graphic card                |                                                                                                    |
|                                                                                                    |                                                                      | Ethics<br>Personal data included                 |                                                                                                    |
|                                                                                                    |                                                                      | no                                               |                                                                                                    |
|                                                                                                    |                                                                      | Sensitive data included<br>no                    |                                                                                                    |
|                                                                                                    |                                                                      |                                                  |                                                                                                    |

| Fin.en.grm                                                                                                    | inglish grammar<br>utomatically assigned)                                                       | Cite metadata record<br>Finance English grammar (2020). Version 1.0.0 (automatically<br>assigned). [Dataset(Grammar)]. Source: European Language<br>Grid. https://live.european-language-grid.eu/catalogue/ld/904<br>Cite all versions<br>Finance English grammar (2020). [Dataset(Grammar)]. Source:<br>European Language Grid. https://live.european-language-<br>grid.eu/catalogue/cpid/dxn82sjqPkz5iXXkLbAVou/ |
|----------------------------------------------------------------------------------------------------|-------------------------------------------------------------------------------------------------|----------------------------------------------------------------------------------------------------|
|                                                                                                    | ammar, manually created. Created within the Portdial project                                    | Share                                                                                                    |
| TEXT                                                                                                    | Language<br>English - English<br>Metalanguage<br>Undetermined<br>Linguality type<br>monolingual | <ul> <li>Views 191</li> <li>All versions Finance English grammar (1.0.0 (automatically assigned))</li> <li>Funded by Portdial Additional information         <ul> <li>Landing page</li> <li>Landing page</li> <li>Source of metadata record</li> <li>META-SHARE/ILSP</li> </ul> </li> </ul>                                                                                                    |
|                                                                                                    |                                                                                                 | Export<br>ELG (XML) MS-OWL (RDF/XML)                                                                                                    |
| Grammar details<br>Encoding level<br>morphology<br>Ethics<br>Personal data included<br>no<br>Sensitive data included<br>no |                                                                                                 |                                                                                                    |

The **Try out** tab appears for a special class of data resources which are accessible via a SPARQL endpoint.

Anonymized unspecified

| Coreon SPARQL endpoint<br>EuroVoc MKS SPARQL endpoint<br>Version: 1.0.0 | pint: Eurovoc combi                                                                      | Cite metadata record<br>Coreon GmbH (2021). Coreon SPARQL endpoint: Eurovoc combi.<br>Version 1.0.0. [Dataset (Lexical/Conceptual Resource)]. Source:<br>European Language Grid. https://live.european-language-                                 |
|-------------------------------------------------------------------------|------------------------------------------------------------------------------------------|----------------------------------------------------------------------------------------------------|
| Keyword                                                                 | LCR subclass                                                                             | grid.eu/catalogue/lcr/8099 📑                                                                                                    |
| SPARQL Eurovoc                                                          | thesaurus                                                                                | Cite all versions<br>Coreon GmbH (2021). Coreon SPARQL endpoint: Eurovoc combi.<br>[Dataset (Lexical/Conceptual Resource)]. Source: European<br>Language Grid. https://live.european-language-<br>grid.eu/catalogue/cpid/bnXC6dgqR9tLse2x8gceFR/ |
| Overview Download                                                       | Try out                                                                                  |                                                                                                    |
|                                                                         |                                                                                          |                                                                                                    |
| SPARQL query                                                            | Sample Queries<br>FETCH THE FIRST 10 TERMS<br>FIRST 50 ENGLISH TERMS, SORTED FROM A TO Z |                                                                                                    |
|                                                                         |                                                                                          |                                                                                                    |

#### **1.6.4 View organization**

The following figure shows the default view page of an **organization** with a short description, contact details, main LT-related activities and services it offers.

| T area                                                                                                    |                                                                |
|----------------------------------------------------------------------------------------------------|----------------------------------------------------------------|
| Language Technology                                                                                                    |                                                                |
|                                                                                                    |                                                                |
| Overview Related LRTs & projects Related organizations                                                                                                    |                                                                |
| he German Research Center for Artificial Intelligence (German: Deutsches<br>orschungszentrum für Künstliche Intelligenz, DFKI) is one of the world"s largest<br>onprofit contract research institutes for software technology based on artificial<br>ntelligence (AI) methods. DFKI was founded in 1988, and has facilities in the | Share                                                          |
| lead more                                                                                                    | Views                                                          |
|                                                                                                    | 427                                                            |
|                                                                                                    | Organization information                                       |
|                                                                                                    | DEUTSCHES FORSCHUNGSZENTRUM FUR KUNSTLICHE<br>INTELLIGENZ GMBH |
|                                                                                                    | 🚯 Website                                                      |
|                                                                                                    | Organization legal status<br>academic institution              |
|                                                                                                    | Organization role<br>research organization<br>LT user          |
|                                                                                                    | Address (head office)                                          |
|                                                                                                    | TRIPPSTADTER STRASSE 122<br>KAISERSLAUTERN<br>67663            |
|                                                                                                    | Germany                                                        |
|                                                                                                    |                                                                |

If the organization is a division of another organization (e.g. faculty of a university), the bottom section of the page includes a link to the parent organization.

| Keyword                                                                                                    | LT area                                                                                                    |                                                                                                    |
|----------------------------------------------------------------------------------------------------|----------------------------------------------------------------------------------------------------|----------------------------------------------------------------------------------------------------|
| Computational Linguistics<br>Natural Language Processing<br>Language Resources Research infrastructures<br>Language Resources Digital Humanities                                 | Annotation Speech Recognition<br>Lexicon creation Language Technology<br>Dialog systems Machine Translation<br>language resources creation |                                                                                                    |
| Overview Related LRTs & p                                                                                                    | rojects                                                                                                    |                                                                                                    |
| nstitute of Formal and Applied Linguistics<br>aculty of Mathematics and Physics, Charl<br>vas established in 1990 as a continuation<br>arried out by the former Laboratory of Al | es University, Czech Republic. The institute<br>of the research and teaching activities                                                    | Share <b>f y</b> in 🗈                                                                                                    |
| ivision category<br>institute                                                                                                    |                                                                                                    | Views<br>22                                                                                                    |
| <ul> <li>○ Division of</li> <li>☎ Charles University</li> <li>֎ Website</li> </ul>                                                                                               |                                                                                                    | Organization information Website Organization legal status academic institution Organization role LT supplier research organization language service provider Address (head office) Malostranské náměstí 25 PRAHA 118 00 |

Parent organizations have a tab **Related organizations** with a list of the divisions.

| Keyword                                                                                                    | LT area                                                                                   |
|----------------------------------------------------------------------------------------------------|-------------------------------------------------------------------------------------------|
| Computational Linguistics                                                                                               | Annotation Speech Recognition                                                             |
| Natural Language Processing                                                                                             | Lexicon creation Language Technology                                                      |
| Language Resources Research infrastructure                                                                              | Dialog systems Machine Translation                                                        |
| Digital Humanities                                                                                                    | language resources creation                                                               |
| Divisions                                                                                                    |                                                                                           |
| Institute of Formal and Applied                                                                                         | d Linguistics                                                                             |
| Institute of Formal and Applied  Website  Division of Charles University  Website                                       | d Linguistics                                                                             |
|                                                                                                    | d Linguistics<br>search Infrastructure for the Language Technologies, Arts and Humanities |
| B      B      Website     Olivision of     Charles University     Website     UINDAT/CLARIAH-CZ Digital Res     Website |                                                                                           |

If the ELG platform includes LRTs related to an organization (e.g. created by the organization), the tab **Related LRTs & projects** appears with links to their view pages. The same tab includes the projects an organization coordinates or participates in, if these are described in ELG.

| Domain                          |                                                                                    |  |
|---------------------------------|------------------------------------------------------------------------------------|--|
| Research                        |                                                                                    |  |
|                                 |                                                                                    |  |
|                                 |                                                                                    |  |
| Overview                        | Related LRTs & projects Related organizations                                      |  |
|                                 |                                                                                    |  |
| Contact for                     |                                                                                    |  |
|                                 | l Media Italian Annotated with Nominal Utterances (1.0.0 (automatically assigned)) |  |
|                                 | s Diary (1.0.0 (automatically assigned))                                           |  |
|                                 | automatically assigned))                                                           |  |
|                                 | omatically assigned))                                                              |  |
|                                 | itomatically assigned))                                                            |  |
|                                 | mark (1.0.0 (automatically assigned))                                              |  |
|                                 | kiNews Corpus (1.0.0 (automatically assigned))                                     |  |
|                                 | veets-AL (1.0.0 (automatically assigned))                                          |  |
|                                 | sources and Technologies                                                           |  |
|                                 | l Media Italian Annotated with Nominal Utterances (1.0.0 (automatically assigned)) |  |
|                                 | s Diary (1.0.0 (automatically assigned))                                           |  |
|                                 | automatically assigned))                                                           |  |
|                                 | omatically assigned))                                                              |  |
|                                 | itomatically assigned))                                                            |  |
|                                 | mark (1.0.0 (automatically assigned))                                              |  |
|                                 | kiNews Corpus (1.0.0 (automatically assigned))                                     |  |
|                                 | weets-AL (1.0.0 (automatically assigned))                                          |  |
| ថា FactA Dataset (1             |                                                                                    |  |
| ថា Connected Digit              | Recognition Dataset (1.0.0)                                                        |  |
| Provided Language Re            | sources and Technologies                                                           |  |
| ជ European Clinica              | al Case Corpus (2.0.0)                                                             |  |
| <mark>ជ</mark> European Clinica | al Case Corpus - raw version (1.1.0)                                               |  |
| <mark>ជ Corpus Of Social</mark> | l Media Italian Annotated with Nominal Utterances (1.0.0 (automatically assigned)) |  |
| ថា Diabetic Patients            | s Diary (1.0.0 (automatically assigned))                                           |  |
| ជ MapNet (1.0.0 (a              | automatically assigned))                                                           |  |
|                                 | omatically assigned))                                                              |  |
| ช CORPS (1.0.0 (au              | itomatically assigned))                                                            |  |
|                                 | mark (1.0.0 (automatically assigned))                                              |  |
|                                 | kiNews Corpus (1.0.0 (automatically assigned))                                     |  |
| ব NE-annotated-tv               | weets-AL (1.0.0 (automatically assigned))                                          |  |
|                                 |                                                                                    |  |

### 1.6.5 View project

The following figure shows the default view page of a **project** with a short description, contact details, funding information, participating organizations, etc.

| eyword                                                                                   | LT area                                                                                                    |           |                                                       |
|------------------------------------------------------------------------------------------|----------------------------------------------------------------------------------------------------|-----------|-------------------------------------------------------|
| Language technology services                                                             | Language Technology                                                                                                    |           |                                                       |
| Multilingualism Less-resourced languages                                                 |                                                                                                    |           |                                                       |
|                                                                                          |                                                                                                    |           |                                                       |
| Overview Related LRTs &                                                                  | projects                                                                                                    |           |                                                       |
| nd an inclusive Digital Single Market ca<br>echnologies (LTs). European LT busines       | ional languages, multilingualism in Europe<br>n only be enabled through Language<br>s is dominated by thousands of SMEs and a<br>with technologies that outperform the gl |           | Share                                                 |
|                                                                                          |                                                                                                    |           | Views<br>221                                          |
| Coordinator                                                                              | Artificial Intelligence                                                                                                    |           | 221                                                   |
| German Research Center for     German Research Center for     German Research Center for | a check interngettee                                                                                                    |           | Project information                                   |
| Participants                                                                             |                                                                                                    |           | & Website                                             |
| Athena Research Center                                                                   |                                                                                                    | 🚯 Website | Project start date 01/01/2019                         |
| Charles University                                                                       |                                                                                                    | 段 Website | Project end date<br>31/12/2021                        |
| The University of Sheffield                                                              |                                                                                                    | 🚯 Website |                                                       |
| SAIL LABS Technology                                                                     |                                                                                                    | 🤀 Website | Funder                                                |
| Tilde                                                                                    |                                                                                                    | 🔁 Website | European Commission                                   |
| University of Edinburgh                                                                  |                                                                                                    | 🚯 Website | Funding scheme category                               |
| Evaluation and Language Resources                                                        | Distribution Agency                                                                                                    | 段 Website | IA<br>Funding country                                 |
| Expert System                                                                            |                                                                                                    | 😭 Website | European Union                                        |
|                                                                                          |                                                                                                    |           | Funding type<br>EU funds                              |
|                                                                                          |                                                                                                    |           | Grant number: 825627                                  |
|                                                                                          |                                                                                                    |           | 219378 (cordis)                                       |
|                                                                                          |                                                                                                    |           | Status                                                |
|                                                                                          |                                                                                                    |           | SIGNED                                                |
|                                                                                          |                                                                                                    |           | Related call<br>H2020-ICT-2018-2                      |
|                                                                                          |                                                                                                    |           | Related programme<br>H2020                            |
|                                                                                          |                                                                                                    |           | Related subprogramme<br>ICT-29-2018                   |
|                                                                                          |                                                                                                    |           | Amount                                                |
|                                                                                          |                                                                                                    |           | 67,460,206,25<br>EC max contribution<br>66,999,631.25 |
|                                                                                          |                                                                                                    |           |                                                       |
|                                                                                          |                                                                                                    |           | Export                                                |

If the ELG platform includes LRTs related to a project (e.g. funded by this project), the tab **Related LRTs** appears with links to their view pages.

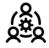

European Language Grid

Related LRTs & projects

💩 Project

Funded Language Resources and Technologies

Overview

- ← EDDI Open Source Chatbot Platform (4.10.3)
- 🔁 European Clinical Case Corpus (2.0.0)
- Text to Terminological Concept System (1.1.2)
- Text to Terminological Concept System (1.1.1)
- ∠ European Clinical Case Corpus raw version (1.1.0)
- E3C Clinical Entity Recognizer English (1.0.1)
- SardiStance Dataset (1.0.0 (automatically assigned))
- ← Multilingual CEFR Word List (1.0.0 (automatically assigned))
- ATE\_ABSITA dataset (1.0.0 (automatically assigned))
- SardiStance Test Set (1.0.0 (automatically assigned))
- SardiStance Training Set (1.0.0 (automatically assigned))
- AMI 2020 Dataset (1.0.0 (automatically assigned))
- AMI 2018 Dataset (1.0.0 (automatically assigned))
- C DADOEVAL corpus (1.0.0 (automatically assigned))
- Cross-Genre Gender Prediction (GxG) dataset (1.0.0 (automatically assigned))
- Turku Paraphrase Corpus (1.0.0 (automatically assigned))
- ➢ EVALITA 2007 Parsing Task Dataset (1.0.0 (automatically assigned))
- COPUS-CAT tools (1.0.0 (automatically assigned))

- CONcreTEXT Concreteness in Context (1.0.0)
- C UEDIN Distilled Lean and Fast Machine Translation Service for Czech to English ('Tiny' Transformer) (1.0.0)
- C UEDIN Distilled Lean and Fast Machine Translation Service for English to Czech ('Tiny' Transformer) (1.0.0)
- CUEDIN Machine Translation Service for English to Latvian (Base Transformer) (1.0.0)
- ∠ UEDIN Machine Translation Service for English to Portuguese (Base Transformer) (1.0.0)
- CI UEDIN Machine Translation Service for English to Romanian (Base Transformer) (1.0.0)
- CI UEDIN Machine Translation Service for Latvian to English (Base Transformer) (1.0.0)
- CI UEDIN Machine Translation Service for Portuguese to English (Base Transformer) (1.0.0)
- CI UEDIN Machine Translation Service for Romanian to English (Base Transformer) (1.0.0)
- DIACR-Ita dataset (1.0.0)
- 🖂 Elhuyar Basque ASR (1.0.0)
- ∠ Elhuyar Basque TTS (1.0.0)
- 1 IronITA (1.0.0)
- CHANGE-IT dataset (1.0.0
- C EVENTI corpus (1.0.0)
- ABSITA dataset (1.0.0)
- ITAmoji dataset (1.0.0)
- rat iLISTEN dataset (1.0.0)
- SENTIPOLC 2016 dataset (1.0.0)
- All SERVIN GEG 2010 dataset (1.0.0)
- SENTIPOLC 2014 dataset
- HaSpeeDe 2018 dataset (1.0.0
- All HaSpeeDe 2 Dataset (1.0.0)
- ≈ E3C Clinical Entity Recognizer Italian (1.0.0)
- Additional Additional Additiona A

# 1.7 Register/Sign in as a user

Although you can browse the catalogue and access many resources without registration, a user account is required for, e.g., accessing resources with access restrictions, or making use of the try-out feature. By getting a user account, you will also be able to monitor your usage and downloads through the *consumer's grid*.

To register at ELG, click on the user icon at the top right of the page.

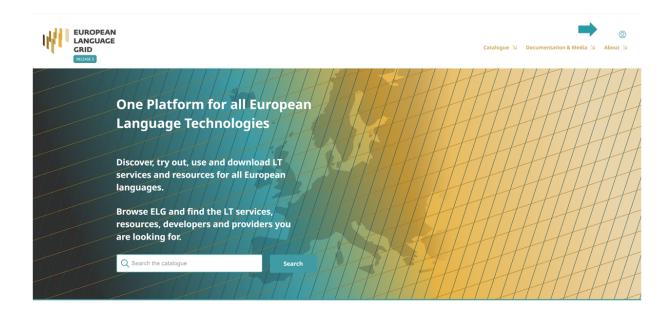

Then click at the "Register" button at the bottom of the Sign in/Registration window that opens up. Please, provide all the necessary information in the form that appears and agree to the terms of use.

| Register                                                                                                    |  |
|----------------------------------------------------------------------------------------------------|--|
| First name (*)                                                                                                    |  |
| Last name(*)                                                                                                    |  |
| Email(*)                                                                                                    |  |
| Password (*)                                                                                                    |  |
| Make sure you choose a strong password<br>Password must contain a mix of numbers, letters, and symbols. Minimum length of 8 characters.<br>Confirm password (*) |  |
|                                                                                                    |  |
| Affiliation                                                                                                    |  |
| I'm not a robot                                                                                                    |  |
| « Back to Login                                                                                                    |  |
| Register                                                                                                    |  |
|                                                                                                    |  |

After the registration, you will receive an email with a link to confirm your address; once confirmed, your account will be activated.

| EUROPEAN<br>LANGUAGE<br>GRID  |                                                                                                  |  |
|-------------------------------|--------------------------------------------------------------------------------------------------|--|
|                               | Email verification                                                                               |  |
| You need to verify your email | l address to activate your account.                                                              |  |
|                               | our email address has been sent to you.<br>n your email? <b>Click here</b> to re-send the email. |  |
|                               |                                                                                                  |  |

From now on, you can sign in to your account.

# 1.8 Use an LT service

LT services that run in the cloud and follow ELG's specifications can be used via the ELG platform. You can do this via the *Try-out UI* offered at the **Try out** tab of the view page, or via the ELG's API or the Python SDK, according to the instructions displayed at the *Code samples* tab.

Note: In the current release, only registered users can try out services.

### 1.8.1 Try-out UI

The view page of an ELG-compatible service has a tab called **Try out**:

| Lingsoft Automatic<br>LS ASR FI<br>Version: 1.35.0 | Speech Recognition FI    |                                         | Cite resource<br>Lingsoft (2021). Lingsoft Automatic Speech Recognition FI.<br>Version 1.35.0. Lingsoft. [Software (Tool/Service)].<br>https://doi.org/10.57771/rjmg-ms97 |
|----------------------------------------------------|--------------------------|-----------------------------------------|----------------------------------------------------------------------------------------------------|
| Keyword<br>speech recognition                      | <b>Domain</b><br>General | Intended application Speech Recognition | Cite all versions<br>Lingsoft (2021). Lingsoft Automatic Speech Recognition FI.<br>Lingsoft. [Software (Tool/Service]].<br>https://doi.org/10.57771/mzye-5b51             |
| Overview Download/Ru                               | n Try out Code sampl     | les                                     |                                                                                                    |
|                                                    |                          |                                         |                                                                                                    |
| No audio loaded - select one of the options        | below                    |                                         |                                                                                                    |
| Use audio fro                                      | _                        | or from                                 |                                                                                                    |
| SUBMIT                                             |                          |                                         |                                                                                                    |

Here you can provide a sample input and see the results output by the service. Depending on the type of the service, you can type in or paste some text, upload or record audio, or upload an image and get the results rendered in a task-specific viewer.

You can also use the samples, if included in the metadata record, shown at the right side of the page in order to test the service.

| Text2TCS<br>Version: 1.1.2 (15/09/20 | nological Concept S | ystem           | Cite resource<br>Gromann, Dagmar (2021, September 15). Text to Terminological<br>Concept System. Version 1.1.2. University of Vienna. [Software<br>(Tool/Service]). https://doi.org/10.57771/4dqa-0s17 |
|--------------------------------------|---------------------|-----------------|----------------------------------------------------------------------------------------------------|
| ELG-compatible service               | Intended appl       | cation          | Cite all versions<br>Gromann, Dagmar (2021, September 15). Text to Terminological                                                                                                    |
| information extraction               | Relation Extraction | Term extraction | Concept System. University of Vienna. [Software (Tool/Service)].<br>https://doi.org/10.57771/q44f-7091 🛛 🧴                                                                                             |
| terminology extraction               |                     |                 |                                                                                                    |
| concept system learning              |                     |                 |                                                                                                    |
| terminology management               |                     |                 |                                                                                                    |
|                                      | 1                   |                 |                                                                                                    |
| Overview Dowr                        | nload/Run Try out   | Code samples    |                                                                                                    |
| Type your own text                   |                     |                 | or select a sample                                                                                                    |
| Type text to annotate                |                     |                 | Sample (EN)                                                                                                    |
|                                      |                     |                 | COVID-19 is an infectious disease caused by the SARS-CoV-2 virus.                                                                                                    |
|                                      |                     |                 |                                                                                                    |
|                                      | 1                   |                 | Beispiel (DE)                                                                                                    |
|                                      |                     |                 | Der COVID-19-Impfstoff von AstraZeneca enthält gentechnisch veränderte Organismen (GVO).                                                                                                    |
|                                      |                     |                 | · · · · · · · ·                                                                                                    |
| Additional parameters                |                     |                 |                                                                                                    |
| Use? Name                            | Value               |                 |                                                                                                    |
| Skip global relation extra           | action false $\vee$ |                 |                                                                                                    |
| Only Termextraction                  | false ∨             |                 |                                                                                                    |
| SUBMIT                               |                     |                 | *                                                                                                    |

### 1.8.2 Code samples

The view page of an ELG-compatible service has a tab called **Code samples**, which includes instructions on how to call the service:

• via the ELG API:

| Overview                                                                                                    | Download/Run                                                                                                    | Try out                                                                                                    | Code samples                                                                                                    |                                                                                                    |
|----------------------------------------------------------------------------------------------------|----------------------------------------------------------------------------------------------------|----------------------------------------------------------------------------------------------------|----------------------------------------------------------------------------------------------------|----------------------------------------------------------------------------------------------------|
|                                                                                                    |                                                                                                    |                                                                                                    |                                                                                                    |                                                                                                    |
| cURL                                                                                                    |                                                                                                    |                                                                                                    |                                                                                                    | ^                                                                                                    |
| If you want to send a proo<br>following code sample/ter                                                                                                    | · · · ·                                                                                                    | and line to Lingsoft Autom                                                                                                    | atic Speech Recognition FI you can use the                                                                                                    |                                                                                                    |
|                                                                                                    | n: Bearer \$TOKEN" -H "Con<br>-language-grid.eu/execution                                                                                                    |                                                                                                    | r"data-binary "@./path/somefile"                                                                                                    |                                                                                                    |
| Token:                                                                                                    |                                                                                                    |                                                                                                    |                                                                                                    |                                                                                                    |
| 22Mzk5NTAzNjQsImlhdCl6M<br>MzA0NzhhNjEiLCJpc3MiOiJ<br>IZXBIcilsInN1Yil6ImQxZWFm<br>bmNlljoiMmE0NWE2ZmEtOI<br>mNkYTQzZDc0ZCIsImFjcil6I<br>xtX2FjY2Vzcyl6eyJyb2xlcyl6<br>RIY2huaWNhbF92YWxpZGF<br>CJIbWFpbF92ZXJpZmlZCI6<br>wicHJvdmlkZXILCJ0ZWNob<br>V92YWxpZGF0b3liLCJwcm5<br>ZXJyZWRfdXNIcm5hbWUiOi<br>WFpbCl6InBIbm55QGF0aGV<br>KqcnVLkddEUFp-v1HQ8IDF<br>90LGA95dTLo5vQWuE_hn5 | ITT2OTkzOTU2NCwiYXV0aF90aW1<br>bdHRwczovL2xpdmUuZXVyb3BIYW4<br>IMDA1LWY0YJAtNDViZC04MW1xLTU<br>DNJOS00YzI0LThmZDEtMWY4ZJQ0N<br>JAILCJhbGxvd2VkLWypZGF0b3liLCJJ<br>005liLCJjb25zdW1lciJdfSwic2NvcGl<br>dHJ1ZSwicm9sZXMiOlsibGVnYWxfc<br>mJWxfdmFsaWRhdG9yliwiY29uc3 <sup>1</sup><br>2aWRlciIsInRIY2huaWNhbF92YWxp<br>JwZW5ueUBhdGhlbmFyY5nciIsIm<br>/uYXJjLmdyIn0.Is6H0fjSKteaVLrN9T<br>/s7p_yOqEcn4XA-xWn4At3giAfff19F | IIJoXNJM5OTM4NJAwLCJqdG<br>IIJoXNJM5OTM4NJAwLCJqdG<br>ItbGFuZ3VhZ2UtZ3JpZC5ldS<br>IzNmIwZWI5NTU1ZCIsInR5c<br>IDA0NWE0liwic2Vzc2lvbl9zd<br>siaHR0cHM6Ly9saXZILmV10<br>oz502W50X21hmFnZXIILC,<br>JIOIJvcGVuaWQgRUxHLXBy<br>mFsaWRhdG9yIiwiY29udGV<br>/tZXIILCJsZWdhbF92YWxpZ<br>ZGF0b3IILCJjb25zdW1lcJdL<br>pdmVuX25hbWUIOIJQZW5u<br>KpMjVXqP6jMIjn19CjR5fc1D<br>dx8B-3ciH-gbOLoD-<br>IY2Gnr4A_9mFbQ05IWkOp_ | wT3hKRG1fQTdObVRkSjZRcVRiQW5nIn0.eyJleH<br>kiOl1YTRjYzAxMS01OWYyLTQ4M2MtODdkMy1iZ<br>9hdXRoL3JIYWxtcy9FTEciLCJhdWQiOiJlbGdfZ2F<br>Cl6lkJIYXJIcilsImF6cCl6lnJIYWN0LWNsaWVudCls<br>GF0ZSI6ImE4NjhkMjlyLWNkMDktNDJjYy05MjQyL<br>m9wZWFuLWxhbmd1YWdlLWdyaWQuZXUvII0sIn<br>tZXRhZGF0YV92YWxpZGF0b3liLCJwcm92aWRlc<br>s2ZpbGUgcHJvZmIsZSBlbWFpbClsIndIYnNpdGUi<br>udF9tYW5hZ2VyliwibWV0WWhdGFfdmFsaWRhd<br>GF0b3liLCJjb250ZW50X21hbmFnZXliLCJtZXRhZC<br>CJuYW1ljoiUGVubnkgTGFicm9wb3Vsb3UiLCJwc<br>sSIsImZhbWIseV9uYW1ljoiTGFicm9wb3Vsb3UiLC<br>y/KYHc7wX9fxdrsKJKPX9Z3qrzljjD9fVw7qk0bMHJI<br>tzrkTfwpyb5tUvdwwa3zuIWk_bGh1HlqMdw1dk0bI | mM3<br>DZWt<br>Im5v<br>WI3N<br>JIYW<br>ilsIn<br>DiliL<br>G9yli<br>G9yli<br>G9yli<br>GF0Y<br>mVm<br>CJIb<br>3k0Q |

You can copy and modify the provided example commands to call the service from your command line. More information on how to call and test services is given in the *Public LT API specification*.

• using **Python**:

| Overview                                       | Download/Run                               | Try out                    | Code samples          |   |
|------------------------------------------------|--------------------------------------------|----------------------------|-----------------------|---|
|                                                |                                            |                            |                       |   |
| cURL                                           |                                            |                            |                       | ~ |
|                                                |                                            |                            |                       |   |
| Python                                         |                                            |                            |                       | ^ |
| If you want to call the ser                    | vice using Python, you can use tl          | he following code snippet  | :                     |   |
| from elg import Serv                           |                                            | 0 11                       |                       |   |
| service = Service.fro<br>result = service(requ | om_id(7313)<br>iest_input="ELG request obj | ect, or path to a file", r | request_type="audio") |   |
| The ELG Python SDK ca                          | n be installed using pip:                  |                            |                       |   |
| pip install elg                                |                                            |                            |                       |   |
| The full documentation o                       | f the Python SDK is available in c         | our documentation.         |                       |   |

You can copy the provided example commands to call the service using Python. More information on the Python SDK is provided *here*.

# 1.9 Download a resource

You can download a resource hosted at ELG (i.e., uploaded at ELG by the provider) through the **Download** tab on its view page, as shown below, or via the *Python SDK*.

| EVALITA 2011 Parsin<br>Parsing Task 2011<br>Version: 1.0.0<br>hosted in ELG                                                                                              | ng Task Dataset                                 |                  | Cite resource<br>Bosco, Cristina ; Mazzel, Alessandro (2021). EVALITA 2011<br>Parsing Task Dataset. Version 1.0.0. European Language Grid.<br>[Dataset (Text corpus)]. https://doi.org/10.57771/9ff6-yz45 |
|----------------------------------------------------------------------------------------------------|-------------------------------------------------|------------------|----------------------------------------------------------------------------------------------------|
| Keyword                                                                                                    | Intended application                            | Corpus subclass  | Cite all versions<br>Bosco, Cristina ; Mazzei, Alessandro (2021). EVALITA 2011                                                                                                    |
| parsing syntax dependency parsing<br>constituency parsing news texts laws<br>wikipedia                                                                                   | Constituency parsing Dependency parsing Parsing | annotated corpus | Parsing Task Dataset. European Language Grid. [Dataset (Text corpus)]. https://doi.org/10.57771/tsea-9w29                                                                                                 |
| Overview Download                                                                                                    | Related LRTs                                    |                  |                                                                                                    |
| <b>Distribution</b>                                                                                                    | Downl<br>• Dow                                  | oad 🔨<br>nload   |                                                                                                    |
| Dataset distribution form<br>downloadable                                                                                                    |                                                 |                  |                                                                                                    |
| Text feature<br>size<br>3.752 sentence                                                                                                    |                                                 |                  |                                                                                                    |
| Data format<br>CSV PTB CoNLL format                                                                                                    |                                                 |                  |                                                                                                    |
| Licence<br>Creative Commons Attribution Non Con<br>https://creativecommons.org/licenses<br>https://creativecommons.org/licenses<br>https://spdx.org/licenses/CC-BY-NC-SA | /by-nc-sa/4.0/legalcode<br>/by-nc-sa/4.0/       |                  |                                                                                                    |

Downloading a resource is **subject to the licensing terms under which it is provided**. Resources with open access licences can be downloaded by all users.

| EUROPEAN<br>LANGUAGE<br>GRID<br>RELEASE 2                                                                                                    | e B Technologies Resources Community Events Documentation About ELG                                                                                                    |
|----------------------------------------------------------------------------------------------------|----------------------------------------------------------------------------------------------------|
|                                                                                                    | Go to catalogue                                                                                                    |
| Parsing Task 2011 Parsing Task Dataset                                                                                                    | € Corpus<br>Opening parsing.zip ×                                                                                                    |
| Overview Download Related LRTs                                                                                                    | You have chosen to open:<br>reference in the initial sector of the initial sector of the i |
| Dataset distribution form<br>downloadable<br>Text feature<br>size<br>3.763 sentence<br>Data format                                                                                                    | <ul> <li><u>O</u> <u>Open with</u> <u>WinRAR archiver (default)</u></li> <li><u>S</u>ave File</li> <li><u>OK</u> Cancel</li> </ul>                                                                                                    |
| CoNLL format PTB CSV Licence Creative Commons Attribution Non Commercial Share Alike 4.0 International https://creativecommons.org/licenses/by-nc-sa/4.0 https://creativecommons.org/licenses/by-nc-sa/4.0 https://spd.cog/licenses/Co-BY-NC-SA/4.0.html |                                                                                                    |

Depending on the terms, download may be restricted to registered users or require specific actions (e.g. accepting the terms):

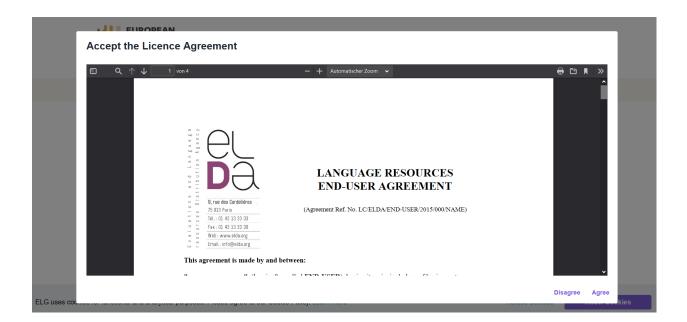

# 1.10 Consumer's grid

All your activities are available through **your grid**. Through the grid, you can access your account profile, and monitor the use you have made of the ELG resources.

To access your grid, click on *My grid* on the top right section, next to your user name. As shown below, the grid consists of three sections.

| EUROPEAN<br>LANGUAGE<br>GRID<br>RELEASE3                                                                                                    |                                                                                                    | My grid 😭 Test Consumer 🕞<br>Catalogue 뇌 Documentation & Media 뇌 About 뇌 |
|----------------------------------------------------------------------------------------------------|----------------------------------------------------------------------------------------------------|--------------------------------------------------------------------------|
|                                                                                                    |                                                                                                    |                                                                          |
| Test Consumer<br>pennylabrop@gmail.com<br>Welcome to your grid !<br>Here you can:<br>• view and update your<br>profile<br>• view your items and your<br>tasks<br>• access creation forms<br>• upload items | Calls bytes (for processing text)<br>remaining: 1500 0% remaining: 1048576                                                                                          | bytes (for processing binary data)<br>remaining: 10485760                |
| View profile                                                                                                    | My usage       My downloads         Need Help ?       Find more information on the use of the platform in the ELG User Manual         View manual       View manual |                                                                          |

#### 1. Top bar

The top bar includes two main items:

- My grid: This is the page seen above, and you can click on it to return to the grid from other pages.
- *Feedback*: It directs you to a new page where you can find information on how to contact us if you have questions or comments.

In addition, the Go to catalogue redirects you to the catalogue page.

#### 2. Central section

The central section includes two boxes:

- **Profile**: This box is dedicated to your profile. It displays your user name and user role. By clicking on *View profile* you are directed to your profile page, as you do when clicking on your user name on the top right section.
- **Daily usage**: This box displays your usage of ELG services; the currently allowed daily use for registered users is 1500 calls per service, 1 MB for processing text and 10 MB for processing binary data. The box also has links to the *My usage* and *My downloads* pages described below.

#### 3. Bottom section

• Help: It redirects you to the ELG User Manual where you can find detailed information on the use of the platform.

#### 1.10.1 My usage

In this page, you can view services that you have previously called.

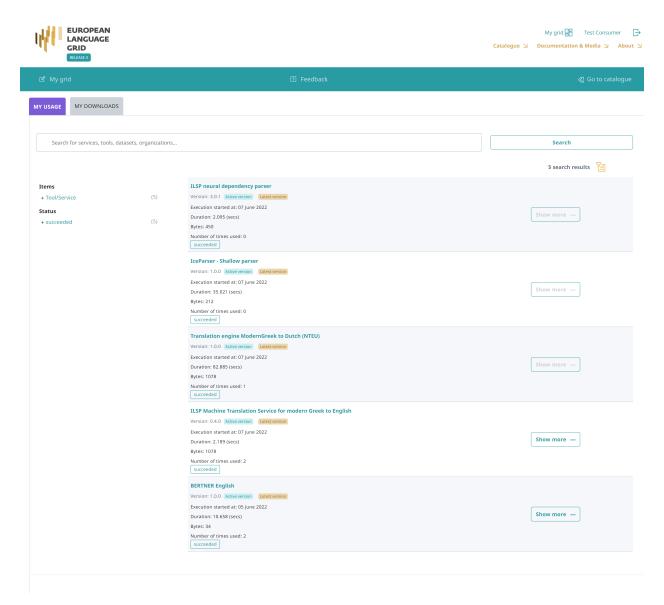

As in the catalogue page, you can search for specific services using the free text search box or the filters on the left side.

For services that you have called multiple items, you can click on *Show more* and view more details, such as the date you made the calls, the duration and processed volume, as well as the outcome status of the call.

|                         |                             |                                                               | ≪] Go to catalogu    |
|-------------------------|-----------------------------|---------------------------------------------------------------|----------------------|
| ILSP Machine Translatio | n Service for mode          | rn Greek to Englis                                            | h                    |
| Duration (seconds)      | Bytes                       | Status                                                        | Call type            |
| 2.189                   | 1078                        | succeeded                                                     | Browser/Chrome       |
| 4.66                    | 1344                        | succeeded                                                     | Browser/Chrome       |
|                         | Duration (seconds)<br>2.189 | Duration (seconds)         Bytes           2.189         1078 | 2.189 1078 succeeded |

### 1.10.2 My downloads

In this page, you can view data resources that you have downloaded while logged in the platform.

| EUROPEAN<br>LANGUAGE<br>GRID<br>RELEASE 3                                                                                                    |                                                                                                    | My grid 📴 Test Consumer 🗧<br>Catalogue 외 Documentation & Media 외 About |
|----------------------------------------------------------------------------------------------------|----------------------------------------------------------------------------------------------------|------------------------------------------------------------------------|
|                                                                                                    |                                                                                                    |                                                                        |
| MY USAGE MY DOWNLOADS                                                                                                    |                                                                                                    |                                                                        |
| Search for services, tools, datasets, or                                                                                                    | inizations                                                                                                    | Search                                                                 |
|                                                                                                    |                                                                                                    | 3 search results                                                       |
| Items<br>+ Corpus<br>+ Model                                                                                                    | SrpKor4Tagging-spaCy           (2)         Version: 1.0.0 (automatically assigned)         [seest version]         spacy_models.zip           (1)         downloaded at: 07 June 2022         spacy_models.zip           Number of downloads: 0         spacy_models.zip | Show more •••                                                          |
| Licence Creative Commons Attribution 4.0 International Creative Commons Attribution Non Commercial Share Alike 4.0 Internationa ELRA-END-USER-ACADEMIC-MEMBER- | Dependency Parsing Dataset           Version: 1.0.0 [mete version] parsing.zip           (1)         downloaded at: 07 June 2022           Number of downloads: 0                                                                                                    | Show more •••                                                          |
| * NONCOMMERCIALUSE-1.0                                                                                                    | 2007 CoNLL Shared Task - Greek, Hungarian & Italian<br>Version: 1 Utertverson dataset.zip<br>downloaded at: 06 June 2022<br>Number of downloads: 0                                                                                                    | Show more                                                              |
|                                                                                                    |                                                                                                    |                                                                        |
|                                                                                                    |                                                                                                    |                                                                        |

As in the catalogue page, you can search for specific resources using the free text search box or the filters on the left side.

You can click on *Show more* and view more details, such as the date you downloaded the resource, the licence with which it was downloaded and the source system; if you wish, you can download it again with the same terms.

| EUROPEAN<br>LANGUAGE<br>GRID<br>RELEASE 3 |                             |                                                | My grid 😭 Test Consumer 🕞<br>Catalogue 외 Documentation & Media 외 About 외 |
|-------------------------------------------|-----------------------------|------------------------------------------------|--------------------------------------------------------------------------|
|                                           |                             |                                                |                                                                          |
| MY USAGE MY DOWNLOA                       | ADS                         |                                                |                                                                          |
| Search for services, tool                 | ls, datasets, organizations |                                                | Search                                                                   |
|                                           |                             |                                                | 3 search results                                                         |
| Items                                     |                             |                                                |                                                                          |
| + Corpus                                  |                             | y Parsing Dataset                              |                                                                          |
| + Model                                   | (1) Version: 1.0.0          | latest version parsing.zip                     |                                                                          |
|                                           |                             | SrpKor4Tagging-spaCy                           |                                                                          |
| Downloaded                                | Source                      | Licences                                       | Download                                                                 |
| 07 June 2022                              | Browser/Chrome              | Creative Commons Attribution 4.0 International | ▲ spacy_models.zip                                                       |
|                                           |                             |                                                |                                                                          |
|                                           |                             |                                                |                                                                          |
|                                           |                             |                                                | Cancel                                                                   |

# 1.11 Export a metadata record

By clicking on one of the links under *Export* at the right side of the view page, you can export the metadata record of all published catalogue items (except for resources marked as **work in progress** and **for information**) in the following formats:

- in XML format compatible with the *ELG-SHARE schema*;
- in RDF/XML format compatible with the MS-OWL ontology;
- in addition, for ELG-compatible services and hosted data (which are assigned a DOI by DataCite), in XML and JSON formats compatible with the DataCite schema<sup>1</sup>.

<sup>&</sup>lt;sup>1</sup> DataCite metadata are not offered for the other metadata records because the element identifier according to the DOI identifier scheme is mandatory.

| Uersion: 1.1.0<br>ELG-compatible service (service runnin                              | ng on the provider's side)                                                 |                                          |                                            | .1.0. The University of Sheffield. [Softw<br>//doi.org/10.57771/bm0j-fq35 |
|---------------------------------------------------------------------------------------|----------------------------------------------------------------------------|------------------------------------------|--------------------------------------------|---------------------------------------------------------------------------|
| Keyword                                                                               | Intended application                                                       |                                          | Cite all versions<br>Roberts, Ian R (2021, | August 17). GATE: COVID-19 claim                                          |
| Text categorisation Covid-19                                                          | Text categorization Fake news detection                                    |                                          | categoriser. The Univ                      | ersity of Sheffield. [Software<br>//doi.org/10.57771/ezy1-z822            |
| misinformation Information extraction                                                 |                                                                            |                                          |                                            |                                                                           |
| Overview Download/Run                                                                 | Try out Code samp                                                          | les                                      |                                            |                                                                           |
| A machine learning classifier trained to c<br>categories proposed by the Reuters Inst | ategorise claims about COVID-19 into 10 itute for the Study of Journalism. |                                          | Share                                      | in 💽                                                                      |
| G⊕ Input content resource                                                             | 🖄 Function                                                                 | 🗳 Output resource                        | Views                                      | Times used                                                                |
| Language                                                                              | Function                                                                   | Language                                 | 31                                         | 0                                                                         |
| English -<br>English                                                                  | Text categorization Fake news detection                                    | English -<br>English                     | All versions                               | ~                                                                         |
| Processing resource type<br>file                                                      | Language dependent<br>yes                                                  | Processing resource type file            |                                            |                                                                           |
| Data format                                                                           |                                                                            | Data format                              | All versions                               |                                                                           |
| JSON<br>Character encoding                                                            |                                                                            | JSON<br>Character encoding               |                                            | aim categoriser (1.1.0)<br>57771/bm0j-fq35 (DOI)                          |
| UTF-8<br>Media type<br>text                                                           |                                                                            | UTF-8<br>Media type<br>text              |                                            | aim categoriser (1.0.0)<br>57771/82ek-kg87 (DOI)                          |
|                                                                                       |                                                                            | Annotation type<br>Certainty level Topic |                                            |                                                                           |
|                                                                                       |                                                                            |                                          | Resource provide                           | er                                                                        |
|                                                                                       |                                                                            |                                          | The Unive                                  | rsity of Sheffield                                                        |
|                                                                                       |                                                                            |                                          | Additional inform                          | nation                                                                    |
|                                                                                       |                                                                            |                                          | Export                                     |                                                                           |
|                                                                                       |                                                                            |                                          | ELG (XML) MS-OWL (R                        | DF/XML) DataCite (XML) DataCite (JSON)                                    |
|                                                                                       |                                                                            | Evaluated: false                         |                                            |                                                                           |
| Resource creator<br>Ian R Roberts                                                     |                                                                            | TRL: TRL4                                |                                            |                                                                           |
| Publication date 17 August 2021                                                       |                                                                            |                                          |                                            |                                                                           |

Note: Metadata records are licensed with a CC-BY-NC 4.0 licence.

# 1.12 Contributing to ELG

This chapter is for **providers**, i.e. for users who wish to contribute *language resources and technologies* as well as information about *organizations* and *projects* to ELG. You will learn how to register as a provider and how to contribute each type of entity.

The European Language Grid also imports metadata records from **other repositories**. If you are interested, you can find more information on how you can collaborate with us in the section *Contribute via an external repository*.

# 1.13 Register as a provider

In order to contribute to ELG you must have an *active account* at ELG. If you have one, sign in and click on your user name on top right of the page to access your profile.

| EUROPEAI<br>LANGUAGE<br>GRID<br>RELASE 3 | -                                                                                                   | Catalogue 닏 | Documentation & Media 니 | ©<br>About ⊻ |
|------------------------------------------|----------------------------------------------------------------------------------------------------|-------------|-------------------------|--------------|
|                                          | One Platform for all European                                                                       | Ħ           | HH                      | ĦĿ           |
|                                          | Language Technologies                                                                               | Ħ           | HH                      | Ħ            |
|                                          | Discover, try out, use and download LT<br>services and resources for all European<br>languages.     | H           | HH                      | Ħ            |
|                                          | Browse ELG and find the LT services,<br>resources, developers and providers you<br>are looking for. | H           | HH                      | #            |
|                                          | Q Search the catalogue Search                                                                       | H           | HH                      | Ħ            |

From there you can request to obtain the **provider** role.

| EUROPEAN<br>LANGUAGE<br>GRID |                                               |                                                                                                    |                                                                        | Catalogue 😒 | My grid 🕃 Test Consumer 🕞<br>Documentation & Media 😒 About 😒 |
|------------------------------|-----------------------------------------------|----------------------------------------------------------------------------------------------------|------------------------------------------------------------------------|-------------|--------------------------------------------------------------|
|                              | Jser profile                                  |                                                                                                    |                                                                        |             |                                                              |
|                              | Charge password<br>Manage contents and takens | First name:<br>Test<br>Email:                                                                                                    | Last name:<br>Consumer<br>Roles:<br>consumer                           |             |                                                              |
|                              |                                               | Have an amazing language<br>ELG is primary platform for Language Technology in furures.<br>tools and technologies can be shared here and meet their us<br>and you will get achnowledgment in academic criteria. Increas<br>improve the recognition of your resource. Ind out more info | Your data resources,<br>ers. Become a provider,<br>ie your market, and |             |                                                              |

When you do so you will be informed that your request will be reviewed and an answer will be provided to you soon.

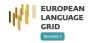

My grid 🔐 Test Consumer 🕞 Catalogue 凶 Documentation & Media 凶 About 凶

#### Provider role requested succesfully!

We will review your request and get back to you as soon as we can. It might take a couple of days, meanwhile check out our Technologies page.

The next time you sign into ELG, you will see next to your user name on the top right section, the *My grid* item which serves as the entry point for all your interactions with the ELG platform as a provider (see *Provider's grid*).

## **1.14 Publication lifecycle**

An item (i.e., a metadata record and, optionally, content files uploaded with it) contributed in ELG goes through a set of states before its publication on the catalogue (**ELG publication lifecycle**), as depicted in the following figure:

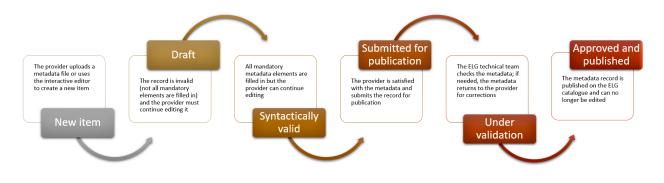

The states are:

- **new item**: A provider creates an item, by creating a metadata record through the *interactive editor* or by *uploading a metadata file* and, optionally, content files.
- **draft**: When using the interactive editor, the provider can save the metadata record, even without filling all *mandatory elements*; only compliance as to the data type of the elements is checked (e.g. elements that take URL must be filled in with the accepted pattern).
- **syntactically valid**: The metadata record complies with the *ELG metadata schema* and all *mandatory elements* are filled in. The provider can still continue to edit it until satisfied with the description and can then submit it for publication; once submitted, the provider receives an email message.
- **submitted for publication**: The record is no longer editable. Depending on the item type and the source (see table below), the item is validated at the metadata, technical and legal level. The validation aims to check the consistency of the description and, where required, the technical compliance of the item to the ELG specifications; it doesn't include any qualitative evaluation. The validation is currently performed by the ELG consortium members. When validators identify a problem, they contact the provider for further information and may ask the provider to edit the metadata; in such cases, the status of the item is changed to **syntactically valid** again and the provider is notified to make the appropriate amendments.
- **published**: When the validator(s) have approved an item, it is automatically visible via the ELG public catalogue. Once approved by the human validators and subsequently published, a metadata record cannot be edited any more.

**Note:** Only the metadata records created via the editor can be saved as **draft**. The XML metadata files cannot be imported unless they are **syntactically valid** (which is the status they are automatically set to).

| Type of records                        | Validation type |           |       |  |
|----------------------------------------|-----------------|-----------|-------|--|
|                                        | Metadata        | Technical | Legal |  |
| Harvested metadata                     | N/A             | N/A       | N/A   |  |
| Metadata records uploaded by ELG admin | N/A             | N/A       | N/A   |  |
| Metadata only records <sup>1</sup>     | Yes             | N/A       | N/A   |  |
| ELG-compatible services                | Yes             | Yes       | Yes   |  |
| LRTs uploaded (hosted) in ELG          | Yes             | Yes       | Yes   |  |

The following table shows the validation operations foreseen for each item type / source of metadata.

# 1.15 Contribute an ELG compatible service

This page describes how to contribute a language technology *service* to run on the cloud platform of the European Language Grid.

Currently, ELG supports the integration of tools/services that fall into one of the following broad categories:

- Information Extraction (IE): Services that take text and annotate it with metadata on specific segments, e.g. Named Entity Recognition (NER), the task of extracting persons, locations, and organizations from a given text.
- **Text Classification** (TC): Services that take text and return a classification for the given text from a finite set of classes, e.g. Text Categorization which is the task of categorizing text into (usually labelled) organized categories.
- **Dependency parsing**: Services that perform parsing of sentences to produce trees of syntactic dependencies among their words.
- Machine Translation (MT): Services that take text in one language and translate it into text in another language, possibly with additional metadata associated with each segment (sentence, phrase, etc.).
  - This category can also cover services such as summarization, where the output text is a shorter version of the input but in the same language.
- Automatic Speech Recognition (ASR): Services that take audio as input and produce text (e.g., a transcription) as output, possibly with metadata associated with each segment.
- Audio Annotation : Services that take audio as input and produce annotations giving metadata about specific time span segments, e.g. speaker diarisation
- Text-to-Speech Generation (TTS): Services that take text as input and produce audio as output.
- Image Analysis : Services that extract linguistic information from images, e.g., Optical Character Recognition.

<sup>&</sup>lt;sup>1</sup> Metadata only records are records for projects, organizations but also for LRTs that are not uploaded in ELG. These records are considered automatically technically and legally valid.

## 1.15.1 Overview: How an LT Service is integrated to ELG

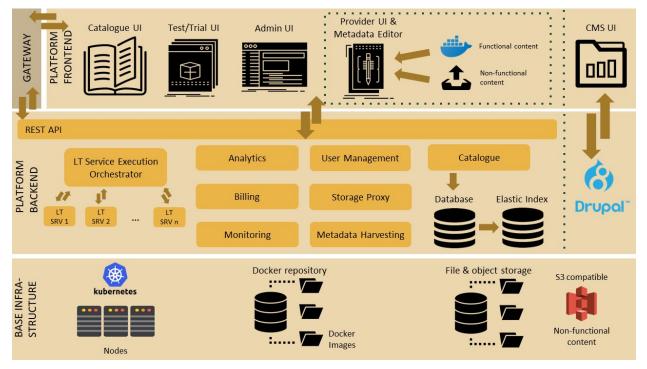

An overview of the ELG platform is depicted below.

The following bullets summarize how LT services are deployed and invoked in ELG.

- All LT Services (as well as all the other ELG components) are deployed (run as containers) on a *Kubernetes (k8s)* cluster; k8s is a system for automating deployment, scaling, and management of containerised applications.
- All LT Services are integrated into ELG via the LT Service Execution Orchestrator/Server. This server exposes a **common public REST API** (Representational state transfer) used for invoking any of the deployed backend LT Services. The public API is used from ELG's Trial UIs that are embedded in the ELG Catalogue; it can also be invoked from the command line or any programming language (for more information, see *Use an LT service*). All ELG-compatible services are offered at a standard endpoint URL of https://{domain}/execution/ process/{ltServiceID}, the service type determines which Content-Type or types of data will be accepted text/plain for text processing services, audio/mpeg or audio/wav for audio processing services, or various image/\* types for image processing services; for more information see *Public LT API specification*.

{domain} is 'live.european-language-grid.eu' and {ltServiceID} is the ID of the backend LT service. This ID is assigned/configured during registration; see section 3. *Manage and submit the service for publication* - 'LT Service is deployed to ELG and configured' step.

**Note:** The REST API that is exposed from an LT Service X (see above) is for the communication between the LT Service Execution Orchestrator Server and X (ELG internal API - see *Internal LT Service API specification*).

• When the LT Service Execution Orchestrator receives a processing request for service X, it retrieves from the database X's internal REST API endpoint and sends a request to it. This endpoint is configured/specified during the registration process; see section 3. *Manage and submit the service for publication* - 'LT Service is deployed to ELG and configured' step. When the Orchestrator gets the response from the LT Service, it returns it to the application/client that sent the initial call.

## 1.15.2 0. Before you start

- Please make sure that the service you want to contribute complies with our *terms of use*.
- Please make sure you have *registered* and been assigned the *provider role*.
- Please make sure that your service meets the technical requirements below, and choose one of the three integration options.

#### Technical requirements and integration options

The requirements for integrating an LT tool/service to ELG are the following:

**Expose an ELG compatible endpoint**: You MUST create an application that exposes an HTTP endpoint for the provided LT tool(s). The application MUST consume (via the aforementioned HTTP endpoint) requests that follow the ELG JSON format, call the underlying LT tool and produce responses again in the ELG JSON format. The *Internal LT API specification* chapter gives a detailed specification of the JSON-based HTTP protocol that you must implement, along with various "best practice" recommendations to help make your service more compatible with other existing services of a similar type.

**Dockerisation**: You MUST dockerise the application and upload the respective image(s) in a Docker Registry, such as GitLab, DockerHub, Azure Container Registry etc. You MAY select out of the three following options, the one that best fits your needs:

- LT tools packaged in one standalone image: One docker image is created that contains the application that exposes the ELG-compatible endpoint and the actual LT tool.
- LT tools running remotely outside the ELG infrastructure<sup>1</sup> : For these tools, one *proxy* image is created that exposes one (or more) ELG-compatible endpoints; the proxy container communicates with the actual LT service that runs outside the ELG infrastructure.
- **LT tools requiring an adapter**: For tools that already offer an image that exposes a non-ELG compatible endpoint (HTTP-based or other), a second *adapter* image SHOULD be created that exposes an ELG-compatible endpoint and acts as proxy to the container that hosts the actual LT tool.

In the following diagram the three different options for integrating a LT tool are shown:

<sup>&</sup>lt;sup>1</sup> Services running remotely outside the ELG infrastructure are marked as such with a tag on their view page.

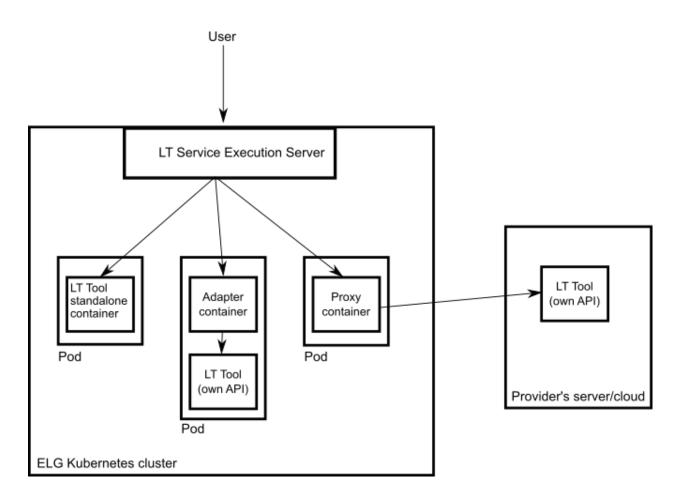

### 1.15.3 1. Dockerize your service

#### **Build/Store Docker images**

Ideally, the source code of your LT tool/service already resides on GitLab where a built-in Continuous Integration (CI) Runner can take care of building the image. GitLab also offers a container registry that can be used for storing the built image. For this, you need to add at the root level of your GitLab repository a .gitlab-ci.yml file as well as a Dockerfile, i.e, the recipe for building the image. Here you can find an example. After each new commit, the CI Runner is automatically triggered and runs the CI pipeline that is defined in .gitlab-ci.yml. You can see the progress of the pipeline on the respective page in GitLab UI ("CI / CD -> Jobs"); when it completes successfully, you can also find the image at "Packages -> Container Registry".

Your image can also be built and tagged in your machine by running the docker build command. Then it can be uploaded (with docker push) to the GitLab registry, DockerHub (which is a public Docker registry) or any other Docker registry.

For instance, for this GitLab hosted project, the commands would be:

• docker login registry.gitlab.com

for logging in and be allowed to push an image

• docker build -t registry.gitlab.com/european-language-grid/dfki/elg-jtok

for building an image (locally) for the project - please note that before running docker build you have to download (clone) a copy of the project and be at the top-level directory (elg-jtok)

docker push registry.gitlab.com/european-language-grid/dfki/elg-jtok

for pushing the image to GitLab.

In the following links you can find some more information on docker commands plus some examples:

- Docker Command Line Interface.
- Docker Tutorial from Stackify.

#### Dockerization of a Python-based LT tool

The ELG Python SDK provides tools to simplify the implementation and packaging of ELG LT services in Python. A tutorial example can be found in the *Python SDK chapter*, and a complete example of a tokeniser service is available on the ELG GitLab.

#### Dockerization of a Java-based tool

A helper library is available to make it as easy as possible to create ELG-compliant tools in Java using the Micronaut framework. An example of a tokeniser service is available on the ELG GitLab.

#### 1.15.4 2. Describe and register the service at ELG

You can describe and register the service

- using the ELG interactive editor (see Use the interactive editor), or
- by **uploading a metadata file** that conforms to the *ELG schema* in XML format (see *Create and upload metadata files*).

In both modes, you MUST indicate that it is an ELG compatible service. More specifically, if you use the interactive editor, select the **Service or Tool** form and, when prompted, select **Yes**.

|            |                                                                                                    | Catalogue 뇌 | My grid  | · · ·          | der ြ→<br>About 凶 |
|------------|----------------------------------------------------------------------------------------------------|-------------|----------|----------------|-------------------|
|            |                                                                                                    |             |          |                |                   |
|            | Do you want to contribute a tool that will be integrated in ELG as an ELG-compatible service (i.e., available through the ELG APIs)? |             |          |                |                   |
|            | ⊖ Yes                                                                                                    |             |          |                |                   |
|            | O No                                                                                                    |             |          |                |                   |
| Contact us | You will find more information at: https://european-language-grid.readthedocs.io/en/stable/all/3_Contributing/Service.html           | GitLab      | LinkedIn | لي)<br>Twitter | P<br>Youtube      |

If you decide to upload a metadata file, you MUST check the box next to ELG-compatible service at the upload page.

| VALIDATE XML FILES | UPLOAD SINGLE ITEM     | UPLOAD MULTIPLE ITEMS  |                                                                                                    |
|--------------------|------------------------|------------------------|----------------------------------------------------------------------------------------------------|
|                    |                        | It is highly recommend | You can upload one <b>xml</b> file each time.<br>ded that you validate your XML file against the ELG schema before you proceed.                                                                                  |
|                    | Work in progress       |                        | If the metadata record is for a resource that you plan to deliver later, please check the "work in progress" box.                                                                                                |
| -                  | ELG-compatible service | ervice                 | If the metadata record is for a service to be integrated in ELG (https://european-language-<br>grid.readthedocs.io/en/stable/all/3_Contributing/Service.html), please check the box "ELG-compatible<br>service". |
|                    | Submit data after a    | mi                     | If you intend to upload a data file after the xml upload. After the xml upload you will be redirected to the<br>editor where you can upload your files and associate them with the corresponding distributions.  |
|                    |                        |                        | Drag & Drop your file or Browse                                                                                                    |
|                    |                        |                        |                                                                                                    |

Depending on your answer, the respective box will/will not be checked in the editor. You can change your decision anytime through the editor form.

| ී My grid                      | D My items                                                            |                                                                                                    |                                                     |                      |
|--------------------------------|-----------------------------------------------------------------------|----------------------------------------------------------------------------------------------------|-----------------------------------------------------|----------------------|
| 2. Once you<br>3. Visit all ta | submit your record you will not<br>bs in order to fill in as much inf | ogress as draft and continue editing at a later<br>be able to save it as draft any more, but you<br>ormation as possible for better visibility of yo<br>hat you plan to deliver later, please check the | a will still be able to make changes<br>our record. | and submit them.     |
| LANGUAGE<br>RESOURCE/TECHN     | TOOL/SERVIC                                                           | E DISTRIBUTION DATA                                                                                                    | Work in progress ELG-compatible service             | Save draft<br>∓ Save |
| JIDENTITY                      | LRT name *<br>demo tool<br>The official name or title o               | f the language resource/technology                                                                                                    | English<br>select language                          |                      |
| OO CATEGORIES                  | LRT identifier<br>A string used to uniquely                           | y identify the language resource/technology                                                                                                    | Language                                            | Fill in              |

The service MUST be described according to the *ELG schema* and include at least the mandatory metadata elements.

The following figure gives an **overview of the metadata elements** you must provide<sup>2</sup> for an ELG-compatible service, replicating the editor (with sections horizontally and tabs vertically) so that you can easily track each element. In the editor, all elements, mandatory or not, are explained by definitions and examples.

 $<sup>^{2}</sup>$  You must fill in at least the **mandatory** elements for the metadata record to be saved. In addition, you may be required to fill in specific **mandatory if applicable** elements (indicated in the figure with an asterisk), depending on the values you provide for other elements.

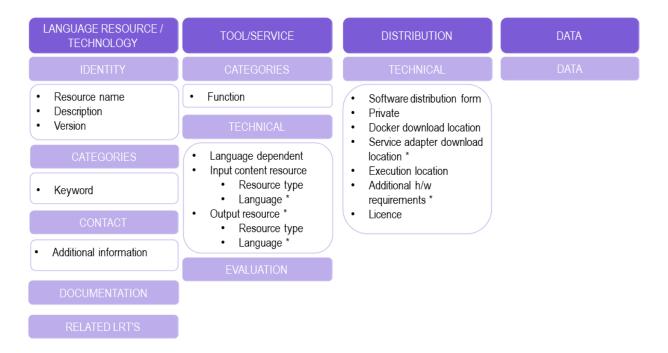

To describe any resource efficiently you need to **name** it, provide a **description** with a few words about it and indicate its **version**<sup>3</sup>. Then, one or more **keywords** are asked for the resource and an **email** or a **landing page** for anyone who wishes to have **additional information** about it.

For services, you must also specify the **function** (i.e., the task it performs, e.g. Named Entity Recognition, Machine Translation, Speech Recognition, etc.), details of any **parameters** that the service accepts, and the technical specifications of its input, at least the **resource type** it processes (e.g. corpus, lexical/conceptual resource etc.). It is highly recommended to provide at least one **sample** of input that will produce meaningful results from your service; the samples you provide will be listed on the "try out" tab offering users a quick way to see your service in action. The samples should be plain text, audio, or an image, as appropriate for your service; if your service takes parameters then you can instead specify the sample as JSON following the *LT Service Internal API* format<sup>4</sup> to associate specific parameter values with each sample. You must also select whether it is **language independent** and, if not, specify the input **language(s)**. For Machine Translation services you should specify the translation target language(s) on the service **output resource**; for other service types you should list the *same* languages for the output as you selected for the input.

You also have to describe independently each **distributable** form of the service (i.e. all the ways the user can obtain it, e.g., in a downloadable form, as a file with the source code or a docker image). For each distribution, you must always specify the **licence** under which it is made available. In the case of ELG compatible services, one **Software Distribution** with the following elements MUST be included in the metadata record. The editor will guide you through the process of filling them in.

- **Software distribution form** (SoftwareDistributionForm): For ELG compatible services, use the value *docker image* (http://w3id.org/meta-share/meta-share/dockerImage).
- Docker download location (dockerDownloadLocation): Add the image reference in the usual form you would pass to docker pull in order to download the image. For images hosted on Docker Hub this can be <username>/<image>:<tag>, for images hosted elsewhere include the registry name in the normal way, e.g. registry.gitlab.com/european-language-grid/example:1.0.

<sup>&</sup>lt;sup>3</sup> If no version number is provided, the system will automatically number it as "1.0.0" with an indication that it has been automatically assigned. The version number can appear in the public API endpoint URL however, so we strongly recommend you do specify a particular version number, ideally using the Semantic Versioning (https://semver.org/) scheme.

<sup>&</sup>lt;sup>4</sup> For services that process text, specify the "sample text" as {"type":"text", "content":"The actual text", "params":{...}}. For services that process images or audio, specify {"type":"audio|image", "params":{...}} in the "sample text" box and upload the actual audio or image using the browse button.

- Note that ELG requires that docker images be properly tagged with a named tag such as :1.0.0 or :v2-elg etc. In particular your submission will be rejected if you use the :latest tag, which typically changes over time to point to different versions.
- Service adapter download location (serviceAdapterDownloadLocation): If your service is implemented using an adapter (see *technical requirements* above) then you must provide the image reference for the adapter image in the same way. If your service does not use an adapter, leave this blank.
- Execution location (executionLocation): Add here the REST endpoint at which the LT tool is exposed within the Docker image. This should be a URL http://localhost:<port>/<path> including the port number on which your service listens for connections (if not the default HTTP port 80) and the URL path at which the endpoint can be found.
- **Private** (privateResource): Specifies whether the resource is private so that its access/download location remains hidden when the item is published in the ELG catalogue.
- Additional h/w requirements (additionalHwRequirements): A short text where you specify additional requirements for running the service, e.g. memory requirements, etc. The recommended format for this is: 'limits\_memory: X limits\_cpu: Y'.

## 1.15.5 3. Manage and submit the service for publication

Through the *My items* page you can access your metadata record (see *Manage your items*) and edit it until you are satisfied. You can then *submit it for publication*, in line with the *publication lifecycle* defined for ELG metadata records.

At this stage, the metadata record can no longer be edited and is only visible to you and to us, the ELG platform administrators.

Before it is published, the service undergoes a validation process, which is described in detail at *CHAPTER 4: VALI-DATING ITEMS*.

During this process, the service is deployed to ELG, configured and tested to ensure it conforms to the ELG technical specifications. We describe here the main steps in this process:

- LT Service is deployed to ELG and configured: The LT service is deployed (by the validator) to the k8s cluster by creating the appropriate configuration *YAML* file and uploading to the respective GitLab repository. The CI/CD pipeline that is responsible for deployments will automatically install the new service at the k8s cluster. If you request it, a separate dedicated k8s namespace can be created for the LT service before creating the YAML file. The validator of the service assigns to it:
  - the k8s REST endpoint that will be used for invoking it, according to the following template: http:// {k8s-name}.{k8s-namespace}.svc.cluster.local{path}. {k8s-name} is the k8s service name for the registered LT tool, {k8s-namespace} is k8s namespace for the registered LT tool, {path} is the path where the REST service is running at. The {path} part can be found in the executionLocation field in the metadata.
  - An ID that will be used to call it.
  - Which "try out" UI will be used for testing it and visualizing the returned results.
- LT Service is tested: On the LT landing page, there is a Try out tab and a Code samples tab, which can both be used to test the service with some input; see *Use an LT service* section. The validator can help you identify integration issues and resolve them. This process is continued until the LT service is correctly integrated to the platform. The procedure may require access to the k8s cluster for the validator (e.g., to check containers start-up/failures, logs, etc.).
- LT Service is published: When the LT service works as expected, the validator will approve it; the metadata record is then published and visible to all ELG users through the catalogue.

## 1.15.6 Frequently asked questions

Question: What is a k8s namespace and when should an LT Provider ask for one?

**Answer**: A k8s namespace is a virtual sub-cluster, which can be used to restrict access to the respective containers that run within it. You should ask for a dedicated namespace (in ELG k8s cluster) when you need to ensure isolation and security; i.e, limit access to your container, logs etc.

**Question**: The image that I have created is not publicly available. Is it possible to register it to the ELG platform? **Answer**: Yes, it can be registered. The validator will contact you to arrange access credentials to allow the ELG k8s nodes to pull your image, and configure your namespace appropriately.

**Question**: Are there any requirements for executionLocation? For example, an IE tool has to expose a specific path or use a specific port?

Answer: No, you can use any valid port or path. This holds for any kind of LT tool (IE, MT, ASR, etc.). The internal container port will be mapped (via port mapping) to port 80. Remember that the endpoint of the LT service follows this pattern: ``http://{k8s-name}.{k8s-namespace}.svc.cluster.local{path}``, which assumes that the service is exposed to port 80.

Question: I have **n** different versions of the same IE LT tool; e.g., one version per language. How should I register them to the platform? I have to create one Docker image with all the different versions or one image per version? **Answer**: Both are possible. In both cases you will have to provide a separate metadata record for each LT tool. However, in the case where the tools are packaged together, **all** metadata records must point to the same image location (dockerDownloadLocation) and each of them has to listen in a different HTTP endpoint (executionLocation) but on the same port. E.g, http://localhost:8080/NamedEntityRecognitionEN, http://localhost:8080/NamedEntityRecognitionDE.

Question: Should the Docker image that I will provide have a specific tag?

Answer: Technically images that are stored in GitLab or DockerHub are not immutable, even when they have been assigned a specific/custom tag; thus, it is possible that they are overwritten (by their creators). When a service is registered in the ELG cluster the tag is resolved to a specific image "hash" at the point of registration, so the ELG processing nodes will always use that specific version, however the original image reference you provided is the one that will be published as the download location for users who wish to run the service on their own hardware outside of ELG. Therefore it is strongly recommended that you use a specific tag for your images and do not modify this tag once your service has been published. To reinforce this recommendation, the ELG validators have a policy to reject service submissions where the image tag is :latest or a similar tag that is likely to be mutable. The best type of tag to choose is one that matches your metadata version number, e.g. :1.0.2, or something obviously ELG-specific e.g. :v1.0-elg.

Question: How many resources will be allocated for my LT container in the k8s cluster? Answer: By default, 512MB of RAM and half a CPU core. If your LT service requires more resources you have to specify it by using the additionalHWRequirements metadata element (see the MT example above) or by communicating with the ELG administrators.

Question: What is a YAML file and what does it contain?

**Answer**: Each service has a YAML file which contains information about the allocated resources in the k8s cluster (see question above) and the scaling parameters (whether it is readily available at all times or started on demand).

## 1.16 Contribute a non-ELG compatible tool or service

This page describes how to contribute *tools or services* that do not follow the ELG specifications to the European Language Grid. These include downloadable tools that run locally, web services running outside ELG, etc.

You can describe a tool or service and upload its contents at ELG or include in its description a link to the location it can be accessed from.

#### 1.16.1 0. Before you start

- Please make sure that the software you want to contribute complies with our terms of use.
- Please make sure you have *registered* and been assigned the *provider role*.

#### 1.16.2 1. Prepare the content files (for ELG hosted resources)

If you wish to upload the software (e.g. software code, downloadable executable files that run locally, docker images) at ELG, you must package it in a compressed format (currently as a .zip, .tar or .gz file).

#### 1.16.3 2. Describe and register the software at ELG

You can describe and register the tool or service

- using the ELG interactive editor (see Use the interactive editor), or
- by **uploading a metadata file** that conforms to the *ELG schema* in XML format (see *Create and upload metadata files*).

If you wish to upload the software, follow the instructions described *here*.

In both modes, you MUST indicate that it is NOT an ELG compatible service. More specifically, if you use the interactive editor, select the **Service or Tool** form and, when prompted, select **No**.

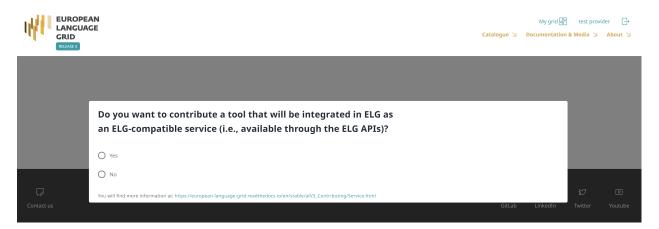

If you decide to upload a metadata file, you MUST NOT check the box next to **ELG-compatible service** at the upload page.

| VALIDATE XML FILES | UPLOAD SINGLE ITEM     | UPLOAD MULTIPLE ITEMS  |                                                                                                    |  |
|--------------------|------------------------|------------------------|----------------------------------------------------------------------------------------------------|--|
|                    |                        | It is highly recommen- | You can upload one <b>XmI</b> file each time.<br>nded that you validate your XML file against the ELG schema before you proceed.                                                                                 |  |
|                    | Work in progress       |                        | If the metadata record is for a resource that you plan to deliver later, please check the "work in progress"<br>box.                                                                                             |  |
| -                  | ELG-compatible service |                        | If the metadata record is for a service to be integrated in ELG (https://european-language-<br>grid.readthedocs.io/en/stable/all/3_Contributing/Service.html), please check the box "ELG-compatible<br>service". |  |
|                    | Submit data after :    | xmi                    | If you intend to upload a data file after the xml upload. After the xml upload you will be redirected to the<br>editor where you can upload your files and associate them with the corresponding distributions.  |  |
|                    |                        |                        | Drag & Drop your file or Browse                                                                                                    |  |

The following figure gives an **overview of the metadata elements** you must provide<sup>1</sup> for a tool or service that is not ELG-compatible, replicating the editor (with sections horizontally and tabs vertically) so that you can easily track each element. In the editor, all elements, mandatory or not, are explained by definitions and examples.

| LANGUAGE RESOURCE /<br>TECHNOLOGY                   | TOOL/SERVICE                                                        | DISTRIBUTION                                                                                                    | DATA |  |
|-----------------------------------------------------|---------------------------------------------------------------------|----------------------------------------------------------------------------------------------------|------|--|
| IDENTITY                                            | CATEGORIES                                                          | TECHNICAL                                                                                                    | DATA |  |
| <ul><li>Resource name</li><li>Description</li></ul> | Function                                                            | <ul> <li>Software distribution form</li> <li>Private</li> </ul>                                                                               |      |  |
| Version                                             | TECHNICAL                                                           | Docker download location *                                                                                                    |      |  |
| CATEGORIES                                          | <ul><li>Language dependent</li><li>Input content resource</li></ul> | <ul> <li>Download location *</li> <li>Access location *</li> <li>Execution location *</li> <li>Web service type *</li> <li>Licence</li> </ul> |      |  |
| Keyword                                             | Resource type     Language *                                        |                                                                                                    |      |  |
| CONTACT                                             | Output resource *         Resource type                             |                                                                                                    |      |  |
| Additional information                              | Language *     EVALUATION                                           |                                                                                                    |      |  |
| DOCUMENTATION                                       | LVALOATION                                                          |                                                                                                    |      |  |
| RELATED LRT'S                                       |                                                                     |                                                                                                    |      |  |

To describe any resource efficiently you need to **name** it, provide a **description** with a few words about it and indicate its **version**<sup>2</sup>. Then, one or more **keywords** are asked for the resource and an **email** or a **landing page** for anyone who wishes to have **additional information** about it.

For tools or services, you must also specify the **function** (i.e., the task it performs, e.g. Named Entity Recognition, Machine Translation, Speech Recognition, etc.) and supply the technical specifications of its input, at least the **resource type** it processes (e.g. corpus, lexical/conceptual resource etc.). You must also select whether it is **language independent** and, if not, specify the input language(s). Depending on the function, you may be required to add further

<sup>&</sup>lt;sup>1</sup> You must fill in at least the **mandatory** elements for the metadata record to be saved. In addition, you may be required to fill in specific **mandatory if applicable** elements (indicated in the figure with an asterisk), depending on the values you provide for other elements.

<sup>&</sup>lt;sup>2</sup> If no version number is provided, the system will automatically number it as "1.0.0" with an indication that it has been automatically assigned. We recommend, however, the use of Semantic Versioning (https://semver.org/) for labelling versions.

information, e.g. the language of the ouput resource for Machine Translation services.

You also have to describe independently each **distributable** form of the service (i.e. all the ways the user can obtain it, e.g., as a docker image, or as a web service). For each distribution, you must always specify the **licence** under which it is made available. You must also specify the **software distribution form** and, in case you decide not to upload the content files at ELG, include a link to the point it can be accessed from (**download / docker download / access location**<sup>3</sup>) or, in the case of web services, the **execution location**. Finally, for web services, you must add the **web service type** (eg. REST).

## 1.16.4 3. Manage and submit for publication

Through the *My items* page you can access your metadata record (see *Manage your items*) and edit it until you are satisfied. You can then *submit it for publication*, in line with the *publication lifecycle* defined for ELG metadata records.

At this stage, the metadata record can no longer be edited and is only visible to you and to us, the ELG platform administrators.

Before it is published, your submission undergoes a validation process, which is described in detail at *CHAPTER 4: VALIDATING ITEMS*.

Once approved, it will appear on the ELG catalogue and you will receive a notification email.

## 1.17 Contribute a corpus/dataset

This page describes how to contribute a *corpus* to the European Language Grid.

To contribute a corpus to ELG, you must

- create a **metadata record** for it, with at least the mandatory elements,
- provide access to the **physical data** (aka **content files**), by uploading them to ELG or including an external link in the metadata.

## 1.17.1 Recommendations for the description and organization of corpora

Corpora are composed of files that can be organized according to different criteria. For instance, a multilingual corpus of texts from various domains can be described as a whole (one metadata record) or split into subsets (and corresponding metadata records) using the language and/or domain criteria.

In order to facilitate users, especially those accessing ELG through programmatic APIs, to automatically identify, download and use corpora as is, without having to download them and manually search among them the subsets that interest them, we include here some **recommendations**.

Providers that upload their corpora into ELG can use the following recommendations to appropriately package the files and register them as one or multiple metadata records.

Providers that grant access to corpora through hyperlinks can use as a criterion for the registration of one or multiple records the availability of the corpus through a direct link (downloadLocation).

The following cases are recommended:

<sup>&</sup>lt;sup>3</sup> The three elements differ in terms of the actions that a consumer has to undertake in order to access the resource. Use **download location** to provide a direct link to the content files; no actions are required on behalf of the user who can simply download the file(s). **Docker download location** is intended for the location where the docker image resides and can be pulled by the user. **Access location** is typically a page with some text, which includes a button or a link for accessing or downloading the resource itself; the user must read through the text on the page in order to find the link.

- **multilingual corpora**: we recommend the split into bilingual pairs, so that users can easily find them and use them, for instance, to train bilingual models;
- **corpora of shared tasks**: these are usually already split into training, develoment, gold, and test corpus, with a direct link to each of these datasets; we suggest to use this as an established practice and register them as separate metadata records.

In all cases, we suggest you create a **parent metadata record**, to which the metadata records of the subsets can point, using the isPartOf relation.

On the other hand, the concept of distribution (see *ELG schema*) can be used to describe resources with the same metadata record in the following cases:

- **corpora available in multiple formats**: these can be described with the same metadata record, but different distributions;
- corpora available with **different licensing terms**: if the same corpus is available with different licensing terms (e.g. for non-commercial use for free and for commercial use on a fee).

**Note:** Corpora available **with multiple licences**, i.e. composite resources (e.g. a corpus available via an interface, a tool available with a model) may be licensed with multiple licences, one for the data and one for the tool. These can be described with the same metadata record and distribution where both licences are added.

#### 1.17.2 0. Before you start

- Please make sure that the corpus you want to contribute complies with our *terms of use*.
- Please make sure you have *registered* and been assigned the *provider role*.
- Check out our *recommendations* for the description and organization of corpora into distinct metadata records.

#### 1.17.3 1. Prepare the content files (for ELG hosted resources)

If you wish to upload the corpus at ELG, you must package it in a compressed format (currently as a .zip, .tar, or .gz file).

**Tip:** If the files are available in multiple formats, (e.g. in XML, TXT and PDF formats), you are advised to package them in different archive files by data format and describe them as distinct **distributions**.

#### 1.17.4 2. Describe and register the corpus at ELG

You can register the item (i.e., the metadata record and, optionally, the content files)

- using the ELG interactive editor (see Use the interactive editor), or
- by **uploading a metadata file** that conforms to the *ELG schema* in XML format (see *Create and upload metadata files*).

To upload the content files for the corpus, you can follow the procedure described *here*.

The following figure gives an **overview of the metadata elements** you must provide<sup>1</sup> for a corpus, replicating the editor (with sections horizontally and tabs vertically) so that you can easily track each element. In the editor, all elements, mandatory or not, are explained by definitions and examples.

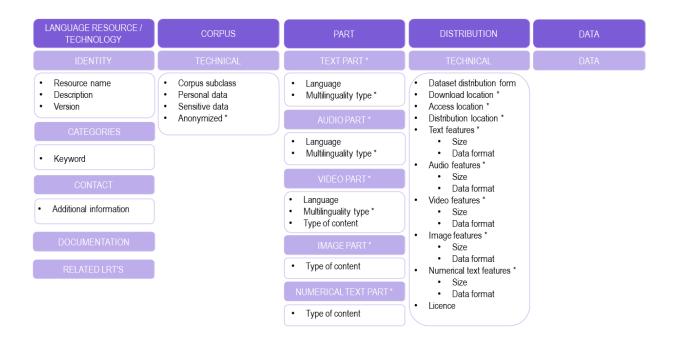

To describe any resource efficiently you need to **name** it, provide a **description** with a few words about it and indicate its **version**<sup>2</sup>. Then, one or more **keywords** are asked for the resource and an **email** or a **landing page** for anyone who wishes to have **additional information** about it.

For corpora, you must also specify the **corpus subclass** (if it is raw or annotated, for example) and whether **personal or sensitive** data are included. If this is the case, you must say whether they have been **anonymized**.

You also have to describe independently each **distributable** form of the corpus (i.e. all the ways the user can obtain it, e.g., in a downloadable form, or accessed through a data service). For each distribution, you must always specify the **licence** under which it is made available. In case you decide not to upload the content files at ELG, you must also include a link to the point it can be accessed from (**download / access location**<sup>3</sup>).

Your corpus consists of one or more **media parts** (namely: text, audio, video, image or numerical text parts). Each of these parts must be described separately. For instance, if you have a corpus of video recordings and their subtitles in various languages, you must provide separately information on the **language(s)** of each part, and, if multilingual, **multilinguality type**, as well as their respective **distribution features** (size and **data** format at least). The figure shows the mandatory and mandatory if applicable elements for each type of part and distribution feature group.

<sup>&</sup>lt;sup>1</sup> You must fill in at least the **mandatory** elements for the metadata record to be saved. In addition, you may be required to fill in specific **mandatory if applicable** elements (indicated in the figure with an asterisk), depending on the values you provide for other elements.

<sup>&</sup>lt;sup>2</sup> If no version number is provided, the system will automatically number it as "1.0.0" with an indication that it has been automatically assigned. We recommend, however, the use of Semantic Versioning (https://semver.org/) for labelling versions.

 $<sup>^{3}</sup>$  The two elements differ in terms of the actions that a consumer has to undertake in order to access the resource. Use **download location** to provide a direct link to the content files; no actions are required on behalf of the user who can simply download the file(s). Access location is typically a page with some text, which includes a button or a link for accessing or downloading the resource itself; the user must read through the text on the page in order to find the link.

### 1.17.5 3. Manage and submit for publication

Through the *My items* page you can access your metadata record (see *Manage your items*) and edit it until you are satisfied. You can then *submit it for publication*, in line with the *publication lifecycle* defined for ELG metadata records.

At this stage, the metadata record can no longer be edited and is only visible to you and to us, the ELG technical team.

Before it is published, your submission undergoes a validation process, which is described in detail at *CHAPTER 4: VALIDATING ITEMS*.

Once approved, it will appear on the ELG catalogue and you will receive a notification email.

## 1.18 Contribute a model

This page describes how to contribute a *model* to the European Language Grid. You can describe a model and upload its contents at ELG or include in its description a link to the location it can be accessed from.

### 1.18.1 0. Before you start

- Please make sure that the model you want to contribute complies with our *terms of use*.
- Please make sure you have *registered* and been assigned the *provider role*.

#### 1.18.2 1. Prepare the content files (for ELG hosted resources)

If you wish to upload the model at ELG, you must package it in a compressed format (currently as a .zip, .tar or .gz file).

### 1.18.3 2. Describe and register the model at ELG

You can register the item (i.e., the metadata record and, optionally, the content files)

- using the ELG interactive editor (see Use the interactive editor), or
- by **uploading a metadata file** that conforms to the *ELG schema* in XML format (see *Create and upload metadata files*).

To upload the content files for the model, you can follow the procedure described here.

The following figure gives an **overview of the metadata elements** you must provide<sup>1</sup> for a model, replicating the editor (with sections horizontally and tabs vertically) so that you can easily track each element. In the editor, all elements, mandatory or not, are explained by definitions and examples.

<sup>&</sup>lt;sup>1</sup> You must fill in at least the **mandatory** elements for the metadata record to be saved. In addition, you may be required to fill in specific **mandatory if applicable** elements (indicated in the figure with an asterisk), depending on the values you provide for other elements.

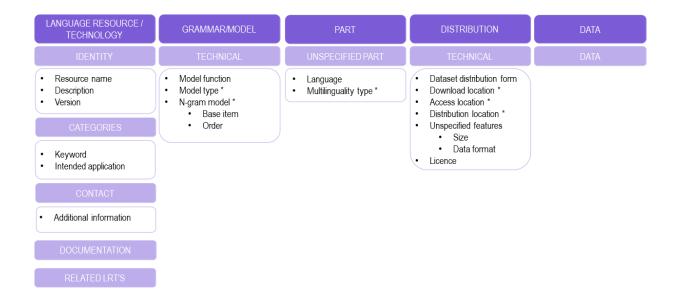

To describe any resource efficiently you need to **name** it, provide a **description** with a few words about it and indicate its **version**<sup>2</sup>. Then, one or more **keywords** are asked for the resource and an **email** or a **landing page** for anyone who wishes to have **additional information** about it.

For models, you must also specify the **intended application** (e.g. whether it can be used for Machine Translation, Named Entity Recognition, Text Categorization, etc.), the **model function** (e.g. zero-shot classification), and **model type** (e.g. embeddings, Bayesian model, n-gram model, etc.). If you describe an n-gram model, you will also be required to supply information for the **base item** and **order**.

You also have to describe independently each **distributable** form of the model (i.e. all the ways the user can obtain it, e.g., in a downloadable form, or accessed through a data service). For each distribution, you must always specify the **licence** under which it is made available. In case you decide not to upload the content files at ELG, you must also include a link to the point it can be accessed from (**download / access location**<sup>3</sup>).

Finally, you need to add the **language**(s) and, if multilingual, **multilinguality type** and, for each distributable form, the **distribution features** (size and data format).

<sup>&</sup>lt;sup>2</sup> If no version number is provided, the system will automatically number it as "1.0.0" with an indication that it has been automatically assigned. We recommend, however, the use of Semantic Versioning (https://semver.org/) for labelling versions.

 $<sup>^{3}</sup>$  The two elements differ in terms of the actions that a consumer has to undertake in order to access the resource. Use **download location** to provide a direct link to the content files; no actions are required on behalf of the user who can simply download the file(s). Access location is typically a page with some text, which includes a button or a link for accessing or downloading the resource itself; the user must read through the text on the page in order to find the link.

### 1.18.4 3. Manage and submit for publication

Through the *My items* page you can access your metadata record (see *Manage your items*) and edit it until you are satisfied. You can then *submit it for publication*, in line with the *publication lifecycle* defined for ELG metadata records.

At this stage, the metadata record can no longer be edited and is only visible to you and to us, the ELG platform administrators.

Before it is published, your submission undergoes a validation process, which is described in detail at *CHAPTER 4: VALIDATING ITEMS*.

Once approved, it will appear on the ELG catalogue and you will receive a notification email.

# 1.19 Contribute a grammar

This page describes how to contribute a *grammar* to the European Language Grid. You can describe a grammar and upload its contents at ELG or include in its description a link to the location it can be accessed from.

#### 1.19.1 0. Before you start

- Please make sure that the grammar you want to contribute complies with our *terms of use*.
- Please make sure you have *registered* and been assigned the *provider role*.

### 1.19.2 1. Prepare the content files (for ELG hosted resources)

If you wish to upload the grammar at ELG, you must package it in a compressed format (currently as a .zip, .tar or .gz file).

**Tip:** If the files are available in multiple formats, (e.g. in XML, TXT and PDF formats), you are advised to package them in different archive files by data format and describe them as distinct **distributions**.

### 1.19.3 2. Describe and register the grammar at ELG

You can register the item (i.e., the metadata record and, optionally, the content files)

- using the ELG interactive editor (see Use the interactive editor), or
- by **uploading a metadata file** that conforms to the *ELG schema* in XML format (see *Create and upload metadata files*).

To upload the content files for the grammar, you can follow the procedure described here.

The following figure gives an **overview of the metadata elements** you must provide<sup>1</sup> for a grammar, replicating the editor (with sections horizontally and tabs vertically) so that you can easily track each element. In the editor, all elements, mandatory or not, are explained by definitions and examples.

<sup>&</sup>lt;sup>1</sup> You must fill in at least the **mandatory** elements for the metadata record to be saved. In addition, you may be required to fill in specific **mandatory if applicable** elements (indicated in the figure with an asterisk), depending on the values you provide for other elements.

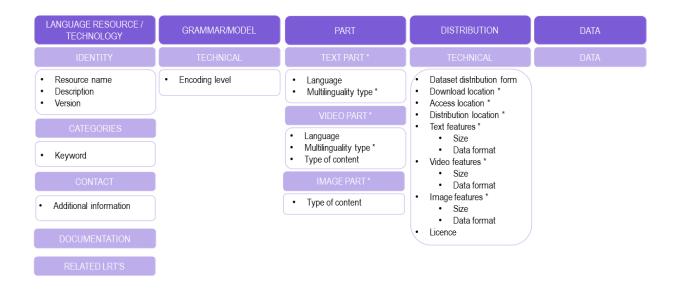

To describe any resource efficiently you need to **name** it, provide a **description** with a few words about it and indicate its **version**<sup>2</sup>. Then, one or more **keywords** are asked for the resource and an **email** or a **landing page** for anyone who wishes to have **additional information** about it.

For grammars, you must also specify the **encoding level** of its contents (i.e., whether it contains morphological, syntactic, semantic, etc. information).

You also have to describe independently each **distributable** form of the grammar (i.e. all the ways the user can obtain it, e.g., in a downloadable form, or accessed through a data service). For each distribution, you must always specify the **licence** under which it is made available. In case you decide not to upload the content files at ELG, you must also include a link to the point it can be accessed from (**download / access location**<sup>3</sup>).

Your grammar consists of one or more **media parts** (namely: text, video, or image parts). Each of these parts must be described separately. For instance, if you have a multimedia grammar (e.g. with videos for a sign language described in text in another language), you must provide separately information on the language(s) of each part and their respective **distribution features** (size and **data** format at least). The figure shows the mandatory and mandatory if applicable elements for each type of part and distribution feature group.

<sup>&</sup>lt;sup>2</sup> If no version number is provided, the system will automatically number it as "1.0.0" with an indication that it has been automatically assigned. We recommend, however, the use of Semantic Versioning (https://semver.org/) for labelling versions.

 $<sup>^{3}</sup>$  The two elements differ in terms of the actions that a consumer has to undertake in order to access the resource. Use **download location** to provide a direct link to the content files; no actions are required on behalf of the user who can simply download the file(s). Access location is typically a page with some text, which includes a button or a link for accessing or downloading the resource itself; the user must read through the text on the page in order to find the link.

### 1.19.4 3. Manage and submit for publication

Through the *My items* page you can access your metadata record (see *Manage your items*) and edit it until you are satisfied. You can then *submit it for publication*, in line with the *publication lifecycle* defined for ELG metadata records.

At this stage, the metadata record can no longer be edited and is only visible to you and to us, the ELG platform administrators.

Before it is published, your submission undergoes a validation process, which is described in detail at *CHAPTER 4: VALIDATING ITEMS*.

Once approved, it will appear on the ELG catalogue and you will receive a notification email.

# **1.20** Contribute a lexical/conceptual resource

This page describes how to contribute a *lexical/conceptual resource* to the European Language Grid. You can describe it and upload its contents at ELG or include in its description a link to the location it can be accessed from.

#### 1.20.1 0. Before you start

- Please make sure that the lexical/conceptual resource you want to contribute complies with our terms of use.
- Please make sure you have *registered* and been assigned the *provider role*.

### 1.20.2 1. Prepare the content files (for ELG hosted resources)

If you wish to upload the resource at ELG, you must package it in a compressed format (currently as a .zip, .tar or .gz file).

**Tip:** If the files are available in multiple formats, (e.g. in XML, TXT and PDF formats), you are advised to package them in different archive files by data format and describe them as distinct **distributions**.

### 1.20.3 2. Describe the lexical/conceptual resource

You can register the item (i.e., the metadata record and, optionally, the content files)

- using the ELG interactive editor (see Use the interactive editor), or
- by **uploading a metadata file** that conforms to the *ELG schema* in XML format (see *Create and upload metadata files*).

To upload the content files for the lexical/conceptual resource, you can follow the procedure described here.

The following figure gives an **overview of the metadata elements** you must provide<sup>1</sup> for a lexical/conceptual resource, replicating the editor (with sections horizontally and tabs vertically) so that you can easily track each element. In the editor, all elements, mandatory or not, are explained by definitions and examples.

<sup>&</sup>lt;sup>1</sup> You must fill in at least the **mandatory** elements for the metadata record to be saved. In addition, you may be required to fill in specific **mandatory if applicable** elements (indicated in the figure with an asterisk), depending on the values you provide for other elements.

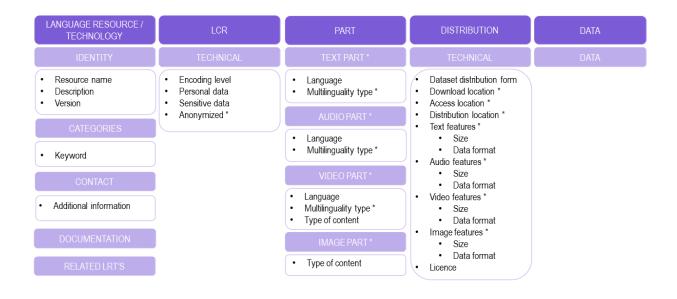

To describe any resource efficiently you need to **name** it, provide a **description** with a few words about it and indicate its **version**<sup>2</sup>. Then, one or more **keywords** are asked for the resource and an **email** or a **landing page** for anyone who wishes to have **additional information** about it.

For lexical/conceptual resources, you must also specify the **encoding level** of its contents (i.e., whether it contains morphological, syntactic, semantic, etc. information), and whether **personal or sensitive** data are included. If this is the case, you must say whether they have been **anonymized**.

You also have to describe independently each **distributable** form of the resource (i.e. all the ways the user can obtain it, e.g., in a downloadable form, or accessed through a data service). For each distribution, you must always specify the **licence** under which it is made available. In case you decide not to upload the content files at ELG, you must also include a link to the point it can be accessed from (**download / access location**<sup>3</sup>).

Your lexical/conceptual resource consists of one or more **media parts** (namely: text, audio, video, or image parts). Each of these parts must be described separately. For instance, if you have a multimedia lexicon (e.g. with videos for a sign language and its translation into another language), you must provide separately information on the language(s) of each part and their respective **distribution features** (size and **data** format at least). The figure shows the mandatory and mandatory if applicable elements for each type of part and distribution feature group.

<sup>&</sup>lt;sup>2</sup> If no version number is provided, the system will automatically number it as "1.0.0" with an indication that it has been automatically assigned. We recommend, however, the use of Semantic Versioning (https://semver.org/) for labelling versions.

 $<sup>^{3}</sup>$  The two elements differ in terms of the actions that a consumer has to undertake in order to access the resource. Use **download location** to provide a direct link to the content files; no actions are required on behalf of the user who can simply download the file(s). Access location is typically a page with some text, which includes a button or a link for accessing or downloading the resource itself; the user must read through the text on the page in order to find the link.

### 1.20.4 3. Manage and submit for publication

Through the *My items* page you can access your metadata record (see *Manage your items*) and edit it until you are satisfied. You can then *submit it for publication*, in line with the *publication lifecycle* defined for ELG metadata records.

Before it is published, your submission undergoes a validation process, which is described in detail at *CHAPTER 4: VALIDATING ITEMS*.

Once approved, it will appear on the ELG catalogue and you will receive a notification email.

# **1.21 Contribute an organization**

This page describes how to contribute information on an organization to the European Language Grid.

**Note:** The information in this section applies also to **divisions**. Divisions are sections (e.g., school, faculty, department of a university, department or branch of a company, etc.) of a larger organization which serves as their **parent** entity in a hierarchy. The division-organization relation is encoded in the metadata records and presented at the view page.

#### 1.21.1 0. Before you start

- Please make sure that the metadata record you want to contribute complies with our terms of use.
- Please make sure you have *registered* and been assigned the *provider role*.

### 1.21.2 1. Describe and register the organization at ELG

You can register the metadata record for your organization

- using the ELG interactive editor (see Use the interactive editor), or
- by **uploading a metadata file** that conforms to the *ELG schema* in XML format (see *Create and upload metadata files*).

The following figure gives an **overview of the metadata elements** you must provide<sup>1</sup> for an organization, replicating the editor (with sections horizontally and tabs vertically) so that you can easily track each element. In the editor, all elements, mandatory or not, are explained by definitions and examples.

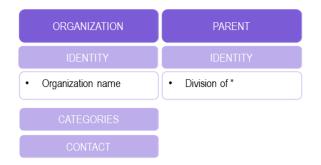

To describe an organization all you need to add is its **name** (official title). However, we recommend you also provide a **description** with a few words about its activities and the **website**. The **LT area(s)** in which your organization is

<sup>&</sup>lt;sup>1</sup> You must fill in at least the **mandatory** elements for the metadata record to be saved. In addition, you may be required to fill in specific **mandatory if applicable** elements (indicated in the figure with an asterisk), depending on the values you provide for other elements.

involved and one or more **keywords** will increase its visibility. You can also add the **parent organization**, if you describe a division (e.g., the School or Faculty of a University, or the Branch of a Company).

**Tip:** If the organization is a division, describe **first the parent organization**, submit it for publication and wait. Once it is published, you will receive an automatic email notification and you can then proceed to add the division(s) in the same way. In this way, when you fill in the value of the metadata element **division of**, your parent organization will be included in the lookup field and the appropriate link will be created.

### 1.21.3 2. Manage and submit for publication

Through the *My items* page you can access your metadata record (see *Manage your items*) and edit it until you are satisfied. You can then *submit it for publication*, in line with the *publication lifecycle* defined for ELG metadata records.

At this stage, the metadata record can no longer be edited and is only visible to you and to us, the ELG platform administrators.

Before it is published, your submission undergoes a validation process, which is described in detail at *Validate a* "*metadata-only record*".

Once approved, it will appear on the ELG catalogue and you will receive a notification email.

## **1.22 Contribute a project**

This page describes how to contribute information for a *project* to the European Language Grid.

#### 1.22.1 0. Before you start

- Please make sure that the information you want to contribute complies with our *terms of use*.
- Please make sure you have *registered* and been assigned the *provider role*.

### 1.22.2 1. Describe and register the project at ELG

You can register the metadata record for your project

- using the ELG interactive editor (see Use the interactive editor), or
- by **uploading a metadata file** that conforms to the *ELG schema* in XML format (see *Create and upload metadata files*).

The following figure gives an **overview of the metadata elements** you must provide<sup>1</sup> for a project, replicating the editor (with sections horizontally and tabs vertically) so that you can easily track each element. In the editor, all elements, mandatory or not, are explained by definitions and examples.

<sup>&</sup>lt;sup>1</sup> You must fill in at least the **mandatory** elements for the metadata record to be saved. In addition, you may be required to fill in specific **mandatory if applicable** elements (indicated in the figure with an asterisk), depending on the values you provide for other elements.

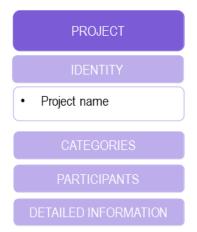

To describe a project all you need to add is its **name** (official title). However, we recommend you also provide a **description** with a few words and the **website**. The **LT area(s)** in which the project activities are related to and one or more **keywords** will increase its visibility.

**Tip:** If you want to also add the metadata records for the project consortium, describe **first the organization**(**s**), submit them for publication and wait. Once these are published, you will receive an automatic email notification and you can then proceed to add the project in the same way. In this way, when you fill in the value of the metadata elements **coordinator** and **participating organization**, they will be included in the lookup field and the appropriate links will be created.

### 1.22.3 2. Manage and submit for publication

Through the *My items* page you can access your metadata record (see *Manage your items*) and edit it until you are satisfied. You can then *submit it for publication*, in line with the *publication lifecycle* defined for ELG metadata records.

At this stage, the metadata record can no longer be edited and is only visible to you and to us, the ELG platform administrators.

Before it is published, your submission undergoes a validation process, which is described in detail at *Validate a* "*metadata-only record*".

Once approved, it will appear on the ELG catalogue and you will receive a notification email.

# 1.23 Contribute via an external repository

The European Language Grid supports metadata harvesting based on the protocol developed by the Open Archives Initiative [OAI-PMH] for metadata records that conform to the *ELG schema*.

Currently, the following repositories are harvested:

- ELRC-SHARE
- LINDAT/CLARIAH
- CLARIN-PL
- CLARIN-SI

In addition, custom mechanisms and procedures have been developed for the import of metadata records from various sources:

- European Language Resources Association Catalogue
- META-SHARE ILSP node
- META-SHARE DFKI node
- LREC Shared LRs (ELRA-SHARE LRs)
- Quantum Stat
- Hugging Face<sup>1</sup>
- Zenodo<sup>2</sup>

If you wish to contribute resources through harvesting, please contact us at contact@european-language-grid.eu.

# 1.24 Provider's grid

All your activities as a provider are available through **your grid**. Through the grid, you can have an overview of the items you have registered into the ELG platform, and create items.

To access your grid, click on *My grid* on the top right section, next to your user name. As shown below, the grid consists of four sections.

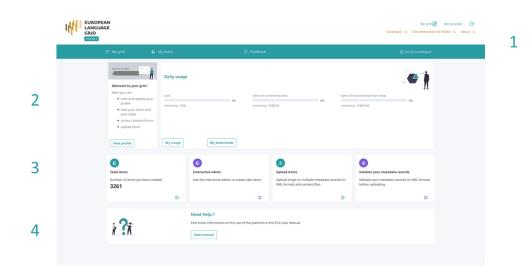

#### 1. Top bar

The top bar includes three main items:

• My grid: This is the page seen above, and you can click on it to return to the grid from other pages.

<sup>&</sup>lt;sup>1</sup> Restricted to datasets for the current release

<sup>&</sup>lt;sup>2</sup> The import is restricted to a subset of **datasets** identified as **relevant for Language Technology**.

- *My items*: It directs you to the list of items you have created in the ELG platform; for more information, see *my items*.
- *Feedback*: It directs you to a new page where you can find information on how to contact us if you have questions or comments.

#### 2. Central consumer section

The consumer section includes two boxes:

- **Profile**: This box is dedicated to your profile. It displays your user name and user role. By clicking on *View profile* you are directed to your profile page, as you do when clicking on your user name on the top right section.
- **Daily usage**: This box displays your usage of ELG services; the currently allowed daily use for registered users is 1500 calls per service, 1 MB for processing text and 10 MB for processing binary data. The box also has links to the *My usage* and *My downloads* pages described *here*.

#### 3. Central provider section

This section consists of four boxes, all of which support the registration of items into ELG:

- Total items: It offers a summary of your items and links to the My items page.
- **Interactive editor**: By clicking on this box, you can start the process of creating items with the *ELG interactive editor*.
- Upload items: This is your entry point to creating items by uploading metadata files.
- Validate your metadata records: Before uploading metadata files into ELG, you are advised to validate them against the ELG XSD to ensure they comply with the *ELG schema*.
- 4. Bottom section
  - Help: It redirects you to the ELG User Manual where you can find detailed information on the use of the platform.

# 1.25 Create catalogue items

This section describes how you can use the ELG platform **to create** new items which will be published at the ELG catalogue.

The current release of ELG offers two options for registering a catalogue item:

- the ELG interactive editor (see *Use the interactive editor*)
- the upload of a metadata file that conforms to the ELG schema (see Create and upload metadata files).

Both options are available through the *Provider's grid*. To access it, you must *sign in* with an account that has the **provider** role. If you don't have such an account, see how you can *register* and become a *provider*.

#### 1.25.1 Use the interactive editor

To access the editor form, sign in to ELG, and go to your grid and click on Create items.

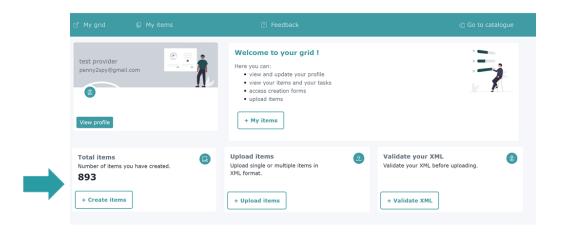

On the item type selection page, click on Go to form for the type of item you wish to create.

| ADD ITEMS                                                                                                    |                                                                     |                                                                                                    |                                                                                         |                                                                                         |                                     |
|----------------------------------------------------------------------------------------------------|---------------------------------------------------------------------|----------------------------------------------------------------------------------------------------|-----------------------------------------------------------------------------------------|-----------------------------------------------------------------------------------------|-------------------------------------|
| Service or Tool<br>Service are the cloud, downloadable tools, source code, etc., that<br>perform language processing and/or any Language Technology related<br>operation, such as Machine Translation, Information extraction, linguistic<br>annotation, automatic speech recognition, etc. |                                                                     | Corpus           Bruturund collections of pieces of data, such as collections of text documents, audio transcripts, audio and video recordings, parallel corpora, linguistically annotated corpora, treebanks, etc. |                                                                                         | ings, language models, n-gram models                                                    |                                     |
| Go te                                                                                                    | o form                                                              | Go                                                                                                    | to form                                                                                 | G                                                                                       | o to form                           |
| Grammar<br>Computational grammars, rule-based descriptions                                                                                                    |                                                                     | Exical/Conceptual resource<br>Computational lexica, terminological I<br>gazeteers, word or phrase lists, etc.                                                                                                    |                                                                                         | Uncategorized language descriptic<br>Language descriptions that are not m<br>databases) | odels or grammars (e.g. typological |
| Go to                                                                                                    | form                                                                | Go t                                                                                                    | o form                                                                                  | Go                                                                                      | to form                             |
|                                                                                                    | Project<br>Projects that have funded the developme<br>technologies. | int or used language resources and                                                                                                    | Organization<br>Companies, research organizations, ac<br>Language Technology in Europe. | ademic organizations, etc. active in                                                    |                                     |
|                                                                                                    | Go to fe                                                            | orm                                                                                                    | Go to                                                                                   | form                                                                                    |                                     |
|                                                                                                    |                                                                     |                                                                                                    |                                                                                         |                                                                                         |                                     |

#### Step 1: Search if the item is already included at ELG

The first step is to check whether the item you want to create is already included at the ELG platform. In order to avoid confusion, the system does not allow reusing the same name for multiple items<sup>1</sup>. If this is the case, you are presented with a list of items that match your proposed name (wholly or partly). You can select to edit one of the resources in the list, provided you have the rights to do so. Otherwise, if you want to create a new record, you have to use another name.

| Check if the corpus is already listed in the catalogue |           |
|--------------------------------------------------------|-----------|
| est corpus                                             | Edit      |
| est corpus23                                           | Edit      |
| est Corpus KPPL v1                                     | ۵         |
| est corpus new2                                        | Unpublish |
| est corpus upload                                      | Edit      |
| est corpus validation                                  | Edit      |
| est corpus validation                                  |           |
| est corpus validation_v2                               |           |

If the name is not found, you can proceed to the next phase by clicking on create.

| Check if the corpus is already listed in the catalogue No matches Create demo resource Canc | corpus<br>demo | ame<br>resource                               |        |
|---------------------------------------------------------------------------------------------|----------------|-----------------------------------------------|--------|
|                                                                                             | Check          | the corpus is already listed in the catalogue |        |
| Create demo resource Canc                                                                   | No mat         | hes                                           |        |
|                                                                                             |                | Create demo resource                          | Cancel |

**Note:** After a name has been checked for tools/services, you will be presented with a different screen asking you whether you would like it to be **integrated in ELG as an ELG-compatible service (i.e., available through the ELG APIs)**. For more information, see *Contribute an ELG compatible service*.

#### Step 2: Upload the resource data

**Note:** This step is not relevant to projects and organizations and therefore is omitted. The step is also omitted for tools/services but you have the chance to upload content files for them (e.g. source code or an executable file) through the editor at a later stage.

The content files must be compressed in .zip, .tar, or .gz format<sup>2</sup>.

When you click on *create*, a new window appears asking you to upload your data.

<sup>&</sup>lt;sup>1</sup> For organizations, before entering the name, you will be asked whether it is **an organization or division of an organization**.

<sup>&</sup>lt;sup>2</sup> If the files are available in multiple formats, (e.g. in XML, TXT and PDF formats), you are advised to package them in different compressed files by data format.

| much<br>esou | information as nossible for l | t any more, but you will still be able to make changes and submit better visibility of your record <b>.zip, .tar or .gz file in order to uploa</b> |        | taset for      |  |
|--------------|-------------------------------|----------------------------------------------------------------------------------------------------|--------|----------------|--|
| RPL          |                               | Drag & Drop your files or <u>Browse</u>                                                                                                    |        |                |  |
|              |                               |                                                                                                    | cancel | upload dataset |  |

You can upload the content files at this step or skip it (by clicking on Cancel) and upload your data later.

If you decide to upload your content files at a later time, simply visit the editor and select the *Data* section where the **upload** button is found.

|                                         | 🜔 My items                                                                      |                                                                                                    |                       |                     |
|-----------------------------------------|---------------------------------------------------------------------------------|----------------------------------------------------------------------------------------------------|-----------------------|---------------------|
| 2. Once you sub<br>3. Visit all tabs in | omit your record you will not be able<br>n order to fill in as much information | as draft and continue editing at a later time<br>to save it as draft any more, but you will still be e<br>a spossible for better visibility of your record.<br>plan to deliver later, please check the "work in pro | -                     | 0                   |
| LANGUAGE RESOURCE/TE                    | CHNOLOGY CORPUS                                                                 | PART DISTRIBUTION                                                                                                    | DATA Work in progress | Save draft 🛛 Ŧ Save |
| DATA                                    |                                                                                 |                                                                                                    | Upload data           |                     |
|                                         |                                                                                 |                                                                                                    |                       | 😨 Save draft  Save  |

More information on the process for uploading and managing content files is provided here.

#### Step 3: Fill in the mandatory metadata

Whichever type of item you choose, you have to provide information on some *mandatory* metadata elements (different per item type) which are distributed in several **sections** (organized horizontally) and various **tabs** (presented vertically) in the editor. You will find an overview of the mandatory elements as displayed on the editor form for each item type at the respective page for each of them.

**Note:** On the top of the editor, there is a box **work in progress**. This is reserved for ELG compatible services or resources that will be hosted at ELG and are in the process of being created by the providers. For such cases, some of the information is not yet known (e.g. size of the resource, licence). If you tick the **work in progress** box, when the item is published on the ELG catalogue, the *Download* tab will not be visible. When the resource is ready, please contact us and we will return the record to the editing status, so that you can proceed with the final submission.

During the creation process you can stop any time and save your record **as draft**<sup>3</sup>. You will not be able to **save** your record unless you have filled in all the mandatory metadata. Every time you click on **save**, the metadata you have entered are checked; each time mandatory metadata are missing or have false values, you will get a message prompting you to correct your errors.

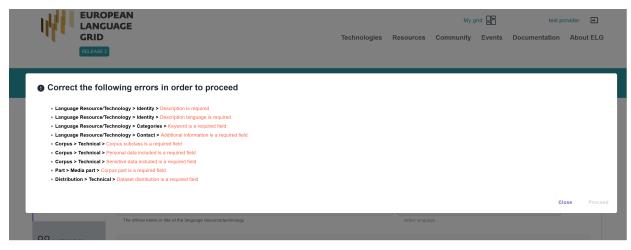

After closing this message a new highlighted area appears above the sections. It contains the **path** (section > tab) to each one of the missing/incorrect metadata. When you click on it, you are **automatically transferred** to the respective section tab where the missing metadata are highlighted with a vertical red line.

 $<sup>^{3}</sup>$  You can even save as draft a record with only the resource name.

| 🖞 My grid                    | D My items                        |                                            | ?                         | Feedback                  |                 |                 | ≪] Go to c      | atalogue |
|------------------------------|-----------------------------------|--------------------------------------------|---------------------------|---------------------------|-----------------|-----------------|-----------------|----------|
| () Correct the following err | ors in order to proceed           |                                            |                           |                           |                 |                 |                 |          |
| 1. Language Re               | esource/Technology > Identity :   | <ul> <li>Description is require</li> </ul> | d                         |                           |                 |                 |                 |          |
| 2. Language Re               | esource/Technology > Identity     | Description language                       | is required               |                           |                 |                 |                 |          |
| 3. Language Re               | esource/Technology > Categori     | es > Keyword is a requ                     | uired field               |                           |                 |                 |                 |          |
| 4. Language Re               | esource/Technology > Contact      | Additional information                     | n is a required field     |                           |                 |                 |                 |          |
| 5. Corpus > Teo              | chnical > Corpus subclass is a re | quired field                               |                           |                           |                 |                 |                 |          |
| 6. Corpus > Teo              | chnical > Personal data included  | is a required field                        |                           |                           |                 |                 |                 |          |
| 7. Corpus > Teo              | chnical > Sensitive data included | is a required field                        |                           |                           |                 |                 |                 |          |
| 8. Part > Media              | part > Corpus part is a required  | field                                      |                           |                           |                 |                 |                 |          |
| 9. Distribution              | > Technical > Dataset distributio | n is a required field                      |                           |                           |                 |                 |                 |          |
|                              | onger description (more than 50 d | _                                          |                           | _                         |                 |                 |                 |          |
| ANGUAGE RESOURCE/TEC         | HNOLOGY CORPUS                    | PART                                       | DISTRIBUTION              | DATA                      | Work in pro     | gress           | Save draft      | Sav      |
| _                            | _ LRT name*                       |                                            |                           |                           |                 | - language      |                 | _        |
|                              | demo corpus new                   |                                            |                           |                           |                 | English         | ~               | +        |
|                              | The official name or title of th  | e language resource/tech                   | nology                    |                           |                 | select language |                 |          |
|                              | LRT identifier                    |                                            |                           |                           |                 |                 |                 |          |
|                              | A string used to uniquely ide     | ntify the language reso                    | ource/technology          |                           |                 |                 | Fill            |          |
|                              |                                   |                                            |                           |                           |                 | _ language      |                 | +        |
| CONTACT                      | LRT short name                    |                                            |                           |                           |                 | English         | Ť               | Ē        |
|                              | An abbreviation, acronym, et      | c. used for the language r                 | resource/technology       |                           |                 | select language |                 |          |
|                              | <b>I</b>                          |                                            |                           |                           |                 |                 |                 |          |
| IIKI                         | Description                       |                                            |                           |                           |                 |                 | language        | C.       |
|                              | Paragraph                         | ~ <u>В I Ц</u>                             | 5 X <sub>2</sub>          | í ở ⊞ ~                   | =: < ⊖ ⊖ ن      | · ∉ ₽ ♦ ₽ •     | English         | +        |
| RELATED LRTS                 |                                   |                                            |                           |                           |                 |                 | select language |          |
|                              |                                   |                                            |                           |                           |                 |                 |                 |          |
|                              |                                   |                                            |                           |                           |                 |                 |                 |          |
|                              |                                   |                                            |                           |                           |                 |                 |                 |          |
|                              |                                   |                                            |                           |                           |                 |                 |                 |          |
|                              | Version                           |                                            |                           |                           |                 |                 |                 |          |
|                              | 1.0.0 (automatically as           | signed)                                    |                           |                           |                 |                 |                 |          |
|                              | Recommended format: major         | _version.minor_version.p                   | atch (see semantic ver    | sioning guidelines at htt | p://semver.org) |                 |                 |          |
|                              | Version date                      |                                            |                           |                           |                 |                 |                 |          |
|                              | The date of the LRT version       | latest update of the partic                | cular version if possible | )                         |                 |                 |                 |          |

Upon checking whether you can save this record after filling in the required metadata, you might be informed again with a message that more metadata are needed. This happens because some of the values you have entered have generated new requirements (these are the **mandatory if applicable** metadata). Again, the new metadata you must fill in appear at the top of the editor page.

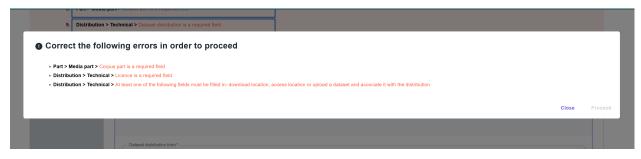

This message might appear several times before all the necessary metadata have been filled in. After the process has

| i Info<br>1. At any point :  | you are able to save your progress as draft and continue editing at a later time                                                                              |                             |               |
|------------------------------|----------------------------------------------------------------------------------------------------|-----------------------------|---------------|
| 2. Once you su               | bmit your record you will not be able to save it as draft any more, but you will still be able to make changes and submit them.                               |                             | 8             |
| Save                         |                                                                                                    |                             |               |
|                              |                                                                                                    |                             |               |
| You are about to update demo | o corpus new. Are you sure?                                                                                                    |                             |               |
|                              |                                                                                                    |                             | Close Proceed |
|                              |                                                                                                    |                             |               |
|                              | Dataset distribution 1<br>Describe separately each distributable form of the corpus (e.g., downloadable form in CSV, XML formats, form accessible via an iff) | Remove Dataset distribution | ^             |
|                              |                                                                                                    |                             |               |
|                              | - Dataset distribution form *                                                                                                    |                             |               |
|                              | downloadable                                                                                                    |                             | -             |
|                              |                                                                                                    |                             |               |

been completed, you will be finally allowed to save the metadata record by clicking on proceed when prompted.

**Tip:** The editor includes also the **recommended** metadata elements. Although you can save a record with only the mandatory ones, you are advised to add these also, as they **increase the visibility and usability** of your resource.

#### Step 4: View the created record

After you click on **proceed**, you get a message that the metadata record has been successfully created and you are transferred to the view page.

|                                                                                                    |                                                | Technologies | Resources | My o | grid 🔡<br>Events | Annika Grützner- |    |          |
|----------------------------------------------------------------------------------------------------|------------------------------------------------|--------------|-----------|------|------------------|------------------|----|----------|
|                                                                                                    |                                                |              |           |      |                  |                  |    |          |
|                                                                                                    | (                                              |              |           |      |                  |                  |    |          |
|                                                                                                    |                                                |              |           |      |                  |                  |    |          |
| Home Technologies Resources Events Documentation<br>The European Language Grid has received funding from the European to innovation programme under grant agreement № 825627 (ELG) | About ELG<br>Jnion's Horizon 2020 research and |              |           |      |                  |                  | Co | ntact us |
| © 2021 ELG Consortium Terms of Use                                                                                                    |                                                |              |           |      |                  |                  |    | ×        |
|                                                                                                    |                                                |              |           |      |                  | Success          |    | ^        |

The view page is similar to that on the ELG catalogue, with two additions:

- at the top side there is a bar with information on the status of the metadata record, and
- an additional dropdown menu on the right for the **Actions** you can perform. Through the **Actions** menu, you can select to go back to editing mode, submit it for publication, delete the metadata, an other actions depending on the status of the record (see *Manage your items* for more information).

|               | syntactically valid                                                              | submitted                                        |  |
|---------------|----------------------------------------------------------------------------------|--------------------------------------------------|--|
|               | O                                                                                | •                                                |  |
|               | Corpus new<br>0 (automatically assigned)                                         | 🖳 Corpus 🧷 Edil Metadata                         |  |
| •<br>Overview | Download                                                                         | Copy record                                      |  |
|               | .orem ipsum Lorem ipsum Lorem ipsum Lorem ipsum Lorem ipsum Lorem ipsum Lorem ip | Submit for publication                           |  |
| eyword        | psum Lorem ipsum Lorem ipsum                                                     | Export<br>XML 🛱 Delete Metadata                  |  |
| lemo          | raw corpus                                                                       | All versions                                     |  |
| ous part      |                                                                                  | demo corpus new (1.0.0 (automatically assigned)) |  |
|               | Language<br>English                                                              | Additional information                           |  |
|               | Linguality type monolingual                                                      |                                                  |  |
|               |                                                                                  |                                                  |  |
|               |                                                                                  |                                                  |  |
|               |                                                                                  |                                                  |  |

Sensitive data included unknown

## 1.25.2 Create and upload metadata files

For this release, the metadata files MUST be in XML format compliant with the ELG-SHARE schema.

**Note:** The metadata files that you upload to ELG MUST be **syntactically valid**; i.e, they MUST contain all **mandatory** elements of the *ELG schema*.

#### Step 1: Create a metadata file

If you wish to create metadata files compliant with the *ELG schema*, you will find at the ELG GitLab templates (that you can use to create new metadata records) and examples.

#### Step 2: Validate the metadata file(s) against the ELG XSD

You can validate the metadata file(s) you create against the ELG schema XSD, using the ELG validator, which is accessible in two modes:

- publicly available at https://live.european-language-grid.eu/catalogue/validate-xml, for interested users without signing in at ELG;
- through the grid, by clicking on **My grid** and selecting the *validate XML* button.

| RELEASE 3                                                                                                    |                                                                                   |                                                                                  | Catalogue 및 De                                                                                                    | My grid 🔀 test provider 🕒<br>ocumentation & Media 😒 About 😒 |
|----------------------------------------------------------------------------------------------------|-----------------------------------------------------------------------------------|----------------------------------------------------------------------------------|----------------------------------------------------------------------------------------------------|-------------------------------------------------------------|
| Cf Mygrid 🛛 🗘 M                                                                                                    | ly items                                                                          | 1 Feedback                                                                       | <li>Go to t</li>                                                                                                  | tatalogue                                                   |
| Very ground<br>Very ground<br>Very | Cally usage Calls Constraining 1500                                               | bytes (for processing text)<br>remaining; 1645376                                | Bytes (for processing binary data)<br>remaining: 1845710                                                          |                                                             |
| Detail teens<br>Number of items you have created<br>3261                                                                                                    | <ul> <li>Interactive editor</li> <li>Use the interactive editor to cre</li> </ul> | Upload items<br>Upload single or multiple meta<br>XML format) and content files. | ásta records (m<br>Validate your metadata records (m<br>Validate your metadata records (m XM<br>before uploading. | RL format)                                                  |
| i ?ñ                                                                                                    | Need Help ?<br>Find more information on the use<br>View manual                    | e of the platform in the ELG User Manual                                         |                                                                                                    |                                                             |

The ELG validator can be used for validating single XML files or zipped archives<sup>4</sup>.

<sup>&</sup>lt;sup>4</sup> If you want to validate a batch of XML files, zip them together in one file without any subfolders.

#### Step 3: Upload the metadata file(s)

Click on My grid and click on Upload items.

|                                                                                                    |                                                                                                    | My grid 🔀 test provider 🕞<br>Catalogue 🏾 Documentation & Media 😒 About 😒                                                 |
|----------------------------------------------------------------------------------------------------|----------------------------------------------------------------------------------------------------|----------------------------------------------------------------------------------------------------|
|                                                                                                    |                                                                                                    |                                                                                                    |
| Welcome to your grid 1<br>Here you can:<br>• view and upotaty your<br>profile<br>• view your items and<br>your tasks<br>• access creation forms<br>• upload items | Ity usage  usage  My downloads  My downloads  Use the interactive editor to create new items.  Use the interactive editor to create new items.  D and the interactive editor to create new items.  D and the inter | records (fi<br>Leftor group metadata records (fi)<br>Maldate your metadata records (fi) XML format:<br>before uppoading. |
| i ?i                                                                                                    | Need Help ?<br>Find more information on the use of the platform in the ELG User Manual<br>View manual                                                                                                    |                                                                                                    |
|                                                                                                    |                                                                                                    |                                                                                                    |

You can select to upload a single item or multiple items.

#### Upload a single file

Now upload the file you created.

|                    | D My items            |                        |                                                                                                    |  |
|--------------------|-----------------------|------------------------|----------------------------------------------------------------------------------------------------|--|
| VALIDATE XML FILES | UPLOAD SINGLE ITEM    | UPLOAD MULTIPLE ITEMS  |                                                                                                    |  |
|                    |                       | It is highly recommend | You can upload one <b>xml</b> file each time.<br>ded that you validate your XML file against the ELG schema before you proceed.                                                                                  |  |
|                    | Work in progress      |                        | If the metadata record is for a resource that you plan to deliver later, please check the "work in progress"<br>box.                                                                                             |  |
|                    | ELG-compatible        | service                | If the metadata record is for a service to be integrated in ELG (https://european-language-<br>grid.readthedocs.io/en/stable/all/3_Contributing/Service.html), please check the box "ELG-compatible<br>service". |  |
|                    | Submit data after xml |                        | If you intend to upload a data file after the xml upload. After the xml upload you will be redirected to the<br>editor where you can upload your files and associate them with the corresponding distributions.  |  |
|                    |                       |                        | Drag & Drop your file or <u>Browse</u>                                                                                                    |  |

Make sure you tick any of the boxes that appear on this page and fit your case, i.e.

• Work in progress: if you are registering an ELG compatible service or a resource that will be hosted at ELG but

which you are still preparing<sup>5</sup>;

- ELG-compatible service: if you are uploading the metadata for an ELG compatible service;
- *Submit data after XML*: if you are uploading a data resource and intend to upload content files with it; you will be prompted to upload the data through the next step.

If there are any errors in your XML file<sup>6</sup>, these will be shown to you. Fix them and try the upload again.

| resource-2781447-elg.xml      | Error during upload<br>tap to retry |
|-------------------------------|-------------------------------------|
|                               |                                     |
| or                            |                                     |
|                               |                                     |
| "ms:DescribedEntity": {       |                                     |
| "ms:LRSubclass": {            |                                     |
| "ms:CorpusMediaPart": [       |                                     |
| {                             |                                     |
| "ms:language": [              |                                     |
| {                             |                                     |
| "non_field_errors": [         |                                     |
| "This list may not be empty." |                                     |
| ]                             |                                     |
| }                             |                                     |
| ]                             |                                     |
| }                             |                                     |

Eventually, a success message will be shown to you and the metadata will be imported into the database.

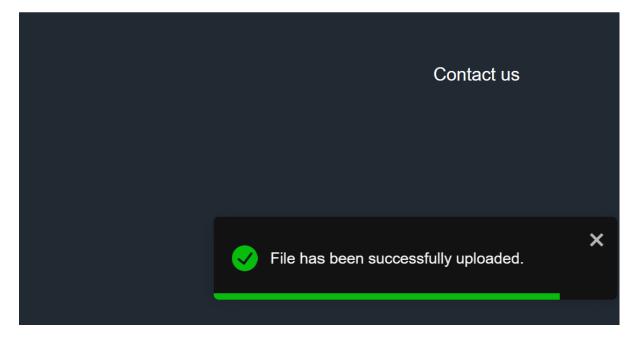

You will then be transferred to the view page of the record, where you can edit and submit it for publication (see *Manage your items*).

 $<sup>^{5}</sup>$  If you are still preparing a resource, you may not know yet some metadata (e.g. size of the resource, licence). If you tick the **work in progress** box, when the item is published on the ELG catalogue, the *Download* tab will not be visible. When the resource is ready, please contact us and we will return the record to the editing status, so that you can proceed with the final submission.

<sup>&</sup>lt;sup>6</sup> During the upload process, additional validation rules are triggered for elements marked as mandatory upon conditions, i.e. elements that become required due to the values of another element. So, even if you are uploading valid XML files, you may still get some error messages.

| STATUS                                                               |                                                                                                    |                                                                                          |
|----------------------------------------------------------------------|----------------------------------------------------------------------------------------------------|------------------------------------------------------------------------------------------|
| You can continue editing your metadata<br>you for futher information | record while the status is draft or syntactically valid, when you are satisfied with it, you can submit it for publication; the ELG team will ch | teck for conformance with technical requirements and publish it or, if required, contact |
| draft                                                                | syntactically valid subm                                                                                                    |                                                                                          |
| •                                                                    | 0                                                                                                    | •                                                                                        |
| IT.it.crp.auto                                                       | k Italian web corpus, manually harvested                                                                                                    | Corpus                                                                                   |
| Overview                                                             | Download                                                                                                    |                                                                                          |
| IT helpdesk Italian web harvested                                    | corpus of utterances, manual query creation and filtering using gazetteers. Created within the Portdial project                                  |                                                                                          |
| Keyword                                                              | Corpus subclass                                                                                                    | Export<br>XML                                                                            |
| corpus                                                               | raw corpus                                                                                                    | ANIL                                                                                     |
|                                                                      |                                                                                                    |                                                                                          |
|                                                                      |                                                                                                    | All versions                                                                             |
| Corpus part                                                          |                                                                                                    | IT helpdesk Italian web corpus, manually harvested (1.0.0 (automatically assigned))      |
|                                                                      |                                                                                                    |                                                                                          |
| DE TEXT                                                              | Language                                                                                                    |                                                                                          |
|                                                                      | Italian 🗸                                                                                                    | Additional information                                                                   |
|                                                                      | Linguality type                                                                                                    | Eanding page                                                                             |
|                                                                      | monolingual                                                                                                    | Contact                                                                                  |
|                                                                      |                                                                                                    | Eleftherios Avramidis                                                                    |
|                                                                      |                                                                                                    |                                                                                          |
|                                                                      |                                                                                                    | Funded by                                                                                |
|                                                                      |                                                                                                    | Portdial                                                                                 |
|                                                                      |                                                                                                    |                                                                                          |
|                                                                      |                                                                                                    |                                                                                          |
| Ethics                                                               |                                                                                                    |                                                                                          |
| Personal data included                                               |                                                                                                    |                                                                                          |
| no<br>Sensitive data included                                        |                                                                                                    |                                                                                          |
| по                                                                   |                                                                                                    |                                                                                          |
|                                                                      |                                                                                                    |                                                                                          |

## **Upload batch files**

By following the same process, you can upload mulitple metadata files zipped together in a file (with extension  $.zip)^7$ .

<sup>&</sup>lt;sup>7</sup> As with validating, to upload a batch of XML files, you must zip them together in one file without any subfolders.

|                    | D My items         |                       |                                                                                                    |              |
|--------------------|--------------------|-----------------------|----------------------------------------------------------------------------------------------------|--------------|
| VALIDATE XML FILES | UPLOAD SINGLE ITEM | UPLOAD MULTIPLE ITEMS |                                                                                                    |              |
|                    |                    | Yo                    | u can upload one <b>zip</b> file each time (with multiple XML files).                                                                                                    |              |
|                    | Work in progress   | 3                     | If the metadata record is for a resource that you plan to deliver later, please check the "work box.                                                                                                    | in progress" |
|                    | ELG-compatible     | service               | If the metadata records are for services to be integrated in ELG (https://european-language-<br>grid.readthedocs.io/en/stable/all/3_Contributing/Service.html), please check the box "ELG-co<br>service". |              |
|                    |                    |                       | Drag & Drop your file or Browse                                                                                                    |              |
|                    |                    |                       | Diag a biop your no or <u>promov</u>                                                                                                    |              |

You will receive an email when the upload has finished with a report on the files that were successfully uploaded and the errors, if any, of failed records. You can then go to the *My items* page to view, edit and submit for publication the uploaded metadata records (see *Manage your items*).

## 1.25.3 Upload, Delete and Replace content files

You can upload content files when you first create a record using the *interactive editor*<sup>8</sup>.

If you skip the step or if you create an item by *uploading a metadata file* and decide to upload your content files at a later time, simply visit the editor and select the *Data* section where the **upload** button is found.

| ් My grid                 |                                                           |                                                          |                                                                                                    |      |                        |              |        |
|---------------------------|-----------------------------------------------------------|----------------------------------------------------------|----------------------------------------------------------------------------------------------------|------|------------------------|--------------|--------|
| 2. Once y<br>3. Visit all | you submit your record y<br>I tabs in order to fill in as | ou will not be able to save<br>a much information as pos | nd continue editing at a later time<br>it as draft any more, but you will still<br>lible for better visibility of your record.<br>eliver later, please check the "work in |      | anges and submit them. |              | 8      |
| LANGUAGE RESOUR           | CE/TECHNOLOGY                                             | CORPUS PA                                                | RT DISTRIBUTION                                                                                                    | DATA | Work in progress       | Save draft   | 🛉 Save |
| DATA                      |                                                           |                                                          |                                                                                                    |      | Upload data            |              |        |
|                           |                                                           |                                                          |                                                                                                    |      |                        | 😨 Save draft | 🛉 Save |

A series of screens (as shown in the image below) will be presented to guide you through:

- 1. select the dataset,
- 2. upload it,
- 3. and see the details of the uploaded dataset.

<sup>&</sup>lt;sup>8</sup> Upload of content files is available for corpora, lexical/conceptual resources, models and grammars. For tools and services that do not adhere to ELG specifications (non ELG compatible services), the upload of content files is available only after the metadata record has been created.

|                                | ou wit          | li not be able to  | save it as draft  | t any more, but you                                     | will still be able t | to make changes and submit i | them.           |           |         |   |      |
|--------------------------------|-----------------|--------------------|-------------------|---------------------------------------------------------|----------------------|------------------------------|-----------------|-----------|---------|---|------|
|                                | esou            | Please<br>this red |                   | .zip, .tar or .gz file in order to upload a dataset for |                      |                              |                 |           |         |   |      |
|                                | IRPL.           |                    |                   | Drag                                                    | & Drop your fi       | iles or <u>Browse</u>        |                 |           | +       |   |      |
|                                |                 |                    |                   |                                                         |                      |                              | cancel upload   | dataset   |         |   |      |
|                                | s mu<br>resou   | Please<br>this re  |                   | a .zip, .tar o                                          |                      | in order to uploa            | d a dataset     | for       | ₽       |   |      |
|                                |                 |                    |                   |                                                         |                      |                              | cancel upload   | i dataset |         |   |      |
|                                |                 |                    |                   |                                                         |                      |                              |                 |           |         |   |      |
| LANGUAGE<br>RESOURCE/TECHNOLOG | GY              | CORPUS             | PART              | DISTRIBUTION                                            | DATA                 | 🗆 Wa                         | ork in progress |           |         | Ŧ | Save |
| DATA                           |                 |                    |                   |                                                         |                      | Upload data                  |                 |           |         |   |      |
| DATA                           |                 | Name               |                   | Upload date Assigned to distribution                    |                      |                              |                 |           | Actions |   |      |
|                                |                 | demoDatase         | et.zip            |                                                         | 08 June 2022         |                              | No              |           |         | Ō | j    |
|                                | *In order to de | elete a dataset yo | u should first ur | nlink it from the corres                                | ponding distributi   | ion and save your record.    |                 |           |         |   |      |

When the upload has been successfully finished, you will be notified by a message.

|           |                     | Please uploa                 | d your datasets                    | for this record.                     |                  |                                      |
|-----------|---------------------|------------------------------|------------------------------------|--------------------------------------|------------------|--------------------------------------|
|           |                     |                              | Upload o                           | lata                                 |                  |                                      |
|           |                     | Name                         | Upload date                        | Assigned to distribution             | Actions          |                                      |
|           |                     | demoDataset.zip              | 19 December 2021                   | No                                   | ×                |                                      |
|           |                     | *In order to delete a datase | et you should first unlink it from | the corresponding distribution and s | ave your record. |                                      |
| ources    | Community E         |                              |                                    |                                      | Finish           | Contact us                           |
|           |                     | funding from the European Un |                                    |                                      |                  |                                      |
| on progra | amme under grant ag | reement № 825627 (ELG)       |                                    |                                      |                  |                                      |
| um Tern   |                     |                              |                                    |                                      |                  | File has been successfully uploaded. |

You can upload more datasets, if you want, following the same procedure.

For the upload to be completed you must **associate** the dataset with a distribution. To do so, go to the *Distribution* section. When the distribution form is set to **downloadable**, there is a metadata field below where you can create the link as shown in the image below. Click on the arrow in the field box and you will be presented with a dropdown list of two options: the by default empty value and the name of the dataset you have previously uploaded. Choose the latter and click on **save**.

| LANGUAGE<br>RESOURCE/TECH | INOLOGY CORPUS PART DISTRIBUTION > Work in progress                                                                                                    | 9 |  |  |  |  |  |  |
|---------------------------|----------------------------------------------------------------------------------------------------|---|--|--|--|--|--|--|
| ୍ଥି technical             | Dataset distribution 1         Describe separately each distributable form of the corpus (e.g., downloadable form in CSV, XML formats, form accessible via an i/f) |   |  |  |  |  |  |  |
|                           | Dataset distribution form *<br>downloadable<br>Select the form or delivery channel through which the corpus is distributed                                         |   |  |  |  |  |  |  |
|                           | Private<br>Ves                                                                                                    |   |  |  |  |  |  |  |
|                           | demoDataset.zip                                                                                                    |   |  |  |  |  |  |  |
|                           | Associate a dataset with this distribution                                                                                                    |   |  |  |  |  |  |  |

The next time you'll edit the metadata record, you' ll see that the dataset is associated with the distribution and the delete icon is deactivated.

You will not be able to submit a record for publication, unless **all uploaded datasets are assigned to their respective distributions**. Upon submitting a record, you will be notified and transferred to the editor.

| LANGUAGE<br>RESOURCE/TECHNOL | OGY                             | PART DISTRIBUTION                              | DATA Work in progress                  | 🕌 Save  |
|------------------------------|---------------------------------|------------------------------------------------|----------------------------------------|---------|
| DATA                         |                                 |                                                | Upload data                            |         |
|                              | Name                            | Upload date                                    | Assigned to distribution               | Actions |
|                              | 2files.zip                      | 19 July 2021                                   | Yes                                    | X       |
|                              | *In order to delete a dataset y | rou should first unlink it from the correspond | ing distribution and save your record. |         |
|                              |                                 |                                                |                                        |         |
|                              |                                 |                                                |                                        | 🚡 Save  |

If you need to **delete** a dataset, you must first **unlink** it from the corresponding distribution (by choosing the empty option in the dropdown list) and save your changes. Then select to **edit** the metadata record once more. Go to the *Data* tab and you'll find the delete icon activated again. If you click on it you will receive a notification that the files have been successfully deleted. All information as regards the dataset is removed from the respective section.

| LANGUAGE<br>RESOURCE/TECHNOLOGY | , I | LCR | PART | DISTRIBUTION | DATA   | Work in progress | <b>∓</b> Save |
|---------------------------------|-----|-----|------|--------------|--------|------------------|---------------|
| DATA                            |     |     |      |              | Upload | data             |               |
|                                 |     |     |      |              |        |                  |               |
|                                 |     |     |      |              |        |                  |               |
|                                 |     |     |      |              |        |                  |               |
|                                 |     |     |      |              |        |                  | <b>∓</b> Save |
|                                 |     |     |      |              |        |                  | File delete   |

**Note:** For the time being, if you need to **replace** a dataset you have to follow the procedure described above (unlink the existing dataset, delete it, upload a new one and associate it again with a distribution).

# 1.26 Manage your items

## 1.26.1 Overview

You can manage your items by **performing actions** on them. All actions are available from the list of items you have **permissions** on. To reach this list go to your *grid* and choose *My items*.

You will be presented with a list of items. Each row is dedicated to a single item and has an *Actions* button as shown in the figure. When you click on it, you will see a dropdown list.

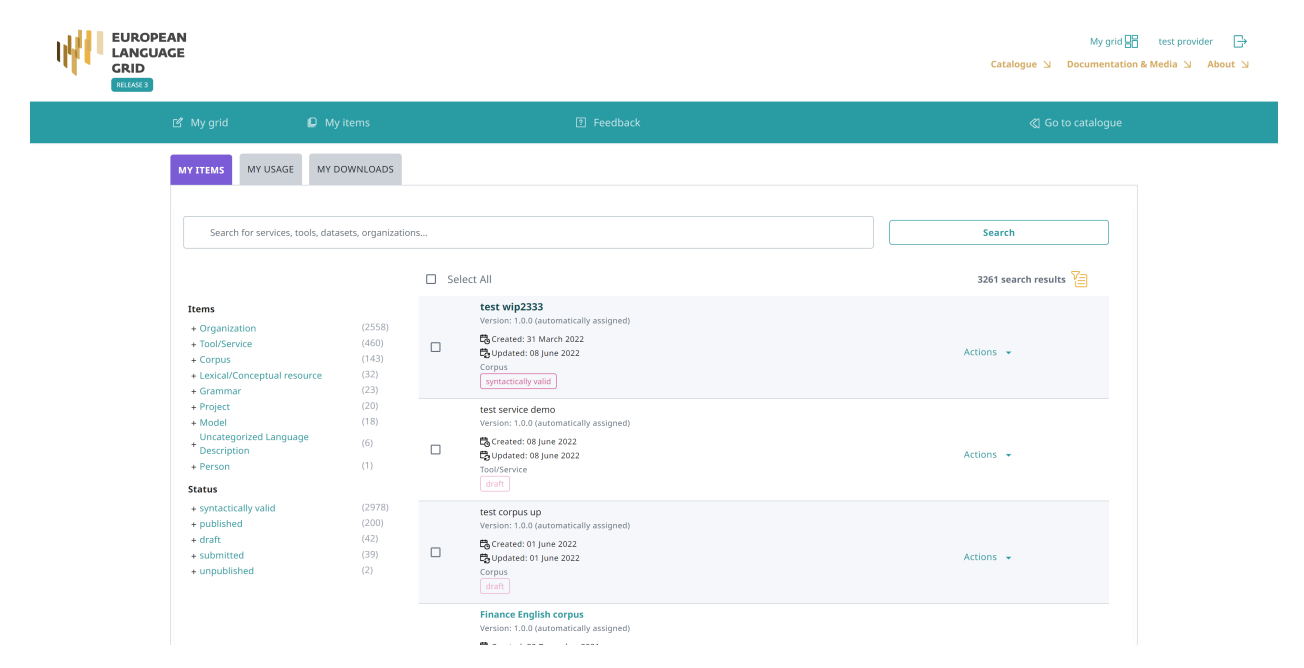

You can also select multiple items by clicking on the box next to their name. Depending on their status, you will be presented with a dropdown list from the *Actions* box on top, as below. Whichever action you choose will be applied to all the selected items.

|                                                                                                    |                         |                                                                                                    | My grid 🔐 test provider 🕞<br>Catalogue 및 Documentation & Media 및 About 및 |
|----------------------------------------------------------------------------------------------------|-------------------------|----------------------------------------------------------------------------------------------------|--------------------------------------------------------------------------|
| 년 My grid 🛛 🗳                                                                                                    |                         |                                                                                                    |                                                                          |
| MY ITEMS MY USAGE M<br>Search for services, tools, c<br>Clear all filters<br>Clear all filters<br>Ltems<br>+ Organization<br>+ Tool/Service<br>+ Corpus<br>+ Lexical/Conceptual resource<br>+ Grammar<br>+ Model | (2538)<br>(283)<br>(86) | <ul> <li>Select All</li> <li>Lest wip2333<br/>Version: 1.0.0 (automatically<br/>Corpus<br/>gystactically valid<br/>Finance English corpus<br/>Version: 1.0.0 (automatically assigned)</li> </ul> | 2978 search results 🚰                                                    |

**Note:** Please, keep in mind, especially when you wish to perform an action on multiple items, that actions are in direct relation to the item's status. When you select multiple items with different statuses, only actions that are valid for all of them will be displayed.

Alternatively, you can click on the name of an item and see the available actions from its view page<sup>1</sup>.

<sup>&</sup>lt;sup>1</sup> **Draft** records do not have a view page.

|                                                         | syntactically valid                                                                                             | submitted      |             |                          |  |
|---------------------------------------------------------|----------------------------------------------------------------------------------------------------|----------------|-------------|--------------------------|--|
| demo corpu<br>Version: 1.0.0 (autor                     | IS new<br>matically assigned)                                                                                   | Corpus         | 0           | Edit Metadata            |  |
| Overview                                                | Download                                                                                                    |                | 10          | Copy record              |  |
| ipsum Lorem ipsum Lorem ip<br>Lorem ipsum Lorem ipsum L | osum Lorem ipsum Lorem ipsum Lorem ipsum Lorem ipsum Lorem ipsum Lorem ipsum Lorem ipsum Lorem ipsum Lorem ipsu |                | ()          | Submit for publication   |  |
| yword                                                   | Corpus subclass                                                                                                 | Export<br>XML  | Ô           | Delete Metadata          |  |
| demo                                                    | raw corpus                                                                                                    | All versions   |             |                          |  |
| ous part                                                |                                                                                                    | demo corpus n  | ew (1.0.0 ( | automatically assigned)) |  |
| техт                                                    | Language<br>English                                                                                             | Additional inf |             | ı                        |  |
|                                                         | Linguality type<br>monolingual                                                                                  |                |             |                          |  |
|                                                         |                                                                                                    |                |             |                          |  |

Personal data included unknown Sensitive data included unknown

The actions you see are the actions **you have the right to perform** depending on the **item status**. The table below shows the actions you can perform at every stage of the *publication lifecycle*. Click on the action and you will be transferred to the respective section to learn more about it.

| Action/Status        | draft | synt.valid | submit-<br>ted | pub-<br>lished | requested to be unpub-<br>lished | unpub-<br>lished |
|----------------------|-------|------------|----------------|----------------|----------------------------------|------------------|
| Edit metadata        | yes   | yes        | no             | no             | no                               | no               |
| Submit for publica-  | no    | yes        | no             | no             | no                               | no               |
| tion                 |       |            |                |                |                                  |                  |
| Copy record          | no    | yes        | yes            | yes            | no                               | no               |
| Create new version   | no    | no         | no             | yes            | no                               | no               |
| Export metadata      | no    | no         | no             | yes            | no                               | no               |
| Request to unpublish | no    | no         | no             | no             | yes                              | no               |
| Delete metadata      | yes   | yes        | no             | no             | no                               | no               |

# 1.26.2 Actions

#### Edit

You can change the metadata (i.e. **edit** or **update** them) of a catalogue item you have either created or been assigned to curate, if the status of the item allows it. All updates are made via the *interactive editor*.

You can edit a metadata record as many times as you like. After editing you can save it **as draft** or if you have filled in all the *mandatory* metadata and you are satisfied with the description you can finally **save** it. By saving it, it accquires the **syntactically valid** status. It remains editable until you decide to *submit it for publication*.

A metadata record will have to go through editing **again** if rejected during the validation stage. This will result in the record returning to the **syntactically valid** status again. In such case, you will receive an email with the validator's comments and you will have to edit the resource and submit it for publication when you are over.

#### Submit for publication

Once you are satisfied with the description of an item, you can submit it for publication, in line with the *publication lifecycle* defined for ELG metadata records.

You can do this through the My items page for a single item or multiple items, or the view page.

| STATUS                                                                               |                                                                                                    |                                      |                                         |                          |
|--------------------------------------------------------------------------------------|----------------------------------------------------------------------------------------------------|--------------------------------------|-----------------------------------------|--------------------------|
| You can continue editing your metadata record while<br>you for futher information    | the status is draft or syntactically valid; when you are satisfied with it, you can submit it for publication; the ELG | team will check for conformance with | n technical requirements and publish it | or, if required, contact |
| draft                                                                                | syntactically valid                                                                                                    | submitted                            |                                         | published                |
| •                                                                                    | 0                                                                                                    | •                                    |                                         | •                        |
| demo corpus new<br>Version: 1.0.0 (automatically a<br>Overview Downlo                | signed)                                                                                                    | Corpus                               | Edit Metadata                           |                          |
| Lorem ipsum Lorem ipsum Lorem ipsum Lore<br>ipsum Lorem ipsum Lorem ipsum Lorem ipsu | m ipsum Lorem ipsum Lorem ipsum Lorem ipsum Lorem ipsum Lorem ipsum Lorem ipsum Lorem<br>m Lorem ipsum                 |                                      | Submit for publication                  |                          |
| Keyword                                                                              | Corpus subclass                                                                                                    | Export<br>XML                        | Delete Metadata                         |                          |
| demo                                                                                 | raw corpus                                                                                                    |                                      |                                         |                          |

When submitted, you will see a success message at the bottom right side of your page.

| 1977 -                     | EUROPEAN<br>LANGUAGE<br>GRID                                                                    |                                   | Technologies | Resources | My        | grid 📴<br>Events | Annika Grützner- | Zahn 🕣<br>About ELG |           |
|----------------------------|-------------------------------------------------------------------------------------------------|-----------------------------------|--------------|-----------|-----------|------------------|------------------|---------------------|-----------|
|                            | RELEASE 2                                                                                       |                                   | Technologies | Resources | Community | Events           | Documentation    | ADOUT ELG           |           |
|                            |                                                                                                 |                                   |              |           |           |                  |                  |                     |           |
|                            |                                                                                                 |                                   |              |           |           |                  |                  |                     |           |
|                            |                                                                                                 | C                                 |              |           |           |                  |                  |                     |           |
|                            |                                                                                                 |                                   |              |           |           |                  |                  |                     |           |
|                            |                                                                                                 |                                   |              |           |           |                  |                  |                     |           |
|                            |                                                                                                 |                                   |              |           |           |                  |                  |                     |           |
|                            |                                                                                                 |                                   |              |           |           |                  |                  |                     |           |
|                            |                                                                                                 |                                   |              |           |           |                  |                  |                     |           |
| Home Technologies          | Resources Events Documentation                                                                  | About ELG                         |              |           |           |                  |                  | Cc                  | ontact us |
|                            | guage Grid has received funding from the European l<br>ime under grant agreement № 825627 (ELG) | Union's Horizon 2020 research and |              |           |           |                  |                  |                     |           |
| © 2021 ELG Consortium Terr |                                                                                                 |                                   |              |           |           |                  | Success          |                     | ×         |
|                            |                                                                                                 |                                   |              |           |           |                  |                  |                     |           |

#### **Copy records**

To describe similar LRTs, organizations or projects, you can use the **Copy Record** feature. This allows you to use an existing record as the matrix for generating them.

Note: This action is not available for draft records.

To copy a new record, click on the **action**.

|                                                                                                    |                                     | My grid 🎦 test provider 🕞<br>Catalogue 뇌 Documentation & Media 뇌 About 뇌                                                                                       |                                       |  |  |  |
|----------------------------------------------------------------------------------------------------|-------------------------------------|----------------------------------------------------------------------------------------------------|---------------------------------------|--|--|--|
|                                                                                                    |                                     |                                                                                                    |                                       |  |  |  |
| MY ITEMS MY USAGE MY                                                                                  | DOWNLOADS                           |                                                                                                    |                                       |  |  |  |
| Search for services, tools, da                                                                        | itasets, organizatio                | 15                                                                                                    | Search                                |  |  |  |
|                                                                                                    |                                     | Select All                                                                                                    | 2978 search results 🔚                 |  |  |  |
| Clear all filters (*)<br>Items<br>+ Organization<br>+ Tool/Service<br>+ Corpus                        | (2538)<br>(283)<br>(86)             | test wip2333<br>Version: 1.0.0 (unumatically assigned)<br>Constraint of March 2022<br>Quipdatest of June 2022<br>Corpus<br>Symactically valid                  | Actions -                             |  |  |  |
| + Corpus<br>+ Cercical/Conceptual resource<br>+ Grammar<br>+ Model<br>+ Project<br>+ Person<br>Status | (25)<br>(19)<br>(13)<br>(13)<br>(1) | Finance English corpus<br>Version: 1.0.0 (automatically assigned)<br>Sciences: 0.22 executive 2021<br>Cuptorates: 31 May 2022<br>Corpus<br>syntactically valid | Copy record<br>Submit for publication |  |  |  |
| – syntactically valid                                                                                 | (2978)                              | University of Vienna<br>Greated: 18 February 2021<br>Gyuptated: 31 March 2022<br>Ornanization                                                                  | Delete Metadata                       |  |  |  |

A new window opens up where you can fill in the name and (optionally) version fields. If the resource is a tool/service, you must also select whether it's an ELG-compatible service.

| ල් My grid                          | D My items                                                   | ? Feedback                                                                                                   |                                                                      | Go to catalogue     Go to catalogue     Go     Go     Co     Co |
|-------------------------------------|--------------------------------------------------------------|----------------------------------------------------------------------------------------------------|----------------------------------------------------------------------|----------------------------------------------------------------------------------------------------|
| Items                               |                                                              | Please fill in the following fields in order to create a copy of test versions1                              |                                                                      |                                                                                                    |
| + Corpu:<br>+ Tool/S                | resource name *                                              |                                                                                                    |                                                                      |                                                                                                    |
| + Model<br>+ Lexica                 | The official name or title of the language resource/technolo | ngy                                                                                                    |                                                                      |                                                                                                    |
| + Gramr<br>Uncate                   | Version                                                      |                                                                                                    |                                                                      |                                                                                                    |
| + Descri<br>Status                  |                                                              | nended format: major_version.minor_version.patch (see semantic versioning guidelines at http://semver.org 😱) |                                                                      |                                                                                                    |
| + syntac                            | ELG-compatible service   If the metadata record i            | s for a service to be integrated in ELGg                                                                     |                                                                      |                                                                                                    |
| + publisł<br>+ draft<br>+ submitaez |                                                              |                                                                                                    |                                                                      | cancel Create copy                                                                                                    |
| + submittee                         |                                                              | Corpus                                                                                                    |                                                                      | resource name is required                                                                                                    |
|                                     | 0                                                            | demo tool<br>1.0.0 (automatically assigned)<br>En Greatest :18 December 2021                                 | $\begin{pmatrix} 0 \\ \uparrow \end{pmatrix}$ Submit for publication |                                                                                                    |

You will be notified if the copy has been successfully created.

|              | dda. 3          | EUROPEAN<br>LANGUAGE<br>GRID<br>RELEASE 2       |                             |                                  |    | Technologies | Resources | My s | grid 🔡<br>Events | Annika Grützner- | Zahn 🔁<br>About ELG |          |
|--------------|-----------------|-------------------------------------------------|-----------------------------|----------------------------------|----|--------------|-----------|------|------------------|------------------|---------------------|----------|
|              |                 |                                                 |                             |                                  |    |              |           |      |                  |                  |                     |          |
|              |                 |                                                 |                             |                                  | (  |              |           |      |                  |                  |                     |          |
|              |                 |                                                 |                             |                                  |    |              |           |      |                  |                  |                     |          |
| Home Te      | echnologies     | Resources Eve                                   | ents Documentation          | About ELG                        |    |              |           |      |                  |                  | Ca                  | ntact us |
| The inn      | European Lang   | uage Grid has received<br>me under grant agreem | d funding from the European | Union's Horizon 2020 research an | ıd |              |           |      |                  |                  |                     |          |
| © 2021 ELG ( | Consortium Term | ns of Use                                       |                             |                                  |    |              |           |      |                  | Success          |                     |          |

When the new record is created, you will be redirected to its view page; the status is set to **draft**, so you can proceed to edit it and submit for publication, following the *publication lifecycle* for all items.

#### **Create new versions**

You can at any time create new versions of items you have already registered in the ELG catalogue using the relevant functionality<sup>2</sup>. This will create a copy of the existing record with all the metadata that you have used for the old version, allow you to edit the information required for the new version and automatically create a relation with the previous version.

Note: This action is available only for published metadata records.

#### Click on Action and choose Create new version.

<sup>&</sup>lt;sup>2</sup> To register a new version, you can also upload a metadata record with the same resourceName, the new version number and the replaces relation properly filled in with the resourceName of the previous resource.

| EUROPEAN<br>LANGUAGE<br>GRID<br>RELEASE 3 |                                                                    |                            |                                                                                                    | My grid 🎛 test provider 🕞<br>Catalogue 뇌 Documentation & Media 뇌 About 뇌 |
|-------------------------------------------|--------------------------------------------------------------------|----------------------------|----------------------------------------------------------------------------------------------------|--------------------------------------------------------------------------|
| ď                                         |                                                                    |                            |                                                                                                    |                                                                          |
| MY                                        | MY USAGE                                                           | MY DOWNLOADS               |                                                                                                    |                                                                          |
|                                           | Search for services, too                                           | ls, datasets, organization | ĥ                                                                                                    | Search                                                                   |
|                                           |                                                                    |                            | Select All                                                                                                    | 200 search results 🔚                                                     |
| I                                         | Clear all filters (*) ttems + Tool/Service + Corpus + Organization | (151)<br>(24)<br>(16)      | test access download<br>Version: 1.0.0<br>Create: 30 May 2022<br>Cypdate: 30 May 2022<br>Corpus<br>published                                          | Actions 🐱                                                                |
| S                                         | + Project<br>+ Model<br>+ Grammar<br>Status<br>– published         | (5)<br>(3)<br>(1)<br>(200) | test compatible service DOI<br>Version: 1.0.0 (automatically assigned)<br>Grandentiz Stay 2022<br>Coupdates: 25 May 2022<br>Tool/Service<br>published | Copy record  Request to unpublish                                        |
|                                           |                                                                    |                            | hosted corpus penny new<br>Version: 1.0.0                                                                                                    |                                                                          |

Fill in the version number in the field that appears and, optionally, a version date. For organizations and projects, you will be prompted to add a new name. For tools and services, you will be asked whether it's an ELG-compatible service.

|                       | D My items  |                | ? Feedback                                                            |                                                   |                         |                         |
|-----------------------|-------------|----------------|-----------------------------------------------------------------------|---------------------------------------------------|-------------------------|-------------------------|
| Clear all filters     | - Version*  |                | Please fill in the following fields in order to create a net          | w version for the record test versions1           |                         | Status                  |
| Items                 | 2.0.0       |                |                                                                       |                                                   |                         |                         |
| - Tool/Service        | The new v   | version of the | record that will be created. Recommended format: major_version.minor_ | version.patch (see semantic versioning guidelines | at http://semver.org 2) |                         |
| Status<br>– published | version     | date           |                                                                       |                                                   |                         |                         |
|                       | The date of | of the LRT ver | sion (latest update of the particular version if possible)            |                                                   |                         | published               |
|                       |             | -compatible s  | ervice   If the metadata record is for a service to be integrated in  | ELGØ                                              |                         |                         |
|                       |             |                |                                                                       | cancel                                            | Create new version      | published               |
|                       |             |                | Tool/Service                                                          |                                                   |                         |                         |
|                       |             |                | test_1_service_resource_access 1.0.0 (automatically assigned)         |                                                   |                         |                         |
|                       |             |                |                                                                       |                                                   |                         |                         |
|                       |             |                | E Created: 27 July 2021<br>E Updated: 15 December 2021                |                                                   | Actions 👻               | requested for unpublish |

You will see a success message at the bottom right side of your page.

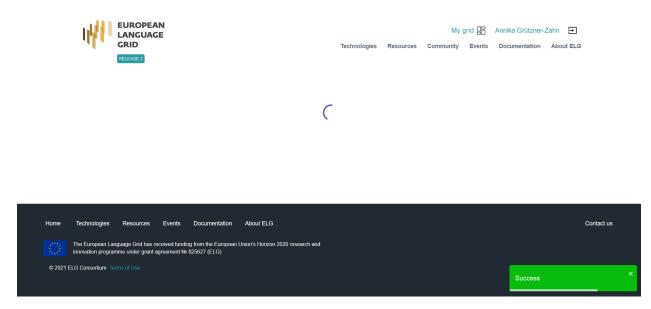

When the new record is created, you will be redirected to its view page; you can then proceed to edit it and submit for publication, following the publication lifecycle for all LRTs. If you have uploaded content files for the previous version, these will not be copied to the new version, so that you can upload the new files.

| (2)        | 73  | Resource name                                                                                                    | Actions                                              | Status                                               |
|------------|-----|----------------------------------------------------------------------------------------------------|------------------------------------------------------|------------------------------------------------------|
| (1)<br>(1) |     | Select All                                                                                                    |                                                      |                                                      |
|            |     | test versions1<br>3.0 0<br>문급 Created: 19 December 2021<br>단글 Updated: 19 December 2021<br>Tool/Service                    | Actions 👻                                            | syntactically valid                                  |
|            |     | test versions1<br>1.0 (uudromatically assigned)<br>Created: 15 December 2021<br>Cupdated: 15 December 2021<br>Tool/Service | Actions 👻                                            | published                                            |
|            | (1) | (1)<br>(1)                                                                                                    | (1)<br>(1)<br>(1)<br>(1)<br>(1)<br>(1)<br>(1)<br>(1) | (1)<br>(1)<br>(1)<br>(1)<br>(1)<br>(1)<br>(1)<br>(1) |

When you return to the My items page, you will see both versions of the metadata record.

**Note:** Only the most recent version of an item appears on the ELG catalogue. Older versions are accessed via its view page.

| EUROPEAN<br>LANGUAGE<br>GRID<br>INCLASES |   |                                                                                                    | My grid و My grid |                              | C→<br>t ⊻ |
|------------------------------------------|---|----------------------------------------------------------------------------------------------------|-------------------|------------------------------|-----------|
| terminological concept                   |   |                                                                                                    | Search            | ?                            |           |
| Language resources & technologies        | ~ | 459 search results for terminological concept                                                                                                    |                   |                              | 1         |
| Service functions                        | ~ | Text to Terminological Concept System                                                                                                    |                   | 524 views<br>3883 times used |           |
| Languages                                | ~ | Tex2TCS automatically extracts terminological concept systems from natural<br>language text. Terms are domain-specific natural language expressions that de-<br>scribe domain-specific concepts. It extracts terms, concepts and co ∨ |                   | ELG-compatible service       |           |
| Media types                              | ~ | Keywords: information extraction - terminology extraction - concept system learning - terminology management<br>Languages: Spanish - Marathi - Italian - Dutch - Chinese 🗸                                                            |                   |                              |           |
| Licences                                 | ~ | Licence: Apache License 2.0<br>1 more version exists for this record                                                                                                    |                   |                              |           |
| Conditions of use                        | ~ |                                                                                                    |                   |                              |           |

On the view page of each version, links to previous/new versions are clearly marked.

| EUROPEAN<br>LANGUAGE<br>GRID<br>RELEASE 3                                                                                                    |                                                                            |                                                                        | Catalog                                                                                          | My grid 🎛 Test Provider 🕞<br>ue 및 Documentation & Media 및 About 및                                                    |
|----------------------------------------------------------------------------------------------------|----------------------------------------------------------------------------|------------------------------------------------------------------------|--------------------------------------------------------------------------------------------------|----------------------------------------------------------------------------------------------------|
|                                                                                                    |                                                                            |                                                                        |                                                                                                  | 🔇 Go to catalog                                                                                                    |
| Text to Terminological     Text2TCS     Version: 1.1.2 (15/09/2021)     ELG-compatible service Keyword                                                                                                    | Concept System                                                             |                                                                        | Concept System. Versio<br>(Tool/Service)]. https://<br>Cite all versions<br>Gromann, Dagmar (20) | 21, September 15). Text to Terminological<br>n 1.1.2. University of Vienna. [Software<br>doi.org/10.57771/4dqa-os17] |
| information extraction terminology extraction concept system learning terminology management                                                                                                    | Relation Extraction Term extraction                                        |                                                                        | Concept System. Unive<br>https://doi.org/10.5777                                                 | rsity of Vienna. [Software (Tool/Service)].<br>'1/q44f-7091 👔                                                        |
| Text2TCS automatically extracts terminological<br>language text. Terms are domain-specific natu<br>domain-specific concepts. It extracts terms, co<br>represent them in a terminological concept sy<br>Read more | ral language expressions that describe<br>ncepts and concept relations and |                                                                        | Share<br>Share<br>f<br>Views<br>333                                                              | in C                                                                                                    |
| G⊕ Input content resource                                                                                                    | 🚊 Function                                                                 | 으 Output resource                                                      |                                                                                                  |                                                                                                    |
| Language<br>Arabic v Amharic - Amharic v<br>English - English v Urdu - Urdu v                                                                                                    | Function<br>Relation Extraction<br>Language dependent<br>yes               | Language<br>English - English 👘 👻<br>Processing resource type<br>graph | All versions<br>Views<br>525                                                                     | ^<br>Times used<br>3883                                                                                              |
| Show more<br>Processing resource type<br>user input text<br>Character encoding                                                                                                    |                                                                            | Data format<br>PNG<br>Media type<br>image                              |                                                                                                  | al Concept System (1.1.2)                                                                                            |
| UTF-8<br>Media type<br>text                                                                                                    |                                                                            | Sample<br>Samples location<br>Tag<br>Questions and answers regarding   | Text to Terminologic                                                                             | 7771/4dqa-0s17 (DOI)<br>al Concept System (1.1.1)<br>7771/779a-m064 (DOI)                                            |
| Sample<br>Sample text                                                                                                    |                                                                            | Coronavirus and the COVID-19 disease                                   |                                                                                                  |                                                                                                    |

### **Export metadata**

You can export the metadata of all the items you have created in XML format, except for those marked as **draft**. You can do this through the view page of the metadata record, as shown on the following figure.

| EUROPEAN<br>LANGUAGE<br>GRID<br>RELACES                                                                                              |                                                    |                                                             |                   | Catalogue 뇌                         | My grid 문 Test Provider 🕞<br>Documentation & Media 및 About 및 |
|----------------------------------------------------------------------------------------------------|----------------------------------------------------|-------------------------------------------------------------|-------------------|-------------------------------------|--------------------------------------------------------------|
|                                                                                                    |                                                    |                                                             |                   |                                     | 🔇 Go to catalogue                                            |
| STATUS<br>Your metadata record has been submitted for technica                                                                       | il validation by the ELG team and can no longer be | edited; you will be notified when it is published or, if ne | eded, for further | information                         |                                                              |
| draft                                                                                                    | syntactically valid                                |                                                             | submitted         |                                     | published                                                    |
| C test corpus upload                                                                                                    |                                                    |                                                             |                   |                                     |                                                              |
| Version: 1.0.0<br>hosted in ELG                                                                                                    |                                                    |                                                             |                   |                                     | Actions 👻                                                    |
| Keyword                                                                                                    | Corpus subclass                                    |                                                             |                   |                                     |                                                              |
| test machine parsing Overview Download                                                                                               | raw corpus                                         |                                                             |                   |                                     |                                                              |
| This is a bilingual parallel text corpus of English<br>is already uploaded with it.<br>The record was created for demo purposes only |                                                    |                                                             | Viev              | vs                                  | Downloads<br>O                                               |
| Corpus part                                                                                                    |                                                    |                                                             |                   |                                     |                                                              |
| DE TEXT Languag                                                                                                    | e                                                  |                                                             |                   | rersions                            |                                                              |
| Lingualit                                                                                                    | al                                                 | Modern Greek (1453-) - Modern Greek 🗸 🗸                     |                   | itional information<br>nding page   |                                                              |
| Multiling<br>parallel                                                                                                    | uality type                                        |                                                             | Expe<br>ELG (     | <b>ort</b><br>XML) MS-OWL (RDF/XML) |                                                              |

#### **Request to unpublish items**

Published metadata records should not be altered. However, if you wish to make minor changes or have noticed some issues with your records, you can request to unpublish it.

To do so, click on the respective Action.

| EUROPEAN<br>LANCUAGE<br>GRID<br>RUXX83                    |                                       |                                                                                                    | My grid 말을 test provider 🕞<br>Catalogue 외 Documentation & Media 외 About 외 |
|-----------------------------------------------------------|---------------------------------------|----------------------------------------------------------------------------------------------------|---------------------------------------------------------------------------|
| [௴ My grid                                                |                                       |                                                                                                    |                                                                           |
| MY ITEMS MY U                                             | SAGE MY DOWNLOADS                     |                                                                                                    |                                                                           |
| Search for ser                                            | vices, tools, datasets, organization: | S                                                                                                    | Search                                                                    |
|                                                           |                                       | Select All                                                                                                    | 200 search results                                                        |
| Clear all filters (<br>Items                              |                                       | test access download<br>Version: 1.0.0<br>Casteria         Casteria           Casteria         Source action           Dipudated:         Source action                                                                                                    | Actions 👻                                                                 |
| + Tool/Service<br>+ Corpus<br>+ Organization<br>+ Project | (151)<br>(24)<br>(16)<br>(5)          | Corpus<br>published<br>test compatible service DOI                                                                                                    | Create new version                                                        |
| + Model<br>+ Grammar                                      | (3)                                   | Version: 1.0.0 (automatically assigned)  Constraint: 25 May 2022 Constraint: 25 May 2022 Constraint: 25 May 202 Constraint: 25 May 202 Constraint: 25 May 202 Constraint: 25 May 202 Constraint: 25 Ma | Copy record                                                               |
| Status<br>– published                                     | (200)                                 | Tool/Service<br>published                                                                                                    | () Request to unpublish                                                   |

You will then be prompted to add the reason for this request.

| test versions1<br>Version: 1.0.0 (automatically assig | Request to unpublish                        |                |                                       |                                    |
|-------------------------------------------------------|---------------------------------------------|----------------|---------------------------------------|------------------------------------|
|                                                       | Unpublication request reason *              |                |                                       | Actions                            |
| testing description of a tool lorem ipsum and aga     | n lorem im                                  |                |                                       | Copy record                        |
| Keyword<br>keyword13                                  | Please specify the reason for your unpublic | ation request. |                                       | (*) Request to unpublish           |
|                                                       |                                             | cancel         | Request to unpublish<br>test versions | 1 (3.0.0)                          |
| G⊕ Input content resource                             | Eunction                                    | <u>r</u>       | test versions                         | 1 (1.0.0 (automatically assigned)) |
| Language                                              | Function                                    |                |                                       |                                    |

Once you indicate the reasons, press **Request to unpublish**; you will see a message, at the bottom right side of the page, that your request has been successfully submitted and in the list of resources, the resource status has changed.

We will be notified and will review your request. If approved, you will receive a notification email. Depending on the reason request, further actions may be required.

#### **Delete catalogue items**

If you are not satisfied with the description of an item, you can delete its metadata record.

You can do this through the *My items* page for a single or multiple items, or the view page of the metadata record.

When the action has been completed successfully, you will see a success message at the bottom right side of your page. The metadata record you deleted no longer exists.

# 1.27 Claim an item

A subset of the published items in the ELG catalogue have been created and/or imported in the catalogue by the ELG team. These are organizations (companies, research and academic organizations) active in the Language Technology area at large and metadata records with minimal information imported automatically from external sources.

We have created these pages with minimal information and we welcome those interested to enrich these pages and add their LT services and products to the LT catalogue.

You can **claim** your organization's or resource's page by clicking on the *Claim* button that appears on the top right corner of the view page, as shown below:

| EUROPEAN<br>LANGUAGE<br>GRID<br>RELXES  | My grid 🔐 Test Provider 🕞<br>Catalogue 및 Documentation & Media 및 About 및 |
|-----------------------------------------|--------------------------------------------------------------------------|
|                                         | ≪ Go to catalogue                                                        |
| Adele Robots                            | P <sub> </sub> Claim                                                     |
| Artificial Intelligence Social robotics |                                                                          |
| Overview                                |                                                                          |
|                                         | Share                                                                    |
|                                         | Views<br>109                                                             |
|                                         | Organization information<br>会 Website                                    |
|                                         | Address (head office)<br>Asturias<br>Spain                               |
|                                         | Export<br>ELG (XML) MS-OWL (RDF/XML)                                     |

Please, keep in mind that to **claim** an item, you must be logged in; if you don't have an account, you can follow the instructions to *register*. After signing in, go to the page of the resource you would like to claim.

When we receive your claim, we will check that this is a valid claim; for this reason, we recommend the use of a professional email address for the registration.

When we have processed your claim, you will receive an email. If your claim has been approved, please sign in and go to *your grid*, click on *My items* and select to edit the record (see *Manage your items*).

# 1.28 Overview

This chapter is for **validators**, i.e. users assigned to validate items submitted for publication. At present, only members of the ELG consortium can assume the validator role.

In the following sections, you will be provided with information on the validation procedure. Depending on the type and source of the contributed item, a validation process is foreseen as follows:

- for ELG compatible services, validation is performed at the metadata and technical level by the same individual (see *Validate an ELG compatible LT service (at technical/metadata level)*) and at the legal level (see *Validate an ELG compatible LT service or an LRT hosted in ELG at legal level*); all validators are assigned manually by an administrator of the ELG platform
- for resources hosted at ELG, validation is performed at the metadata and technical level by the same individual (see *Validate an LRT hosted in ELG (at technical/metadata level)*) and at the legal level (see *Validate an ELG compatible LT service or an LRT hosted in ELG at legal level*); all validators are automatically assigned by the system (based on work overload) but can also be manually re-assigned by the administrator
- for items with metadata only (e.g., projects, organizations, corpora accessible through other repositories), validation is performed at the metadata level only (see *Validate a "metadata-only record"*); the validator is automatically assigned by the system (based on work overload) but can also be manually re-assigned by the administrator
- for harvested metadata records and records uploaded by the ELG system administrators, no validation is performed.

When approved by **all validators**, the item is published at the ELG catalogue.

The following table shows the validation operations foreseen for each item type / source of metadata.

| Type of records                        | Validation type |           |       |  |  |
|----------------------------------------|-----------------|-----------|-------|--|--|
|                                        | Metadata        | Technical | Legal |  |  |
| Harvested metadata                     | N/A             | N/A       | N/A   |  |  |
| Metadata records uploaded by ELG admin | Yes             | N/A       | N/A   |  |  |
| Metadata only records <sup>1</sup>     | Yes             | N/A       | N/A   |  |  |
| ELG compatible services                | Yes             | Yes       | Yes   |  |  |
| LRTs uploaded (hosted) in ELG          | Yes             | Yes       | Yes   |  |  |

# 1.29 Access items for validation

As soon as you are assigned an item to validate, you will receive an email notification. To access the validation form, sign in to ELG, click on **My grid** and select the **My Validations** option from the top bar or the right box on the first section.

You will be re-directed to your *My validations* page. There, you will see a list with all the items for which you must perform (or have performed) a validation.

On this page, on the left, there are **filters** to help you sort out the resources. You can apply as many filters as you like and then clear them by clicking on the button above them.

As you can see, each item occupies a row separated in two columns:

• the first one provides some basic information on the item (name, version, submission date), the names of the curator and validators, and its status in the publication lifecycle, while

<sup>&</sup>lt;sup>1</sup> Metadata only records are records for projects, organizations but also for LRTs that are not uploaded in ELG. These records are considered automatically technically and legally valid.

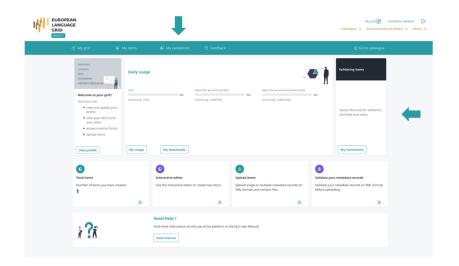

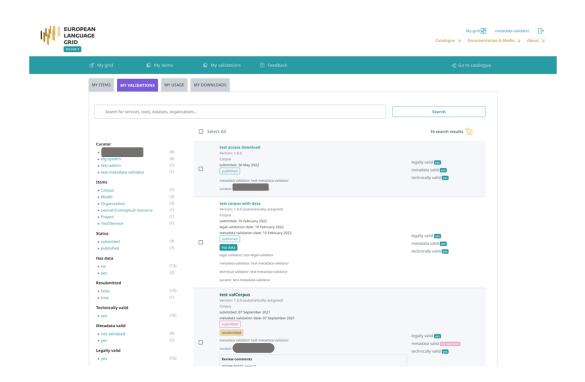

| EURO<br>LANGI<br>GRID<br>RELASE3 |                                                                                  |                                  |         |                                                                                                    | My grid 📴 metadata validator 🕞<br>Catalogue 외 Documentation & Media 외 About 외 |
|----------------------------------|----------------------------------------------------------------------------------|----------------------------------|---------|----------------------------------------------------------------------------------------------------|-------------------------------------------------------------------------------|
|                                  |                                                                                  |                                  |         |                                                                                                    |                                                                               |
|                                  | MY ITEMS MY VALUE                                                                | MY USAGE                         | MY DOWN | NLOADS                                                                                                    |                                                                               |
|                                  | Search for service                                                               | s, tools, datasets, organizatior | ٦S      |                                                                                                    | Search                                                                        |
|                                  |                                                                                  |                                  | 🗆 Se    | lect All                                                                                                    | 5 search results 🎽                                                            |
|                                  | Clear all filters (*)<br>Curator<br>– elg-system<br>Items<br>+ Model<br>+ Corpus | (5)<br>(3)<br>(2)                |         | W-NUT 2017<br>Version: 1.0<br>Corpus<br>submitted: 22 February 2021<br>submitted<br>metadata validator: test-metadata-validator<br>curator: elg-system | legally valid 📷<br>metadata valid notvuideae<br>technically valid 📷           |
|                                  | Status<br>+ submitted<br>Has data<br>+ no<br>Resubmitted                         | (5)                              |         | Wisesight Sentiment Corpus<br>Version: 1.0<br>Corpus<br>submitted: 19 February 2021<br>submitted:<br>metadata validator: test-metadata-validator       | legally valid (m)<br>metadata valid (meteusione)<br>technically valid (m)     |

• the second column shows the validation status (i.e. whether it has been validated and approved or rejected).

In addition, if the item has been validated, there is a box with the **validator notes** (for internal purposes only) and, if rejected, the **review comments**.

# 1.30 Validate an ELG compatible LT service (at technical/metadata level)

See *here* how to access the *My validations*, which is the list of items assigned to you for validation. You can, then, apply the filters on the left to help you reduce the number of items presented or search for a specific item using the search box.

## 1.30.1 Deployment of the service at ELG and service registration

Before you perform the technical/metadata validation, you must first deploy the service at ELG and register it at the ELG catalogue. First you should verify that the metadata record follows the standard ELG conventions, in particular:

- the **docker download location** (and **service adapter download location** if relevant) must be an image reference suitable for use with **docker pull**, *not* a link to a Docker Hub or GitLab container registry web page, and the image tag must be an immutable tag (such as a version number) and not a "rolling" tag such as "latest" or "master". Ideally the tag should match the metadata record version number.
- the execution location must be of the form http://localhost:<port>/<path>
- for non-public services, you will need to ensure that you have created a suitable namespace (if one does not already exist for this provider) and any necessary secrets for the image pull credentials. You may need to contact the curator directly to obtain this information.

If this is not the case, reject the record and ask the provider to correct these items.

You can now **deploy the LT service into the ELG kubernetes cluster**: For this you have to create the required yaml file, as in the example below, in the respective GitLab repository and branch.

| Search for services, tools, da                                                                                                    | tasets, organizatior                                   | -                                                                                                    | Search                                                                                         |
|----------------------------------------------------------------------------------------------------|--------------------------------------------------------|----------------------------------------------------------------------------------------------------|------------------------------------------------------------------------------------------------|
|                                                                                                    |                                                        | Select All                                                                                                    | 20 search results                                                                              |
| Clear all filters ()<br>Curator<br>+<br>+ test-admin<br>+ elg-system<br>Items<br>- Tool/Service<br>Status<br>+ submitted                                | (17)<br>(2)<br>(1)<br>(20)                             | testNewServiceVersion1<br>Version: 3.2.0<br>TooUService<br>submitted: 11 October 2021<br>metadata validation date: 11 October 2021<br>[published]<br>legal validator: test-legal-validator<br>metadata validator: test-legal-validator<br>technical validator: test-technical-validator<br>curator:      | legally valid es<br>metadata valid es<br>technically valid ye<br>service status Completee      |
| + published<br>+ syntactically valid<br>+ draft<br>Service registration status<br>+ Completed<br>+ Deprecated<br>+ Pending<br>Has data<br>+ no<br>+ yes | (6)<br>(4)<br>(1)<br>(14)<br>(2)<br>(1)<br>(19)<br>(1) | testNewServiceVersion1<br>Version: 4.1.0<br>Tool/Service<br>submitted: 11 October 2021<br>metadata validation date: 11 October 2021<br>[published]<br>legal validator: test-legal-validator<br>metadata validator: test-lechnical-validator<br>technical validator: test-lechnical-validator<br>curator; | legally valid (m<br>metadata valid (m<br>technically valid (m<br>service status (completes)    |
| Resubmitted<br>+ false<br>+ true<br>Technically valid<br>+ yes<br>+ not validated<br>+ no<br>Metadata valid<br>+ not validated<br>+ yes                 | (15)<br>(5)<br>(12)<br>(6)<br>(1)<br>(8)<br>(7)        | testNewServiceVersion1<br>Version: 3.1.0<br>TooUService<br>submitted: 11 October 2021<br>metadata validation date: 11 October 2021<br>[published]<br>legal validator: test-legal-validator<br>metadata validator: test-lechnical-validator<br>technical validator: test-lechnical-validator<br>curator   | legally valid (ss<br>metadata valid (ss<br>technically valid (ss<br>service status (completes) |
| + yes<br>+ no<br>Legally valid<br>+ yes<br>+ not validated                                                                                              | (7)<br>(3)<br>(8)<br>(7)                               | testNewServiceVersion1<br>Version: 2.1.0<br>Tool/Service<br>submitted: 11 October 2021<br>[published]<br>Hegal validator: test-legal-validator                                                                                                    | legally valid (res<br>metadata valid (res<br>technically valid (res                            |

. .

```
image : "registry.gitlab.com/qurator-platform/dfki/srv-ler:1.0.569798760"
limits_memory: 2048Mi
scalability: "dynamic"
minScale: "1"
```

To create the yaml file, you will need the docker\_download\_location, service\_adapter\_download\_location, execution\_location metadata element values, that you will find on the service registration form, and any additional\_hw\_requirements from the "download/run" tab. By selecting one of the metadata records on the *My* validations tab, you will be directed to its view page; click on Actions and select **Perform service registration**.

| STATUS                                     |                                                                                 |                                                                               |                   |
|--------------------------------------------|---------------------------------------------------------------------------------|-------------------------------------------------------------------------------|-------------------|
| Your metada information                    | ta record has been submitted for technical validation by the ELG team and can n | no longer be edited; you will be notified when it is published or, if ne      | eded, for further |
| draft                                      | syntactically valid                                                             | submitted                                                                     | published         |
| Overv<br>This is an E<br>Keywor<br>testing | ELG compatible service                                                          | C ToolService  Actions  Perform servi  Additional information  C Landing page | ce registration   |

When the yaml file is commited/pushed, the automatic CI/CD deployment pipeline of ELG will be notified and install the LT service to the respective kubernetes cluster; for instance, the master branch is used for the production ELG cluster, while the develop branch is used for the development cluster. You will also need access to the cluster so that you can check which containers/pods are running, inpect the logs and statuses of the containers, etc.; for this, you will receive the required information and credentials from the ELG technical team.

On the service registration form, you must also provide the following necessary information

- select the Tool type value (IE, MT, ASR, etc.), depending on the type of service you validate. The metadata of the service will help you decide which is the appropriate value;
- fill in the ELG execution location; the value of this field depends on how the LT service is deployed into the cluster, which namespace was used, etc. As described *here*, this field follows this template: http: //service-{name}.{namespace}.svc.cluster.local{/path}. The {name} and {namespace} are the identifier under which the service is deployed (typically the name of the defining YAML file) and the Kubernetes namespace used. The {/path} part is the path to the endpoint within the running container and can be derived from the executionLocation element value of the metadata record. For this reason, the ELG execution location field is pre-filled with the executionLocation value, so that you can change only the part that is required.<sup>1</sup>
- set the Elg gui url; the standard set of GUIs available in the ELG platform by default are as follows, and the gui-ie ones can take additional parameters that are *described below*.

<sup>&</sup>lt;sup>1</sup> In almost all cases no port number is required, as knative services are always exposed as port 80. However some legacy "static" services may require a different port number.

| - ELG execution | on location *                                  |
|-----------------|------------------------------------------------|
| http://se       | rvice-srv-example-tagger.elg-srv-dev.svc.clust |
| ELG locatio     | n of execution of this LT Service              |
| - ELG gui url ' | k                                              |
| /dev/gui-       | ie/?dir=ltr                                    |
| URL GUI of      | the service                                    |
|                 |                                                |
| elg hosted      | *                                              |
| Yes             |                                                |
| No              |                                                |
|                 |                                                |
| - Accessor id   | *                                              |
| example         | tagger                                         |
|                 |                                                |
| - execultion l  | ocation                                        |
| http://loc      | alhost:8080/ie/process                         |

- /dev/gui-ie/ for IE tools that take text as input and return a response that is either annotations (relative to the original text), or texts that should be shown *instead of* the original input text,
- /dev/gui-ie/index-mt.html for MT and similar services that take text as input and return a response
  of type texts that should be shown *along with* the original input text,
- /dev/gui-ie/index-asr.html for ASR services that take audio as input and return texts,
- /dev/gui-ie/index-audio-annotation.html for "audio annotation" services that take audio as input and return an annotations response where the start/end of each annotation is a possibly-fractional number of seconds from the start of the audio stream,
- /dev/gui-ie/index-text-classification.html for Text Classification services that take text input and return a classification response,
- /dev/gui-ie/index-image.html for services such as OCR that take images as input and return texts as output,
- /dev/gui-ie/index-dependency.html for dependency parsers, or
- /dev/gui-tts/ for TTS services.

Depending on the value that you have set, the appropriate try out UI will be displayed in the respective tab of the landing page of the LT service.

**Note:** If there is no available/appropriate try out UI for the specific service or for any other reason, you can disable/hide the try out UI tab by setting none to the Elg gui url field.

- select the appropriate value for the elg hosted element a service is considered "ELG hosted" if the processing logic runs entirely within the ELG cluster and does not involve making network connections to non-cluster addresses. Services that are proxies to a remotely-hosted endpoint are labelled as such since the ELG cannot offer the same availability guarantees as for ELG-hosted services;
- set the Accessor id of the service. This is the final segment of the ELG public API endpoint at which the service can be called (/execution/process/{accessor-id}), so must be a valid URL path segment the recommended form is "kebab case", i.e. lower-case-with-hyphens. If the service you are validating is a new version of an existing published service then it will share the same accessor ID, but other than this the IDs for distinct services must be unique. For a brief overview of the LT REST API, see *this section*.
- the execution location shows the respective metadata value, it is read-only for reference when setting the "ELG execution location" above;
- the docker download location is pre-filled with the respective metadata value;
- the private resource element has a pre-selected value with the provider's choice, indicating whether or not they want ELG users to be able to download the Docker image to run it on their own hardware;
- set the value of status to completed and click on *Submit* in order to activate the service.

#### Configuration parameters for gui-ie

The gui-ie trial GUIs support a number of additional URL parameters to fine-tune their behaviour, which can be appended as a query string to the URL in the normal way (?param1=value1&param2=value2&...):

- *Text direction* (left-to-right or right-to-left). Note that it *is* worth specifying ltr explicitly for left to right languages, so it shows correctly even for users whose browser defaults to RTL (e.g. Arabic speakers)
  - for ASR services use /dev/gui-ie/index-asr.html?dir=ltr or /dev/gui-ie/index-asr.html? dir=rtl for left-to-right and right-to-left directions for the output transcript, respectively.
  - Similarly, for IE services /dev/gui-ie/?dir=ltr or /dev/gui-ie/?dir=rtl controls the direction of the input text field and the resulting annotated text.

- For MT services use srcdir and targetdir parameters (e.g. index-mt.html? srcdir=ltr&targetdir=rtl) to specify the text direction of the input and output text separately.
- *Default text roles* If a service returns a "texts" response which does not include explicit "role" values on each element then the various gui-ie UIs assume a role of "alternative" by default (treating multiple text elements as alternative translations/transcriptions of the input with only one displayed at a time).
  - If this is not correct you can override the default role or roles with a ?roles=... parameter. This is a list of one or more role names separated by hyphens, representing the *default* role for elements at each level of the texts tree (note that if an element specifies its own "role" this will always take precedence over the default).
  - For example ?roles=segment-alternative would mean a list of segments (displayed one after the other), where each segment is a list of alternatives with buttons to move between them.
  - If there are more levels of texts in a given response than role names in the roles parameter then the last name in the roles parameter is used as the default for subsequent levels. For example ? roles=segment would work for a response of segments that can contain sub-segments nested to any level, ?roles=alternative-segment would support arbitrarily nested segments within the top level list of alternatives.<sup>2</sup>
  - This parameter is particularly useful for services that return output as a list of tokens rather than as flat text with standoff annotations ?role=sentence-token would mean a list of sentences where each sentence is a list of tokens, ?roles=token would be a flat list of tokens. The role "token" (or "word") is special, a list of tokens will be displayed as a single string with the tokens separated by spaces and with a "token" standoff annotation over each one. Any "features" of the token will be treated as features of the synthesized annotation instead, and any annotations at the parent level (with their offsets in terms of numbers of tokens) will be rendered as spanning over the synthetic tokens.
- *Hiding some annotations* by default all annotations returned by the service are selected to be shown as colour highlights, as well as "token" annotations synthesized by ?roles=token. This is not always desirable, for example in a service that returns standoff annotations over a list-of-tokens "texts" response, you may prefer to hide the token annotations by default so that the spanning annotations are more easily visible. Two parameters control this:
  - ?show=type1&show=type2&... causes *only* the specified types to be shown by default, and all other types to be hidden
  - ?hide=type3&hide=type4&... causes the specified types to be hidden by default, e.g. ? roles=sentence-token&hide=token hides the synthetic token annotations in a list-of-tokens response
  - If there are no show options then every type is shown unless explicitly hidden by a hide
  - Note that all annotation types remain available to be shown if the user requests them, these parameters only control which boxes are *ticked by default*
- Audio format and sample rate By default the live recording option in audio input GUIs index-asr.html and index-audio-annotation.html will encode the audio as 2 channel (stereo) MP3 at the default sample rate of the audio input device.
  - If the service requires WAV instead of MP3 specify ?audioFormat=wav
  - To specify mono instead of stereo: ?audioChannels=1
  - To specify a specific sample rate: ?audioRate=16000
  - E.g. ASR for German (a left-to-right language) that requires 16kHz mono WAV would be /dev/gui-ie/ index-asr.html?dir=ltr&audioFormat=wav&audioChannels=1&audioRate=16000

 $<sup>^{2}</sup>$  Note there is currently no way to specify a different role for just the *leaf* nodes of a variable-depth "texts" structure (e.g. a tree of subsegments terminating in "token" leaf nodes) - role overrides are applied from the top level down. If such a use case arises report an issue on https://gitlab.com/european-language-grid/usfd/gui-ie

For dependency parser services in particular (/dev/gui-ie/index-dependency.html) there are many different ways in which a dependency tree can be represented in an "annotations" or "texts" response, and thus a relatively large number of configuration options available. The most up-to-date documentation on these options can be found in the gui-ie documentation at GitLab.

# 1.30.2 Technical/Metadata validation

Now that the service is deployed and registered you may proceed to the technical & metadata validation step.

For technical validation you should verify that the service meets the ELG API specification (in both the success and failure cases) and that its functionality matches its metadata description. Test the service using the configured try out GUI, and possibly also with other client tools such as curl or the Python SDK as detailed on the "code samples" tab. Pay particular attention to the following:

- **Sample data**: has the provider supplied sample input data for the service? If so, does it produce a valid result for *every* sample? If not, is it obvious to users what kind of data the service requires? If the service accepts input in multiple languages, is there a good spread of samples across all the languages? We do not necessarily require a sample for *every* language but samples in at least two or three major languages would be preferred. If the service takes parameters that do not have sensible defaults, then the samples should include appropriate parameter settings. If there are no samples in the metadata and a typical user would not be able to easily tell what kind of data to supply, reject the submission and ask the provider to include at least one sample.
- **Response formats**: is the response format consistent with ELG norms? If the service returns annotations over text data do they appear in the correct places in the try out GUI (this is a quick check that the provider has understood the zero-based-character-offsets model of standoff annotation)? If a texts response includes explicit "role" declarations are they appropriate (e.g. the provider has not declared "segment" when the result is actually "alternative" or vice versa)? Are audio annotations given in terms of fractional seconds (not number of samples or some other measuring scale)?
- Error responses: when things go wrong, does the service return well-formed and appropriate errors? If every failure returns just "Internal error during processing: Invalid response" then this may be an indication that the LT service is returning invalid error responses (e.g. a framework-default HTML error page instead of an ELG JSON failure message). If you have access to the logs in the Kubernetes cluster then there may be more information in the restserver log data, for particularly complex cases you may need to pull the image to your local Docker and call its *internal* API endpoint directly to see precisely what response it is returning to the restserver.
  - If a provider has used their own non-standard message codes then these must not start with the elg. prefix. This prefix is reserved for messages in the *standard bundle*, if a service uses a non-standard code with an elg. prefix it should be rejected and the provider asked to use their own prefix instead.
- **Parameters**: Are all parameters properly declared in the service metadata, with the correct types, defaults and enumerated values as appropriate? Test the service with as many combinations of parameter values as you reasonably can (e.g. if it has two parameters, both optional, then try it with neither parameter, with one or the other, and with both). If any of the parameters are *required* but do not have default values, then every *sample* should provide appropriate parameter values alongside the input (this can be done by providing the sample as JSON rather than plain text/audio) if the samples do not include suitable parameter settings you may need to reject the record and ask the provider to modify the samples.

Any issues should be raised with the provider, either directly by email or by "rejecting" the submission via the validation form.

**Note:** You should make it clear to the provider that if they need to modify their code and create a new Docker image then they **must** push the new image under a different tag, and update the "docker download location" in their metadata to match - the ELG infrastructure caches images at the point of deployment and will not check for subsequent updates to the same image tag.

For the Metadata validation you are asked to check whether the values of the following elements are included in the metadata record and whether their values match the description of the service:

- function: important for findability purposes
- **input & output language(s)**: for MT services, the output language(s) must be included; for services of other types, the output language is not recommended (redundant information)
- input & output data type(s): important for findability and interoperability purposes
- **output annotation type(s)**: if the tool is of the IE type, it's recommended that this element has values for the types of information annotated/extracted
- resource creator(s) and publication date: although not mandatory, they are useful for citation purposes;
- domain(s): recommended for findability purposes; if possible, recommend the use of an existing value.
- **documentation**: user and installation manuals for services are recommended; publications describing the use of the resource are also welcome
- **distribution(s)**: if a resource is available in multiple forms (e.g. as a functional service, but also as source code or downloadable form), it's recommended to describe them as different distributions. Every functional service **must** have one distribution that is "docker image", but **may** also have a separate distribution, e.g. linking to the source code on GitHub/GitLab.
  - for the "docker image" distribution as mentioned above, the image tag **must not** be :latest or another similar rolling tag ideally the tag should include an explicit version number that matches the metadata record version.

Also check the "version" field of the metadata record and ensure that it has been changed from the default "1.0.0 (automatically assigned)" value. For functional services the version should be a "semantic version" as described at https://semver.org, without any spaces or other unusual characters, as it will be used as a URL query parameter in the public API endpoint to distinguish between different versions of the same service.

When you have made all the checks you need and have decided whether to approve or reject the submission, go to the item view page and click on *actions* then "Perform metadata/technical validation" to proceed.

| EURO<br>LANG<br>GRID<br>RELEASE 2     |                                                                                          |                       | Technologie                   | es Resources         | My <u>c</u><br>Community | Jrid 🔡<br>Events | technical validator                                                                                                    |
|---------------------------------------|------------------------------------------------------------------------------------------|-----------------------|-------------------------------|----------------------|--------------------------|------------------|----------------------------------------------------------------------------------------------------|
|                                       |                                                                                          |                       |                               |                      |                          |                  | Go to catal     Go     Co     Co |
| STATUS                                |                                                                                          |                       |                               |                      |                          |                  |                                                                                                    |
| Your metadata record h<br>information | as been submitted for technical v                                                        | validation by the ELG | team and can no longer be edi | ited; you will be no | tified when it is p      | ublished o       | r, if needed, for further                                                                                                    |
|                                       |                                                                                          | syntactically valid   |                               | submitted            |                          | publishe         |                                                                                                    |
| draft                                 |                                                                                          |                       |                               | Jubinit              |                          |                  |                                                                                                    |
| draft<br>•                            | synta                                                                                    | •                     |                               | O                    |                          |                  |                                                                                                    |
| •<br>(الله Com                        | patible service_KP                                                                       | •                     |                               | 0                    | X ToolService            |                  |                                                                                                    |
| Com                                   |                                                                                          | •                     |                               | 0                    |                          | Act              | ions -                                                                                                    |
| Com                                   | Datible service_KP                                                                       | Try out               | Code samples                  | 0                    | X ToolService            |                  |                                                                                                    |
| Comj<br>کې Version:<br>ELG-co         | Datible service_KP<br>1.0.0 (automatically assigned)<br>mpatible service<br>Download/Run | •                     | Code samples                  | 0                    | X ToolService            |                  | ilons 🗸                                                                                                    |
| Com<br>کرچر Com<br>Version:<br>LGcco  | Datible service_KP<br>1.0.0 (automatically assigned)<br>mpatible service<br>Download/Run | •                     | Code samples                  | 0                    | X ToolService            | rform meta       | tions 👻                                                                                                    |

A form will open in which you must say whether you Approve or Reject the item after the technical and metadata validation. You must provide both answers before you submit the form.

If you are satisfied, approve both types of validation and click on *Submit*.

If not, set the value of the Technical validation and/or the Metadata validation (depending on the source of the issue) to Reject. This will generate a new field where you can write the recommendations you would like to share with the curator. You can also add comments in the Validator notes field which will be visible only to other validators. When you have finished, click on *Submit*.

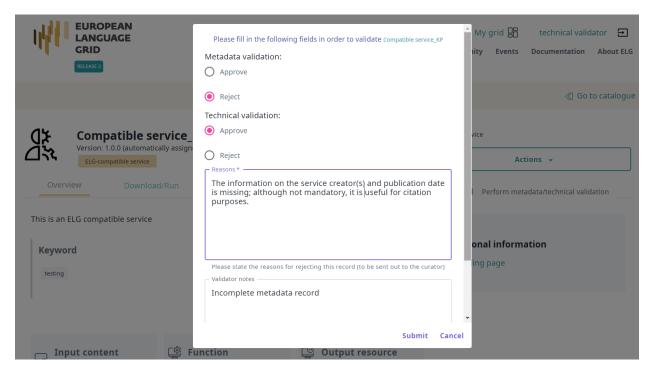

The provider will be notified by email (containing the review comments) in order to update the record. Once finished, the provider will re-submit the record for publication and you will be notified to perform the validation.

**Note:** Please, keep in mind that an item is published only when it has been approved at all validation levels (technical, metadata and legal).

# 1.30.3 Registering and validating services in bulk

If you have many similar services to register at the same time (e.g. a set of translation services for different language pairs), then there is a facility to register them all as a batch by uploading a tab-separated file. To use this, click the *Batch service registration* button in the right hand column of "my grid". On this page you can download a TSV file with all your "new" and "pending" service registrations, which you can then edit in any way you see fit (using a spreadsheet, via a programming language like Python, etc.).

The TSV has columns for the required service registration parameters of "tool type", "ELG execution location", "GUI URL", "ELG hosted", "accessor ID" and the "status" flag (initially NEW, you must set it to COMPLETED), as well as read-only columns with additional information that may be useful when completing the required parameters. Once you have filled in all the required columns you can upload the resulting TSV back to the *Batch service registration* page in order to complete all the registrations in one operation.

Once all the services are registered you can also perform technical and metadata validation on the records in batches as well as individually - select the checkboxes that appear next to the relevant services in the *My validations* list and select from the *Actions* box at the top of the list.

# 1.30.4 Registering and validating services that were unpublished

In rare cases, resources that have been published may be requested to be unpublished. In this case, the metadata record will return to internal status so that the provider can edit the metadata and resubmit for publication. If there are any changes in one of the metadata elements docker download location, service adapter location or execution location, the service registration status changes to "pending". In this case, you must check the changes, and make sure the service is still working as it should before changing the status to "completed" and perform the validation. If there are no changes, the status remains as "completed", yet you are advised to still test the operation of the service before performing the validation.

# 1.31 Validate an LRT hosted in ELG (at technical/metadata level)

See *here* how to access the *My validations*, which is the list of items assigned to you for validation. You can, then, apply the filters on the left to help you reduce the number of items presented or search for a specific item using the search box.

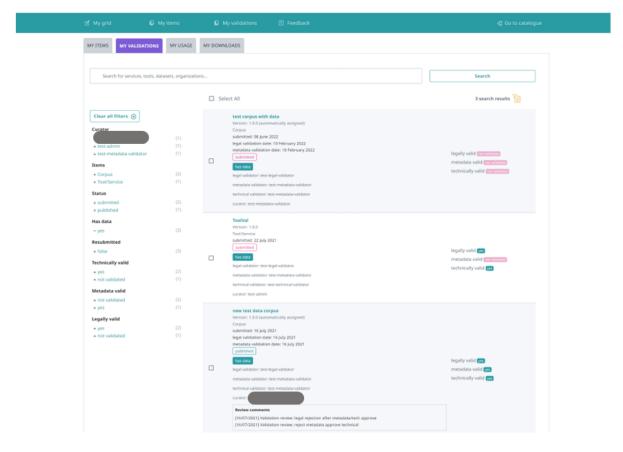

By selecting one of the metadata records you will be directed to its view page. Click on *Action* to access the validation form.

On the form that opens you must say whether you Approve or Reject the item after the technical and metadata validation. Please, check that the LRT is as expected, i.e.:

|                                             | syntactically valid                                                                                                    | submitted                                  | publish      |
|---------------------------------------------|----------------------------------------------------------------------------------------------------|--------------------------------------------|--------------|
| test corpus wit                             | ch data                                                                                                    |                                            |              |
| Version: 1.0.0 (automatica<br>hosted in ELG |                                                                                                    |                                            |              |
| yword<br>st                                 | Corpus subclass                                                                                                    |                                            |              |
|                                             |                                                                                                    |                                            |              |
|                                             |                                                                                                    | 8 - 1 <sup>4</sup>                         |              |
| Overview Downlo                             | ad                                                                                                    | Perform metadata/technical                 | validation   |
| h many wordsa nice summary                  | is a nice summary with many wordsa nice summary<br>with many wordsa nice summary with many<br>wordsa nice summary with many wordsa nice | Views<br>7 0                               |              |
| rpus part                                   |                                                                                                    | All versions                               |              |
| техт                                        | Language                                                                                                    | test corpus with data (1.0.0 (automatical) | y assigned)) |
|                                             | Modern Greek (1453-)<br>Linguality type<br>monolingual                                                                                  | Additional information                     |              |
|                                             |                                                                                                    | Export                                     |              |

Ethics

Personal data included no Sensitive data included no

- no malicious files are contained
- the data format is as set in the metadata record

You can download the content files from the respective tab on the view page.

| STATUS                                                                                                    |                                                                                      |                                                                                                    |                |
|----------------------------------------------------------------------------------------------------|--------------------------------------------------------------------------------------|----------------------------------------------------------------------------------------------------|----------------|
| Your metadata record has been su                                                                                                    | bmitted for technical validation by the ELG team and can no longer be edited; you wi | be notified when it is published or, if needed, for further information                                                                                                    |                |
| draft                                                                                                    | syntactically valid                                                                  | submitted                                                                                                    | published<br>• |
| Keyword<br>test                                                                                                    | nload                                                                                | Cite resource<br>test corpus with data (2022). Version 1.0.0 (autor<br>assigned). European Language Grid. (Dataset (Tr<br>https://dev.curopean-language-<br>grid.eu/catalogue/corpus/11853   Cite all versions<br>test corpus with data (2022). European Languag<br>(Text corpus)]. https://dev.european-language-<br>grid.eu/catalogue/cpid//   C | ext corpus)].  |
| Se Distribution                                                                                                    | Download 🗸                                                                           |                                                                                                    |                |
| Dataset distribution form<br>downloadable<br>Text feature<br>size<br>10 word<br>Data format<br>JSON<br>Licence<br>Creative Commons Attribution<br>https://creativecommons.or |                                                                                      |                                                                                                    |                |

You are also asked to check whether the values of the following elements are included in the metadata record and whether their values match the description and contents of the dataset:

- the value for **language**(s) corresponds to that in the description;
- multilinguality type: important for findability purposes;
- if it's a tool/service, the **function** value(s) are as in the description;
- the description provides helpful information
- resource creator(s) and publication date: although not mandatory, they are useful for citation purposes;
- domain(s): recommended for findability purposes; if possible, recommend the use of an existing value
- corpus and lexical/conceptual resource subclass: important for findability purposes
- **media type(s)**: check that they correspond to the contents; please use "text" for transcribed speech corpora; "audio" is to be used only for data resources in audio formats
- **encoding level(s)** (for Lexical/conceptual resources): "unspecified" or "other" must be avoided; if needed, a broader term can be used
- content type(s): recommended for findability purposes
- **distribution**(s): if a resource is available in multiple formats, it's recommended to describe them as different distributions

- size: a meaningful size unit depending on the resource type can be recommended (e.g. translation unit(s) for TMX files)
- dataset distribution form: check the values at https://european-language-grid.readthedocs.io/en/stable/ Documentation/ELG-SHAREschema.html#DatasetDistributionForm; depending on the form, a different element (access, download or distribution location) is recommended.
- **licence** name and URL: if it's one of the standard licences, please make sure that the licence name is the one from the ELG list of licences; in any case, the licence URL must link to a page that contains the licensing terms for the item
- hyperlinks: check for broken links.

If you are satisfied, approve both types of validation and click on *Submit*.

If not, set the value of the Technical validation and/or the Metadata validation (depending on the source of the issue) to Reject. This will generate a new field where you can write the recommendations you would like to share with the curator. You can also add comments in the Validator notes field which will be visible only to other validators. When you have finished, click on *Submit*.

| EUROPEAN<br>LANGUAGE<br>GRID                                                                                                    |                                                                                                    | My grid 🎦 metadata validator 🕞<br>Catalogue 및 Documentation & Media 및 About 및                                                                                                    |
|----------------------------------------------------------------------------------------------------|----------------------------------------------------------------------------------------------------|----------------------------------------------------------------------------------------------------|
|                                                                                                    | Please fill in the following fields in order to validate test corpus with data                     | Go to catalogue                                                                                                    |
| STATUS<br>Your metadata record has been submitted for technical validation by t                                                 | Metadata validation:  Approve  Reject  Technical validation:                                       | seeded, for further information                                                                                                    |
| test corpus with data         Version: 1.00 (automatically assigned)         voored in ELG         Keyword       Corpus subclat | Approve     Reject     Restors*     The data files are corrupted. Please replace them.             | esource<br>corpus with data (2022). Version 1.0.0 (automatically<br>ned). European Language Grid. [Dataset (Text corpus)].<br>c//dev.european-language-<br>eu/catalogue/corpus/11853 |
| text rewcorpus Overview Download                                                                                                | Please state the reasons for rejecting this record (to be sent out to the curator) Validator notes | Iversions         corpus;)       https://dev.european.Language-Grid. [Dataset         corpus)]. https://dev.european.language-<br>au/catalogue/cpid//                                |
| B Distribution                                                                                                    | Submit Cancel                                                                                      |                                                                                                    |

The provider will be notified by email (containing the review comments) in order to update the record. Once finished, the provider will re-submit the record for publication and you will be notified to perform the validation again.

**Note:** Please, keep in mind that an item is published only when it has been approved at all validation levels (technical, metadata and legal).

# 1.32 Validate an ELG compatible LT service or an LRT hosted in ELG at legal level

See *here* how to access the *My validations*, which is the list of items assigned to you for validation. You can, then, apply the filters on the left to help you reduce the number of items presented or search for a specific item using the search box.

| MY ITEMS MY VALIDATIONS                                                                                                    | MY USAGE                               | MY DOWNLOADS                                                                                                    |                                                                                                    |
|----------------------------------------------------------------------------------------------------|----------------------------------------|----------------------------------------------------------------------------------------------------|----------------------------------------------------------------------------------------------------|
|                                                                                                    |                                        |                                                                                                    |                                                                                                    |
| Search for services, tools, datas                                                                                                    | ets, organizatio                       | S                                                                                                    | Search                                                                                                    |
|                                                                                                    |                                        | Select All                                                                                                    | 5 search results 📔                                                                                            |
| Clear all filters ()<br>Curator<br>+ test-metadata-validator<br>Hems<br>+ Tool/Service<br>+ Corpus<br>Status<br>+ submitted<br>Service registration status                                    | (4)<br>(1)<br>(3)<br>(2)<br>(5)        | test corpus with data         Version: 1.0.0 (automatically assigned)         Corpus         submitted: 08 June 2022         regal validation date: 10 February 2022         metadata validation date: 10 February 2022         submitted         host data         regal validation         regal validation         submitted         host data         regal validator: test-metadata-validator         technical validator: test-metadata-validator         curator: test-metadata-validator         curator: test-metadata-validator | legally valid <u>not so date</u><br>metadata valid <u>not validan</u><br>technically valid <u>conversions</u> |
| + Completed<br>Has data<br>+ no<br>+ yes<br>Resubmitted<br>+ true<br>+ false<br>Technically valid<br>+ not validated<br>Metadata valid<br>+ not validated<br>Legally valid<br>- not validated | (3)<br>(2)<br>(4)<br>(1)<br>(5)<br>(5) | test compatible service         Version: 10.0 (automatically assigned)         TouisTervice         submitted: 5 (byl) 2021                                                                                                    | legally valid reconsiders<br>metadata valid reconsiders<br>technically valid<br>service status considers      |

By selecting one of the metadata records you will be directed to its view page. Click on *Actions* to access the validation form.

On the form that opens you must say whether you **Approve** or **Reject** the item after the legal validation. If you need during the validation, you can download the content files from the respective tab on the view page.

Please, check the value(s) of the Licence element on the metadata record to identify potential legal issues, such as:

- if the LRT comes from a pilot project, whether it fulfils the legal obligations, i.e. that it has been assigned an open licence, or, at least, a licence that allows free use for academic and research purposes
- in the case of standard licences, please make sure that the licence name and URL is the one from the ELG list of licences
- for non standard licences, a unique human readable name is recommended; in any case, the licence URL must link to a page that contains the licensing terms for the item
- for newly published items, recommend the use of a standard open licence and appropriate to the data type (e.g. Creative Commons for data resources, open source code licences for software)
- in case of LRTs with multiple licensing terms (e.g. for commercial and non-commercial use, cf. https://live. european-language-grid.eu/catalogue/corpus/2540), that the licences are consistently used
- in case of LRTs that combine different resource types (e.g. a lexicon or corpus available via an i/f, or a tool that incorporates models or grammars), it's possible that the LRT is available with different licences for each resource type (e.g. one licence for the data and another one for the software). In this case, the licences must appear on the same distribution.

| TATUS                                         |                                                                             |                                                                                  |                          |
|-----------------------------------------------|-----------------------------------------------------------------------------|----------------------------------------------------------------------------------|--------------------------|
| Your metadata record has been submi           | itted for technical validation by the ELG team and can no longer be edited; | you will be notified when it is published or, if needed, for further information | 1                        |
| draft                                         | syntactically valid                                                         | submitted                                                                        | publishe                 |
| brand new test<br>Version: 1.0.0 (automatical | r <b>corpus</b><br>Iy assigned)                                             | Actio                                                                            | ns +                     |
| Keyword                                       | Corpus subclass                                                             | B Perform                                                                        | legal validation         |
| test                                          | raw corpus                                                                  |                                                                                  |                          |
| Overview Downlo                               | ad                                                                          |                                                                                  |                          |
| test                                          |                                                                             | Views                                                                            | Downloads                |
| Corpus part                                   |                                                                             | 0                                                                                | 0                        |
| DE TEXT                                       | Language                                                                    | All versions                                                                     |                          |
|                                               | Greek Sign Language                                                         | brand new test corpus (1.0.0 (                                                   | automatically assigned)) |
|                                               | Linguality type<br>monolingual                                              | Additional information <pre>     @ Landing page </pre>                           |                          |

#### STATUS

| Your metadata record has<br>information | been submitted for technical validation by the ELG team and can no l | onger be edited; you will be notified when it is published o | r, if needed, for further |
|-----------------------------------------|----------------------------------------------------------------------|--------------------------------------------------------------|---------------------------|
| draft                                   | syntactically valid                                                  | submitted                                                    | published                 |
|                                         |                                                                      |                                                              |                           |

| test corpus with data for validation<br>Version: 1.0.0 (automatically assigned) | 🖳 Corpus  |
|---------------------------------------------------------------------------------|-----------|
| Version: 1.0.0 (automatically assigned)                                         | Actions 👻 |
| Overview Download                                                               |           |
| Distribution                                                                    |           |
| Dataset distribution form<br>downloadable                                       |           |
| Text feature<br>size<br>10 file                                                 |           |
| Data format ALVIS Enriched Document format                                      |           |
| Licence<br>Creative-commons by nc<br>http://www.cc.com                          |           |

If you are satisfied, click on approve and then Submit.

If not, set the value of the Legal validation to Reject. This will generate a new field where you can write the recommendations you would like to share with the curator. You can also add comments in the Validator notes field which will be visible only to other validators. When you have finished, click on *Submit*.

| EUROPEAN<br>LANGUAGE<br>GRID                                              | Technologies Resources Commun Please fill in the following fields in order to validate test corpus with data for validation                                               | My grid 🗄 legal test 🖃                                 |
|---------------------------------------------------------------------------|----------------------------------------------------------------------------------------------------|--------------------------------------------------------|
|                                                                           | O Approve                                                                                                    |                                                        |
| STATUS<br>Your metadata record has been submitted for tech<br>information | Reject     Reasons*     The content files contain a disclaimer with a licence different from the one chosen in the metadata record. Please, check and correct accordingly | t is published or, if needed, for further<br>published |
| test corpus with dat<br>Version: 1.0.0 (automatically assign              | Please state the reasons for rejecting this record (to be sent out to the curator) Validator notes                                                                        | Actions 👻                                              |
| Overview Download                                                         |                                                                                                    | Perform legal validation                               |
| Distribution                                                              | Internal notes (visible only to other validators) Submit Cancel                                                                                                    |                                                        |
| Dataset distribution form<br>downloadable                                 |                                                                                                    |                                                        |
| Text feature                                                              |                                                                                                    |                                                        |

The provider will be notified by email (containing the review comments) in order to update the record. Once finished, the provider will re-submit the record for publication and you will be notified to perform the validation again.

**Note:** Please, keep in mind that an item is published only when it has been approved at all validation levels (technical, metadata and legal).

# 1.33 Validate a "metadata-only record"

See *here* how to access the *My validations*, which is the list of items assigned to you for validation. You can, then, apply the filters on the left to help you reduce the number of items presented or search for a specific item using the search box.

By selecting one of the metadata records you will be directed to the its view page. Click on *Actions* to access the validation form.

You are asked to check whether the values of the following elements are included in the metadata record and whether their values match the description and contents of the resource:

- the value for **language**(s) corresponds to that in the description;
- multilinguality type: important for findability purposes;

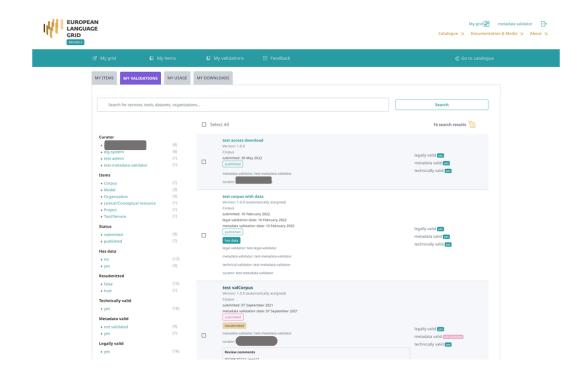

| ed or, if needed, for further information |
|-------------------------------------------|
| nitted published                          |
| Actions -                                 |
| Views<br>O                                |
|                                           |

- if it's a tool/service, the **function** value(s) are as in the description;
- the description provides helpful information
- resource creator(s) and publication date: although not mandatory, they are useful for citation purposes;
- domain(s): recommended for findability purposes; if possible, recommend the use of an existing value
- corpus and lexical/conceptual resource subclass: important for findability purposes
- **media type(s)**: check that they correspond to the contents; please use "text" for transcribed speech corpora; "audio" is to be used only for data resources in audio formats
- **encoding level(s)** (for Lexical/conceptual resources): "unspecified" or "other" must be avoided; if needed, a broader term can be used
- content type(s): recommended for findability purposes
- **distribution**(s): if a resource is available in multiple formats, it's recommended to describe them as different distributions
- size: a meaningful size unit depending on the resource type can be recommended (e.g. translation unit(s) for TMX files)
- dataset distribution form: check the values at https://european-language-grid.readthedocs.io/en/stable/ Documentation/ELG-SHAREschema.html#DatasetDistributionForm; depending on the form, a different element (access, download or distribution location) is recommended.
- **licence** name and URL: if it's one of the standard licences, please make sure that the licence name is the one from the ELG list of licences; in any case, the licence URL must link to a page that contains the licensing terms for the item
- hyperlinks: check for broken links.

If you are satisfied, click on approve and then Submit.

If not, set the value of the Metadata validation to Reject. This will generate a new field where you can write the recommendations you would like to share with the curator. You can also add comments in the Validator notes field which will be visible only to other validators. When you have finished, click on *Submit*.

| STATUS                                                          | Please fill in the following fields in order to validate Finance domain ontology | 1                                             |
|-----------------------------------------------------------------|----------------------------------------------------------------------------------|-----------------------------------------------|
| Your metadata record has been submitted for technic information | Approve                                                                          | en it is published or, if needed, for further |
| draft sy                                                        | Validator notes                                                                  | published                                     |
| Finance domain ontol                                            | Validator rotes                                                                  | ilConceptualResource                          |
| version, unspeened                                              | Internal notes (visible only to other validators)                                | Actions 👻                                     |
| Overview Download                                               |                                                                                  | Perform metadata validation                   |
|                                                                 | Submit Cancel                                                                    |                                               |
| Distribution                                                    |                                                                                  |                                               |
| Dataset distribution form<br>downloadable                       |                                                                                  |                                               |
| Recess location                                                 |                                                                                  |                                               |

The provider will be notified by email (containing the review comments) in order to update the record. Once finished, the provider will re-submit the record for publication and you will be notified to perform the validation again.

Note: When you have approved the metadata record, it will be automatically published on the ELG catalogue.

# 1.34 ELG operations

This chapter is for users who serve ELG in **administrative** roles, i.e., the ELG technical team. It is a growing collection of pages documenting internal processes in the interest of transparency and knowledge transfer.

# 1.35 Catalogue administration

Note: This section is under development. It is continuously updated with new information.

This section is for administrators of the ELG platform only.

#### 1.35.1 Assigning validators for ELG compatible services

When a metadata record for an ELG compatible service has been submitted for publication, you will receive a notification via email and you must proceed to assign the technical/metadata validator and the legal validator for it. Go to the REGISTRY section of the administrator pages and click on Metadata records. Select the record of the service that you want to assign (as shown below)

| ELG Backend Administration         |      |             |        |                  |                    |               |        |                              | WELCOME, DIMITRIS. BACK |
|------------------------------------|------|-------------|--------|------------------|--------------------|---------------|--------|------------------------------|-------------------------|
| iome > Registry > Metadata Records |      |             |        |                  |                    |               |        |                              |                         |
| elect Metadata Record to change    |      |             |        |                  |                    |               |        |                              |                         |
| Q Search                           |      |             |        |                  |                    |               |        |                              | FILTER                  |
| Action: Go 1 of 100 selected       |      |             |        |                  |                    |               |        |                              | By Status All Published |
| RESOURCE TITLE                     | ID   | TYPE        | STATUS | METADATA CURATOR | FUNCTIONAL SERVICE | REVIEW STATUS | ACTIVE | ACTION                       | Unpublished             |
| European Language Grid             | 1036 | Project     | INT    | test-provider    | 8                  | -             | 8      |                              | Ingested<br>Internal    |
| aNewService                        | 1035 | ToolService | ING    | galanisd         | ø                  | APPROVED      | 0      | Edit Service<br>Registration | Draft                   |
| new project                        | 1034 | Project     | INT    | test-provider    | 8                  |               | 0      |                              | Ву Туре                 |
| test service_1                     | 1033 | ToolService | ING    | miltos           | •                  | Pending       | 0      | Edit Service<br>Registration | All<br>Project          |

and use the drop down menu to select the validators to which the record will be assigned.

| LG Backend Administration                   |            |             |        |                  |                    |               |        |                              | WELCOME, DIMITRIS. BACK       |
|---------------------------------------------|------------|-------------|--------|------------------|--------------------|---------------|--------|------------------------------|-------------------------------|
| ome › Registry › Metadata Records           |            |             |        |                  |                    |               |        |                              |                               |
| elect Metadata Record to change             |            |             |        |                  |                    |               |        |                              |                               |
| Q Search                                    |            |             |        |                  |                    |               |        |                              | FILTER                        |
| Action: Go 1 of 10                          | 0 selected |             |        |                  |                    |               |        |                              | By Status<br>All<br>Published |
| RES Ingest selected                         | ID         | TYPE        | STATUS | METADATA CURATOR | FUNCTIONAL SERVICE | REVIEW STATUS | ACTIVE | ACTION                       | Unpublished                   |
| Publish selected<br>Euro Unpublish selected | 1036       | Project     | INT    | test-provider    | 8                  | -             | 0      |                              | Ingested<br>Internal          |
| ARE ARE ARE ARE ARE ARE ARE ARE ARE ARE     | 1035       | ToolService | ING    | galanisd         | 0                  | APPROVED      | ٥      | Edit Service<br>Registration | Draft                         |
| Assign Technical Validator                  | 1034       | Project     | INT    | test-provider    | 0                  | -             | 0      |                              | Ву Туре                       |
| ] test service_1                            | 1033       | ToolService | ING    | miltos           | •                  | Pending       | 0      | Edit Service                 | All<br>Project                |

# 1.35.2 Approving or rejecting "claimed" metadata records

When one or more metadata records have been "claimed", you will receive a notification informing you of the metadata record(s) and the user that has made the request. Next, proceed to the REGISTRY section of the administrator pages and click on Metadata records. Select the record that has been claimed, select the action "Accept claim of selected" or "Reject claim of selected" from the drop-down list "Action" and click "Go".

| G Backend Administration                                            |                  |              |        |                           |         |                    |               |                              |
|---------------------------------------------------------------------|------------------|--------------|--------|---------------------------|---------|--------------------|---------------|------------------------------|
| e > Registry > Metadata Records                                     |                  |              |        |                           |         |                    |               |                              |
| ect Metadata Record to change                                       |                  |              |        |                           |         |                    |               |                              |
|                                                                     | Search           |              |        |                           |         |                    |               |                              |
|                                                                     |                  |              |        |                           |         |                    |               |                              |
| ion: Go                                                             | 1 of 100 selecte | ed           |        |                           |         |                    |               |                              |
| Thernalize selected                                                 | ID               | TYPE         | STATUS | METADATA CURATOR          | CLAIMED | FUNCTIONAL SERVICE | REVIEW STATUS | ACTION                       |
| SES Ingest selected                                                 | 4654 (           | Organization | PUB    | tuba.arslan@sestek.com    | 0       | 0                  | -             |                              |
| Kai Publish selected                                                | 4653             | ToolService  | ING    | martin@kamusi.org         | 0       | •                  | PENDING       | Edit Service<br>Registration |
| We Mark selected as deleted                                         | 4652             | Project      | PUB    | i.roberts@sheffield.ac.uk | 0       | 0                  | -             |                              |
| Register Selected Services with ELG<br>Del Accept claim of selected | 4651 (           | Organization | PUB    | elg-system                | 0       | 0                  |               |                              |
| BB Reject claim of selected                                         | 4650 (           | Organization | PUB    | elg-system                | 0       | 0                  |               |                              |
| Assign Curator<br>Car<br>Assign Legal Validator                     | 4649 (           | Organization | PUB    | elg-system                | 0       | 0                  | -             |                              |
| Clir Assign Metadata Validator                                      | 4648 (           | Organization | PUB    | elg-system                | 0       | 0                  |               |                              |
| Assign Technical Validator                                          | 4647 (           | Organization | PUB    | elg-system                | 0       | 0                  | -             |                              |
| Kiroku                                                              | 4646 (           | Organization | PUB    | elg-system                | 0       | 0                  |               |                              |
| E-Voice                                                             | 4645 (           | Organization | PUB    | elg-system                | 0       | 0                  |               |                              |
| Factmata                                                            | 4644 (           | Organization | PUB    | elg-system                | 0       | 0                  |               |                              |

If the user is not yet a provider, you will see a warning message. In this case, proceed to keycloak in order to assign him/her the provider role, and then come back to the catalogue to continue the approval/rejection of the claim.

If you select to reject the claim, you will be prompted to add a reason for this which will be communicated to the user that has made the claim.

# **1.36 Feedback and Helpdesk**

We welcome your feedback (questions, suggestions, problems) regarding the ELG platform.

You can

- use our contact form to send inquiries of any type to the ELG consortium or
- participate in the discussion and check previous feedback at our dedicated GitLab repository: https://gitlab.com/ european-language-grid/platform/elg-platform.

To access the GitLab repository, you will need to have a GitLab account; if you don't have one already, it's free and easy to register at https://gitlab.com/users/sign\_up.

Once logged in, you can join the ongoing conversation at our list of issues: https://gitlab.com/european-language-grid/platform/elg-platform/-/issues, or create a new issue at: https://gitlab.com/european-language-grid/platform/elg-platform/-/issues/new.

We recommend the use of labels for easier tracking:

- clarification: for asking questions on the use of the platform or metadata descriptions
- error: for bugs or technical issues you've run into while using the platform
- feature: suggestions for improvements of existing features or adding new features.

# 1.37 Getting started

With the ELG Python SDK, you can use LT services, search the catalogue, and more inside your Python projects. The code of the ELG package is hosted on GitLab: https://gitlab.com/european-language-grid/platform/python-client.

## 1.37.1 Installation

#### Via pip / PyPI

```
pip install elg
```

If you want to use the Python SDK to create a ELG compatible service using the FlaskService or the QuartService class, please install the package using:

pip install elg[flask]

or

```
pip install elg[quart]
```

# **1.37.2 Functionalities**

The ELG package allows you to do the following:

- Browse the ELG catalogue
- Call services
- Download corpora
- Get information of the ELG resources
- Create a ELG compatible service
- and more...

## **Register on the ELG**

To use some of the functionalities of the package, you need to create an ELG account. Please visit the ELG website to create a user account if you haven't got one already.

# 1.38 Quickstart

The SDK contains a class for each main ELG functionality.

The Catalog class is for browsing the catalogue, the Entity class is for representing an ELG entity (i.e., an ELG resource), the Service class is for using the ELG services, etc...

These classes can be imported directly from the elg package as follows:

[1]: from elg import Catalog, Entity, Service, Authentication, Corpus

## 1.38.1 Browsing the catalogue

First you have to init a Catalog object.

Then you can use the search method to search for resources. This method returns a list of Entity which can be displayed individually.

For example, we can search for a Machine Translation service for English and French.

```
[2]: catalog = Catalog()
```

| Name          | Transformer en-fr: Machine Translation Model Trained   |
|---------------|--------------------------------------------------------|
|               | Using Tensor2tensor                                    |
| Resource type | Tool/Service                                           |
| Entity type   | LanguageResource                                       |
| Description   | Transformer en-fr translation model performs automatic |
|               | translation of raw text from en to fr                  |
| Licences      | ['Apache License 2.0']                                 |
| Languages     | ['English', 'French']                                  |
| Status        | None                                                   |
|               |                                                        |

Another example can be a German NER corpora.

```
[3]: results = catalog.search(
        resource = "Corpus", # "Corpus", "Lexical/Conceptual resource" or "Language_
     \rightarrow description"
        languages = ["German"], # string or list if multiple languages
        search="ner",
        limit = 100,
    )
    print(f"German corpus for NER:\n{list(results)[0]}")
    German corpus for NER:
     _____
    Id
                   5010
    Name
                   GermEval 2014 NER Shared Task
    Resource type Corpus
    Entity type
                   LanguageResource
    Description
                   The data was sampled from German Wikipedia and News
                   Corpora as a collection of citations. The dataset covers
                   over 31,000 sentences corresponding to over 590,000
```

|           | tokens.                                            |
|-----------|----------------------------------------------------|
| Licences  | ['Creative Commons Attribution 4.0 International'] |
| Languages | ['German']                                         |
| Status    | None                                               |
|           |                                                    |

#### 1.38.2 Using the ELG services

You can use the ELG services directly in Python. Every ELG service can be initialized using its *id*, and then call with your custom input.

A service can also be initialized from a catalogue search result.

```
[5]: catalog = Catalog()
    results = catalog.search(
        resource = "Tool/Service",
        function = "Machine Translation",
        languages = ["en", "fr"],
        limit = 1,
    )
    service = Service.from_entity(next(results))
    print(service)
    Id
                    597
                   Transformer en-fr: Machine Translation Model Trained
    Name
                   Using Tensor2tensor
    Resource type Tool/Service
                   LanguageResource
    Entity type
                   Transformer en-fr translation model performs automatic
    Description
                   translation of raw text from en to fr
                    ['Apache License 2.0']
    Licences
                   ['English', 'French']
    Languages
    Status
                   None
```

Different type of inputs can be used to call a service. It is also possible to authenticate with a specific scope to obtain an offline token that will never expire.

#### 1.38.3 Downloading a corpora

You can use the Python SDK to download ELG corpora.

```
[6]: corpus = Corpus.from_id(913)
corpus.download()
Downloading:
       [913] 2006 CoNLL Shared Task - Ten Languages
Please, visit the licence of this corpus distribution by clicking: https://live.european-
→language-grid.eu/catalogue_backend/static/project/licences/ELG-ENT-LIC-050320-00000769.
→pdf
Do you accept the licence terms: (yes/[no]): yes
Downloading the corpus distribution to 2006_CoNLL_Shared_Task_Ten_Languages.zip:
100%|| 19.0M/19.0M [00:03<00:00, 4.98MiB/s]</pre>
```

As for services, corpora can be initialized directly from catalogue search results.

# 1.39 Browsing the ELG catalogue

Search the ELG catalogue using Python

```
[1]: from elg import Catalog
```

First you have to init a catalog object.

```
[2]: catalog = Catalog()
```

Then you can use the search method to search for resources. This method returns a list of Entity which can be displayed individually. For example, we can search for a Machine Translation service for English and French.

```
[3]: results = catalog.search(
    resource = "Tool/Service", # "Corpus", "Lexical/Conceptual resource" or "Language_
    description"
    function = "Machine Translation", # function should be pass only if resource is set_
        -to "Tool/Service"
        languages = ["en", "fr"], # string or list if multiple languages
        limit = 100,
    )
    print(f"Machine Translation service for English and French:\n{list(results)[0]}")
    Machine Translation service for English and French:
        Id 597
    Name Transformer en-fr: Machine Translation Model Trained
        Using Tensor2tensor
```

| Resource type | Tool/Service                                           |
|---------------|--------------------------------------------------------|
| Entity type   | LanguageResource                                       |
| Description   | Transformer en-fr translation model performs automatic |
|               | translation of raw text from en to fr                  |
| Licences      | ['Apache License 2.0']                                 |
| Languages     | ['English', 'French']                                  |
| Status        | None                                                   |
|               |                                                        |
|               |                                                        |

Another example can be a German NER corpora.

```
[4]: results = catalog.search(
        resource = "Corpus", # "Corpus", "Lexical/Conceptual resource" or "Language_
     →description"
        languages = ["German"], # string or list if multiple languages
        search="ner",
        limit = 100,
    )
    print(f"German corpus for NER:\n{next(results)}")
    German corpus for NER:
     _____
    Id
                   5010
    Name
                  GermEval 2014 NER Shared Task
    Resource type Corpus
    Entity type LanguageResource
    Description
                   The data was sampled from German Wikipedia and News
                   Corpora as a collection of citations. The dataset covers
                   over 31,000 sentences corresponding to over 590,000
                   tokens.
    Licences
                   ['Creative Commons Attribution 4.0 International']
    Languages
                   ['German']
    Status
                   None
```

You can init a service from an Entity.

We can use the catalog to search a Named Entity Recognizer for French and init a Service with the returned Entity.

```
[5]: catalog = Catalog()
```

```
results = catalog.search(
    resource = "Tool/Service",
    function = "Named Entity Recognition",
    languages = ["fr"],
    limit = 1,
)
entity = next(results)
print(entity)
from elg import Service
```

```
lt = Service.from_entity(entity=entity)
result = lt("Jean Dupond vit à Paris.")
print(f"\n{result}")
ЪТ
              474
Name
              Cogito Discover Named Entity Recognizer
Resource type Tool/Service
Entity type
             LanguageResource
              Annotation of entities: People, Organizations, Places,
Description
              Known concepts, Unknown concepts. And also tags: urls,
              mail addresses, phone numbers, addresses, dates, time,
              measures, money, percentage, file folder.
Licences
              ['Cogito Discover License']
              ['English', 'German', 'Portuguese', 'Dutch', 'French',
Languages
              'Spanish', 'Italian']
Status
              None
Warning: The refresh token will expire in -2520.0 seconds!
Calling:
       [474] Cogito Discover Named Entity Recognizer
with request:
       type: text - content: Jean Dupond vit à Paris. - mimeType: text/plain
type='annotations' warnings=None features=None annotations={'People':_
→ [Annotation(start=0, end=11, source_start=None, source_end=None, features={'SURNAME':
→ 'Dupond', 'SEX': 'M', 'name': 'Jean Dupond', 'NAME': 'Jean'})], 'Place':
→ [Annotation(start=18, end=23, source_start=None, source_end=None, features={'Lemma':
GEOREF': 'Paris/^Ile-de-France/France/Europe'})]}
```

# 1.40 Using the ELG services

Run an ELG service directly from Python.

[1]: from elg import Service

## 1.40.1 Authentication

To use the ELG services, you need to have an ELG account and authenticate. If you are not registered in ELG yet, you can do it directly in the ELG website.

Once your account is setup, you need to authenticate inside the elg library, and to do so, you need to obtain the access\_tokens. There are two ways to do it.

#### Directly authenticate in the Service class

The easiest way to start using ELG services is simply to init a service based on its *id*. The initialization will take care of the authentication and ask you to connect in the ELG website. The access\_tokens will be obtained automaticly and saved in cache for further use.

```
[2]: lt = Service.from_id(474)
```

The service is then ready to be used.

As the tokens are now stored in cache, you can init another service without having to login again.

```
[4]: lt = Service.from_id(7289)
```

The Service class is using the Authentification class to deal with the access\_tokens. You can access the tokens via the authentication attribute. It can be useful to save the tokens in a different json file or print the validation deadline of the tokens.

```
[5]: lt.authentication.to_json("another_tokens.json")
```

```
print(f"The tokens will expire the {lt.authentication.refresh_expires_time}")
```

```
The tokens will expire the time.struct_time(tm_year=2021, tm_mon=11, tm_mday=8, tm_

→hour=20, tm_min=53, tm_sec=18, tm_wday=0, tm_yday=312, tm_isdst=0)
```

As you can see, the obtained tokens will expire soon and will work for only a couple of hours.

To obtain *offline* tokens that won't expire, you need to change the scope parameters of the Service initialization to "offline\_access". As the tokens asked are different from the ones saved in cache, you will need to authenticate again.

```
[6]: lt = Service.from_id(474, scope="offline_access")
```

print(f"The tokens will expire the {lt.authentication.refresh\_expires\_time}")

The tokens will expire the time.struct\_time(tm\_year=2121, tm\_mon=10, tm\_mday=15, tm\_ hour=16, tm\_min=0, tm\_sec=30, tm\_wday=2, tm\_yday=288, tm\_isdst=0)

#### Use the Authentication class and use the tokens in the Service class

The authentication is the main component to obtain the access\_tokens. You have to init() the authentication and then save the obtained tokens into a json file to use to init a service.

#### [7]: from elg import Authentication

```
auth = Authentication.init(scope="openid")
auth.to_json("tokens.json")
```

print(f"\n\nThe tokens will expire the {auth.refresh\_expires\_time}")

Paste the "success code": 41ebafbf-89fd-4f5f-bc82-3353cf58297a.34c84bea-64c8-40d7-ae1b-→2f5178aafbb1.7f70e03d-f327-4333-8ec9-2b236b432169

The tokens will expire the time.struct\_time(tm\_year=2021, tm\_mon=11, tm\_mday=8, tm\_ →hour=20, tm\_min=53, tm\_sec=18, tm\_wday=0, tm\_yday=312, tm\_isdst=0)

As previously, you can change the scope parameter to obtain offline tokens.

```
[8]: auth = Authentication.init(scope="offline_access")
    auth.to_json("tokens.json")
```

print(f"\n\nThe tokens will expire the {auth.refresh\_expires\_time}")

Please go to this URL in your browser: https://live.european-language-grid.eu/auth/ →realms/ELG/protocol/openid-connect/auth?client\_id=elg-oob&redirect\_uri=urn:ietf:wg: →oauth:2.0:oob&response\_type=code&scope=offline\_access

Paste the "success code": 4db695af-1dd0-414e-80ce-12f0f903e9ba.34c84bea-64c8-40d7-ae1b-→2f5178aafbb1.7f70e03d-f327-4333-8ec9-2b236b432169

The tokens will expire the time.struct\_time(tm\_year=2121, tm\_mon=10, tm\_mday=15, tm\_ →hour=16, tm\_min=10, tm\_sec=33, tm\_wday=2, tm\_yday=288, tm\_isdst=0)

The obtained tokens saved in the json file can then be used to use the services without login again.

```
[9]: lt = Service.from_id(474, auth_file="tokens.json")
```

Using authentication file: tokens.json

## 1.40.2 Initialization

You can initialize a service from its *id* or you can also init a service from an Entity.

#### Using from\_id

```
[10]: lt = Service.from_id(474)
```

#### Using from\_entity

We can use the catalog to search a Named Entity Recognizer for French and init a Service with the returned Entity.

```
[11]: from elg import Catalog
      catalog = Catalog()
      results = catalog.search(
          resource = "Tool/Service",
          function = "Named Entity Recognition",
          languages = ["fr"],
          limit = 1,
      )
      entity = next(results)
      print(entity)
      lt = Service.from_entity(entity=entity)
      result = lt("Jean Dupond vit à Paris.")
      print(f"\n{result}")
      Id
                     474
      Name
                     Cogito Discover Named Entity Recognizer
      Resource type Tool/Service
      Entity type
                     LanguageResource
      Description
                     Annotation of entities: People, Organizations, Places,
                     Known concepts, Unknown concepts. And also tags: urls,
                     mail addresses, phone numbers, addresses, dates, time,
                     measures, money, percentage, file folder.
      Licences
                     ['Cogito Discover License']
                     ['French', 'Dutch', 'Portuguese', 'English', 'German',
      Languages
                     'Italian', 'Spanish']
                     None
      Status
      Calling:
              [474] Cogito Discover Named Entity Recognizer
      with request:
              type: text - content: Jean Dupond vit à Paris. - mimeType: text/plain
      type='annotations' warnings=None features=None annotations={'People':_
      → [Annotation(start=0, end=11, source_start=None, source_end=None, features={'SURNAME':
      -- 'Dupond', 'SEX': 'M', 'name': 'Jean Dupond', 'NAME': 'Jean'})], 'Place': (continues on next page)
      → [Annotation(start=18, end=23, source_start=None, source_end=None, features={'Lemma':
        <u>'Paris', 'name': 'Paris', 'Glossa': 'capitale in Paris (^Ile-de-France/France/Furor</u>
      122GEOREF': 'Paris/^Ile-de-France/France/Europe'})]}
                                                                            Chapter 1. CONTENTS
```

## 1.40.3 Usage

To call the services, you can use either a plain text as before, a file, or a Request object.

#### Call the service using plain text

```
[12]: lt = Service.from_id(474)
result = lt("Nikolas Tesla lives in Berlin.")
print(f"\n{result}")
Calling:
    [474] Cogito Discover Named Entity Recognizer
with request:
    type: text - content: Nikolas Tesla lives in Berlin. - mimeType: text/plain

type='annotations' warnings=None features=None annotations={'People':_______
-.[Annotation(start=0, end=13, source_start=None, source_end=None, features={'SURNAME':
    ...'Tesla', 'SEX': 'M', 'name': 'Nikolas Tesla', 'NAME': 'Nikolas'})], 'Place':_______
-.[Annotation(start=23, end=29, source_start=None, source_end=None, features={'Lemma':
    ...'Berlin', 'name': 'Berlin', 'Glossa': 'Staatshauptstadt in Berlin (Deutschland/Europa',
    ..., 'GEOREF': 'Berlin/Deutschland/Europa'})]}
```

#### Call the service using a file

You can create a simple text file that contains the input you want to use to call the service.

```
[13]: !rm example.txt && echo "Jean Dupond vit à Paris." >> example.txt
```

You can pass the path to the file you just created. For audio file, you can do the same, except you need to set the request\_type parameter to audio.

#### Call the service using a Request object

The SDK contains a representation of each ELG request message that can be used as input when calling a service.

```
[15]: from elg.model import TextRequest
request = TextRequest(content="Jean Dupond vit à Paris.")
result = lt(request)
print(f"\n{result}")
Calling:
       [474] Cogito Discover Named Entity Recognizer
with request:
       type: text - content: Jean Dupond vit à Paris. - mimeType: text/plain
type='annotations' warnings=None features=None annotations={'People':__
--[Annotation(start=0, end=11, source_start=None, source_end=None, features={'SURNAME':
       --[Annotation(start=0, end=11, source_start=None, source_end=None, features={'SURNAME':
       --[Annotation(start=18, end=23, source_start=None, source_end=None, features={'Lemma':
       --[Annotation(start=18, end=23, source_start=None, source_end=None, features={'Lemma':
       --[Paris', 'name': 'Paris', 'Glossa': 'capitale in Paris (^Ile-de-France/France/Europe',
       --;'GEOREF': 'Paris/^Ile-de-France/France/Europe'})]}
```

#### 1.40.4 Advanced usages

You can apply a method to the result to extract the information needed. To do so, you have to pass a callable object in the ouput\_func parameter.

```
[16]: service = Service.from_id(5228)
```

```
pretty_result = service("Ich habe diesen Film geliebt. Die Schauspieler, das Drehbuch:_
__alles von einem Meisterwerk.", output_func=lambda x: x.texts[0].content)
print("Translation to Finnish: ", pretty_result)
Calling:
       [5228] OPUS-MT: German-Finnish machine translation
with request:
       type: text - content: Ich habe diesen Film geliebt. Die Schauspieler, das_
__Drehbuch: alles von einem Meisterwerk. - mimeType: text/plain
Translation to Finnish: Rakastin tätä elokuvaa. Näyttelijät, käsikirjoitus: Kaikki_
__mestariteoksesta.
```

You can also set the output\_func parameter to "auto" to extract the information needed automaticly. This is not working for all the services.

```
type: text - content: Ich habe diesen Film geliebt. Die Schauspieler, das_

→Drehbuch: alles von einem Meisterwerk. - mimeType: text/plain
```

Translation to Finnish: Rakastin tätä elokuvaa. Näyttelijät, käsikirjoitus: Kaikki. →mestariteoksesta.

# 1.41 Interact with the corpora

Download the corpora hosted into the ELG directly in Python.

[1]: from elg import Corpus

You can initialize a corpus from its id. You will be asked to authenticate on the ELG website.

[2]: corpus = Corpus.from\_id(913)

You can display the corpus information.

#### [3]: print(corpus)

| Id            | 913                                                                                                   |                         |
|---------------|----------------------------------------------------------------------------------------------------|-------------------------|
| Name          | 2006 CoNLL Shared Task - Ten Languages                                                                |                         |
| Resource type | -                                                                                                    |                         |
| Entity type   | LanguageResource                                                                                      |                         |
| Description   | 2006 CoNLL Shared Task - Ten Languages consists of                                                    |                         |
|               | dependency treebanks in ten languages used as part of                                                 |                         |
|               | the CoNLL 2006 shared task on multi-lingual dependency                                                |                         |
|               | parsing. The languages covered in this release are:                                                   |                         |
|               | Bulgarian, Danish, Dutch, German, Japanese, Portuguese,                                               |                         |
|               | Slovene, Spanish, Swedish and Turkish. The Conference                                                 |                         |
|               | on Computational Natural Language Learning (CoNLL) is                                                 |                         |
|               | accompanied every year by a shared task intended to                                                   |                         |
|               | promote natural language processing applications and                                                  |                         |
|               | evaluate them in a standard setting. In 2006, the shared task was devoted to the parsing of syntactic |                         |
|               | dependencies using corpora from up to thirteen                                                        |                         |
|               | languages. The task aimed to define and extend the                                                    |                         |
|               | then-current state of the art in dependency parsing, a                                                |                         |
|               | technology that complemented previous tasks by                                                        |                         |
|               | producing a different kind of syntactic description of                                                |                         |
|               | input text. More information about CoNLL and the 2006                                                 |                         |
|               | shared task are available respectively at:                                                            |                         |
|               | http://ifarm.nl/signll/conll and                                                                      |                         |
|               | http://ilk.uvt.nl/conll. The source data in the                                                       |                         |
|               | treebanks in this release consists principally of                                                     |                         |
|               | various texts (e.g., textbooks, news, literature)                                                     |                         |
|               | annotated in dependency format. In general, dependency                                                |                         |
|               | grammar is based on the idea that the verb is the                                                     |                         |
|               | center of the clause structure and that other units in                                                |                         |
|               | the sentence are connected to the verb as directed                                                    |                         |
|               |                                                                                                    | (continues on next page |

|           | links or dependencies. This is a one-to-one             |
|-----------|---------------------------------------------------------|
|           | correspondence: for every element in the sentence there |
|           | is one node in the sentence structure that corresponds  |
|           | to that element. In constituency or phrase structure    |
|           | grammars, on the other hand, clauses are divided into   |
|           | noun phrases and verb phrases and in each sentence, one |
|           | or more nodes may correspond to one element. All of the |
|           | data sets in this release are dependency treebanks.     |
|           | The individual data sets are: BulTreeBank (Bulgarian)   |
|           | The Danish Dependency Treebank (Danish) The Alpino      |
|           | Treebank (Dutch) The TIGER Corpus (German) Treebank     |
|           | Tuba-J/S (Japanese) Floresta Sinta(c)tica (Portuguese)  |
|           | Slovene Dependency Treebank, SDT V0.1 (Slovene) Cast3LB |
|           | (Spanish) Talbanken05 (Swedish) METU-Sabanci Turkish    |
|           | Treebank (Turkish) This corpus is distributed jointly   |
|           | with LDC. LDC Catalogue Reference is:                   |
|           | https://catalog.ldc.upenn.edu/LDC2015T11.               |
| Licences  | ['ELRA-END-USER-ACADEMIC-MEMBER-NONCOMMERCIALUSE-1.0',  |
|           | 'ELRA-END-USER-COMMERCIAL-NOMEMBER-                     |
|           | NONCOMMERCIALUSE-1.0', 'ELRA-END-USER-ACADEMIC-         |
|           | NOMEMBER-NONCOMMERCIALUSE-1.0', 'ELRA-END-USER-         |
| _         | COMMERCIAL-MEMBER-NONCOMMERCIALUSE-1.0']                |
| Languages | ['Slovenian', 'Portuguese', 'Japanese', 'German',       |
|           | 'Dutch', 'Danish', 'Bulgarian', 'Turkish', 'Swedish',   |
|           | 'Spanish']                                              |
| Status    | p                                                       |
|           |                                                         |

You can download the corpus. Note that only corpora hosted on ELG are downloadable using the python SDK.

[4]: corpus.download()

Warning: The refresh token will expire in -2839.0 seconds! Downloading: [913] 2006 CoNLL Shared Task - Ten Languages

Please, visit the licence of this corpus distribution by clicking: https://live.european-→language-grid.eu/catalogue\_backend/static/project/licences/ELG-ENT-LIC-050320-00000769. →pdf

Do you accept the licence terms: (yes/[no]): yes

Downloading the corpus distribution to 2006\_CoNLL\_Shared\_Task\_Ten\_Languages.zip:

100%|| 19.0M/19.0M [00:02<00:00, 6.95MiB/s]

By default the corpus is downloaded at the current location and the filename is the name of the ELG corpus. You can overwrite this with the folder and filename parameters.

```
[5]: corpus.download(filename="ELG_corpus", folder="/tmp/")
```

```
Downloading:
[913] 2006 CoNLL Shared Task - Ten Languages
```

```
Please, visit the licence of this corpus distribution by clicking: https://live.european-

→language-grid.eu/catalogue_backend/static/project/licences/ELG-ENT-LIC-050320-00000769.

→pdf

Do you accept the licence terms: (yes/[no]): yes

Downloading the corpus distribution to /tmp/ELG_corpus.zip:
```

100%|| 19.0M/19.0M [00:02<00:00, 6.52MiB/s]

[6]: from elg import Catalog

You can create an corpus from a catalog search result. First you need to search for a service using the catalog. Let's search an English to French Machine Translation service.

```
catalog = Catalog()
results = catalog.search(resource = "Corpus", languages = ["German"], search="ner",
\rightarrow limit = 1,)
corpus = Corpus.from_entity(next(results))
print(corpus)
Id
               5010
               GermEval 2014 NER Shared Task
Name
Resource type Corpus
Entity type
               LanguageResource
               The data was sampled from German Wikipedia and News
Description
               Corpora as a collection of citations. The dataset covers
               over 31,000 sentences corresponding to over 590,000
               tokens.
Licences
               ['Creative Commons Attribution 4.0 International']
Languages
               ['German']
Status
               None
```

# 1.42 Create an ELG compatible service

Example with the integration of a NER model from HuggingFace: https://huggingface.co/elastic/ distilbert-base-cased-finetuned-conll03-english

## 1.42.1 0. Set up the environment

Before starting, we will set up a new environment. Let's create a new folder:

```
mkdir distilbert-ner-en cd distilbert-ner-en
```

And now a new environment:

conda create -n python-services-distilbert-ner-en python=3.7
conda activate python-services-distilbert-ner-en

We will also install the packages needed:

```
pip install torch==1.10.2 transformers==4.16.2
```

#### 1.42.2 1. Have the model running locally

The first step is to have the model we want to integrate into ELG running locally. In our case, we will firstly download the model using git lfs (make sure to have it installed https://git-lfs.github.com/):

```
git lfs install
git clone https://huggingface.co/elastic/distilbert-base-cased-finetuned-conll03-english
```

And then create a simple python script that run the model (we can call it use.py):

```
from transformers import pipeline
class DistilbertNEREn:
    nlp = pipeline("ner", "distilbert-base-cased-finetuned-conll03-english")
    def run(self, input_str):
        return self.nlp(input_str)
```

We can have a try using the Python Interpreter:

The model is working well but is not yet ELG compatible.

#### 1.42.3 2. Create an ELG compatible service

To create the ELG compatible service, we will use the ELG Python SDK installable through PIP (we include the flask extra to use the FlaskService class):

pip install 'elg[flask]'

Then we need to make our model inherits from the FlaskService class of elg and uses ELG Request and Response object. Let's create a new python file called elg\_service.py:

```
from transformers import pipeline
from elg import FlaskService
from elg.model import AnnotationsResponse
class DistilbertNEREn(FlaskService):
```

```
nlp = pipeline("ner", "distilbert-base-cased-finetuned-conll03-english")
    def convert_outputs(self, outputs, content):
        annotations = \{\}
        offset = 0
        for output in outputs:
            word = output["word"]
            score = output["score"]
            entity = output["entity"]
            start = content.find(word) + offset
            end = start + len(word)
            content = content[end - offset :]
            offset = end
            if entity not in annotations.keys():
                annotations[entity] = [
                    {
                         "start": start,
                        "end": end,
                         "features": {
                             "word": str(word),
                             "score": str(score),
                        },
                    }
                ]
            else:
                annotations[entity].append(
                    {
                         "start": start,
                         "end": end,
                        "features": {
                             "word": str(word),
                             "score": str(score).
                        },
                    }
                )
        return AnnotationsResponse(annotations=annotations)
    def process_text(self, content):
        outputs = self.nlp(content.content)
        return self.convert_outputs(outputs, content.content)
flask_service = DistilbertNEREn("distilbert-ner-en")
app = flask_service.app
```

We also need to initialize the service at the end of the file and create the app variable.

We can now test our service from the Python Interpreter to make sure that everything is working:

```
>>> from elg_service import DistilbertNEREn
>>> from elg.model import TextRequest
>>> service = DistilbertNEREn("distilbert-ner-en")
>>> request = TextRequest(content="Albert is from Germany.")
```

Our service is using an ELG Request object as input and an ELG Response object as output. It is therefore ELG compatible.

## 1.42.4 3. Generate the Docker image

To generate the Docker image, the first step is to create a Dockerfile. To simplify the process, you can use the elg CLI and run:

```
elg docker create --path ./elg_service.py --classname DistilbertNEREn --required_folders_

→distilbert-base-cased-finetuned-conll03-english --requirements torch==1.10.2 --

→requirements transformers==4.16.2 --base_image python:3.7
```

It will generate the Dockerfile but also a file called **docker\_entrypoint.sh** used to start the service inside the container, and a **requirements.txt** file.

We can now build the Docker image (here you need to replace with the name of your docker registry) (we use –platform linux/amd64 to make sure the resulting image will be compatible with the ELG cluster):

docker build --platform linux/amd64 -t airklizz/distilbert-ner-en:v1 .

It will generate a Docker image locally that we can test using the local installation feature of the ELG Python SDK (see the following session to have more information) as follows:

• Generate the local installation configuration files

```
elg local-installation docker \
    --image airklizz/distilbert-ner-en:v1 \
    --execution_location http://localhost:8000/process \
    --name ner-elg-service \
    --gui
```

• Start the local installation

cd elg\_local\_installation && docker-compose up

The local intallation takes a couple of seconds to start and once it done, you should be able to test the service directly from the GUI accessible at http://localhost:8080.

The image is working and is compatible with ELG so we can push it on Docker Hub (or the Docker registry of you choice):

```
docker push airklizz/distilbert-ner-en:v1
```

| European Language Grid<br>Local Installation                                                    |             |  |
|-------------------------------------------------------------------------------------------------|-------------|--|
| [-1] ELG Service from Docker ner-elg-ser                                                        | vice        |  |
| We fly to a conference in Australia on Sunday morning. My name is Wolfgang and I live in Berlin | Annotations |  |
| BACK                                                                                            |             |  |
|                                                                                                 |             |  |
|                                                                                                 |             |  |
|                                                                                                 |             |  |
|                                                                                                 |             |  |
|                                                                                                 |             |  |

## 1.42.5 4. Create a new service on ELG

You have to go to the ELG, have a provider account and then you can add a new 'Service or Tool'.

|                                                                                                    | Technologies Resour                                                                                                    | My grid 🛱 Remi Calizzano 🛨<br>cces Community Events Documentation About ELG                                                           |
|----------------------------------------------------------------------------------------------------|----------------------------------------------------------------------------------------------------|----------------------------------------------------------------------------------------------------|
|                                                                                                    |                                                                                                    |                                                                                                    |
| ADD ITEMS                                                                                                    |                                                                                                    |                                                                                                    |
| Service or Tool<br>Services that run in the cloud, downlo<br>source code, etc., that perform langu<br>and/or any Language Technology rel<br>such as Machine Translation, Informa<br>linguistic annotation, automatic speer<br>etc. | age processing collections of text documents, audio transcripts, audic<br>ated operation, and video recordings, parallel corpora, linguistically<br>tion extraction, annotated corpora, treebanks, etc. | Language description Machine learning models, embeddings, language o                                                                  |
| Go to form                                                                                                    | Go to form                                                                                                    | Go to form                                                                                                    |
| Lexical/Conceptual resource<br>Computational lexica, terminological<br>thesauri, ontologies, gazeteers, word<br>etc.                                                                                                    |                                                                                                    | <b>Organization</b><br>Companies, research organizations, academic<br>organizations, etc. active in Language Technology in<br>Europe. |
| Go to form                                                                                                    | Go to form                                                                                                    | Go to form                                                                                                    |

You have to fill all the information needed.

And then save and create the item. You will be redirect to the landing page of the service.

When the landing page looks good to you, you can submit the service for publication through the 'Actions' button.

At that step, the ELG technical team will deploy the Docker image of your service into the ELG Kubernetes cluster. Once it done, the service is tested and published.

The service is now publicly available on ELG.

|                                 | E                                                                                                    | My<br>echnologies Resources Community            | grid 🛱 Remi Calizzano 🖃<br>Events Documentation About ELG |  |
|---------------------------------|----------------------------------------------------------------------------------------------------|--------------------------------------------------|-----------------------------------------------------------|--|
| 🖆 Add items 🗸 🔎                 |                                                                                                    |                                                  | ≪] Go to<br>catalogue                                     |  |
| LANGUAGE<br>RESOURCE/TECHNOLOGY | TOOL/SERVICE DISTRIBUTION                                                                                                    | Work in progress<br>ELG-compatible service       | 😰 Save draft 🕞 Save                                       |  |
| E IDENTITY                      | LRT name *                                                                                                    | English<br>select language                       | · +                                                       |  |
| 88 categories                   | LRT identifier<br>A string used to uniquely identify the language resource/techno                                                                                                    |                                                  | Fill in                                                   |  |
| A CONTACT                       | LRT short name<br>distilbert-ner-en<br>An abbreviation, acronym, etc. used for the language resource/techno                                                                                                    | English<br>select language                       | · +                                                       |  |
|                                 | Description *<br>Model from the HuggingFace Hub: https://huggingface<br>/distilbert-base-cased-finetuned-conll03-english                                                                                         | e.co/elastic                                     | -                                                         |  |
| RELATED LRTS                    | DistilBERT base cased, fine-tuned for NER using the cor<br>dataset. Note that this model is sensitive to capital lette<br>is different than "English"<br>General information on the language resource/technology | nll03 english<br>ers — "english"                 |                                                           |  |
|                                 | Version<br>v1<br>Recommended format: major_version.minor_version.patch (see semar                                                                                                    | ntic versioning guidelines at http://semver.org) |                                                           |  |
|                                 | ┌ Version date ───                                                                                                    |                                                  |                                                           |  |

| NH I                   | EUROPEAN<br>LANGUAGE<br>GRID<br>RELEASE 2                                                                 |                                                                                                    | Technologies I | Resources        | My grid a                                |              | Remi Caliz   |               |   |
|------------------------|----------------------------------------------------------------------------------------------------|----------------------------------------------------------------------------------------------------|----------------|------------------|------------------------------------------|--------------|--------------|---------------|---|
|                        |                                                                                                    |                                                                                                    |                |                  |                                          |              | ≪ Go         | to catalogu   | e |
|                        |                                                                                                    | cord while the status is draft or syntactically valid;                                                                                             |                | fied with it, yo | ou can submit it for put                 | lication; th | e ELG team w | III check for |   |
| conforman<br>draft     | nce with technical requirements                                                                           | and publish it or, if required, contact you for futhe syntactically valid O                                                                        | r Information  | submit           |                                          |              |              | publishe      | d |
| <del>م</del> ک<br>کرک  | DistilBERT NER<br>distilbert-ner-en<br>Version: 0.1 (30/04/2021)<br>Functional service<br>rview Download/ |                                                                                                    |                |                  | % ToolService                            | Actions      | •            |               | ] |
| base-case<br>NER using | ed-finetuned-conll03-english                                                                              | ttps://huggingface.co/elastic/distilbert-<br>DistilBERT base cased, fine-tuned for<br>t. Note that this model is sensitive to<br>t than "English". |                |                  | <b>Export</b><br>XML                     |              |              |               |   |
|                        | ord<br>d entity recognition<br>ngface DistilBERT                                                          | Intended application                                                                                                    |                |                  | Resource prov<br>문극 Remi Cali<br>© Email |              |              |               |   |

|                     | EUROPEAN<br>LANGUAGE<br>GRID                                                                                                    | Technologies Resources                              | My grid 🛱 Remi Calizzano 🖅<br>Community Events Documentation About ELG      |  |
|---------------------|----------------------------------------------------------------------------------------------------|-----------------------------------------------------|-----------------------------------------------------------------------------|--|
|                     | DistilBERT NER En<br>distilbert-neren<br>Vession: s.1 (30/04/2021)<br>Iurcitonal service                                                                                                    | Try out Code samples                                | Go to catalogue     Actions +                                               |  |
|                     | Model from the HuggingFace Hub: https://hugging<br>base-cased-finetuned-conli03-english DistilBERT bas<br>NER using the conli03 english dataset. Note that thi<br>capital letters — "english" is different than "English | se cased, fine-tuned for<br>s model is sensitive to | Export<br>XML                                                               |  |
|                     | Keyword Intended ap<br>named entry recognition Named Entry Re<br>huggingface DistIBERT                                                                                                    |                                                     | Resource provider<br>Remi Calizzano<br>ஜ Email                              |  |
| And can be run thro | Input content<br>resource<br>Processing resource type<br>user input text<br>Merita Tume<br>table                                                                                                    | Processing resource type<br>cognition output text   | Additional information<br>@ Landing page<br>Contact<br>Elastic<br>@ Website |  |
|                     |                                                                                                    | Technologies Resources                              | My grid 명 Remi Calizzano 된<br>Community Events Documentation About ELG      |  |
|                     |                                                                                                    |                                                     | Go to catalogue                                                             |  |
|                     | DistilBERT NER En<br>distilbert-neren<br>Version: 0.1 (30/04/2021)<br>Iunctional service<br>Overview Download/Run                                                                                                    | Try out Code samples                                | & ToolService                                                               |  |
|                     | Albert is from Germany,                                                                                                    |                                                     | Annotations                                                                 |  |
|                     | ВАСК                                                                                                    |                                                     |                                                                             |  |
|                     |                                                                                                    |                                                     |                                                                             |  |

or through the Python SDK (you need to find the id of the service, here: 6366):

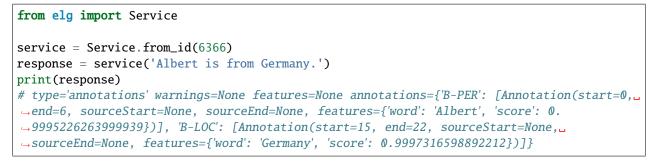

# 1.43 Deploy ELG services locally

ELG-compatible services are Docker images running in the ELG infrastructure (See here for precision). The services do not communicate with the outside world directly but with the LT Service Execution Server which exposes the *Public LT API specification*. To deploy the ELG services locally, it is, therefore, necessary to deploy the Docker images of the services but also to deploy the LT Service Execution Server (also called REST server for simplicity).

Not all the ELG services can be deployed locally. Please check the licences of the services before deploying them locally.

The deployment of the LT services and the REST server locally can be done using different tools. We choose Docker Compose for its simplicity but we may propose different deployment options such as Helm charts in the future.

The Python SDK helps you generate all the configuration files necessary to deploy ELG services locally. It covers most of the use cases (only the services using local storage are not compatible). Once the files are created, you will only need to run docker-compose up to run all the services.

The Python SDK covers different local installation setups. It is possible to deploy locally ELG-compatible services deployed in the live grid or ELG-compatible services not already deployed in the live grid using only the Docker image and the execution location. Also, you can deploy the Graphical User Interface (GUI) to interact with the services deployed locally directly from your browser.

All the services deployed into the ELG are compatible with AMD64 CPUs but might not work with other CPUs like the new Apple M1 chip. This is the case for the OPUS-MT services for example.

## 1.43.1 Deploy ELG services from the grid locally with the GUI

This is probably the most common use-case: you want to deploy locally one or multiple ELG services that you found in the catalogue. You also want to have the same "Try out" widget that is available in the ELG but locally.

To do that, you will simply need to run:

```
elg local-installation ids 9192
```

This will generate the docker-compose.yml file and the configuration files to deploy the service with the id 9192 with the REST server and the GUI. After running docker-compose up from the correct folder, you can visit http: //localhost:8080 and you should see the GUI:

You can test the service as you would do in the live grid but both the service and the REST server are deployed locally.

It is also possible to call the service using the LT Public API exposed by the REST server locally. Using cURL:

```
curl -H "Content-Type: text/plain" --data "This is a test" http://localhost:8080/
```

Or using the Python SDK directly (don't forget to set local to True):

```
from elg import Service
```

```
lt = Service.from_id(9192, local=True)
response = lt("This is a test")
```

In this first example, we deployed one service but it is possible to deploy multiple services from the grid (if their licences are compliant) using the same steps.

For example, we can deploy the English tweet sentiment analysis service in addition to the HelsinkiNLP - OPUS-MT (eng-gmw): English-Dutch machine translation service as before:

|       |                                                                           |      | 🕺 - 🤟 × |
|-------|---------------------------------------------------------------------------|------|---------|
| ← → C | Q localhost8080                                                           | 133% | ⊚ ® ≡   |
|       | European Language Grid<br>Local Installation                              |      |         |
|       | [9192] HelsinkiNLP - OPUS-MT (eng-gmw): English-Dutch machine translation |      |         |
|       | Type text to translate                                                    |      |         |
|       | SUBMIT                                                                    |      |         |
|       |                                                                           |      |         |
|       |                                                                           |      |         |
|       |                                                                           |      |         |

Fig. 1: Local installation of one ELG service

#### elg local-installation ids 9192 9269

The GUI for the two services are again accessible at http://localhost:8080:

And you can use the LT Public API exposed by the REST server locally as before.

By default, the GUI used for the service is the /dev/gui-ie GUI. This GUI works for MT services, IE tools, ASRs tools, etc... but not for all the tools, e.g., dependency parsers and TTS services. If the service you want to deploy locally is using a different GUI, you can specify it when you generate the configuration files. For example, we can add a third service to our local installation which is a dependency parser using a different GUI:

```
elg local-installation ids 9192 9269 9496 \
    --gui_images \
    registry.gitlab.com/european-language-grid/usfd/gui-ie:latest \
    registry.gitlab.com/european-language-grid/usfd/gui-ie:latest \
    registry.gitlab.com/european-language-grid/cuni/gui-udpipe:latest
```

The GUI Docker images need to be in the same order as the service ids.

On http://localhost:8080/, we can see that the last service is using a different GUI:

| Type text to translate                  |                                                                              |
|-----------------------------------------|------------------------------------------------------------------------------|
| .,,,,,,,,,,,,,,,,,,,,,,,,,,,,,,,,,,,,,, |                                                                              |
|                                         |                                                                              |
| SUBMIT                                  |                                                                              |
|                                         |                                                                              |
|                                         |                                                                              |
|                                         |                                                                              |
|                                         |                                                                              |
|                                         |                                                                              |
| [9269] Enc                              | ilish tweet sentiment analysis                                               |
| [9269] Eng                              | Jlish tweet sentiment analysis                                               |
| [9269] Eng                              | Jlish tweet sentiment analysis                                               |
| -                                       | or select a sample<br>We fly to a conference in Australia on Sunday morning. |
| Type your own text                      | or select a sample                                                           |

## Fig. 2: Local installation of two ELG services

## European Language Grid Local Installation

[9192] HelsinkiNLP - OPUS-MT (eng-gmw): English-Dutch machine translation

| Type text to translate |  |  |
|------------------------|--|--|
|                        |  |  |
|                        |  |  |
|                        |  |  |
|                        |  |  |
| SUBMIT                 |  |  |
|                        |  |  |
|                        |  |  |
|                        |  |  |
|                        |  |  |
|                        |  |  |
|                        |  |  |
|                        |  |  |

#### [9269] English tweet sentiment analysis

| Type text to classify | We fly to a conference in Australia on Sunday morning. |
|-----------------------|--------------------------------------------------------|
|                       | We fly to a conference in Australia on Sunday morning, |
|                       | <u></u>                                                |
|                       |                                                        |
| SUBMIT                |                                                        |
|                       |                                                        |
|                       |                                                        |
|                       |                                                        |

#### [9496] Dependency Tree Parser for German Clinical Text

| Input Text      |  |
|-----------------|--|
| 🔦 PROCESS INPUT |  |
|                 |  |
|                 |  |
|                 |  |
|                 |  |
|                 |  |
|                 |  |
|                 |  |
|                 |  |
|                 |  |

## 1.43.2 Deploy ELG services from the grid locally without the GUI

If you do not need the GUI, you can also generate the configuration files to deploy ELG services locally without the GUI. You only need to add the --no\_gui parameter to the elg local-installation ids command.

For example, if we reuse the first example with only one service, it would be:

```
elg local-installation ids 9192 --no_gui
```

It is then possible to call the service using cURL or using the Python SDK as before:

Using cURL:

```
curl -H "Content-Type: text/plain" --data "This is a test" http://localhost:8080/

⇔execution/process/opus-mt-eng-nld
```

Or using the Python SDK directly:

```
from elg import Service
```

```
lt = Service.from_id(9192, local=True)
response = lt("This is a test")
```

#### 1.43.3 Deploy ELG-compatible service from its Docker image

It is also possible to deploy any ELG-compatible service from its Docker image. It is useful to test an ELG-compatible service that is not deployed into the live grid yet for example.

When creating the docker-compose.yml file and the configuration files, you need to precise the link to the Docker image and also the execution location of the service inside the Docker image:

```
elg local-installation docker \
    --image docker.io/helsinkinlp/tatoeba-mt:eng-gmw_opus1m_bt-2021-04-10 \
    --execution_location http://localhost:8888/elg/translate/eng/nld \
    --name mt-service
```

The name parameter can then be used to call the service.

Using cURL:

```
curl -H "Content-Type: text/plain" --data "This is a test" http://localhost:8080/
```

Or using the Python SDK directly:

```
from elg import Service
```

```
lt = Service.from_local_installation("mt-service")
response = lt("This is a test")
```

It is also possible to deploy a GUI in this configuration. However, as the GUI path cannot be found in the metadata of the service, you will need to specify it:

```
elg local-installation docker \
--image docker.io/helsinkinlp/tatoeba-mt:eng-gmw_opus1m_bt-2021-04-10 \
```

```
--execution_location http://localhost:8888/elg/translate/eng/nld \
--name mt-service \
--gui \
--gui_path "index-mt.html?srcdir=ltr&targetdir=ltr"
```

The GUI is also accessible on http://localhost:8080:

| European Language Grid<br>Local Installation |                                         |  |  |
|----------------------------------------------|-----------------------------------------|--|--|
|                                              | [-1] ELG Service from Docker mt-service |  |  |
| Type text to                                 | translate                               |  |  |

Fig. 4: Local installation of one ELG-compatible service from a Docker image

And the service can still be called using the API.

Using cURL:

```
curl -H "Content-Type: text/plain" --data "This is a test" http://localhost:8080/

→execution/process/mt-service
```

Or using the Python SDK directly (don't forget to set local to True):

```
from elg import Service
lt = Service.from_local_installation("mt-service")
response = lt("This is a test")
```

# 1.43.4 Advanced use cases

Even if most of the use cases should be covered by the examples given so far, the two commands (elg local-installation ids and elg local-installation docker) have more parameters to handle specific use cases you might have. To see all the parameters run:

```
> elg local-installation ids --help
usage: elg <command> [<args>] local-installation ids [-h] [--folder FOLDER] [--no_gui] [-
→-domain DOMAIN] [--not_use_cache] [--cache_dir CACHE_DIR] [--expose_port EXPOSE_PORT]
→[--gui_images GUI_IMAGES [GUI_IMAGES ...]] [--gui_ports GUI_PORTS [GUI_PORTS ...]] ids_
\rightarrow[ids ...]
Create a Docker compose file to deploy a set of ELG services locally from their ids
positional arguments:
  ids
                        ID of the service to deploy locally.
optional arguments:
                        show this help message and exit
  -h, --help
  --folder FOLDER
                        path to the folder where to save the Docker compose file
                        use to not use the GUI
  --no_gui
  --domain DOMAIN
                        ELG domain you want to use
  --not_use_cache
                        use to not use cache
  --cache_dir CACHE_DIR
                        path to the cache directory
  --expose_port EXPOSE_PORT
                        port used to publish to the host
  --gui_images GUI_IMAGES [GUI_IMAGES ...]
                        docker image of the GUI
  --gui_ports GUI_PORTS [GUI_PORTS ...]
                        port used by the GUI docker image
> elg local-installation docker --help
usage: elg <command> [<args>] local-installation docker [-h] --image IMAGE --execution_
→location EXECUTION_LOCATION [--sidecar_image SIDECAR_IMAGE] [--name NAME] [--full_name_
--FULL_NAME] [--folder FOLDER] [--gui] [--expose_port EXPOSE_PORT] [--gui_image GUI_
→IMAGE] [--gui_path GUI_PATH]
                                                         [--gui_port GUI_PORT]
Create a Docker compose file to deploy an ELG compatible Docker image locally
optional arguments:
  -h, --help
                        show this help message and exit
                        name of the Docker image
  --image IMAGE
  --execution_location EXECUTION_LOCATION
                        endpoint of the Docker image where the service can be executed
  --sidecar_image SIDECAR_IMAGE
                        name of the sidecare Docker image
                        name of the service to use for the REST server
  --name NAME
  --full_name FULL_NAME
                        name of the service to display in the GUI
  --folder FOLDER
                        path to the folder where to save the Docker compose file
                        use to use the GUI
  --gui
```

```
--expose_port EXPOSE_PORT
port used to publish to the host
--gui_image GUI_IMAGE
docker image of the GUI
--gui_path GUI_PATH path to the GUI
--gui_port GUI_PORT port used by the GUI docker image
```

For even more specific use cases, you can directly use the LocalInstallation class from elg. local\_installation to create highly customized local installations. See the API definition to have more information.

# 1.44 Advanced usage

# 1.44.1 Pipeline of services

The pipeline class allows to run services one after the other. The output of the first service is used as the input of the next one and so one. It is a basic approach but allows users to create complex services.

#### [1]: from elg import Pipeline

A pipeline is simply a list of services and therefore can be initialized with a list of service ids or a list of entities.

```
[2]: german_sentiment_analysis_pipeline = Pipeline.from_ids([607, 510])
```

To map the output of a service to the next one, we use the ouput\_funcs parameter to extract the needed information from the service response. In this example, we need to extract only the translated text to use it as input of the sentiment analyser service. The first item of the output\_funcs list corresponds to the callable object that extracts the translated text from the first service output, and the second item of the list corresponds to the function apply to the result of the second service. Here it is set the auto which means that the automatic content extraction will be used.

```
[3]: results = german_sentiment_analysis_pipeline(
         "Ich habe diesen Film geliebt. Die Schauspieler, das Drehbuch: alles von einem.
     →Meisterwerk.",
        output_funcs=[
             lambda x: x.texts[0].content,
             "auto"
        ]
    )
    Calling:
             [607] Tilde MT Machine Translation engine, German - English
    with request:
             type: text - content: Ich habe diesen Film geliebt. Die Schauspieler, das
     →Drehbuch: alles von einem Meisterwerk. - mimeType: text/plain
    Result:
             I loved this movie. The actors, the script, all from a masterpiece.
    Calling:
             [510] GATE: Generic Opinion Mining (English)
    with request:
```

(continues on next page)

The returned results object contains the result of each service of the pipeline.

```
[4]: print("Result of the translation service: ", results[0])
print("\nResult of the sentiment analyser service: ", results[1])
```

Result of the translation service: I loved this movie. The actors, the script, all from  $\Box \rightarrow a$  masterpiece.

Result of the sentiment analyser service: {'SentenceSentiment': [{'start': 0, 'end': 19, 'source\_start': None, 'source\_end': None, 'features': {'polarity': 'positive', 'score -': 0.5, 'sarcasm': 'no', 'emotion': 'happy', 'rule': 'NPSentimentNP', 'sentiment\_string -': 'loved', 'holder': 'I', 'entity\_target': 'this movie', 'rule2': -'SentenceSentimentTarget'}], 'Sentence': [{'start': 0, 'end': 19, 'source\_start':\_ -None, 'source\_end': None, 'features': {'firstPerson': 'yes', 'sentiment': 'positive', -'emotion': 'happy'}}, {'start': 20, 'end': 67, 'source\_start': None, 'source\_end':\_ -None, 'features': [{'start': 0, 'end': 67, 'source\_start': None, -'source\_end': None, 'features': [{'start': 0, 'end': 67, 'source\_start': None, -'source\_end': None, 'features': {'score': 0.5, 'score\_std\_dev': 0.0, 'polarity': -'positive'}]]

With the pipeline class we can create a lot of different tools. For example, let's create a pipeline that generate an German summary from an English news article. To do that, we will use a summarization service (478) and an English to German Machine Translation service (610).

#### [5]: pipeline = Pipeline.from\_ids([478, 610])

TEXT\_TO\_SUMMARIZE = """In his new book, Fulfillment, Alec MacGillis writes of an Amazon,  $\rightarrow$ distribution center in Sparrows Point, Maryland that sits on land once occupied by a →Bethlehem Steel plant. The story underscores how dramatically the U.S. economy has\_ -transformed in recent years. Instead of making things, many of our biggest companies. →now distribute things made elsewhere. We've moved from an economy of production to one.  $\rightarrow$  of dispersion. The shift from factory to fulfillment work is core to the American →story right now. For the American worker, a factory job like one at Bethlehem Steel.  $\rightarrow$ was dangerous, but it paid \$30 to \$40 per hour, and many stuck with it for life. At an →Amazon Fulfillment Center, pay starts at \$15 per hour, algorithms monitor your. →performance, and many workers leave soon after joining. "There's 100% turnover in the →warehouses," MacGillis told me this week. "100% \every single year." Some blame the →move to fulfillment work entirely on Amazon, but it didn't happen in a vacuum. →American politicians helped it along by signing trade deals like NAFTA and -enthusiastically welcoming China into the World Trade Organization - and doing so. -without sufficient safeguards. American industry then suffered the consequences on next page) →Amazon reaped the benefits. Listen to Alec MacGillis on this week's Big Technology\_ \*Podcast on Apple, Spotify, or your app of choice. The U.S. embrace of globalization 142 looded the country's markets with inexpensive products, and plants Chapter 1 de CONTENTS →keep up. As American factories went under or moved overseas, there was glaring a need. →for a company that could get the new, affordable products to Americans' doorsteps. ightarrowAmazon eagerly stepped in. And its timing couldn't have been better. In January 1994,

```
TEXT_TO_SUMMARIZE,
    output_funcs=[
        lambda x: " ".join([data.features["prefLabel"] for data in x.annotations["Main_
\rightarrow sentence"]]),
        lambda x: x.texts[0].content,
    ]
)
print("German summary: ", results[-1])
Calling:
        [478] Cogito Discover Summarizer
with request:
        type: text - content: In his new book, Fulfillment, Alec MacGillis writes of an
\rightarrowAmazon distribution center in Sparrows Point, Maryland that sits on land once occupied.
\rightarrow by a Bethlehem Steel plant. The story underscores how dramatically the U.S. economy.
\rightarrowhas transformed in recent years. Instead of making things, many of our biggest
\rightarrow companies now distribute things made elsewhere. We've moved from an economy of
\rightarrow production to one of dispersion. The shift from factory to fulfillment work is core to.
\rightarrow the American story right now. For the American worker, a factory job like one at
\rightarrowBethlehem Steel was dangerous, but it paid $30 to $40 per hour, and many stuck with it
→for life. At an Amazon Fulfillment Center, pay starts at $15 per hour, algorithms.
→monitor your performance, and many workers leave soon after joining. "There's 100%
→turnover in the warehouses," MacGillis told me this week. "100% \every single year."
\rightarrowSome blame the move to fulfillment work entirely on Amazon, but it didn't happen in a
\rightarrowvacuum. American politicians helped it along by signing trade deals like NAFTA and
\rightarrowenthusiastically welcoming China into the World Trade Organization - and doing so
\rightarrowwithout sufficient safeguards. American industry then suffered the consequences, and
→Amazon reaped the benefits. Listen to Alec MacGillis on this week's Big Technology
→Podcast on Apple, Spotify, or your app of choice. The U.S. embrace of globalization.
\rightarrow flooded the country's markets with inexpensive products, and plants stateside couldn't
\rightarrowkeep up. As American factories went under or moved overseas, there was glaring a need.
\rightarrow for a company that could get the new, affordable products to Americans' doorsteps.
\rightarrowAmazon eagerly stepped in. And its timing couldn't have been better. In January 1994,
-NAFTA opened up trade between U.S., Canada, and Mexico. Seven months later, Jeff Bezos.
→founded Amazon. In 2000, Amazon launched its third-party marketplace. One year later,
→China joined the WTO.For workers, going from $40 to $15 per hour meant moving from an
\rightarrow annual salary of $80,000 to one closer to $30,000. And as U.S. industry struggled,
→Amazon's hired 1,400 workers per day. Many American workers are now removed from the
\rightarrow production process - employed by middlemen taking a cut - so the drop in wage is
→natural. MacGillis tells the story of some workers who, on the same land, worked for
\rightarrowBethlehem Steel and then Amazon for one-third the wage. American workers have thus
\rightarrowtaken a hard look at our political system and found it wanting. In the aftermath of
\rightarrow the trade deals, they've been left too often to decide between unemployment and jobs.
\rightarrowat fulfillment centers, ride-hailing services, and app-based food delivery. In 2016,
-many workers remembered Bill Clinton signing NAFTA and backing China's entry to the
\rightarrowWTO, and voted for Donald Trump. In 2020, as Covid raged, enough moved to Joe Biden's.
\rightarrow camp that he won the election with an amalgamation of workers and college-educated.
→liberals, what MacGillis calls the "Amazon Coalition." In some cases, Amazon workers
\rightarrow drawn to the Democratic party for its alliance with labor were peeing in bottles as
\rightarrow they delivered packages to urban-dwellers drawn to the party for its social values.
→The underlying tension flared up recently as workers at an Amazon fulfillment center_
\rightarrow in Bessemer, Alabama pushed to unionize. Bernie Sanders and Elizabeth Warren Came out
→strongly in support of the union, fully aware of how vital fulfillment workers are to.
1-44 eigd ware used the mocked the government for failing the working class. Its. 143
-executive overseeing the fulfillment centers, Dave Clark, said "We actually deliver a
→progressive workplace," while hailing Amazon's $15 minimum wage compared to the
```

results = pipeline(

 $\rightarrow$  federal government's \$7.25. The union effort in Bessemer seems en route to defeat. But

#### Result:

In his new book, Fulfillment, Alec MacGillis writes of an Amazon distribution. ->center in Sparrows Point, Maryland that sits on land once occupied by a Bethlehem. ->Steel plant. MacGillis tells the story of some workers who, on the same land, worked. ->for Bethlehem Steel and then Amazon for one-third the wage. In some cases, Amazon. ->workers drawn to the Democratic party for its alliance with labor were peeing in. ->bottles as they delivered packages to urban-dwellers drawn to the party for its social. ->values.

#### Calling:

[610] Tilde MT Machine Translation engine, English - German with request:

type: text - content: In his new book, Fulfillment, Alec MacGillis writes of an. →Amazon distribution center in Sparrows Point, Maryland that sits on land once occupied. →by a Bethlehem Steel plant. MacGillis tells the story of some workers who, on the same. →land, worked for Bethlehem Steel and then Amazon for one-third the wage. In some cases, → Amazon workers drawn to the Democratic party for its alliance with labor were peeing. →in bottles as they delivered packages to urban-dwellers drawn to the party for its. →social values. - mimeType: text/plain

#### Result:

In seinem neuen Buch "Erfüllung" schreibt Alec MacGillis von einem Amazonas-→Vertriebszentrum in Splitterpunkten, Maryland, das auf einmal von einer Stahlfabrik. →Bethlehem besetzten Flächen sitzt. Macgillis erzählt die Geschichte einiger Arbeiter,. →die auf demselben Land für Bethlehem Steel und Amazon für ein Drittel des Lohns. →gearbeitet haben. In einigen Fällen haben Amazon-Arbeiter, die wegen ihrer. →Arbeitsgemeinschaft an die Demokratische Partei verwiesen wurden, in Flaschen. →gepinkelt, als sie Pakete für ihre sozialen Werte an Stadtbewohner geliefert haben.

German summary: In seinem neuen Buch "Erfüllung" schreibt Alec MacGillis von einem\_ →Amazonas-Vertriebszentrum in Splitterpunkten, Maryland, das auf einmal von einer\_ →Stahlfabrik Bethlehem besetzten Flächen sitzt. Macgillis erzählt die Geschichte\_ →einiger Arbeiter, die auf demselben Land für Bethlehem Steel und Amazon für ein\_ →Drittel des Lohns gearbeitet haben. In einigen Fällen haben Amazon-Arbeiter, die wegen\_ →ihrer Arbeitsgemeinschaft an die Demokratische Partei verwiesen wurden, in Flaschen\_ →gepinkelt, als sie Pakete für ihre sozialen Werte an Stadtbewohner geliefert haben.

# 1.44.2 Benchmark ELG services

The benchmark class allows to compare services regarding there responses and there inference time. It can be used to choose between different services.

# [1]: from elg import Benchmark

A benchmark can be initialized with a list of services ids (from\_ids method) or with a list of entities (from\_entities method). Here we compare English to German Machine Translation services.

[2]: ben = Benchmark.from\_ids([610, 624])

The benchmark can be run on multiple inputs and can be run multiple times to guarantee the result (the first run is also usually longer than the next ones due to the service pods initialization).

The benchmark call returns a benchmark result object that can be used to compare the result.

You can have an overview of the result,

```
[4]: df = result.compare()
print("General comparison:\n")
df
General comparison:
```

[4]:

| 1 |                                                     |     |                           |  |
|---|-----------------------------------------------------|-----|---------------------------|--|
|   | $\leftrightarrow$ result \                          |     |                           |  |
|   | service request_input                               | run |                           |  |
|   | 610 Bush is the president of the USA and lives in W | 0   | {'content': 'Bush ist_    |  |
|   | →Präsident der USA und le                           |     |                           |  |
|   |                                                     | 1   | {'content': 'Bush ist_    |  |
|   | →Präsident der USA und le                           |     |                           |  |
|   | ELG is an amazing project.                          | 0   | {'content': 'ELG ist ein  |  |
|   | ⊶großartiges Projekt.'                              |     |                           |  |
|   |                                                     | 1   | {'content': 'ELG ist ein_ |  |
|   | ⊶großartiges Projekt.'                              |     |                           |  |
|   | Bush is the president of the USA and lives in W     | 0   | Bush ist der Präsident    |  |
|   | →der USA und lebt in Was                            |     |                           |  |
|   |                                                     | 1   | Bush ist der Präsident    |  |
|   | →der USA und lebt in Was                            |     |                           |  |
|   | ELG is an amazing project.                          | 0   | ELG ist                   |  |
|   | ⊶ein erstaunliches Projekt.                         |     |                           |  |
|   |                                                     | 1   | ELG ist                   |  |
|   | ⊶ein erstaunliches Projekt.                         |     |                           |  |
|   |                                                     |     |                           |  |
|   |                                                     |     | response_time             |  |
|   | service request_input                               | run |                           |  |
|   | 610 Bush is the president of the USA and lives in W | 0   | 14.931094                 |  |
|   |                                                     | 1   | 1.573129                  |  |
|   | ELG is an amazing project.                          | 0   | 1.520602                  |  |
|   |                                                     | 1   | 1.472771                  |  |
|   | Bush is the president of the USA and lives in W     |     | 13.735600                 |  |
|   |                                                     | 1   | 1.576197                  |  |
|   | ELG is an amazing project.                          | 0   | 1.535216                  |  |
|   |                                                     | 1   | 1.470568                  |  |

compare only the results,

[5]: df = result.compare\_results()
print("Comparison of the results:\n")
df
Comparison of the results:
[5]: 
→ result
(continues on next page)

or only the response time.

[6]: df = result.compare\_response\_times()
print("Comparison of the response time:\n")
df

Comparison of the response time:

| [6]: |                       | response_t                  |      | maan                    | std      | min      | 25%      | 50%      | λ |  |
|------|-----------------------|-----------------------------|------|-------------------------|----------|----------|----------|----------|---|--|
|      |                       |                             | ount | mean                    | stu      | 11111    | 23/0     | 50%      |   |  |
|      | service               |                             |      |                         |          |          |          |          |   |  |
|      | 610                   |                             | 4.0  | 4.874399                | 6.704589 | 1.472771 | 1.508644 | 1.546865 |   |  |
|      | 624                   |                             | 4.0  | 4.579395                | 6.104291 | 1.470568 | 1.519054 | 1.555707 |   |  |
|      | service<br>610<br>624 | 75%<br>4.912620<br>4.616048 |      | max<br>931094<br>735600 |          |          |          |          |   |  |

The compare methods return a DataFrame object that can be exported to csv, excel and many other formats to have a better visualization

```
[7]: result.compare().to_csv("/tmp/result.csv")
```

We can take another example and compare sentiment analysis services.

```
[ ]: ben = Benchmark.from_ids([477, 510])
inputs = [
    "This movie is not good at all.",
    "This movie is not good but it was a good moment at the cinema.",
    "This movie is not so bad.",
    "I liked the movie but it was not must seen.",
    "I liked the movie but it was not must seen.",
    "It was the best movie I have ever seen."
]
result = ben(
    inputs,
    output_funcs=[
       lambda x: x.features["OVERALL"],
       lambda x: x.annotations["SentenceSet"][0].features["score"] * 100
]
)
```

# [9]: print("Result:\n") result.compare()

Result:

|         |                                                  |        | nocu-1+        | λ                  |
|---------|--------------------------------------------------|--------|----------------|--------------------|
| service | request_input                                    | run    | result         | λ                  |
| 477     | I liked the movie but it was not must seen.      | 0      | 4.5            |                    |
|         | I TIKCU CHE MOVIE SUE IE WUS HOE MUSE SEEN.      | 1      | 4.5            |                    |
|         | It was the best movie I have ever seen.          | 0      | 13.7           |                    |
|         | it was the best movie i have ever seen.          | 1      | 13.7           |                    |
|         | This movie is not good at all.                   | 0      | -70.4          |                    |
|         | THIS MOVIE IS NOT GOOD at all.                   | 1      | -70.4<br>-70.4 |                    |
|         | This manie is not used but it uses a need memory | -      |                |                    |
|         | This movie is not good but it was a good moment  |        | 19             |                    |
|         | m1''''''''''''''''''''''''''''''''''''           | 1      | 19             |                    |
|         | This movie is not so bad.                        | 0      | 0              |                    |
|         |                                                  | 1      | 0              |                    |
| 510     | I liked the movie but it was not must seen.      | 0      | 50.0           |                    |
|         |                                                  | 1      | 50.0           |                    |
|         | It was the best movie I have ever seen.          | 0      | 50.0           |                    |
|         |                                                  | 1      | 50.0           |                    |
|         | This movie is not good at all.                   | 0      | -50.0          |                    |
|         |                                                  | 1      | -50.0          |                    |
|         | This movie is not good but it was a good moment  | 0      | -50.0          |                    |
|         |                                                  | 1      | -50.0          |                    |
|         | This movie is not so bad.                        | 0      | 100.0          |                    |
|         |                                                  | 1      | 100.0          |                    |
|         | request_input                                    | run    | -              | 526051             |
| 477     | I liked the movie but it was not must seen.      | 0      |                | .536851            |
|         |                                                  | 1      |                | .536089            |
|         | It was the best movie I have ever seen.          | 0      |                | .550828            |
|         |                                                  | 1      |                | .553860            |
|         | This movie is not good at all.                   | 0      | 1.             | .716957            |
|         |                                                  | 1      | 1.             | . 536368           |
|         | This movie is not good but it was a good moment  | 0      | 1.             | . 527658           |
|         |                                                  | 1      | 1.             | . 533827           |
|         | This movie is not so bad.                        | 0      | 1.             | .519724            |
|         |                                                  | 1      | 1.             | .552159            |
| 510     | I liked the movie but it was not must seen.      | 0      | 1.             | .532401            |
|         |                                                  | 1      | 1.             | . 531347           |
|         | It was the best movie I have ever seen.          | 0      |                | 544706             |
|         |                                                  | 1      |                | .549288            |
|         | This movie is not good at all.                   | 0      |                | .772147            |
|         | into motile ib not good at all.                  | 1      |                | .538869            |
|         | This movie is not good but it was a good moment  | -      |                | . 532049           |
|         | into movie is not good bat it was a good moment  | 1      |                | .540134            |
|         |                                                  | _      |                |                    |
|         | This movie is not so had                         | A)     |                | 577174             |
|         | This movie is not so bad.                        | 0<br>1 |                | .522124<br>.545880 |

# 1.45 API Reference

# 1.45.1 Catalog

class elg.catalog.Catalog(domain: str = 'live')

Class to use the ELG search API. Browse the ELG catalogue using Python.

Examples:

```
from elg import Catalog
# First you have to init a catalog object.
catalog = Catalog()
# Then you can use the search method to search for resources. This method returns a_{\mathbf{u}}
→list of Entity which can be displayed individually.
# For example, we can search for a Machine Translation service for English and.
\rightarrow French.
results = catalog.search(
    resource = "Tool/Service", # "Corpus", "Lexical/Conceptual resource" or
→ "Language description"
    function = "Machine Translation", # function should be pass only if resource is_
→set to "Tool/Service"
    languages = ["en", "fr"], # string or list if multiple languages
    limit = 100.
)
print(f"Machine Translation service for English and French:\n{results[0]}")
# Another example can be a German NER corpora.
results = catalog.search(
    resource = "Corpus", # "Corpus", "Lexical/Conceptual resource" or "Language...
\rightarrow description"
    languages = ["German"], # string or list if multiple languages
    search="ner",
    limit = 100,
)
print(f"German corpus for NER:\n{results[0]}")
# You can init a service from an Entity.
# We can use the catalog to search a Named Entity Recognizer for French and init a.
\rightarrow Service with the returned Entity.
results = catalog.search(
    resource = "Tool/Service",
    function = "Named Entity Recognition",
    languages = ["fr"],
    limit = 1,
)
entity = results[\emptyset]
print(entity)
from elg import Service
```

(continues on next page)

```
lt = Service.from_entity(entity=entity)
result = lt("Jean Dupond vit à Paris.")
print(f"\n{result}")
```

```
search(entity: Optional[str] = None, search: Optional[str] = None, resource: Optional[str] = None,
function: Optional[str] = None, languages: Optional[Union[str, list]] = None, license: Optional[str]
= None, limit: int = 100, elg_compatible_service: bool = False, elg_hosted_data: bool = False)
```

Generator to iterate through search results via the API.

#### Parameters

- **entity** (*str*, *optional*) type of the entity to search. Can be 'LanguageResource', 'Organization', or 'Project'. Defaults to None.
- **search** (*str*, *optional*) terms to use for the search request. Defaults to None.
- **resource** (*str*, *optional*) type of the language resource. Only used when the entity is set to 'LanguageResource'. Can be 'Tool/Service', 'Lexical/Conceptual resource', 'Corpus', 'Model', 'Grammar', or 'Uncategorized Language Description'. Defaults to None.
- **function** (*str*, *optional*) type of the function of the service. Only used when resource set to 'Tool/Service'. Defaults to None.
- **languages** (Union[str, list], optional) language filter for the search request. Can be a string or a list of string. If it is a list of strings, the results of the request will match will all the languages and not one among all. The full name or the ISO639 code of the language can be used. Defaults to None.
- license (*str*, *optional*) license filter. Defaults to None.
- limit (int, optional) limit number of results. Defaults to 100.
- **elg\_compatible\_service** (*bool*, *optional*) Filter ELG compatible services. Defaults to False.
- elg\_hosted\_data (bool, optional) Filter ELG hosted data. Defaults to False.

# Yields

elg.Entity – search results one entity at a time.

Examples:

```
results = [ r for r in catalog.search(
    resource = "Tool/Service",
    function = "Machine Translation",
    languages = ["en", "fr"],
    limit = 100,
)]
results = [ r for r in catalog.search(
    resource = "Corpus",
    languages = ["German"],
    search="ner",
    limit = 100,
)]
```

Method to search resources interactivly. Warn: not well coded and tested.

# 1.45.2 Authentication

# class elg.authentication.Authentication(domain: str)

Class to authenticate in the ELG using out-of-band authentication.

#### Parameters

- **base\_url** (*str*) url to authenticate.
- token\_url (*str*) url to request tokens.
- **client** (*str*) name of the Keycloak client.
- redirect\_uri (str) redirect uri.

#### **classmethod init**(*scope: str* = '*openid*', *domain: str* = '*live*')

Class method to init an Authentication object and authenticate to the ELG.

#### **Parameters**

- **scope** (*str*, *optional*) scope to use when requesting tokens. Can be set to "openid" or "offline\_access" to get offline tokens. Defaults to "openid".
- **domain** (*str*, *optional*) ELG domain you want to use. "live" to use the public ELG, "dev" to use the development ELG and another value to use a local ELG. Defaults to "live".

#### Returns

Authentication object with Keycloak authentication tokens.

#### **Return type**

elg.Authentication

#### classmethod from\_json(filename: str)

Class method to init an Authentication object from a json file.

# Parameters

**filename** (*str*) – name of the json file.

# Returns

Authentication object with Keycloak authentication tokens.

# **Return type**

elg.Authentication

classmethod create\_authentication\_url(scope:  $str = 'openid', domain: str = 'live') \rightarrow str$ 

Class method to create the Keycloak authentication url.

#### **Parameters**

- **scope** (*str*, *optional*) scope to use when requesting tokens. Can be set to "openid" or "offline\_access" to get offline tokens. Defaults to "openid".
- **domain** (*str*, *optional*) ELG domain you want to use. "live" to use the public ELG, "dev" to use the development ELG and another value to use a local ELG. Defaults to "live".

#### Returns

Keycloak authentication url.

## **Return type**

str

# classmethod from\_success\_code(code: str, domain: str = 'live')

Class method to init an Authentication object from a success code.

#### Parameters

- **code** (*str*) success code obtained after authentication.
- **domain** (*str*, *optional*) ELG domain you want to use. "live" to use the public ELG, "dev" to use the development ELG and another value to use a local ELG. Defaults to "live".

#### Returns

Authentication object with Keycloak authentication tokens.

#### **Return type**

elg.Authentication

# create(scope: str = 'openid')

Method to create Keycloak authentication tokens.

#### Parameters

**scope** (*str*, *optional*) – scope to use when requesting tokens. Can be set to "openid" or "offline\_access" to get offline tokens. Defaults to "openid".

#### refresh()

Method to refresh to access\_token using the refresh\_token.

#### Raises

AuthenticationException – There is no refresh\_token to refresh the access\_token.

# refresh\_if\_needed()

Method that call the refresh method only if needed, i.e. the access\_token is expired.

#### Raises

RefreshTokenExpirationException - The refresh\_token is expired.

#### to\_json(filename: str)

Save the Keycloak authentication tokens to a json file.

### Parameters

**filename** (*str*) – name of the json file.

# class elg.authentication.NeedAuthentication

Parent class for class which needs authentication. Provide useful methods

# elg.authentication.need\_authentication()

Decorator for methods to refresh to authentication tokens before calling the method

# 1.45.3 Entity

class elg.entity.Entity(id: int, resource\_name: str, resource\_short\_name: List[str], resource\_type: str,

entity\_type: str, description: str, keywords: List[str], detail: str, licences: List[str], languages: List[str], country\_of\_registration: List[str], creation\_date: str, last\_date\_updated: str, functional\_service: bool, functions: List[str], intended\_applications: List[str], views: int, downloads: int, service\_execution\_count: int, status: str, under\_construction: bool, domain: str, record: Optional[Union[dict, MetadataRecordObj]] = None, size: int = 0, \*\*kwargs)

Class to represent every ELG entity

#### classmethod from\_search\_result(result: dict, domain: str = 'live')

Class method to init an Entity object from a search result.

# Parameters

- **result** (*dict*) result of the search API.
- **domain** (*str*, *optional*) ELG domain you want to use. "live" to use the public ELG, "dev" to use the development ELG and another value to use a local ELG. Defaults to "live".

#### Returns

Entity object.

# **Return type**

elg.Entity

**classmethod from\_id**(*id: int, domain: str* = '*live', use\_cache: bool* = *True, cache\_dir: str* = '~/.cache/elg', *display\_and\_stat: bool* = *False*)

Class method to init an Entity object from its id.

#### **Parameters**

- **id** (*int*) id of the entity.
- **domain** (*str*, *optional*) ELG domain you want to use. "live" to use the public ELG, "dev" to use the development ELG and another value to use a local ELG. Defaults to "live".
- **use\_cache** (*bool*, *optional*) True if you want to use cached files. Defaults to True.
- **cache\_dir** (*str*, *optional*) path to the cache\_dir. Set it to None to not store any cached files. Defaults to "~/.cache/elg".
- **display\_and\_stat** (*bool*, *optional*) True to obtain more information and stats about the entity

#### Returns

Entity object.

#### Return type elg.Entity

# 1.45.4 Corpus

class elg.corpus.Licence(name: str, urls: List[str], identifiers: List[dict])

Class to represent a licence

Class to represent a corpus distribution

classmethod from\_data(corpus\_id: int, domain: str, data: dict)

Class method to init the distribution object from the metadata information.

#### **Parameters**

- **corpus\_id** (*int*) id of the corpus the distribution is from.
- **domain** (*str*) ELG domain you want to use. "live" to use the public ELG, "dev" to use the development ELG and another value to use a local ELG.
- **data** (*dict*) metadata information of the distribution.

#### Returns

the distribution object initialized.

# Return type

elg.Distribution

#### $is_downloadable() \rightarrow str$

Method to get if the distribution is downloadable.

#### Returns

return True is the distribution is downloadable, False if not.

# **Return type**

bool

class elg.corpus.Corpus(id: int, resource\_name: str, resource\_short\_name: List[str], resource\_type: str, entity\_type: str, description: str, keywords: List[str], detail: str, licences: List[str], languages: List[str], country\_of\_registration: List[str], creation\_date: str, last\_date\_updated: str, functional\_service: bool, functions: List[str], intended\_applications: List[str], views: int, downloads: int, size: int, service\_execution\_count: int, status: str, under\_construction: bool, record: dict, auth\_object: Authentication, auth\_file: str, scope: str, domain: str, use\_cache: bool, cache\_dir: str, \*\*kwargs)

Class to represent a corpus. Download ELG corpora.

Examples:

#### from elg import Corpus

```
# You can initialize a corpus from its id. You will be asked to authenticate on the_
→ELG website.
corpus = Corpus.from_id(913)
# You can display the corpus information.
print(corpus)
```

(continues on next page)

```
# You can download the corpus. Note that only corpora hosted on ELG are.
\rightarrow downloadable using the python SDK.
corpus.download()
# By default the corpus is downloaded at the current location and the filename is.
\rightarrow the name of the ELG corpus.
# You can overwrite this with the folder and filename parameters.
corpus.download(filename="ELG_corpus", folder="/tmp/")
# You can create an corpus from a catalog search result. First you need to search.
\rightarrow for a service using the catalog.
# Let's search an English to French Machine Translation service.
from elg import Catalog
catalog = Catalog()
results = catalog.search(
    resource = "Corpus",
    languages = ["German"],
    search="ner",
    limit = 1,
)
corpus = Corpus.from_entity(results[0])
print(corpus)
```

Class method to init a Corpus class from its id. You can provide authentication information through the auth\_object or the auth\_file attributes. If not authentication information is provided, the Authentication object will be initialized.

#### **Parameters**

- **id** (*int*) id of the corpus.
- **auth\_object** (*elg.Authentication*, *optional*) *elg.Authentication* object to use. Defaults to None.
- **auth\_file** (*str*, *optional*) json file that contains the authentication tokens. Defaults to None.
- **scope** (*str*, *optional*) scope to use when requesting tokens. Can be set to "openid" or "offline\_access" to get offline tokens. Defaults to "openid".
- **domain** (*str*, *optional*) ELG domain you want to use. "live" to use the public ELG, "dev" to use the development ELG and another value to use a local ELG. Defaults to "live".
- **use\_cache** (*bool*, *optional*) True if you want to use cached files. Defaults to True.
- **cache\_dir** (*str*, *optional*) path to the cache\_dir. Set it to None to not store any cached files. Defaults to "~/.cache/elg".

#### Returns

the corpus object initialized.

# **Return type**

elg.Corpus

Class method to init a Corpus class from an Entity object. You can provide authentication information through the auth\_object or the auth\_file attributes. If not authentication information is provided, the Authentication object will be initialized.

#### **Parameters**

- entity (elg.Entity) Entity object to init as a Corpus.
- **auth\_object** (*elg.Authentication*, *optional*) elg.Authentication object to use. Defaults to None.
- **auth\_file** (*str*, *optional*) json file that contains the authentication tokens. Defaults to None.
- **scope** (*str*, *optional*) scope to use when requesting tokens. Can be set to "openid" or "offline\_access" to get offline tokens. Defaults to "openid".
- **domain** (*str*, *optional*) ELG domain you want to use. "live" to use the public ELG, "dev" to use the development ELG and another value to use a local ELG. Defaults to "live".
- use\_cache (bool, optional) True if you want to use cached files. Defaults to True.
- **cache\_dir** (*str*, *optional*) path to the cache\_dir. Set it to None to not store any cached files. Defaults to "~/.cache/elg".

#### Returns

Corpus object with authentication information.

# **Return type**

elg.Corpus

**download**(*distribution\_idx: int* = 0, *filename: str* = *None*, *folder: str* = './')

Method to download the corpus if possible.

#### **Parameters**

- **distribution\_idx** (*int*, *optional*) Index of the distribution of the corpus to download. Defaults to 0.
- **filename** (*str*, *optional*) Name of the output file. If None, the name of the corpus will be used. Defaults to None.
- **folder** (*str*, *optional*) path to the folder where to save the downloaded file. Defaults to "./".

# 1.45.5 Service

Class to use ELG service. Run an ELG service directly from python.

Examples:

```
from elg import Service
# You can initialize a service from its id. You will be asked to authenticate on.
\rightarrow the ELG website.
service = Service.from_id(474)
# You can then directly run the service.
result = service("Nikolas Tesla lives in Berlin.")
print(f"\nResult:\n{result}")
# You can also create a service from a catalog search result.
# First you need to search for a service using the catalog. Let's search an English.
→to French Machine Translation service.
from elg import Catalog
catalog = Catalog()
results = catalog.search(
    resource = "Tool/Service",
    function = "Machine Translation",
    languages = ["en", "fr"],
    limit = 1,
)
# Now you can initialize the service using the first result. You will not be asked.
\rightarrowto authenticate because your token has been cached.
service = Service.from_entity(results[0])
# And run the service as before.
result = service("ELG is an amazing project.")
print(f"\nResult:\n{result}")
# It is possible to use a file as input when running the service.
with open("/tmp/example.txt", "w") as f:
    f.write("ELG is an amazing project.")
result = service("/tmp/example.txt")
print(f"\nResult:\n{result}")
# You can apply a method to the result to extract the information needed. To do so,
\rightarrow you have to pass a
# callable object in the ouput_func parameter.
service = Service.from_id(5228)
pretty_result = service("Ich habe diesen Film geliebt. Die Schauspieler, das_
→Drehbuch: alles von einem Meisterwerk.", output_func=lambda x: x.dict()["texts
\rightarrow"][0]["content"])
print("Translation to Finnish: ", pretty_result)
# You can also set the output_func parameter to "auto" to extract the information.
→needed automaticly.
                                                                        (continues on next page)
```

classmethod from\_id(id: int, auth\_object: Optional[Authentication] = None, auth\_file: Optional[str] =
 None, scope: Optional[str] = None, domain: Optional[str] = None, use\_cache: bool
 = True, cache\_dir: str = '~/.cache/elg', local: bool = False, local\_domain: str =
 'http://localhost:8080/execution')

Class method to init a Service class from its id. You can provide authentication information through the auth\_object or the auth\_file attributes. If not authentication information is provided, the Authentication object will be initialized.

#### **Parameters**

- **id** (*int*) id of the service.
- **auth\_object** (*elg.Authentication*, *optional*) elg.Authentication object to use. Defaults to None.
- **auth\_file** (*str*, *optional*) json file that contains the authentication tokens. Defaults to None.
- **scope** (*str*, *optional*) scope to use when requesting tokens. Can be set to "openid" or "offline\_access" to get offline tokens. Defaults to "openid".
- **domain** (*str*, *optional*) ELG domain you want to use. "live" to use the public ELG, "dev" to use the development ELG and another value to use a local ELG. Defaults to "live".
- **use\_cache** (*bool*, *optional*) True if you want to use cached files. Defaults to True.
- **cache\_dir** (*str*, *optional*) path to the cache\_dir. Set it to None to not store any cached files. Defaults to "~/.cache/elg".

#### Returns

Service object with authentication information.

#### **Return type**

elg.Service

Class method to init a Service class from an Entity object. You can provide authentication information through the auth\_object or the auth\_file attributes. If not authentication information is provided, the Authentication object will be initialized.

#### Parameters

- entity (elg. Entity) Entity object to init as a Service.
- **auth\_object** (*elg.Authentication*, *optional*) elg.Authentication object to use. Defaults to None.
- **auth\_file** (*str*, *optional*) json file that contains the authentication tokens. Defaults to None.
- **scope** (*str*, *optional*) scope to use when requesting tokens. Can be set to "openid" or "offline\_access" to get offline tokens. Defaults to "openid".

- **domain** (*str*, *optional*) ELG domain you want to use. "live" to use the public ELG, "dev" to use the development ELG and another value to use a local ELG. Defaults to "live".
- use\_cache (bool, optional) True if you want to use cached files. Defaults to True.
- **cache\_dir** (*str*, *optional*) path to the cache\_dir. Set it to None to not store any cached files. Defaults to "~/.cache/elg".

#### Returns

Service object with authentication information.

#### **Return type**

elg.Service

classmethod from\_local\_installation(name: str, local\_domain: str =

'http://localhost:8080/execution')

Class method to init a Service class from a Docker image ELG compatible.

#### **Parameters**

- **name** (*str*) name of the service. Corresponds to the name of the service in the docker-compose.yml file.
- **local\_domain** (*str*, *optional*) endpoint of the LT service execution server deployed locally. Defaults to "http://localhost:8080/execution".

#### Returns

Service object with authentication information.

#### **Return type**

elg.Service

Method to call a service. You can enter a string input or the path to the file to process. The output is returned in JSON format.

#### Parameters

- **request\_input** (*Union[str, List[str], Request]*) can be the text to process directly, the name of the file to process, a list of texts, or directly a Request object.
- **request\_type**(*str*, *optional*) precise the type of the request. Can be "text", "structuredText", "audio", or "audioStream". It is only used if request\_input is not a Request object. Defaults to "text".
- **sync\_mode** (*bool*, *optional*) True to use the sync\_mode. Defaults to False.
- timeout (int, optional) number of seconds before timeout. Defaults to None.
- **check\_file** (*bool*, *optional*) True to check if request\_input can be a file or not. Defaults to True.
- verbose (bool, optional) False to avoid print messages. Defaults to True.
- **output\_func** (*Union[str, Callable]*, *optional*) function applied to the service response. It can be used to extract only the content from the response. If set to 'auto', a generic extractive function will be used. Defaults to lambda response: response.
- kwargs additional keyword arguments used to hide deprecated arguments

#### Raises

- ValueError if a parameter is not correct.
- **ElgException** can raise a specific Elg exception if the request to the service did not succeed.

#### Returns

service response in JSON format or as a string if output\_func returns a string.

#### **Return type**

Union[dict, str]

# 1.45.6 Benchmark

#### class elg.benchmark.Benchmark(services: List[Service])

Class to execute multiple services in parallel and allows for easy comparison of their outputs using the same input.

Examples:

```
from elg import Benchmark
# A benchmark can be initialized with a list of services ids (from_ids method) or
→with a list of entities (from_entities method).
# Here we compare English to German Machine Translation services.
ben = Benchmark.from_ids([610, 624])
# The benchmark can be run on multiple inputs and can be run multiple times to.
\rightarrow guarantee the result (the first run is also
# usually longer than the next ones due to the service pods initialization).
result = ben(["Bush is the president of the USA and lives in Washington.", "ELG is_
→an amazing project."], number_of_runs=2)
# The benchmark call returns a benchmark result object that can be used to compare.
\rightarrow the result.
# You can have an overview of the result,
df = result.compare()
print("General comparison:\n", df)
# compare only the results,
df = result.compare_results()
print("Comparison of the results:\n", df)
# or only the response time.
df = result.compare_response_times()
print("Comparison of the response time:\n", df)
# The compare methods return a DataFrame object that can be exported to csv, excel.
\rightarrow and many other formats to have a
# better visualization
result.compare().to_csv("/tmp/result.csv")
# We can take another example and compare sentiment analysis services.
ben = Benchmark.from_ids([477, 510])
```

(continues on next page)

```
inputs = [
    "This movie is not good at all.",
    "This movie is not good but it was a good moment at the cinema.",
    "This movie is not so bad.".
    "I liked the movie but it was not must seen.",
    "It was the best movie I have ever seen."
٦
result = ben(
    inputs.
    output_funcs=[
        lambda x: x.features["OVERALL"],
        lambda x: x.annotations["SentenceSet"][0].features["score"] * 100
    ]
)
print("Result:\n")
result.compare()
```

Class method to init a Benchmark using a list of entities which will be convert into services using the *from\_entity* class method of the Service class. Refer to this method for further explanation.

Class method to init a Benchmark using a list of ids which will be convert into services using the *from\_id* class method of the Service class. Refer to this method for further explanation.

\_\_call\_\_(request\_inputs: Optional[Union[str, List[str], Request, List[Request]]] = None, request\_type: str = 'text', sync\_mode: bool = False, timeout: Optional[int] = None, check\_file: bool = True, output\_funcs: Union[str, Callable, List[Union[Callable, str]]] = 'auto', number\_of\_runs: int = 2)

Method to run the comparison of the services with the given inputs.

#### **Parameters**

- request\_inputs (Union[str, List[str], Request, List[Request]], optional) – list of inputs on which to compare the services. Each input must correspond to the request\_input parameter of the Service \_\_call\_\_ method. Defaults to None.
- **request\_type** (*str*, *optional*) precise the type of the request. Can be "text", "structuredText", or "audio". It is only used if request\_input is not a Request object. Defaults to "text".
- **sync\_mode** (*bool*, *optional*) sync\_mode parameter to give to the Service \_\_call\_\_ method. Defaults to False.
- **timeout** (*int*, *optional*) timeout parameter to give to the Service \_\_call\_\_ method. Defaults to None.
- **check\_file** (*bool*, *optional*) check\_file parameter to give to the Service \_\_call\_\_ method. Defaults to True.

- output\_funcs (Union[str, Callable, List[Union[str, Callable]]], optional) output\_func parameters to give to the Services \_\_call\_\_ method. Defaults to "auto".
- **number\_of\_runs** (*int*, *optional*) number of times to run the services on each input. It is recommended to run the services at least 2 times because on the first time the services usually need to be loaded in the ELG cluster, which will increase the response time. The response time of the second pass is, therefore, more precise. Defaults to 2.

#### Returns

# result of the Benchmark call. To obtain the pandas DataFrame containing all the results, run the compare

method on the obtained BenchmarkResult object.

#### **Return type**

BenchmarkResult

class elg.benchmark.BenchmarkResult(services: List[Service], request\_inputs: List[str])

Class the represent the result of a Benchmark call

# set\_colwidth(value: Optional[int] = None)

Method to easily change the colwidth value of pandas to better vizualize the DataFrame

#### Parameters

value (int, optional) – value of the colwidth. Defaults to None.

compare(columns: List[str] = ['result', 'response\_time'], func: Union[str, list, dict] = 'last', level: str = 'run', colwidth: int = 0, \*\*agg\_kwargs)

Method to compare the obtained results. It returns a pandas DataFrame object containing the comparison

#### **Parameters**

- **columns** (*List[str]*, *optional*) colums of the DataFrame to returned. Defaults to ["result", "response\_time"].
- **func** (*Union[str, list, dict], optional*) function to use for the comparison. To see all the possible function, please see https://pandas.pydata.org/pandas-docs/stable/reference/api/pandas.core.groupby.DataFrameGroupBy.aggregate.html?. Defaults to "last".
- **level** (*str*, *optional*) level of the comparison. The level value can be: 'service', 'request\_input
- ' \_
- "run". (or 'run'. Defaults to) -
- **colwidth** (*int*, *optional*) if set, will change the colwidth parameter of pandas to better vizualize the DataFrame. Defaults to 0.

#### Raises

**ValueError** – error if the level parameters is not set to a correct value.

#### Returns

pandas DataFrame object containing the comparison

# Return type

pd.DataFrame

# 

Method similar to the compare method with default parameters optimized to compare the results

Method similar to the compare method with default parameters optimized to compare the response\_times

# 1.45.7 Pipeline

class elg.pipeline.Pipeline(services: List[Service])

Class to execute multiple services on after the other. The output of the first service is used as the input of the next one and so one. It is a basic approach but allows users to create complex services.

Examples:

from elg import Pipeline

```
# A pipeline is simply a list of services and therefore can be initialized with a.
     →list of service ids or a list of entities.
     german_sentiment_analysis_pipeline = Pipeline.from_ids([607, 510])
     # To map the output of a service to the next one, we use the ouput_funcs parameter.
     \rightarrow to extract the needed information
     # from the service response. In this example, we need to extract only the.
     →translated text to use it as input of the
     # sentiment analyser service. The first item of the output_funcs list corresponds.
     \rightarrow to the callable object that extracts
     # the translated text from the first service output, and the second item of the.
     \rightarrow list corresponds to the function apply
     # to the result of the second service. Here it is set the auto which means that the
     →automatic content extraction will be used.
    results = german_sentiment_analysis_pipeline(
         "Ich habe diesen Film geliebt. Die Schauspieler, das Drehbuch: alles von einem.
     →Meisterwerk.",
         output_funcs=[
             lambda x: x.texts[0].content,
             "auto"
         ]
    )
     # The returned results object contains the result of each service of the pipeline.
    print("Result of the translation service: ", results[0])
    print("\nResult of the sentiment analyser service: ", results[1])
     # With the pipeline class we can create a lot of different tools. For example, let's.
     \rightarrow create a pipeline that generate an
     # German summary from an English news article. To do that, we will use a.
     \rightarrow summarization service (478) and an English to
     # German Machine Translation service (610).
    pipeline = Pipeline.from_ids([478, 610])
    TEXT_TO_SUMMARIZE = '''In his new book, Fulfillment, Alec MacGillis writes of an.
     →Amazon distribution center in Sparrows Point, Maryland that sits on land once.
     →occupied by a Bethlehem Steel plant. The story underscores how dramatically the U.
     \rightarrowS. economy has transformed in recent years. Instead of making things, many of our
     →biggest companies now distribute things made elsewhere. We've moved from an.
     \rightarroweconomy of production to one of dispersion. The shift from factory to fulfillment,
     →work is core to the American story right now. For the American worker, a factory
     →job like one at Bethlehem Steel was dangerous, but it paid $30 to $40 per hour,
    →and many stuck with it for life. At an Amazon Fulfillment CentChapter ft CONTENTS
162
     \rightarrow$15 per hour, algorithms monitor your performance, and many workers leave soon.
     →after joining. "There's 100% turnover in the warehouses," MacGillis told me this.
     →week. "100% \every single year." Some blame the move to fulfillment work entirely.
      on Amazon but it didn't hannon in a vacuum American politicians belond it along
```

Class method to init a Pipeline using a list of entities which will be convert into services using the *from\_entity* class method of the Service class. Refer to this method for further explanation.

Class method to init a Pipeline using a list of ids which will be convert into services using the *from\_id* class method of the Service class. Refer to this method for further explanation.

\_\_call\_\_(request\_input: Optional[Union[str, List[str], Request]] = None, request\_types: Union[str, List[str]] = 'text', sync\_mode: bool = False, timeout: Optional[int] = None, check\_file: bool = True, verbose: bool = True, output\_funcs: Union[str, Callable, List[Union[Callable, str]]] = 'auto')

Method to run the pipeline.

#### Parameters

- **request\_input** (*Union[str, List[str], Request], optional*) input that corresponds to the request\_input parameter of the Service \_\_call\_\_ method. Defaults to None.
- **request\_type** (*str*, *optional*) precise the type of the request. Can be "text", "structuredText", or "audio". It is only used if request\_input is not a Request object. Defaults to "text".
- **sync\_mode** (*bool*, *optional*) sync\_mode parameter to give to the Service \_\_call\_\_ method. Defaults to False.
- **timeout** (*int*, *optional*) timeout parameter to give to the Service \_\_call\_\_ method. Defaults to None.
- **check\_file** (*bool*, *optional*) check\_file parameter to give to the Service \_\_call\_\_ method. Defaults to True.
- output\_funcs (Union[str, Callable, List[Union[str, Callable]]], optional) – output\_func parameters to give to the Services \_\_call\_\_ method. Defaults to "auto".

## Returns

service response in JSON format or as a string if output\_func returns a string.

#### Return type

Union[Dict, str]

# 1.45.8 FlaskService

#### class elg.FlaskService(name: str = 'My ELG Service', path: str = '/process')

Class to help the creation of an ELG compatible service from a python model. Extra dependencies need to be install to use the FlaskService class. Please run: *pip install elg[flask]*.

#### to\_json(obj)

Hook that can be overridden by subclasses to customise JSON encoding.

FlaskService can convert the following types to JSON by default, in addition to the types handled natively by *json.dump*:

- date, time, datetime (via .*isoformat()*)
- uuid.UUID (converted to *str*)
- any pydantic.BaseModel including the ELG message types (via .dict(by\_alias=True, exclude\_none=True))
- anything Iterable (as a list)
- any dataclass (converted to a dict via dataclasses.asdict)
- anything with a \_\_json\_\_ or for\_json method (which is expected to return a serializable type)

To handle other types, or to change the standard behaviour for any of the above types, subclasses can override this method, which will be called whenever an object other than a string, number, bool, list or dict must be serialized and is expected to return a JSON-serializable object to be used in place of the original, or *None* to fall back to the default behaviour.

The default implementation of this method always returns None.

#### Parameters

**obj** – the object to convert

#### Returns

a substitute object suitable for JSON serialization, or None to use the default behaviour.

#### run()

Method to start the flask app.

#### url\_param(name: str)

Method to get give access to url parameters

#### process(\*\*kwargs)

Main request processing logic - accepts a JSON request and returns a JSON response.

#### process\_request(request)

Method to process the request object. This method only calls the right process method regarding the type of the request.

#### process\_text(request: TextRequest)

Method to implement if the service takes text as input.

#### **Parameters**

request (TextRequest) - TextRequest object.

#### process\_structured\_text(request: StructuredTextRequest)

Method to implement if the service takes structured text as input.

#### Parameters

request (StructuredTextRequest) - StructuredTextRequest object.

process\_audio(request: AudioRequest)

Method to implement if the service takes audio as input.

#### Parameters

**request** (AudioRequest) – AudioRequest object.

```
process_image(request: ImageRequest)
```

Method to implement if the service takes image as input.

#### Parameters

request (ImageRequest) - ImageRequest object.

classmethod create\_requirements(requirements: List = [], path: Optional[str] = None)

Class method to create the correct requirements.txt file.

#### Parameters

- requirements (List, optional) List of required pip packages. Defaults to [].
- path (str, optional) Path where to generate the file. Defaults to None.

Class method to create the correct Dockerfile.

#### Parameters

- **required\_files** (*List[str]*, *optional*) List of files needed for the service. Defaults to [].
- **required\_folders** (*List[str]*, *optional*) List of folders needed for the service. Defaults to [].
- **commands** (*List[str]*, *optional*) List off additional commands to run in the Dockerfile. Defaults to [].
- **base\_image** (*str*, *optional*) Name of the base Docker image used in the Dockerfile. Defaults to 'python:3.8-slim'.
- path (str, optional) Path where to generate the file. Defaults to None.
- **log\_level** (*str*, *optional*) The minimum severity level from which logged messages should be displayed. Defaults to 'INFO'.
- workers (int, optional) Number of Gunicorn workers. Defaults to 1.
- timeout (int, optional) Timeout value for the Gunicorn worker. Defaults to 30.
- **worker\_class** (*str*, *optional*) Worker class value for the Gunicorn worker. Defaults to 'sync'.
- **classmethod docker\_build\_image**(*tag: str, pull: bool = True, path: Optional[str] = None, \*\*kwargs*) Class method to do *docker build*... in python.

Class method to do *docker push* ... in python.

# 1.45.9 QuartService

class elg.QuartService(name: str = 'My ELG Service', path: str = '/process', request\_size\_limit: Optional[int] = None)

Class to help the creation of an ELG compatible service from a python model using Quart. Extra dependencies need to be install to use the QuartService class. Please run: *pip install elg[quart]*.

The QuartService class is suitable for services that execute the request directly, for example of a simple language detection service:

```
from elg import QuartService
from elg.model import AnnotationsResponse
import langdetect

class ELGService(QuartService):
    async def process_text(self, content):
        langs = langdetect.detect_langs(content.content)
        ld = {}
        for 1 in langs:
            ld[l.lang] = l.prob
        return AnnotationsResponse(features=ld)

service = ELGService("LangDetection")
app = service.app
```

The QuartService class is also particulary useful for proxy services that forward the request to the actual LT service. For example a proxy for a Speech-to-text service running outside the ELG cluster:

```
import traceback
import aiohttp
from loguru import logger
from elg import QuartService
from elg.model import TextsResponse
from elg.quart_service import ProcessingError
class Proxy(QuartService):
   consume_generator = False
   async def setup(self):
        self.session = aiohttp.ClientSession()
    async def shutdown(self):
        if self.session is not None:
            await self.session.close()
    async def process_audio(self, content):
        trv:
            # Make the remote call
            async with self.session.post("https://example.com/endpoint",_
→data=content.generator) as client_response:
```

(continues on next page)

```
status_code = client_response.status
content = await client_response.json()
except:
    traceback.print_exc()
    raise ProcessingError.InternalError('Error calling API')
if status_code >= 400:
    # if your API returns sensible error messages you could include that
    # instead of the generic message
    raise ProcessingError.InternalError('Error calling API')
    logger.info("Return the text response")
    return TextsResponse(texts=[{"content": content["text"]}])
service = Proxy("Proxy")
app = service.app
```

#### to\_json(obj)

Hook that can be overridden by subclasses to customise JSON encoding.

FlaskService can convert the following types to JSON by default, in addition to the types handled natively by *json.dump*:

- date, time, datetime (via .*isoformat()*)
- uuid.UUID (converted to *str*)
- any pydantic.BaseModel including the ELG message types (via .dict(by\_alias=True, exclude\_none=True))
- anything Iterable (as a list)
- any dataclass (converted to a dict via dataclasses.asdict)
- anything with a \_\_*json*\_\_ or *for\_json* method (which is expected to return a serializable type)

To handle other types, or to change the standard behaviour for any of the above types, subclasses can override this method, which will be called whenever an object other than a string, number, bool, list or dict must be serialized and is expected to return a JSON-serializable object to be used in place of the original, or *None* to fall back to the default behaviour.

The default implementation of this method always returns None.

#### **Parameters**

obj – the object to convert

#### Returns

a substitute object suitable for JSON serialization, or None to use the default behaviour.

#### run()

Method to start the app.

#### async setup()

One-time setup tasks that must happen before the first request is handled. For example, it is possible to open an *aiohttp ClientSession()* to use it : *self.session = aiohttp.ClientSession()* 

#### async shutdown()

Logic that must run at shutdown time, after the last request has been handled. For example closing the *aiohttp ClientSessions()*: ```` if self.session is not None:

await self.session.close()

•••

## url\_param(name: str)

Method to get give access to url parameters

## async process(\*\*kwargs)

Main request processing logic - accepts a JSON request and returns a JSON response.

# async process\_request(request)

Method to process the request object. This method only calls the right process method regarding the type of the request.

# async process\_text(request: TextRequest)

Method to implement if the service takes text as input. This method must be implemented as async.

#### **Parameters**

request (TextRequest) - TextRequest object.

# async process\_structured\_text(request: StructuredTextRequest)

Method to implement if the service takes structured text as input. This method must be implemented as async.

#### Parameters

request (StructuredTextRequest) - StructuredTextRequest object.

# async process\_audio(request: AudioRequest)

Method to implement if the service takes audio as input. This method must be implemented as async.

# Parameters

**request** (AudioRequest) – AudioRequest object.

# async process\_image(request: ImageRequest)

Method to implement if the service takes an image as input. This method must be implemented as async.

# Parameters

request (ImageRequest) - ImageRequest object.

```
classmethod create_requirements(requirements: List = [], path: Optional[str] = None)
```

Class method to create the correct requirements.txt file.

#### **Parameters**

- requirements (List, optional) List of required pip packages. Defaults to [].
- **path** (*str*, *optional*) Path where to generate the file. Defaults to None.

Class method to create the correct Dockerfile.

# Parameters

- **required\_files** (*List[str]*, *optional*) List of files needed for the service. Defaults to [].
- **required\_folders** (*List[str]*, *optional*) List of folders needed for the service. Defaults to [].

- **commands** (*List[str]*, *optional*) List off additional commands to run in the Dockerfile. Defaults to [].
- **base\_image** (*str*, *optional*) Name of the base Docker image used in the Dockerfile. Defaults to 'python:3.8-slim'.
- path (str, optional) Path where to generate the file. Defaults to None.
- **log\_level**(*str*, *optional*) The minimum severity level from which logged messages should be displayed. Defaults to 'INFO'.

**classmethod** docker\_build\_image(*tag: str, pull: bool = True, path: Optional[str] = None, \*\*kwargs*) Class method to do *docker build*... in python. Better to use the docker cli instead of this method.

**classmethod docker\_push\_image**(repository: str, tag: str, username: Optional[str] = None, password: Optional[str] = None, \*\*kwargs)

Class method to do *docker push*... in python. Better to use the docker cli instead of this method.

# 1.45.10 LT Service Local Installation

Class that contains all the information to deploy an ELG-compatible service locally

**classmethod from\_id**(*id: int, gui: bool = True, gui\_image: str =* 

'registry.gitlab.com/european-language-grid/usfd/gui-ie:latest', gui\_port: int = 80, image\_envvars: List[str] = [], domain: str = 'live', use\_cache: bool = True, cache\_dir: str = '~/.cache/elg')

Class method to init a LTServiceLocalInstallation object from the id of an LT service deployed in the ELG cluster

## Parameters

- id (int) id of the LT service in the ELG cluster
- **gui** (*bool*, *optional*) boolean to indicate if yes or no the GUI should be deployed. Defaults to True.
- **gui\_image** (*\_type\_, optional*) docker image of the GUI. Defaults to "registry.gitlab.com/european-language-grid/usfd/gui-ie:latest".
- gui\_port (int, optional) port exposed by the GUI docker container. Defaults to 80.
- **image\_envvars** (*List[str]*, *optional*) environment variables to pass to the LT service docker container. Defaults to [].
- domain (str, optional) domain of the ELG cluster. Defaults to "live".
- use\_cache (bool, optional) True if you want to use cached files. Defaults to True.
- **cache\_dir** (*str*, *optional*) path to the cache\_dir. Set it to None to not store any cached files. Defaults to "~/.cache/elg".

#### Returns

the LTServiceLocalInstallation object created

# Return type

LTServiceLocalInstallation

Class method to init a LTServiceLocalInstallation object from a docker image

# Parameters

- **image** (*str*) docker image of the LT service
- **execution\_location** (*str*) execution location of the LT service in the LT service docker container (e.g. http://localhost:8000/process)
- sidecar\_image (str, optional) docker image of the sidecar. Defaults to "".
- **name** (*str*, *optional*) short name of the LT service used in the docker-compose. Defaults to None.
- **image\_envvars** (*List[str]*, *optional*) environment variables to pass to the LT service docker container. Defaults to [].
- **full\_name** (*str*, *optional*) long name of the LT service used in the GUI. Defaults to None.
- **gui** (*bool*, *optional*) boolean to indicate if yes or no the GUI should be deplo. Defaults to False.
- **gui\_image** (*str*, *optional*) docker image of the GUI. Defaults to "registry.gitlab.com/european-language-grid/usfd/gui-ie:latest".
- gui\_port (int, optional) port exposed by the GUI docker container. Defaults to 80.
- gui\_path (str, optional) path to the GUI endpoint. Defaults to "".
- **record** (*Any*, *optional*) metadata record of the LT service. Defaults to {}.

#### Returns

the LTServiceLocalInstallation object created

# **Return type**

LTServiceLocalInstallation

# 1.45.11 Local Installation

Class that contains all the information to deploy ELG-compatible services with a small part of the ELG infrastructure locally

Class method to init a LocalInstallation object from multiple ids of LT services deployed in the ELG cluster

## **Parameters**

- ids (List[int]) list of ids od LT services in the ELG cluster
- **gui** (*bool*, *optional*) boolean to indicate if yes or no the GUI should be deployed. Defaults to True.
- gui\_images (Union[str, List[str], optional) docker images of the GUI. If string, the same GUI docker image will be used for all the services. Otherwise, the number of GUI docker images needs to be the same as the number of LT services deployed. Defaults to "registry.gitlab.com/european-language-grid/usfd/gui-ie:latest".
- gui\_ports (Union[int, List[int]], optional) port exposed by the GUI docker container. If integer, the same port will be used for all the services. Otherwise, the number of port needs to be the same as the number of LT services deployed. Defaults to 80.
- **helpers** (*List[str]*, *optional*) list of helpers to deploy. Currently only "tempstorage" is a valid helper and can be used to deploy a temporary storage needed for some services. Defaults to None.
- **images\_envvars** (*List[List[str]]*, *optional*) environment variables to pass to the LT services docker container. Defaults to None.
- domain (str, optional) domain of the ELG cluster. Defaults to "live".
- use\_cache (bool, optional) True if you want to use cached files. Defaults to True.
- **cache\_dir** (*str*, *optional*) path to the cache\_dir. Set it to None to not store any cached files. Defaults to "~/.cache/elg".

#### Returns

the LocalInstallation object created

#### **Return type**

LocalInstallation

**create\_docker\_compose**(*expose\_port: int* = 8080, *path: str* = './elg\_local\_installation/')

Method to generate the docker compose file and all the configuration files to deploy the LocalInstallation

## Parameters

- **expose\_port** (*int*, *optional*) port used to expose the GUI or the LT service execution server. Defaults to 8080.
- **path** (*str*, *optional*) path where to store the configuration files. Defaults to "./elg\_local\_installation/".

# 1.45.12 Model

For ease of use, the ELG internal API has been represented as a prebuilt python model using pydantic. For technical documentation, see below.

For more information on the API itself, see:

https://european-language-grid.readthedocs.io/en/stable/all/A3\_API/LTInternalAPI.html

# **Base messages**

# Request

class elg.model.base.Request.Request(\*, type: str = None, params: dict = None)

Representation of a service invocation request. Intended to be abstract, subclasses should be initiated with their specific type

# Subclasses

- elg.model.request.AudioRequest
- elg.model.request.TextRequest
- elg.model.request.StructuredTextRequest

# type: str

(required in subclass) the type of request

# params: dict

(optional) vendor specific params, up to service implementor to decide how to interpret these

 $json(**kwargs: Any) \rightarrow str$ 

Generate a JSON representation of the model, *include* and *exclude* arguments as per *dict()*.

encoder is an optional function to supply as default to json.dumps(), other arguments as per json.dumps().

# Response

class elg.model.base.ResponseObject.ResponseObject(\*, type: str, warnings: List[StatusMessage] =

None)

Representation of a successful completion response. Abstract, subclasses must instantiate this with their own type

# Subclasses

- elg.model.response.AnnotationsResponse
- elg.model.response.AudioResponse
- elg.model.response.ClassificationResponse
- elg.model.response.TextsResponse

#### type: str

(required in subclass) the type of response

# warnings: List[StatusMessage]

(optional) messages describing any warnings on response

## $json(**kwargs: Any) \rightarrow str$

Generate a JSON representation of the model, *include* and *exclude* arguments as per *dict()*.

encoder is an optional function to supply as default to json.dumps(), other arguments as per json.dumps().

# Annotation

Representation of a single annotation with respect to either one or two streams of data.

start(Number, required)

## Туре

annotation start location (in response)

end(Number, required)

#### Туре

annotation end location (in response)

source\_start(Number, required in cases)

# Туре

annotation start location (in source)

source\_end(Number, required in cases)

# Туре

annotation end location (in source)

features(dict, optional)

# Туре

arbitrary json metadata about content

 $json(**kwargs: Any) \rightarrow str$ 

Generate a JSON representation of the model, *include* and *exclude* arguments as per dict().

encoder is an optional function to supply as default to json.dumps(), other arguments as per json.dumps().

# Failure

class elg.model.base.Failure.Failure(\*, errors: List[StatusMessage])

Details of a failed task

# errors: List[StatusMessage]

(required) List of status messages describing the failure

 $json(**kwargs: Any) \rightarrow str$ 

Generate a JSON representation of the model, *include* and *exclude* arguments as per *dict()*.

encoder is an optional function to supply as default to json.dumps(), other arguments as per json.dumps().

## **Progress**

**class** elg.model.base.Progress.**Progress**(\*, percent: float, message: StatusMessage = None)

Details of an in progress task Some LT services can take a long time to process each request - likely useful to keep caller updated

# percent: float

(required) completion percentage

#### message: StatusMessage

(optional) message describing progress report

#### $json(**kwargs: Any) \rightarrow str$

Generate a JSON representation of the model, *include* and *exclude* arguments as per dict().

encoder is an optional function to supply as default to json.dumps(), other arguments as per json.dumps().

#### **StatusMessages**

class elg.model.base.StatusMessage.StatusMessage(\*, code: str, params: List[str], text: str, detail: Dict = None)

Represents a single status message, in a form amenable to internationalisation.

Each message contains a code, which can be looked up in a list to find the actual text in any of the available languages. The text can contain numbered placeholders of the form  $< code > \{0\} < /code >$ , which are filled in with values specified in the "params" property. The "text" property provides a single fallback text to be used if the specified code cannot be found in the lookup table.

# code: str

(required) status code to be found in lookup table

# params: List[str]

(required) values to fill in message placeholder

#### text: str

(required) fallback text to be used if specified code cannot be found in lookup table

#### detail: Dict

(optional) arbitrary further details that don't need translation (e.g. stacktrace)

#### $json(**kwargs: Any) \rightarrow str$

Generate a JSON representation of the model, *include* and *exclude* arguments as per dict().

encoder is an optional function to supply as default to json.dumps(), other arguments as per json.dumps().

#### **StandardMessages**

# class elg.model.base.StandardMessages.StandardMessages

This class provides easy access to the standard set of ELG status messages that are provided by default by the platform and should be fully translated in the ELG user interface. If you use codes other than these standard ones in your services then you should also try to contribute translations of your messages into as many languages as possible for the benefit of other ELG users.

Implementation note: This class is auto-generated from elg-messages.properties - to add new message codes you should edit the property files, then run /utils/generate\_standard\_messages.py. Do not edit this class directly.

- classmethod generate\_elg\_request\_invalid(params=[], detail={}, \*\*kwargs)
  Generate StatusMessage for code: elg.request.invalid
- classmethod generate\_elg\_request\_missing(params=[], detail={}, \*\*kwargs)
  Generate StatusMessage for code: elg.request.missing
- classmethod generate\_elg\_request\_type\_unsupported(params=[], detail={}, \*\*kwargs)
  Generate StatusMessage for code: elg.request.type.unsupported
- classmethod generate\_elg\_request\_property\_unsupported(params=[], detail={}, \*\*kwargs)
  Generate StatusMessage for code: elg.request.property.unsupported
- classmethod generate\_elg\_request\_too\_large(params=[], detail={}, \*\*kwargs)
  Generate StatusMessage for code: elg.request.too.large
- classmethod generate\_elg\_request\_text\_mimetype\_unsupported(params=[], detail={}, \*\*kwargs)
  Generate StatusMessage for code: elg.request.text.mimeType.unsupported
- classmethod generate\_elg\_request\_audio\_format\_unsupported(params=[], detail={}, \*\*kwargs)
  Generate StatusMessage for code: elg.request.audio.format.unsupported

Generate StatusMessage for code: elg.request.audio.sampleRate.unsupported

- classmethod generate\_elg\_request\_image\_format\_unsupported(params=[], detail={}, \*\*kwargs)
  Generate StatusMessage for code: elg.request.image.format.unsupported

Generate StatusMessage for code: elg.request.structuredText.property.unsupported

- classmethod generate\_elg\_response\_invalid(params=[], detail={}, \*\*kwargs)
  Generate StatusMessage for code: elg.response.invalid
- classmethod generate\_elg\_response\_type\_unsupported(params=[], detail={}, \*\*kwargs)
  Generate StatusMessage for code: elg.response.type.unsupported
- classmethod generate\_elg\_response\_property\_unsupported(params=[], detail={}, \*\*kwargs)
  Generate StatusMessage for code: elg.response.property.unsupported

Generate StatusMessage for code: elg.response.texts.property.unsupported

\*\*kwargs)

Generate StatusMessage for code: elg.response.classification.property.unsupported

- classmethod generate\_elg\_service\_not\_found(params=[], detail={}, \*\*kwargs)
  Generate StatusMessage for code: elg.service.not.found
- classmethod generate\_elg\_async\_call\_not\_found(params=[], detail={}, \*\*kwargs)
  Generate StatusMessage for code: elg.async.call.not.found

- classmethod generate\_elg\_permissions\_quotaexceeded(params=[], detail={}, \*\*kwargs)
  Generate StatusMessage for code: elg.permissions.quotaExceeded
- classmethod generate\_elg\_permissions\_accessdenied(params=[], detail={}, \*\*kwargs)
  Generate StatusMessage for code: elg.permissions.accessDenied
- **classmethod** generate\_elg\_permissions\_accessmanagererror(*params=[]*, *detail={}*, \*\**kwargs*) Generate StatusMessage for code: elg.permissions.accessManagerError
- classmethod generate\_elg\_file\_not\_found(params=[], detail={}, \*\*kwargs)
  Generate StatusMessage for code: elg.file.not.found
- classmethod generate\_elg\_file\_expired(params=[], detail={}, \*\*kwargs)
  Generate StatusMessage for code: elg.file.expired
- classmethod generate\_elg\_upload\_too\_large(params=[], detail={}, \*\*kwargs)
  Generate StatusMessage for code: elg.upload.too.large
- classmethod generate\_elg\_service\_internalerror(params=[], detail={}, \*\*kwargs)
  Generate StatusMessage for code: elg.service.internalError

# **Request messages**

# **TextRequest**

Request representing a single piece of text, optionally with associated markup Subclass of *elg.model.base*. *Request*.*Request*.

For example a list of paragraphs or sentences, or a corpus of documents, each divided into sentences. While this could be represented as standoff annotations in a plain "text" request, the structured format is more suitable for certain types of tools.

#### type: str

(required) the type of request must be "text"

#### content: str

(optional) text content

## mimeType: str

(optional) mime type of request, default "text/plain"

#### features: Dict

(optional) arbitrary json metadata about content

# annotations: Dict[str, List[Annotation]]

(optional) optional annotations on request

### **Structured Text Request**

A single node in a structured text request.

Each text can have an associated score (for example a confidence value for multiple alternative translations or transcriptions) and optional annotations, which can be linked to both the result text in this object and to the original source material from the corresponding request.

#### content: str

(optional) text content

#### mime\_type: str

(optional) mime type of request, default "text/plain"

#### features: dict

(optional) arbitrary json metadata about content

#### annotations: Dict[str, List[Annotation]]

(optional) optional annotations on request

#### texts: List[Text]

(optional) recursive, same structure

#### classmethod either\_content\_or\_text(values)

ensures only either the "content" or the "text" fields are present

#### $json(**kwargs: Any) \rightarrow str$

Generate a JSON representation of the model, *include* and *exclude* arguments as per dict().

encoder is an optional function to supply as default to json.dumps(), other arguments as per json.dumps().

class elg.model.request.StructuredTextRequest.StructuredTextRequest(\*, type: str =

'structuredText', params: dict = None, texts: List[Text])

Request representing text with some structure. Subclass of elg.model.base.Request.Request

For example a list of paragraphs or sentences, or a corpus of documents, each divided into sentences. Whilst this could be represented as standoff annotations in a plain "text" request, the structured format is more suitable for certain types of tools.

### type: str

(required) the type of request must be "structuredText"

#### texts: List[Text]

(required) the actual text object with the text content

### **Audio Request**

Request representing a piece of audio - the actual audio data will be sent as a separate request. Subclass of elg.model.base.Request.Request

#### type: str

(required) the type of request must be "audio"

#### content: bytes

(optional) audio itself, if not being sent as separate stream

#### generator: Any

(optional) generator that provide the audio itself

#### format: str

(required) format of audio request. must be either "LINEAR16" (default) or "MP3"

#### sample\_rate: int

(optional) sample rate of audio

#### features: Dict

(optional) arbitrary json metadata about content

#### annotations: Dict[str, List[Annotation]]

(optional) optional annotations on request

#### classmethod format\_must\_be\_specific(v)

(validator) ensures the format of the audio request is either "LINEAR16" or "MP3"

#### classmethod generator\_must\_be\_iterable(v)

(validator) ensures the iterator field of the audio request is either None or an Iterable

allows you to generate audio request from file

### **Image Request**

Request representing a piece of an image - the actual image data may be sent as a separate request. Subclass of *elg.model.base.Request.Request* 

### type: str

(required) the type of request must be "image"

#### content: bytes

(optional) image itself, if not being sent as separate stream

#### generator: Any

(optional) generator that provide the audio itself

#### format: str

(required) format of image, e.g BMP, PNG, JPG. Default is "png"

### features: Dict

(optional) arbitrary json metadata about content

#### classmethod format\_must\_be\_valid(format\_value)

(validator) ensures the format field of the image request is either None or one of the currently accepted 5

#### classmethod generator\_must\_be\_iterable(v)

(validator) ensures the iterator field of the image request is either None or an Iterable

allows you to generate image request from file

#### **Response messages**

#### AnnotationsResponse

List[Annotation]] = None)

Response representing standoff annotations over a single stream of data (e.g. information extraction results). Subclass of elg.model.base.ResponseObject.ResponseObject

#### type: str

(required) the type of response must be "annotations"

#### features: dict

(optional) arbitrary json metadata about content

#### annotations: Dict[str, List[Annotation]]

(optional) optional annotations on request

### classmethod either\_features\_or\_annotations(values)

(validator) ensures either the "features" or "annotations" fields are present

### AudioResponse

```
class elg.model.response.AudioResponse.AudioResponse(*, type: str = 'audio', warnings:
```

List[StatusMessage] = None, content: str, format: str, features: dict = None, annotations: Dict[str, List[Annotation]] = None)

Response representing audio data with optional standoff annotations (e.g. text-to-speech results) Subclass of *elg.model.base.ResponseObject.ResponseObject* 

### type: str

(required) type of response

### content: str

(required) base64 encoded audio for short audio snippets

#### format: str

either "LINEAR16" or "MP3"

Type

(required) specifies audio format used

### features: dict

(required) arbitrary json metadata about content

### annotations: Dict[str, List[Annotation]]

(required) optional annotations on response

#### classmethod format\_must\_be\_specific(v)

(validator) ensures the format of the audio response is either "LINEAR16" or "MP3"

to\_file(filename)

(validator) writes audio response to file

### **Classification Response**

Classification object: classification and score (optional likelihood of classification) Subclass of *elg.model*. *base.ResponseObject.ResponseObject* 

### class\_field: str

(required) labelled class

### score: float

(optional) confidence score in class

```
json(**kwargs: Any) \rightarrow str
```

Generate a JSON representation of the model, *include* and *exclude* arguments as per dict().

encoder is an optional function to supply as default to json.dumps(), other arguments as per json.dumps().

#### **class** elg.model.response.ClassificationResponse.**ClassificationResponse**(\*, type: str =

'classification', warnings: List[StatusMessage] = None, classes: List[ClassesResponse] = None) Response encapsulating one or more classifications of the whole input message, optionally with confidence scores attached.

### type: str

(required) type of response

classes: List[ClassesResponse]

(optional) list of classifications, zero or more allowed

#### **TextsResponse**

= None, score: Number = None, features: dict = None, annotations: Dict[str, List[Annotation]] = None)

Object representing a structured piece of text. Recursive.

### role: str

(optional) the role of this node in the response

### content: str

(optional) string of translated/transcribed text

### texts: List[TextsResponseObject]

(optional) list of same structures, recursive

#### score: Number

(optional) confidence of response

### features: dict

(optional) arbitrary JSON metadata about content

### annotations: Dict[str, List[Annotation]]

(optional) optional annotations on request

#### classmethod either\_content\_or\_text(values)

(validator) ensures either the "content" or "text" fields are present

 $json(**kwargs: Any) \rightarrow str$ 

Generate a JSON representation of the model, *include* and *exclude* arguments as per dict().

encoder is an optional function to supply as default to json.dumps(), other arguments as per json.dumps().

**class** elg.model.response.TextsResponse.TextsResponse(\*, type: str = 'texts', warnings:

List[StatusMessage] = None, texts: List[TextsResponseObject])

Response consisting of a set of one or more new texts, each with optional annotations attached to it. Subclass of *elg.model.base.ResponseObject.ResponseObject* 

For example a set of possible translations produced by a translation tool or possible transcriptions produced by a speech-to-text recogniser.

type: str

(optional) type of response, must be "texts"

### texts: List[TextsResponseObject]

(optional) list of objects representing a structured text response

# 1.46 Metadata schema

This annex provides an overview of the metadata schema used for the European Language Grid, **ELG-SHARE** or, in short, **ELG schema**. We describe the basic concepts, provide links to the full schema documentation, and finally present the **minimal version** of the schema, consisting only of **required** and **recommended** elements<sup>1</sup>.

## 1.46.1 Basic concepts

The following figure shows the main notions upon which the ELG schema builds, using the **tool/service** as the illustrative case.

<sup>&</sup>lt;sup>1</sup> To register a metadata record at the ELG platform, the **recommended** elements do not have to be filled in. However, they increase the visibility and usability of the item, and providers are encouraged to fill them in. The *ELG interactive editor* contains both the mandatory and recommended elements. The full schema is currently supported through the *upload of metadata records*.

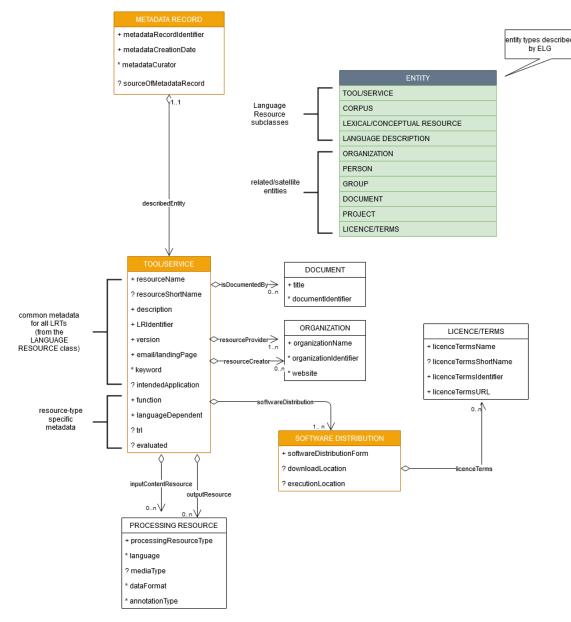

The main concepts include:

- MetadataRecord: It corresponds to the catalogue item, and records information concerning the registration process, such as who created the item and when, whether it was harvested from another catalogue, who is responsible for its curation (updates), etc.
- DescribedEntity: It corresponds to any entity that can be described by a metadata record. It can be a Language Resource, a Person, Organization, etc. (cf. *Types of catalogue items* and the green box in the above image). The LanguageResource class is further distinguished into one of four resource types: ToolService, Corpus, LexicalConceptualResource and LanguageDescription<sup>2</sup>. A Language Resource can be described through a set of metadata elements common to all types, and a further set that fits to each of these four types.
- Distribution: It corresponds to the physical form with which a Language Resource is made available through the catalogue, e.g. as a downloadable file, or a form accessed via an interface, etc.

 $<sup>^2</sup>$  The ELG catalogue and editor use the term Language description is substituted with its subclasses, namely Model, Grammar and Uncategorized language description.

## 1.46.2 Full schema documentation

You can find the full schema XSD, documentation as well as templates and examples of metadata records for all resource types in the ELG SHARE schema Git repository.

You can browse the full schema documentation here:

- Metadata record (Base item)
- Language Resource
  - Tool/Service
  - Corpus
  - Language description
  - Lexical/Conceptual resource
- Project
- Organization
- Group
- Person
- Licence/terms of use
- Document

# 1.47 Minimal version

The **minimal version** of the ELG schema consists of the **required** and **recommended** elements<sup>1</sup>. These have been carefully selected for various reasons, such as:

- *identification and citation*: resource name(s); identifier(s); a short description of contents; versioning information; a contact point for further information (email or landing page); data of the resource provider(s) and resource creator(s); classification by domain, keywords and intended LT application; language coverage (language and, if needed, dialect); publication date;
- *support*: links to manuals, training material; samples of the resource;
- *usage/access*: distribution form (e.g. as downloadable file, a form that can be accessed via an interface, source code or binary file of software, etc.); licensing conditions; access location.

These metadata elements can be used to describe all resources, irrespective of the resource type. Additional metadata elements, particular to each resource type, are required, such as size and format for data files, dependencies and technical requirements for tools and services, etc.

<sup>&</sup>lt;sup>1</sup> To register a metadata record at the ELG platform, the **recommended** elements do not have to be filled in. However, they increase the visibility and usability of the item, and providers are encouraged to fill them in. The *ELG interactive editor* contains both the mandatory and recommended elements. The full schema is currently supported through the *upload of metadata records*.

## 1.47.1 Outline and explanations for the following sections

The following sections present the minimal schema, grouped as described above, i.e. first for elements common to all LRTs, and then by resource type. Each section includes:

- an overview, with a tabular presentation of the mandatory (M) and recommended (R) elements. More specifically, the table provides information on the element name, the element optionality and the section tab where the user can find each element in the interactive editor. The elements are grouped according to the tab where they are found. The values for optionality are:
  - Mandatory (): the element must always be filled in the metadata record
  - Recommended (R): the use of the element is not enforced but provides important information
  - Mandatory if applicable (MA): the element must be filled in when specific conditions apply
  - Recommended if applicable (RA): the use of the element is recommended when specific conditions apply
- a detailed presentation for each metadata element with the following information:
- *Path*: the path of the element as in the XSD
- Data type:
  - string
  - multilingual string: you can repeat the element for different language versions; to specify the language, you
    must use the xml attribute lang with a value from IETF BCP 47, the IANA Language Subtag Registry; for
    all metadata elements, a value in English ("en") is mandatory
  - component: group of elements
  - Controlled Vocabulary (CV): value taken from a controlled vocabulary; a link to the relevant controlled vocabulary is provided
  - date: date in the format xs:date
  - URL
- Optionality:

For an explanation of the values, see above.

- *Explanation & Instructions*: A short definition of the element, followed by instructions on how it should be used in the specific context.
- Example: One or more examples for the element in XML format.

## 1.47.2 Minimal elements for all entities

This page describes the minimal metadata elements common to all types of entities.

### 1. Overview

| Element name           | Optionality | Section      | Tab      |
|------------------------|-------------|--------------|----------|
| metadataCreationDate   | R           |              |          |
| metadataCurator        | R           |              |          |
| compliesWith           | R           |              |          |
| metadataCreator        | R           |              |          |
| sourceOfMetadataRecord | R           | LRT          | Identity |
|                        |             | Organization |          |
|                        |             | Project      |          |

### 2. Element presentation

In this section all the aforementioned elements are presented following the order of the elements in the table of the previous section.

### **MetadataRecord**

Path MetadataRecord

Data type component

**Optionality** Mandatory

**Explanation & Instructions** 

A set of formalized structured information used to describe the contents, structure, function, etc. of an entity, usually according to a specific set of rules (metadata schema)

The MetadataRecord element wraps together a set of administrative data, of which the main elements (automatically assigned by the ELG software) for metadata records registered by individuals (presented in the previous table) are:

- metadataCreationDate: the date when the metadata record was created
- metadataCurator: the person that will be assigned the responsibility to update the metadata record when imported in the ELG database; it is usually the same person as the metadataCreator
- compliesWith: for ELG metadata records, this is by default the ELG-SHARE metadata schema
- metadataCreator: the person that has created the metadata record
- sourceOfMetadataRecord: used for metadata records that have been imported into ELG from other catalogues, either automatically harvested or through a manual collection procedure; it consists of two mandatory elements, repositoryName and repositoryURL, and the optional element repositoryIdentifier.

All elements apart from the sourceOfMetadataRecord are automatically assigned; they are, therefore, not displayed on the interactive editor and they do not have to be added in the metadata file.

The sourceOfMetadataRecord is mandatory for harvested records and automatically assigned for them. It is recommended for records registered by individuals and, therefore, displayed in the interactive editor form under the section "Language Resource/Technology", "Project" or "Organization".

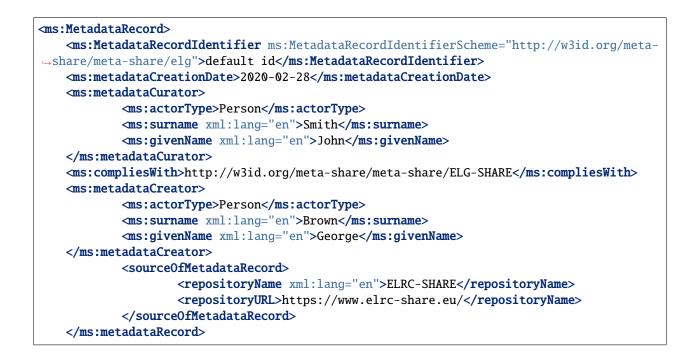

## 1.47.3 Minimal elements for all language resources and technologies

This page describes the minimal metadata elements common to all language resources and technologies (LRTs).

### 1. Overview

| Element name           | Optionality | Section | Tab           |  |
|------------------------|-------------|---------|---------------|--|
| resourceName           | М           | LRT     | Identity      |  |
| LRIdentifier           | R           | LRT     | Identity      |  |
| resourceShortName      | R           | LRT     | Identity      |  |
| description            | М           | LRT     | Identity      |  |
| version                | М           | LRT     | Identity      |  |
| versionDate            | R           | LRT     | Identity      |  |
| resourceProvider       | R           | LRT     | Identity      |  |
| resourceCreator        | R           | LRT     | Identity      |  |
| publicationDate        | R           | LRT     | Identity      |  |
| fundingProject         | R           | LRT     | Identity      |  |
| logo                   | R           | LRT     | Identity      |  |
| sourceOfMetadataRecord | R           | LRT     | Identity      |  |
| intendedApplication    | R           | LRT     | Categories    |  |
| compliesWith           | R           | LRT     | Categories    |  |
| domain                 | R           | LRT     | Categories    |  |
| keyword                | М           | LRT     | Categories    |  |
| additionalInfo         | М           | LRT     | Contact       |  |
| contact                | R           | LRT     | Contact       |  |
| isDocumentedBy         | R           | LRT     | Documentation |  |
| isToBeCitedBy          | R           | LRT     | Documentation |  |
| replaces               | R           | LRT     | Related LRTs  |  |
| isVersionOf            | R           | LRT     | Related LRTs  |  |
| isPartOf               | R           | LRT     | Related LRTs  |  |
| isSimilarTo            | R           | LRT     | Related LRTs  |  |
| isRelatedTo            | R           | LRT     | Related LRTs  |  |
| relation               | R           | LRT     | Related LRTs  |  |

### 2. Element presentation

In this section all the aforementioned elements are presented each one separately. The presentation follows the order of the elements in the table of the previous section.

#### resourceName

Path MetadataRecord.DescribedEntity.LanguageResource.resourceName

*Data type* multilingual string

**Optionality** Mandatory

Explanation & Instructions

Introduces a human-readable name or title by which the resource is known

This is the "brand name" of your resource; try to use a name that is unique.

<ms:resourceName xml:lang="en">GATE: English Named Entity Recognizer</ms:resourceName>

#### LRIdentifier

Path MetadataRecord.DescribedEntity.LanguageResource.LRIdentifier

Data type string with attribute

Optionality Recommended when applicable

**Explanation & Instructions** 

A string (e.g., PID, DOI, internal to an organization, etc.) used to uniquely identify a language resource

You must also use the attribute LRIdentifierScheme to specify the identifier scheme (e.g., DOI, Hanldle, ...)

If the resource is already described in another repository/catalogue and has a PID, please add it with the appropriate attribute.

Example

#### resourceShortName

Path MetadataRecord.DescribedEntity.LanguageResource.resourceShortName

*Data type* multilingual string

**Optionality** Recommended

**Explanation & Instructions** 

Introduces a short form (e.g., abbreviation, acronym, etc.) used to refer to a language resource

Example

<ms:resourceShortName xml:lang="en">annie-named-entity-recognizer</ms:resourceShortName>

#### description

Path MetadataRecord.DescribedEntity.LanguageResource.description

*Data type* multilingual string

**Optionality Mandatory** 

**Explanation & Instructions** 

Introduces a short free-text account that provides information about the resource (e.g., service function, contents of a data resource, technical information, etc.)

<ms:description xml:lang="en">Identifies names of persons, locations, organizations, as\_ well as money amounts, time and date expressions in English texts automatically. </ms: description>

### version

Path MetadataRecord.DescribedEntity.LanguageResource.version

*Data type* string

**Optionality** Mandatory

**Explanation & Instructions** 

Associates a language resource with a pattern that indicates its version; the recommended way is to follow the semantic versioning guidelines (http://semver.org) and use a numeric pattern of the form major\_version.minor\_version.patch

If no version is provided, the system will automatically assign the resource a 'v1.0.0 (automatically assigned)' value

#### Example

<ms:version>v8.6</ms:version>

### versionDate

Path MetadataRecord.DescribedEntity.LanguageResource.versionDate

Data type date

**Optionality** Recommended

**Explanation & Instructions** 

Identifies the date associated with the version of the language resource being described (as a recommendation, of the latest update of the particular version)

Example

<ms:versionDate>2020-02-10</ms:versionDate>

#### resourceProvider

Path MetadataRecord.DescribedEntity.LanguageResource.resourceProvider

Data type component

**Optionality** Recommended

**Explanation & Instructions** 

The person/organization responsible for providing, curating, maintaining and making available (publishing) the resource The resource provider is very similar to the publisher of scientific articles; it can be an individual or an organization.

For organizations you must add the name of the organization (organizationName) and, if possible, the website.

For persons, you must add the given name and surname and, if possible, an email address or an identifier (such as ORCID id) to help uniquely identify them.

Example

| <ms:resourceprovider></ms:resourceprovider>                                                                                     |
|----------------------------------------------------------------------------------------------------|
| <pre><ms:organization></ms:organization></pre>                                                                                  |
| <ms:actortype>Organization</ms:actortype>                                                                                       |
| <pre><ms:organizationname xml:lang="en">Organization</ms:organizationname> <ms:website>https://provider.org/</ms:website></pre> |
|                                                                                                    |
| <pre></pre>                                                                                                    |
|                                                                                                    |
| ms:resourceProvider>                                                                                                    |
| <ms:person></ms:person>                                                                                                    |
| <ms:actortype>Person</ms:actortype>                                                                                             |
| <ms:surname xml:lang="en">Smith</ms:surname>                                                                                    |
| <ms:givenname xml:lang="en">John</ms:givenname>                                                                                 |
|                                                                                                    |
| <pre></pre>                                                                                                    |

### resourceCreator

Path MetadataRecord.DescribedEntity.LanguageResource.resourceCreator

Data type component

**Optionality** Recommended

**Explanation & Instructions** 

Links a resource to the person, group or organization that has created the resource

The element is important for citation and acknowledgement purposes.

For organizations, you must add the name of the organization (organizationName) and, if possible, the website.

For persons, you must add the given name and surname and, if possible, an email address or an identifier (such as ORCID id) to help uniquely identify them.

Example

(continues on next page)

(continued from previous page)

### publicationDate

Path MetadataRecord.DescribedEntity.LanguageResource.publicationDate

Data type date

**Optionality** Recommended

**Explanation & Instructions** 

Specifies the date when a language resource has been made available to the public

Publication date is important for citation purposes, just as for scientific articles. If this is the first time your resource is published, please use the same date as for metadataCrationDate. If the resource has been previously published in another repository, please add the date it was first provided there.

#### Example

<ms:publicationDate>2015-12-17</ms:publicationDate>

### fundingProject

Path MetadataRecord.DescribedEntity.LanguageResource.fundingProject

Data type component

Optionality Recommended when applicable

**Explanation & Instructions** 

Links a language resource to the project that has funded its creation, enrichment, extension, etc.

Funding information is important for acknowledgement purposes.

For projects, you must provide the name of the project(projectName) and, if possible, a website (website) and/or an identifier (ProjectIdentifier). You may also provide the short name of the project (projectShortName), a grant number issued by the funding authority (grantNumber), the funder(s) (funder), in the form of organization, person or group, and a value selected from the fundingType controlled vocabulary.

Example

(continues on next page)

(continued from previous page)

```
<ms:ProjectIdentifier ms:ProjectIdentifierScheme="http://w3id.org/meta-share/</pre>
-meta-share/other">SMART 2015/1091 - 30-CE-0816766/00-92</ms:ProjectIdentifier>
            <ms:website>http://www.lr-coordination.eu</ms:website>
            <ms:grantNumber>EU 1234567890</ms:grantNumber>
            <ms:fundingType>http://w3id.org/meta-share/meta-share/serviceContract</ms:</pre>
\rightarrow fundingType>
            <ms:fundingType>http://w3id.org/meta-share/meta-share/other</ms:fundingType>
            <ms:funder>
                    <ms:Organization>
                             <ms:actorType>Organization</ms:actorType>
                             <ms:organizationName xml:lang="en">Ministry of Research and_
→Innovation</ms:organizationName>
                             <ms:website>http://www.ministry.org</ms:website>
                    </ms:Organization>
            </ms:funder>
</ms:fundingProject>
```

### logo

Path MetadataRecord.DescribedEntity.LanguageResource.logo

Data type URL

Optionality Recommended

**Explanation & Instructions** 

Links to a URL with an image file containing a symbol or graphic object used to identify the entity

The logo is like a brand name for the resource; it is displayed next to the resource name in the catalogue. In the interactive editor form, you can also upload an image file.

Example

<logo>https://gate.ac.uk/plugins/gau-0.1/images/logo-gate.png</logo>

### sourceOfMetadataRecord

Path MetadataRecord.sourceOfMetadataRecord

Data type component

**Optionality** Recommended

**Explanation & Instructions** 

Refers to the entity (repository, catalogue, archive, etc.) from which the metadata record has been imported into the new catalogue

This element is a property of the metadata record, and it is automatically assigned by the ELG software for records automatically harvested. For records originally included in other catalogues and registered in ELG by individuals, the element can be filled in at the LRT section of the editor.

It consists of two mandatory elements, repositoryName and repositoryURL, and the optional element repositoryIdentifier.

### Example

```
<sourceOfMetadataRecord>
        <repositoryName xml:lang="en">ELRC-SHARE</repositoryName>
        <repositoryURL>https://www.elrc-share.eu/</repositoryName>
</sourceOfMetadataRecord>
```

### intendedApplication

Path MetadataRecord.DescribedEntity.LanguageResource.intendedApplication

Data type component

**Optionality** Recommended

**Explanation & Instructions** 

Specifies an LT application for which the language resource has been created or for which it can be used or is recommended to be used

The element is important for discovery purposes.

You can use the element LTClassRecommended with one of the recommended values from the LT taxonomy (class 'Function' of the OMTD-SHARE ontology at http://w3id.org/meta-share/omtd-share/), or add a free text at the LTClassOther element.

You can repeat the element if the resource can be used for various applications. For instance, a part-of-speech tagger can be used as a component for Named entity recognition, for sentiment analysis, etc.

### compliesWith

Path MetadataRecord.DescribedEntity.LanguageResource.compliesWith

Data type controlled vocabulary

**Optionality** Recommended

**Explanation & Instructions** 

Specifies the vocabulary/standard/best practice to which a resource is compliant with.

You can use a value from the compliesWith controlled vocabulary.

Example

<ms:compliesWith>http://w3id.org/meta-share/meta-share/LemonOntolex</ms:compliesWith>

### domain

Path MetadataRecord.DescribedEntity.LanguageResource.domain

Data type component

**Optionality** Recommended

**Explanation & Instructions** 

Identifies the domain according to which a resource is classified

You must fill in the CategoryLabel element with a free text value. If you prefer to add a value from an established controlled vocabulary, you can also use the DomainIdentifier (with the attribute DomainClassificationScheme with the appropriate value).

### keyword

Path MetadataRecord.DescribedEntity.LanguageResource.keyword

Data type multilingual string

Optionality Mandatory

**Explanation & Instructions** 

Introduces a word or phrase considered important for the description of a language resource, person or organization and thus used to index or classify it

You can repeat the element if you want to add more keywords. Keywords are used for discovery purposes; so, try to use words or phrases that you think users will use to find similar resources to yours.

Example

```
<ms:keyword xml:lang="en">Named entity recognition</ms:keyword>
<ms:keyword xml:lang="en">person</ms:keyword>
<ms:keyword xml:lang="en">location</ms:keyword>
<ms:keyword xml:lang="en">fake news</ms:keyword>
<ms:keyword xml:lang="en">tweets</ms:keyword>
```

### additionalInfo

Path MetadataRecord.DescribedEntity.LanguageResource.additionalInfo

Data type component

Optionality Mandatory

**Explanation & Instructions** 

Introduces a point that can be used for further information (e.g. a landing page with a more detailed description of the resource or a general email that can be contacted for further queries)

It's a recommended practice to give at least a landing page (landingPage) or a general email addresss (email); if you want, you can also specify a contact person (see full schema for contactPerson)

### contact

Path MetadataRecord.DescribedEntity.LanguageResource.contact

Data type component

**Optionality** Recommended

Explanation & Instructions

Specifies the data of the person/organization/group that can be contacted for information about a language resource

Example

### isDocumentedBy

Path MetadataRecord.DescribedEntity.LanguageResource.document

Data type component

**Optionality** Recommended

**Explanation & Instructions** 

Links a language resource to a document (e.g., research paper describing its contents or its use in a project, user manual, etc.) or any other form of documentation (e.g., a URL with support information) that is related to the resource

You can use this element to add

- supporting documentation (user manuals, training material, etc.) for the installation and use of your resource
- scientific publications that describe the resource.

If you want, you can use one of the more fine-grained relations to documents (see full schema).

You can repeat the element if you want to add more documents.

You must fill in the title element with the title of the document (or even an entire bibliographic record). When available, it's also recommended to add the DocumentIdentifier with the DOI of the document, or any other link to the document; if you do, use the attribute DocumentIdentifierScheme to indicate the identifier type.'

### replaces

Path MetadataRecord.DescribedEntity.LanguageResource.replaces

Data type component

**Optionality** Recommended

**Explanation & Instructions** 

Links two Language Resources: the one being described to another which is an older version and has been replaced

You must provide the resourceName of the language resource and, if possible, an LRIdentifier that will help uniquely identify it.

Example

### **isVersionOf**

Path MetadataRecord.DescribedEntity.LanguageResource.isVersionOf

Data type component

**Optionality** Recommended

**Explanation & Instructions** 

Links two Language Resources: the one being described to another which is a version (corrected, annotated, enriched, processed, etc.) of it

You must provide the resourceName of the language resource and, if possible, an LRIdentifier that will help uniquely identify it.

### **isPartOf**

Path MetadataRecord.DescribedEntity.LanguageResource.isPartOf

Data type component

**Optionality** Recommended

**Explanation & Instructions** 

Links two Language Resources: the one being described to another containing it (e.g., a monolingual corpus which is a part of a bilingual corpus)

You must provide the resourceName of the language resource and, if possible, an LRIdentifier that will help uniquely identify it.

Example

### **isSimilarTo**

Path MetadataRecord.DescribedEntity.LanguageResource.isSimilarTo

Data type component

Optionality Recommended

#### **Explanation & Instructions**

Links two Language Resources: the one being described to another that bears resemblances with. Examples are: two resources which have been built with the same theoretical principles; the same resource which comes in different formats, or processed at the same level with different tools.

You must provide the resourceName of the language resource and, if possible, an LRIdentifier that will help uniquely identify it.

### **isRelatedToLR**

Path MetadataRecord.DescribedEntity.LanguageResource.isRelatedToLR

Data type component

**Optionality** Recommended

**Explanation & Instructions** 

Links to a language resource that holds a relation with the entity being described (without further specification of the relation type).

You must provide the resourceName of the language resource and, if possible, an LRIdentifier that will help uniquely identify it.

Example

### relation

Path MetadataRecord.DescribedEntity.LanguageResource.relation

Data type component

**Optionality** Recommended

**Explanation & Instructions** 

Links two Language Resources specifying the type of relation as well

You must provide the relationType (free text) and for the relatedLR, the resourceName of the language resource and, if possible, an LRIdentifier that will help uniquely identify it.

# 1.47.4 Minimal elements for tools/services

This page describes the minimal metadata elements specific to **tools/services**.

## 1. Overview

| Element name                   | Optionality | Section                 | Tab                   |  |
|--------------------------------|-------------|-------------------------|-----------------------|--|
| function                       | М           | Tool/Service            | categories            |  |
| developmentFramework           | R           | Tool/Service            | categories            |  |
| implementationLanguage         | R           | Tool/Service            | categories            |  |
| languageDependent              | М           | Tool/Service            | ool/Service technical |  |
| inputContentResource           | М           | Tool/Service            | technical             |  |
| processingResourceType         | М           | Tool/Service technical  |                       |  |
| language                       | MA          | Tool/Service            | technical             |  |
| mediaType                      | R           | Tool/Service            | technical             |  |
| dataFormat                     | R           | Tool/Service            | technical             |  |
| annotationType                 | R           | Tool/Service            | technical             |  |
| sample                         | R           | Tool/Service            | technical             |  |
| outputResource                 | R           | Tool/Service technical  |                       |  |
| processingResourceType         | М           | Tool/Service            | technical             |  |
| language                       | MA          | Tool/Service technical  |                       |  |
| mediaType                      | R           | Tool/Service            | technical             |  |
| dataFormat                     | R           | Tool/Service            | technical             |  |
| annotationType                 | R           | Tool/Service            | technical             |  |
| requiredHardware               | R           | Tool/Service            | technical             |  |
| mlModel                        | R           | Tool/Service            | technical             |  |
| parameter                      | R           | Tool/Service            | technical             |  |
| evaluated                      | R           | Tool/Service            | evaluation            |  |
| trl                            | R           | Tool/Service evaluation |                       |  |
| SoftwareDistribution           | М           | distribution technical  |                       |  |
| SoftwareDistributionForm       | М           | distribution technical  |                       |  |
| webServiceType                 | MA          | distribution technical  |                       |  |
| dockerDownloadLocation         | RA          | distribution            | technical             |  |
| serviceAdapterDownloadLocation | RA          | distribution technical  |                       |  |
| downloadLocation               | RA          | distribution technical  |                       |  |
| executionLocation              | RA          | distribution technical  |                       |  |
| accessLocation                 | RA          | distribution technical  |                       |  |
| demoLocation                   | R           | distribution technical  |                       |  |
| privateResource                | R           | distribution            | technical             |  |
| additionalHWRequirements       | R           | distribution technical  |                       |  |
| isDescribedBy                  | R           | distribution technical  |                       |  |
| licenceTerms                   | М           | distribution            | technical             |  |
| cost                           | R           | distribution            | technical             |  |
| membershipInstitution          | R           | distribution            | technical             |  |

### 2. Element presentation

In this section all the aforementioned elements are presented each one separately. The presentation follows the order of the elements in the table of the previous section.

### function

Path MetadataRecord.DescribedEntity.LanguageResource.LRSubclass.ToolService.function

Data type component

**Optionality** Mandatory

**Explanation & Instructions** 

Specifies the operation/function/task that a software object performs

The element is important for discovery purposes.

You can fill in:

- the LTClassRecommended element with one of the recommended values from the LT taxonomy, or
- the LTClassOther element with a free text.

For services that perform multiple functions (e.g., syntactic and semantic annotation) you can repeat the element.

Example

#### developmentFramework

PathMetadataRecord.DescribedEntity.LanguageResource.LRSubclass.ToolService.developmentFramework

Data type CV

**Optionality** Recommended

Explanation & Instructions

A framework or toolkit (Machine Learning model, NLP toolkit) used in the development of a resource

### implementationLanguage

PathMetadataRecord.DescribedEntity.LanguageResource.LRSubclass.ToolService.implementationLanguage

*Data type* string

**Optionality** Recommended

**Explanation & Instructions** 

The programming language(s) used for the development of a tool/service, which is needed for running the tools/services, in case no executables are available

Example

<ms:implementationLanguage>Java v8</ms:implementationLanguage>

### languageDependent

PathMetadataRecord.DescribedEntity.LanguageResource.LRSubclass.ToolService.languageDependent

Data type boolean

**Optionality** Mandatory

**Explanation & Instructions** 

Indicates whether the operation of the tool or service is language dependent or not

For language-dependent tools/services, you will be asked to also provide the language of the input and output resources.

Example

<ms:languageDependent>true</ms:languageDependent>

### inputContentResource

 Path
 MetadataRecord.DescribedEntity.LanguageResource.LRSubclass.ToolService.

 inputContentResource
 Data type component

Optionality Mandatory

### **Explanation & Instructions**

Specifies the requirements set by a tool/service for the (content) resource that it processes

The following elements are mandatory or recommended:

- processingResourceType (Mandatory): Specifies the resource type that a tool/service takes as input or produces as output; you must specify, for instance, if the tool/service can process a single file, or set of files, or processes a string typed in by the users.
- language (Mandatory if applicable): Specifies the language that is used in the resource or supported by the tool/service, expressed according to the BCP47 recommendation. See *language*
- mediaType (Recommended): Specifies the media type of the input/output of a language processing tool/service. For ELG functional services, this will be used to fit the appropriate GUI (e.g. "audio" for ASR applications, vs. "text" for Machine Translation applications)
- dataFormat (Recommended): Indicates the format(s) of a data resource Please, use to indicate the data format of the resource supported by the tool/service. The dataFormat controlled vocabulary lists data formats, with their mimetype and documentation on the particularities, thus catering for variations of formats, e.g. GATE XML, TEI variants, etc. You may also use a free text value.
- characterEncoding (Recommended if applicable): Specifies the character encoding used for the input/output text resource of an LT service
- annotationType (Recommended if applicable): Specifies the annotation type of the annotated version(s) of a resource or the annotation type a tool/ service requires or produces as an output. Use this element only if the tool/service processes pre-annotated corpora; for tools/services processing raw files, do not use. The element takes a value from a controlled vocabulary, see annotationType or a free text value.

#### Example

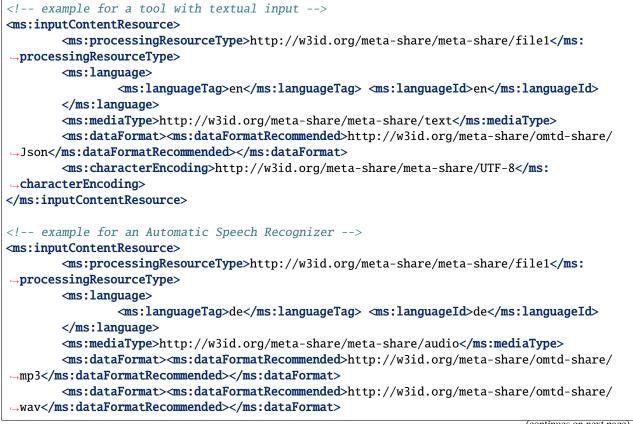

(continues on next page)

(continued from previous page)

### </ms:inputContentResource>

### outputResource

Path MetadataRecord.DescribedEntity.LanguageResource.LRSubclass.ToolService.outputResource

Data type component

**Optionality** Recommended if applicable

**Explanation & Instructions** 

Describes the features of the output resource processed by a tool/service.

The set of elements are the same as for the *inputContentResource*.

Make sure that you add here what is relevant for your application. For instance,

- for annotation and information extraction tools/services, use the annotationType to indicate the results of your processing; you can repeat it to indicate multiple annotation types (e.g., part of speech, person, amount, location, etc.)
- for Machine Translation tools, indicate the input and output languages respectively.

Example

```
<!-- example for an Information Extraction tool -->
<ms:outputResource>
      <ms:processingResourceType>http://w3id.org/meta-share/meta-share/file1</ms:</pre>
→processingResourceType>
      <ms:language>
             <ms:languageTag>en</ms:languageTag>
             <ms:languageId>en</ms:languageId>
      </ms:language>
      <ms:mediaType>http://w3id.org/meta-share/meta-share/text</ms:mediaType>
      <ms:dataFormat><ms:dataFormatRecommended>http://w3id.org/meta-share/omtd-share/
→ Json</ms:dataFormatRecommended></ms:dataFormat>
      <ms:characterEncoding>http://w3id.org/meta-share/meta-share/UTF-8</ms:</pre>
\rightarrow characterEncoding>
      <ms:annotationType><ms:annotationTypeRecommended>http://w3id.org/meta-share/omtd-
<ms:annotationType><ms:annotationTypeRecommended>http://w3id.org/meta-share/omtd-
--share/Location</ms:annotationTypeRecommended></ms:annotationType>
      <ms:annotationType><ms:annotationTypeRecommended>http://w3id.org/meta-share/omtd-
<ms:annotationType><ms:annotationTypeRecommended>http://w3id.org/meta-share/omtd-
<ms:annotationType><ms:annotationTypeRecommended>http://w3id.org/meta-share/omtd-
</ms:outputResource>
<!-- example for a Machine Translation tool -->
<ms:outputResource>
```

(continues on next page)

(continued from previous page)

```
<ms:processingResourceType>http://w3id.org/meta-share/meta-share/file1</ms:
...processingResourceType>
<ms:language>
<ms:language>
<ms:languageTag>en</ms:languageTag>
<ms:languageId>en</ms:languageId>
</ms:language>
<ms:mediaType>http://w3id.org/meta-share/meta-share/text</ms:mediaType>
<ms:dataFormat><ms:dataFormatRecommended>http://w3id.org/meta-share/omtd-share/
Json</ms:dataFormatRecommended></ms:dataFormatPormatPorm
```

### language

Path MetadataRecord.DescribedEntity.LanguageResource.LRSubclass.ToolService.language

Data type component

Optionality Mandatory if applicable

**Explanation & Instructions** 

Specifies the language that is used in the resource or supported by the tool/service, expressed according to the BCP47 recommendation

The element languageTag is composed of the languageId, and optionally scriptId, regionId and variantId; you can use those elements that best describe the language(s) of your resource.

### language

Path MetadataRecord.DescribedEntity.LanguageResource.LRSubclass.ToolService.sample

Data type component

**Optionality** Recommended

```
Explanation & Instructions
```

Introduces a combination of the sample text(s) or sample file(s) and optional tags that can be used for feeding a processing service for testing purposes.

You can add either a free text value using the sampleText element, and/or link to a text using the samplesLocation. You can also introduce a tag (tag) that can be used as a criterion for selecting different samples for testing (e.g. the language value for Machine Translation services that operate on multiple languages).

Example

### requiredHardware

PathMetadataRecord.DescribedEntity.LanguageResource.LRSubclass.ToolService.requiredHardware

*Data type* CV (requiredHardware)

**Optionality** Recommended

**Explanation & Instructions** 

Specifies the type of hardware required for running a tool and/or computational grammar

Example

### mlModel

Path MetadataRecord.DescribedEntity.LanguageResource.LRSubclass.ToolService.mlModel

Data type component

**Optionality** Recommended

**Explanation & Instructions** 

Specifies the ML model that must be used together with the tool/service to perform the desired task

You must provide the resourceName of the language resource and, if possible, an LRIdentifier that will help uniquely identify it.

### Example

### requiredHardware

PathMetadataRecord.DescribedEntity.LanguageResource.LRSubclass.ToolService.requiredHardware

*Data type* CV (requiredHardware)

**Optionality** Recommended

**Explanation & Instructions** 

Specifies the type of hardware required for running a tool and/or computational grammar

Example

#### parameter

Path MetadataRecord.DescribedEntity.LanguageResource.LRSubclass.ToolService.parameter

Data type component

**Optionality** Recommended

**Explanation & Instructions** 

Introduces a parameter used for running a tool/service

It can be filled in with the following elements:

- parameterName (M): Introduces the name of the parameter as sent to a processing service
- parameterLabel (M): Introduces a short name for a parameter suitable for use as a field label in a user interface
- parameterDescription (M): Provides a short account of he parameter (e.g., function it performs, input / output requirements, etc.) in free text
- parameterType (M): Classifies the parameter according to a specific (not yet standardised) typing system (e.g., whether it's boolean, string, integer, a document, mapping, etc.)
- optional (M): Specifies whether the parameter should be treated as mandatory or optional by user interfaces
- multiValue (M): Specifies whether the parameter takes a list of values
- defaultValue (MA): Specifies the initial value that user interfaces should use when prompting the user for a parameter taking a list of values
- dataFormat (MA): Use to specify the data format, if applicable, for the input/output resource that can be used in the parameter; it takes a value from a recommended controlled vocabulary or a free text value.
- enumerationValue (MA): Introduces a value of a list used inside parameters; it is a component with the following elements: *valueLabel* and *valueDescription*.

#### Example

| <ms:parameter></ms:parameter>                                                                   |
|-------------------------------------------------------------------------------------------------|
| <ms:parametername>no_global</ms:parametername>                                                  |
| <pre><ms:parameterlabel xml:lang="en">Skip global relation extraction</ms:parameterlabel></pre> |
| <pre>→parameterLabel&gt;</pre>                                                                  |
| <pre>ms:parameterDescription xml:lang="en"&gt;Speedup for large documents, but less_</pre>      |
| →extracted relations and lower accuracy.                                                        |
| <ms:parametertype>http://w3id.org/meta-share/meta-share/boolean</ms:parametertype>              |
| →parameterType>                                                                                 |
| <ms:optional>true</ms:optional>                                                                 |
| <ms:multivalue>false</ms:multivalue>                                                            |
| <ms:defaultvalue>false</ms:defaultvalue>                                                        |
|                                                                                                 |

### trl

Path MetadataRecord.DescribedEntity.LanguageResource.LRSubclass.ToolService.trl

Data type CV (TRL)

**Optionality** Recommended

**Explanation & Instructions** 

Specifies the TRL (Technology Readiness Level) of the technology according to the measurement system defined by the EC (https://ec.europa.eu/research/participants/data/ref/h2020/wp/2014\_2015/annexes/h2020-wp1415-annex-g-trl\_en.pdf)

Example

<ms:trl>http://w3id.org/meta-share/meta-share/trl4</ms:trl>

### evaluated

Path MetadataRecord.DescribedEntity.LanguageResource.LRSubclass.ToolService.evaluated

Data type boolean

**Optionality** Mandatory

**Explanation & Instructions** 

Indicates whether the tool or service has been evaluated

If the tool/service has been evaluated, you can use the 'evaluation' component to give more detailed information; see here for the relevant elements.

#### Example

<ms:evaluated>false</ms:evaluated>

### SoftwareDistribution

PathMetadataRecord.DescribedEntity.LanguageResource.LRSubclass.ToolService.SoftwareDistribution

Data type component

**Optionality** Mandatory

**Explanation & Instructions** 

Any form with which software is distributed (e.g., web services, executable or code files, etc.)

This element groups together information that pertains to the physical form of a tool/service that is made available through the catalogue. For software that is distributed with multiple forms (e.g., as source code, as a web service, etc.), you can repeat this group of elements. The access location and the licensing conditions may differ for each distribution.

The following list includes the mandatory and recommended elements:

- SoftwareDistributionForm (Mandatory): The medium, delivery channel or form (e.g., source code, API, web service, etc.) through which a software object is distributed. Use the value http://w3id.org/meta-share/meta-share/dockerImage for ELG integrated services.
- webServiceType (Recommended if applicable): The type of a web service following the web service communication protocols. Recommended for web services.
- dockerDownloadLocation (Mandatory if applicable): A location where the the LT tool docker image is stored. For ELG integrated services, add the location from where the ELG team can download the docker image in order to test it.
- serviceAdapterDownloadLocation (Mandatory if applicable): he URL where the docker image of the service adapter can be downloaded from. Required only for ELG integrated services implemented with an adapter.
- executionLocation (Mandatory if applicable): A URL where the resource (mainly software) can be directly executed. Add here the REST endpoint at which the LT tool is exposed within the Docker image. It is also used for software available in the form of executable code or web services.
- downloadLocation (Mandatory if applicable): A URL where a tool can be downloaded from. To be used only for direct links, i.e. for links that require no extra actions on the part of the user.

- accessLocation (Mandatory if applicable): A URL where a tool can be accessed. It can be used, for instance, for links to tools that are included in a web page, or for tools that require authentication and authorization before being accessed.
- demoLocation (Recommended if applicable): A URL providing access to a demo version of the tool/service. For ELG integrated services, this does not have to be filled in, since ELG provides a demo version at the "Try out" tab of the metadata record.
- privateResource (Recommended): Specifies whether the resource is private so that its access/download location remains hidden.
- additionalHwRequirements (Mandatory if applicable): A short text where you specify additional requirements for running the service, e.g. memory requirements, etc. The recommended format for this is: 'limits\_memory: X limits\_cpu: Y'
- licenceTerms (Mandatory): See *licenceTerms*
- cost (Recommended if applicable): The cost for accessing a resource or the overall budget of a project, formally described as a set of amount (*amount*) and currency unit (*currency*). Fill in this element only if the tool/service can be accessed on a fee.
- membershipInstitution (Recommended if applicable): Introduces an institution with members that can benefit from specific conditions on the use of a resource (e.g. discount, unlimited access, etc.). Use this element only if such specific conditions apply.

### Example

```
<ms:SoftwareDistribution>
       <ms:SoftwareDistributionForm>http://w3id.org/meta-share/meta-share/dockerImage
→ms:SoftwareDistributionForm>
       <ms:executionLocation>http://localhost:8080/mt/process/</ms:executionLocation>
       <ms:dockerDownloadLocation>registry.gitlab.com/EXAMPLE</ms:
\rightarrow dockerDownloadLocation>
       <ms:serviceAdapterDownloadLocation>registry.gitlab.com/serviceAdapter</ms:</pre>
→serviceAdapterDownloadLocation>
       <ms:privateResource>false</ms:privateResource>
       <ms:isDescribedBv>
               <ms:title xml:lang="en">description article</ms:title>
               <ms:DocumentIdentifier ms:DocumentIdentifierScheme="http://purl.org/spar/</pre>
</ms:isDescribedBy>
       <ms:additionalHWRequirements>terabytes</ms:additionalHWRequirements>
       <ms:licenceTerms>
               <ms:licenceTermsName xml:lang="en">GNU Lesser General Public License v3.
→ 0 only</ms:licenceTermsName>
               <ms:licenceTermsURL>https://spdx.org/licenses/LGPL-3.0-only.html</ms:</pre>
→licenceTermsURL>
               <ms:LicenceIdentifier ms:LicenceIdentifierScheme="http://w3id.org/meta-</pre>
share/meta-share/SPDX">LGPL-3.0-only</ms:LicenceIdentifier>
               <ms:conditionOfUse>http://w3id.org/meta-share/meta-share/unspecified</ms:</pre>
\rightarrow conditionOfUse>
       </ms:licenceTerms>
       <ms:cost>
               <ms:amount>14500</ms:amount>
               <ms:currency>http://w3id.org/meta-share/meta-share/euro</ms:currency>
       </ms:cost>
```

(continues on next page)

(continued from previous page)

### licenceTerms

PathMetadataRecord.DescribedEntity.LanguageResource.LRSubclass.ToolService.SoftwareDistribution.licenceTerms

Data type component

**Optionality** Mandatory

**Explanation & Instructions** 

Links the distribution (distributable form) of a language resource to the licence or terms of use/service (a specific legal document) with which it is distributed

The recommended practice is to add a licence name and identifier from the SPDX list of licences (https://spdx.org/ licenses/). For proprietary licences or licences not included in the above list, please add a (unique) licence name and the URL where the text of the licence can be found.

You must also fill in the *conditionOfUse* element. For popular standard licences, we have already included the conditions of use. So, you can add the element with the value http://w3id.org/meta-share/meta-share/unspecified. For proprietary licences, you can add the conditions of user or use the same value.

```
<ms:licenceTerms>
        <ms:licenceTermsName xml:lang="en">GNU Lesser General Public License v3.0 only
→ms:licenceTermsName>
        <ms:licenceTermsURL>https://spdx.org/licenses/LGPL-3.0-only.html</ms:
\rightarrowlicenceTermsURL>
        <ms:LicenceIdentifier ms:LicenceIdentifierScheme="http://w3id.org/meta-share/</pre>

weta-share/SPDX">LGPL-3.0-onlv</ms:LicenceIdentifier>

        <ms:conditionOfUse>http://w3id.org/meta-share/meta-share/unspecified</ms:</pre>
\rightarrow conditionOfUse>
</ms:licenceTerms>
<ms:licenceTerms>
        <ms:licenceTermsName xml:lang="en">publicDomain</ms:licenceTermsName>
        <ms:licenceTermsURL>https://elrc-share.eu/terms/publicDomain.html</ms:</pre>
→licenceTermsURL>
        <ms:conditionOfUse>http://w3id.org/meta-share/meta-share/noConditions</ms:</pre>
\rightarrow conditionOfUse>
</ms:licenceTerms>
<ms:licenceTerms>
        <ms:licenceTermsName xml:lang="en">Creative Commons Attribution 4.0 International
→</ms:licenceTermsName>
        <ms:licenceTermsURL>https://creativecommons.org/licenses/by/4.0/legalcode</ms:</pre>
\rightarrowlicenceTermsURL>
        <ms:LicenceIdentifier ms:LicenceIdentifierScheme="http://w3id.org/meta-share/</pre>
 >meta-share/SPDX">CC-BY-4.0</ms:LicenceIdentifier>
                                                                                (continues on next page)
```

## 1.47.5 Minimal elements for corpora

This page describes the minimal metadata elements specific to corpora.

#### 1. Overview

Corpora are collections of text documents, audio transcripts, audio and video recordings, etc. To cater for the representation of multimedia/multimodal language resources (e.g. a corpus of videos and their subtitles, or corpus of audio recordings and their transcripts), the notion of **"media part"** is introduced in the model. Thus, a corpus consists of *at least one* text, audio, video, image and numerical text parts. Depending on the media part type, the DatasetDistribution component includes a set of text, audio, video, etc. **distribution features**.

The first table below has all the elements (mandatory and recommended) for a Corpus. The second table presents the mandatory and recommended elements for each media part. The third table presents the mandatory and recommended elements for the Distribution component, which includes elements that are specific to each media part.

#### Table 1 - Corpus common

| Element name          | Optionality | Section | Tab       |
|-----------------------|-------------|---------|-----------|
| corpusSubclass        | М           | Corpus  | Technical |
| personalDataIncluded  | М           | Corpus  | Technical |
| personalDataDetails   | RA          | Corpus  | Technical |
| sensitiveDataIncluded | RA          | Corpus  | Technical |
| sensitiveDataDetails  | М           | Corpus  | Technical |
| anonymized            | MA          | Corpus  | Technical |
| anonymizationDetails  | RA          | Corpus  | Technical |
| isAnnotatedVersionOf  | R           | Corpus  | Technical |

#### Table 2 - Media parts

| Optionality | Section                                                                                                    | Tab                                                                                                    |
|-------------|----------------------------------------------------------------------------------------------------|----------------------------------------------------------------------------------------------------|
| М           | Corpus                                                                                                    | text part                                                                                                    |
| MA          | Corpus                                                                                                    | text part                                                                                                    |
| R           | Corpus                                                                                                    | text part                                                                                                    |
| М           | Corpus                                                                                                    | text part                                                                                                    |
| R           | Corpus                                                                                                    | text part                                                                                                    |
| RA          | Corpus                                                                                                    | text part                                                                                                    |
| М           | Corpus                                                                                                    | audio part                                                                                                    |
| MA          | Corpus                                                                                                    | audio part                                                                                                    |
| RA          | Corpus                                                                                                    | audio part                                                                                                    |
| М           | Corpus                                                                                                    | audio part                                                                                                    |
| R           | Corpus                                                                                                    | audio part                                                                                                    |
| R           | Corpus                                                                                                    | audio part                                                                                                    |
| R           | Corpus                                                                                                    | audio part                                                                                                    |
| R           | Corpus                                                                                                    | audio part                                                                                                    |
|             | M       MA       R       M       R       RA       M       RA       MA       RA       M       RA       R       R       R       R       R       R       R       R       R       R | MCorpusMACorpusRCorpusMCorpusRCorpusRACorpusMACorpusMACorpusMACorpusRACorpusRACorpusRACorpusRACorpusRACorpusRCorpusRCorpusRCorpusRCorpusRCorpusRCorpus |

| Element name                         | Optionality | Section | Tab                 |
|--------------------------------------|-------------|---------|---------------------|
| geographicDistributionOfParticipants | R           | Corpus  | audio part          |
| annotation                           | RA          | Corpus  | audio part          |
| lingualityType                       | М           | Corpus  | video part          |
| multilingualityType                  | MA          | Corpus  | video part          |
| multilingualityTypeDetails           | RA          | Corpus  | video part          |
| language                             | М           | Corpus  | video part          |
| typeOfVideoContent                   | М           | Corpus  | video part          |
| VideoGenre                           | R           | Corpus  | video part          |
| numberOfParticipants                 | R           | Corpus  | video part          |
| dialectAccentOfParticipants          | R           | Corpus  | video part          |
| geographicDistributionOfParticipants | R           | Corpus  | video part          |
| annotation                           | RA          | Corpus  | video part          |
| lingualityType                       | М           | Corpus  | image part          |
| multilingualityType                  | RA          | Corpus  | image part          |
| multilingualityTypeDetails           | RA          | Corpus  | image part          |
| language                             | М           | Corpus  | image part          |
| typeOfImageContent                   | М           | Corpus  | image part          |
| ImageGenre                           | R           | Corpus  | image part          |
| annotation                           | RA          | Corpus  | image part          |
| typeOfTextNumericalContent           | М           | Corpus  | numerical text part |
| numberOfParticipants                 | R           | Corpus  | numerical text part |
| dialectAccentOfParticipants          | R           | Corpus  | numerical text part |
| geographicDistributionOfParticipants | R           | Corpus  | numerical text part |
| annotation                           | RA          | Corpus  | numerical text part |

| Table 2 – continued from previous page | Table | 2 – continued from previous page |
|----------------------------------------|-------|----------------------------------|
|----------------------------------------|-------|----------------------------------|

# Table 3 - Distribution

| Element name                     | Optionality | Section      | Tab       |
|----------------------------------|-------------|--------------|-----------|
| DatasetDistribution              | М           | Distribution | Technical |
| DatasetDistributionForm          | М           | Distribution | Technical |
| downloadLocation                 | MA          | Distribution | Technical |
| accessLocation                   | MA          | Distribution | Technical |
| distributionLocation             | MA          | Distribution | Technical |
| samplesLocation                  | R           | Distribution | Technical |
| distributionTextFeature          | MA          | Distribution | Technical |
| distributionAudioFeature         | MA          | Distribution | Technical |
| distributionVideoFeature         | MA          | Distribution | Technical |
| distributionImageFeature         | MA          | Distribution | Technical |
| distributionTextNumericalFeature | MA          | Distribution | Technical |
| licenceTerms                     | М           | Distribution | Technical |
| cost                             | R           | Distribution | Technical |
| membershipInstitution            | R           | Distribution | Technical |

#### 2. Element presentation

In this section all the aforementioned elements are presented each one separately. The presentation follows the order of the elements in the tables of the previous section.

#### Corpus

Path MetadataRecord.DescribedEntity.LanguageResource.LRSubclass.Corpus

Data type component

**Optionality Mandatory** 

**Explanation & Instructions** 

Wraps together the set of elements that is specific to corpora

Example

<ms:LRSubclass> <ms:Corpus> <ms:lrType>Corpus</ms:lrType> </ms:Corpus> </ms:LRSubclass>

#### corpusSubclass

Path MetadataRecord.DescribedEntity.LanguageResource.LRSubclass.Corpus.corpusSubclass

*Data type* CV (corpusSubclass)

Optionality Mandatory

**Explanation & Instructions** 

Introduces a classification of corpora into types (used for descriptive reasons)

Use one of the values for raw corpora, annotated corpora (mixed raw with annotations), annotations (only annotations without the original corpus)

Example

<ms:corpusSubclass>http://w3id.org/meta-share/meta-share/rawCorpus</ms:corpusSubclass>

## personalDataIncluded

Path personalDataIncluded

MetadataRecord.DescribedEntity.LanguageResource.LRSubclass.Corpus.

Data type CV

**Optionality** Mandatory

**Explanation & Instructions** 

Specifies whether the language resource contains personal data (mainly in the sense falling under the GDPR)

If the resource contains personal data, you can use the (recommended) personalDataDetails to provide more information

Example

## sensitiveDataIncluded

PathMetadataRecord.DescribedEntity.LanguageResource.LRSubclass.Corpus.sensitiveDataIncluded

Data type CV

Optionality Mandatory

**Explanation & Instructions** 

Specifies whether the language resource contains sensitive data (e.g., medical/health-related, etc.) and thus requires special handling

If the resource contains sensitive data, you can use the (recommended) sensitiveDataDetails to provide more information.

### anonymized

Path MetadataRecord.DescribedEntity.LanguageResource.LRSubclass.Corpus.anonymized

Data type CV

Optionality Mandatory if applicable

**Explanation & Instructions** 

Indicates whether the language resource has been anonymized

The element is mandatory if either personalDataIncluded or sensitiveDataIncluded have 'true' as value; anonymizationDetails must also be filled in with information on the anonymization mehod, etc.

Example

<ms:anonymized>http://w3id.org/meta-share/meta-share/yesA</ms:anonmized> <ms:anonymizationDetails>pseudonymization performed manually</ms:anonymizationDetails>

#### isAnnotatedVersionOf

PathMetadataRecord.DescribedEntity.LanguageResource.LRSubclass.Corpus.isAnnotatedVersionOf

Data type component

Optionality Recommended when applicable

**Explanation & Instructions** 

Links to a corpus B which is the raw corpus that has been annotated (corpus A, the one being described)

You must provide the resourceName of the language resource and, if possible, an LRIdentifier that will help uniquely identify it.

Example

## **CorpusTextPart**

Path MetadataRecord.DescribedEntity.LanguageResource.LRSubclass.Corpus.CorpusMediaPart. CorpusTextPart

Data type component

Optionality Mandatory if applicable

**Explanation & Instructions** 

The part of a corpus (or a whole corpus) that consists of textual segments (e.g., a corpus of publications, or transcriptions of an oral corpus, or subtitles, etc.)

You can repeat the group of elements for multiple textual parts.

The mandatory or recommended elements for the text part are:

- mediaType (Mandatory): Specifies the media type of a language resource (the physical medium of the contents representation). For text parts, always use the value 'text'.
- lingualityType (Mandatory): Indicates whether the resource includes one, two or more languages. Computed by the system based on the number of language or the ISO value for collective languages.
- multilingualityType (Mandatory if applicable): Indicates whether the resource (part) is parallel, comparable or mixed. If lingualityType = bilingual or multilingual, it is required; select one of the values for parallel (e.g., original text and its translations), comparable (e.g. corpus of the same domain in multiple languages) and multilingualSingleText (for corpora that consist of segments including text in two or more languages (e.g., the transcription of a European Parliament session with MPs speaking in their native language.
- language (Mandatory): Specifies the language that is used in the resource part, expressed according to the BCP47 recommendation. See *language*.
- languageVariety (Mandatory if applicable): Relates a language resource that contains segments in a language variety (e.g., dialect, jargon) to it. Please use for dialect corpora.
- modalityType (Recommended if applicable): Specifies the type of the modality represented in the resource. For instance, you can use 'spoken language' to describe transcribed speech corpora.
- TextGenre (Recommended): A category of text characterized by a particular style, form, or content according to a specific classification scheme. See *TextGenre*.
- annotation (Mandatory if applicable): A set of features describing the annotated parts of a resource. See *annotation*.

#### Example

```
<ms:CorpusTextPart>
        <ms:corpusMediaType>CorpusTextPart</ms:corpusMediaType>
        <ms:mediaType>http://w3id.org/meta-share/meta-share/text</ms:mediaType>
        <ms:lingualityType>http://w3id.org/meta-share/meta-share/monolingual</ms:
→lingualityType>
        <ms:language>
                <ms:languageTag>es</ms:languageTag>
                <ms:languageId>es</ms:languageId>
        </ms:language>
</ms:CorpusTextPart>
<ms:CorpusTextPart>
        <ms:corpusMediaType>CorpusTextPart</ms:corpusMediaType>
        <ms:mediaType>http://w3id.org/meta-share/meta-share/text</ms:mediaType>
        <ms:lingualityType>http://w3id.org/meta-share/meta-share/bilingual</ms:</pre>
→lingualityType>
        <ms:language>
                <ms:languageTag>es</ms:languageTag>
                <ms:languageId>es</ms:languageId>
        </ms:language>
        <ms:language>
                <ms:languageTag>en</ms:languageTag>
                <ms:languageId>en</ms:languageId>
                                                                             (continues on next page)
```

```
</ms:language>
        <ms:multilingualityType>http://w3id.org/meta-share/meta-share/parallel</ms:</pre>
→multilingualityType>
        <ms:TextGenre>
                <ms:CategoryLabel>administrative texts</ms:CategoryLabel>
        </ms:TextGenre>
</ms:CorpusTextPart>
<ms:CorpusTextPart>
        <ms:corpusMediaType>CorpusTextPart</ms:corpusMediaType>
        <ms:mediaType>http://w3id.org/meta-share/meta-share/text</ms:mediaType>
        <ms:lingualityType>http://w3id.org/meta-share/meta-share/monolingual</ms:</pre>
→lingualityType>
        <ms:language>
                <ms:languageTag>en</ms:languageTag>
                <ms:languageId>en</ms:languageId>
        </ms:language>
        <ms:modalityType>http://w3id.org/meta-share/meta-share/spokenLanguage</ms:</pre>
→modalityType>
</ms:CorpusTextPart>
```

## **CorpusAudioPart**

Path MetadataRecord.DescribedEntity.LanguageResource.LRSubclass.Corpus.CorpusMediaPart. CorpusAudioPart

Data type component

Optionality Mandatory if applicable

**Explanation & Instructions** 

The part of a corpus (or whole corpus) that consists of audio segments

You can repeat the group of elements for multiple audio parts.

The mandatory or recommended elements for the audio part are:

- mediaType (Mandatory): Specifies the media type of a language resource (the physical medium of the contents representation). For audio parts, always use the value 'audio'
- lingualityType (Mandatory ): Indicates whether the resource includes one, two or more languages. Computed by the system based on the number of language or the ISO value for collective languages.
- multilingualityType (Mandatory if applicable): Indicates whether the resource (part) is parallel, comparable or mixed. If lingualityType = bilingual or multilingual, it is required; select one of the values for parallel (e.g., original text and its translations), comparable (e.g. corpus of the same domain in multiple languages) and multilingualSingleText (for corpora that consist of segments with content in two or more languages (e.g., the transcription of a European Parliament session with MPs speaking in their native language)
- language (Mandatory): Specifies the language that is used in the resource part , expressed according to the BCP47 recommendation. See *language*
- languageVariety (Mandatory if applicable): Relates a language resource that contains segments in a language variety (e.g., dialect, jargon) to it. Please use for dialect corpora.

- modalityType (Recommended if applicable): Specifies the type of the modality represented in the resource. For instance, you can use 'spoken language' to describe transcribed speech corpora.
- AudioGenre (Recommended if applicable): A category of audio characterized by a particular style, form, or content according to a specific classification scheme. See *AudioGenre*
- SpeechGenre (Recommended if applicable): A category for the conventionalized discourse of the speech part of a language resource, based on extra-linguistic and internal linguistic criteria. See *SpeechGenre*
- annotation (Mandatory if applicable): A set of features describing the annotated parts of a resource. See *annotation*.

```
<ms:CorpusAudioPart>
        <ms:corpusMediaType>CorpusAudioPart</ms:corpusMediaType>
        <ms:mediaType>http://w3id.org/meta-share/meta-share/audio</ms:mediaType>
        <ms:lingualityType>http://w3id.org/meta-share/meta-share/monolingual</ms:</pre>
→lingualityType>
        <ms:language>
                <ms:languageTag>en</ms:languageTag>
                <ms:languageId>en</ms:languageId>
        </ms:language>
        <ms:AudioGenre>
                <ms:CategoryLabel>conference noises</ms:CategoryLabel>
        </ms:AudioGenre>
</ms:CorpusAudioPart>
<ms:CorpusAudioPart>
        <ms:corpusMediaType>CorpusAudioPart</ms:corpusMediaType>
        <ms:mediaType>http://w3id.org/meta-share/meta-share/audio</ms:mediaType>
        <ms:lingualityType>http://w3id.org/meta-share/meta-share/monolingual</ms:</pre>
→lingualityType>
        <ms:language>
                <ms:languageTag>en</ms:languageTag>
                <ms:languageId>en</ms:languageId>
        </ms:language>
        <ms:modalityType>http://w3id.org/meta-share/meta-share/spokenLanguage</ms:</pre>
→modalityType>
        <ms:SpeechGenre>
                <ms:CategoryLabel>monologue</ms:CategoryLabel>
        </ms:SpeechGenre>
</ms:CorpusAudioPart>
```

## **CorpusVideoPart**

Path MetadataRecord.DescribedEntity.LanguageResource.LRSubclass.Corpus.CorpusMediaPart. CorpusVideoPart

Data type component

Optionality Mandatory if applicable

### **Explanation & Instructions**

The part of a corpus (or a whole corpus) that consists of video segments (e.g., a corpus of video lectures, a part of a corpus with news, a sign language corpus, etc.)

You can repeat the group of elements for multiple video parts.

The mandatory or recommended elements for the video part are:

- mediaType (Mandatory): Specifies the media type of a language resource (the physical medium of the contents representation). For video parts, always use the value 'video'.
- lingualityType (Mandatory ): Indicates whether the resource includes one, two or more languages. Computed by the system based on the number of language or the ISO value for collective languages.
- multilingualityType (Mandatory if applicable): Indicates whether the resource (part) is parallel, comparable or mixed. If lingualityType = bilingual or multilingual, it is required; select one of the values for parallel (e.g., original text and its translations), comparable (e.g. corpus of the same domain in multiple languages) and multilingualSingleText (for corpora that consist of segments with content in two or more languages (e.g., the transcription of a European Parliament session with MPs speaking in their native language).
- language (Mandatory): Specifies the language that is used in the resource part, expressed according to the BCP47 recommendation. See *language*.
- languageVariety (Mandatory if applicable): Relates a language resource that contains segments in a language variety (e.g., dialect, jargon) to it. Please use for dialect corpora.
- modalityType (Recommended if applicable): Specifies the type of the modality represented in the resource. For instance, you can use 'spoken language' to describe transcribed speech corpora.
- VideoGenre (Recommended): A classification of video parts based on extra-linguistic and internal linguistic criteria and reflected on the video style, form or content. See *VideoGenre*
- typeOfVideoContent (Mandatory): Main type of object or people represented in the video.
- annotation (Mandatory if applicable): A set of features describing the annotated parts of a resource. See *annotation*.

## Example

| <ms:corpusvideopart></ms:corpusvideopart>                                                            |
|----------------------------------------------------------------------------------------------------|
| <ms:corpusmediatype>CorpusVideoPart</ms:corpusmediatype>                                             |
| <ms:mediatype>http://w3id.org/meta-share/meta-share/video</ms:mediatype>                             |
| <pre><ms:lingualitytype>http://w3id.org/meta-share/meta-share/monolingual</ms:lingualitytype></pre>  |
| →lingualityType>                                                                                     |
| <ms:language></ms:language>                                                                          |
| <ms:languagetag>en</ms:languagetag>                                                                  |
| <ms:languageid>en</ms:languageid>                                                                    |
|                                                                                                    |
| <pre><ms:modalitytype>http://w3id.org/meta-share/meta-share/bodyGesture</ms:modalitytype></pre>      |
| <pre>→modalityType&gt;</pre>                                                                         |
| <pre><ms:modalitytype>http://w3id.org/meta-share/meta-share/facialExpression</ms:modalitytype></pre> |
|                                                                                                    |

```
<ms:modalityType>http://w3id.org/meta-share/meta-share/spokenLanguage</ms:</pre>
→modalityType>
        <ms:typeOfVideoContent>people eating at a restaurant</ms:typeOfVideoContent>
</ms:CorpusVideoPart>
<ms:CorpusVideoPart>
        <ms:corpusMediaType>CorpusVideoPart</ms:corpusMediaType>
        <ms:mediaType>http://w3id.org/meta-share/meta-share/video</ms:mediaType>
        <ms:lingualityType>http://w3id.org/meta-share/meta-share/monolingual</ms:</pre>
→lingualityType>
        <ms:language>
                <ms:languageTag>fr</ms:languageTag>
                <ms:languageId>fr</ms:languageId>
        </ms:language>
        <ms:VideoGenre>
                <ms:CategoryLabel>documentary</ms:CategoryLabel>
        </ms:VideoGenre>
        <ms:typeOfVideoContent>birds, wild animals, plants</ms:typeOfVideoContent>
</ms:CorpusVideoPart>
```

## CorpusImagePart

Path MetadataRecord.DescribedEntity.LanguageResource.LRSubclass.Corpus.CorpusMediaPart. CorpusImagePart

Data type component

Optionality Mandatory if applicable

**Explanation & Instructions** 

The part of a corpus (or whole corpus) that consists of images (e.g., g a corpus of photographs and their captions)

You can repeat the group of elements for multiple image parts.

The mandatory or recommended elements for the image part are:

- mediaType (Mandatory): Specifies the media type of a language resource (the physical medium of the contents representation). For image parts, always use the value 'image'.
- lingualityType (Mandatory ): Indicates whether the resource includes one, two or more languages. Computed by the system based on the number of language or the ISO value for collective languages.
- multilingualityType (Mandatory if applicable): Indicates whether the resource (part) is parallel, comparable or mixed. If lingualityType = bilingual or multilingual, it is required; select one of the values for parallel (e.g., original text and its translations), comparable (e.g. corpus of the same domain in multiple languages) and multilingualSingleText (for corpora that consist of segments with content in two or more languages (e.g., the transcription of a European Parliament session with MPs speaking in their native language).
- language (Mandatory): Specifies the language that is used in the resource part, expressed according to the BCP47 recommendation. See *language*.
- languageVariety (Mandatory if applicable): Relates a language resource that contains segments in a language variety (e.g., dialect, jargon) to it. Please use for dialect corpora.
- modalityType (Recommended if applicable): Specifies the type of the modality represented in the resource.

- ImageGenre (Recommended): A category of images characterized by a particular style, form, or content according to a specific classification scheme. See *ImageGenre*.
- typeOfImageContent (Mandatory): Main type of object or people represented in the image.
- annotation (Mandatory if applicable): A set of features describing the annotated parts of a resource. See *annotation*.

Example

| <ms:corpu< th=""><th>sImagePart&gt;</th></ms:corpu<> | sImagePart>                                                                       |
|------------------------------------------------------|-----------------------------------------------------------------------------------|
|                                                      | ms:corpusMediaType>CorpusImagePart                                                |
| <                                                    | <pre>ms:mediaType&gt;http://w3id.org/meta-share/meta-share/image</pre>            |
|                                                      | <pre>ms:lingualityType&gt;http://w3id.org/meta-share/meta-share/monolingual</pre> |
| →lingual                                             | ityType>                                                                          |
| <                                                    | ms:language>                                                                      |
|                                                      | <ms:languagetag>el</ms:languagetag>                                               |
|                                                      | <ms:languageid>el</ms:languageid>                                                 |
| <                                                    | /ms:language>                                                                     |
|                                                      | ms:ImageGenre>                                                                    |
|                                                      | <ms:categorylabel>comics</ms:categorylabel>                                       |
| <                                                    | /ms:ImageGenre>                                                                   |
|                                                      | <pre>ms:typeOfImageContent&gt;human figures</pre>                                 |
| <td>usImagePart&gt;</td>                             | usImagePart>                                                                      |

#### **CorpusTextNumericalPart**

Path MetadataRecord.DescribedEntity.LanguageResource.LRSubclass.Corpus.CorpusMediaPart. CorpusTextNumericalPart

Data type component

Optionality Mandatory if applicable

**Explanation & Instructions** 

The part of a corpus (or whole corpus) that consists of sets of textual representations of measurements and observations linked to sensorimotor recordings

You can repeat the group of elements for multiple numerical text parts.

The mandatory or recommended elements for this part are:

- mediaType (Mandatory): Specifies the media type of a language resource (the physical medium of the contents representation). For numerical text parts, always use the value 'textNumerical'.
- typeOfTextNumericalContent (Mandatory): Main type of object or people represented in this part.
- numberOfParticipants (Recommended): The number of the persons participating in the part of the resource
- dialectAccentOfParticipants (Recommended): Provides information on the dialect accent of the group of participants
- geographicDistributionOfParticipants (Recommended): Gives information on the geographic distribution of the participants
- annotation (Mandatory if applicable): A set of features describing the annotated parts of a resource. See *annotation*.

### Example

## TextGenre

Path MetadataRecord.DescribedEntity.LanguageResource.LRSubclass.Corpus.CorpusMediaPart. CorpusTextPart.TextGenre

Data type component

**Optionality** Recommended

**Explanation & Instructions** 

A category of text characterized by a particular style, form, or content according to a specific classification scheme

You can add only a free text value at the CategoryLabel element; if you have used a value from an established controlled vocabulary, you can use the TextGenreIdentifier and the attribute TextGenreClassificationScheme.

#### Example

## AudioGenre

Path MetadataRecord.DescribedEntity.LanguageResource.LRSubclass.Corpus.CorpusMediaPart.CorpusAudioPart

Data type component

Optionality Recommended if applicable

**Explanation & Instructions** 

A category of audio characterized by a particular style, form, or content according to a specific classification scheme

You can add only a free text value at the CategoryLabel element; if you have used a value from an established controlled vocabulary, you can use the AudioGenreIdentifier and the attribute AudioGenreClassificationScheme to provide further details.

## SpeechGenre

Path MetadataRecord.DescribedEntity.LanguageResource.LRSubclass.Corpus.CorpusMediaPart. CorpusAudioPart.SpeechGenre

Data type component

Optionality Recommended if applicable

**Explanation & Instructions** 

A category for the conventionalized discourse of the speech part of a language resource, based on extra-linguistic and internal linguistic criteria

You can add only a free text value at the CategoryLabel element; if you have used a value from an established controlled vocabulary, you can use the SpeechGenreIdentifier and the attribute SpeechGenreClassificationScheme to provide further details.

Example

```
<ms:SpeechGenre>

<ms:CategoryLabel>broadcast news</ms:CategoryLabel>

</ms:SpeechGenre>

<ms:CategoryLabel>monologue</ms:CategoryLabel>

</ms:SpeechGenre>
```

## VideoGenre

Path MetadataRecord.DescribedEntity.LanguageResource.LRSubclass.Corpus.CorpusMediaPart. CorpusVideoPart.VideoGenre

*Data type* string (+ id + scheme)

Optionality Recommended if applicable

**Explanation & Instructions** 

A classification of video parts based on extra-linguistic and internal linguistic criteria and reflected on the video style, form or content

You can add only a free text value at the CategoryLabel element; if you have used a value from an established controlled vocabulary, you can use the VideoGenreIdentifier and the attribute VideoClassificationScheme

| <pre>cms:videoGenre&gt;</pre>                       |
|-----------------------------------------------------|
| <ms:categorylabel>documentaries</ms:categorylabel>  |
|                                                     |
|                                                     |
| <ms:videogenre></ms:videogenre>                     |
| <ms:categorylabel>video lectures</ms:categorylabel> |
|                                                     |
|                                                     |

### ImageGenre

Path MetadataRecord.DescribedEntity.LanguageResource.LRSubclass.Corpus.CorpusMediaPart. CorpusImagePart.ImageGenre

Data type component

**Optionality** Recommended

**Explanation & Instructions** 

A category of images characterized by a particular style, form, or content according to a specific classification scheme

You can add only a free text value at the CategoryLabel element; if you have used a value from an established controlled vocabulary, you can use the ImageGenreIdentifier and the attribute ImageClassificationScheme to provide further details.

#### Example

```
<ms:imageGenre>
<ms:CategoryLabel>human faces</ms:CategoryLabel>
</ms:imageGenre>
<ms:imageGenre>
<ms:CategoryLabel>landscape</ms:CategoryLabel>
```

</ms:imageGenre>

#### annotation

Path MetadataRecord.DescribedEntity.LanguageResource.LRSubclass.Corpus.annotation

Data type component

Optionality Mandatory if applicable

**Explanation & Instructions** 

Links a corpus to its annotated part(s)

You must use it for annotated corpora and annotations. You can repeat it for corpora that have separate files for each annotation type, or if you want to given information such as the use of different annotation tools for each annotation level.

Enter at least the annotation type(s); if you want, you can give a more detailed description of the annotated parts - see the annotation component of the full schema.

| <pre><ms:annotation></ms:annotation></pre>                                                                                                    |
|----------------------------------------------------------------------------------------------------|
| <pre> → share/Lemma</pre>                                                                                                    |
| <pre><ms:annotationstandoff>false</ms:annotationstandoff> <ms:annotationmode>http://w3id.org/meta-share/meta-share/mixed <ms:isannotatedby> <ms:resourcename xml:lang="en">Lemmatizer</ms:resourcename> </ms:isannotatedby></ms:annotationmode></pre> |
| <pre><ms:annotationmode>http://w3id.org/meta-share/meta-share/mixed <ms:isannotatedby> <ms:resourcename xml:lang="en">Lemmatizer</ms:resourcename> </ms:isannotatedby></ms:annotationmode></pre>                                                      |
| <pre>→annotationMode&gt;</pre>                                                                                                    |
| <pre><ms:isannotatedby></ms:isannotatedby></pre>                                                                                                    |
| <pre><ms:resourcename xml:lang="en">Lemmatizer</ms:resourcename> </pre>                                                                                                    |
|                                                                                                    |
|                                                                                                    |
|                                                                                                    |
|                                                                                                    |
| <pre><ms:annotation></ms:annotation></pre>                                                                                                    |
| <pre><ms:annotationtype><ms:annotationtyperecommended>http://w3id.org/meta-share/omtd-</ms:annotationtyperecommended></ms:annotationtype></pre>                                                                                                    |
| →share/PartOfSpeech                                                                                                    |
| <ms:annotationstandoff>false</ms:annotationstandoff>                                                                                                    |
| <ms:tagset></ms:tagset>                                                                                                    |
| <pre><ms:resourcename xml:lang="en">Universal Dependencies</ms:resourcename></pre>                                                                                                    |
|                                                                                                    |
| <ms:isannotatedby></ms:isannotatedby>                                                                                                    |
| <pre><ms:resourcename xml:lang="en">PoS tagger</ms:resourcename></pre>                                                                                                    |
|                                                                                                    |
|                                                                                                    |
| <pre><ms:annotation></ms:annotation></pre>                                                                                                    |
| <pre><ms:annotationtype><ms:annotationtyperecommended>http://w3id.org/meta-share/omtd-</ms:annotationtyperecommended></ms:annotationtype></pre>                                                                                                    |
| <pre>share/SyntacticAnnotationType</pre>                                                                                                    |
|                                                                                                    |

## DatasetDistribution

Path MetadataRecord.DescribedEntity.LanguageResource.LRSubclass.Corpus.DatasetDistribution

Data type component

**Optionality** Mandatory

**Explanation & Instructions** 

Any form with which a dataset is distributed, such as a downloadable form in a specific format (e.g., spreadsheet, plain text, etc.) or an API with which it can be accessed

You can repeat the element for multiple distributions.

The list of mandatory and recommended elements are:

- DatasetDistributionForm (Mandatory): The form (medium/channel) used for distributing a language resource consisting of data (e.g., a corpus, a lexicon, etc.). The typical values are 'downloadable', 'accessibleThroughInterface', 'accessibleThroughQuery' (see more at DatasetDistributionForm).
- downloadLocation (Mandatory if applicable): A URL where the language resource (mainly data but also downloadable software programmes or forms) can be downloaded from. Use this element if the value of DatasetDistributionForm is 'downloadable' and only for direct download links (i.e., from which the dataset is downloaded without the need of further actions such as clicks on a page).

- accessLocation (Mandatory if applicable): A URL where the resource can be accessed from; it can be used for landing pages or for cases where the resource is accessible via an interface, i.e. cases where the resource itself is not provided with a direct link for downloading. Use if the value of DatasetDistributionForm is 'accessibleThroughInterface' or 'accessibleThroughQuery' but also for links used for downloading corpora which are mentioned on a landing page or require some kind of action on the part of the user.
- samplesLocation (Recommended): Links a resource to a url (or url's) with samples of a data resource or of the input of output resource of a tool/service.
- licenceTerms (Mandatory): See licenceTerms
- cost (Mandatory if applicable): Introduces the cost for accessing a resource, formally described as a set of amount and currency unit. Please use only for resources available at a cost and not for free resources.

Depending on the parts of the corpus, you must also use one or more of the following:

- distributionTextFeature: See *distributionTextFeature*
- distributionAudioFeature: See *distributionAudioFeature*
- distributionVideoFeature: See distributionVideoFeature
- distributionImageFeature: See distributionImageFeature
- distributionTextNumericalFeatureFeature: See distributiontextNumericalFeature

#### Example

```
<ms:DatasetDistribution>
        <ms:DatasetDistributionForm>http://w3id.org/meta-share/meta-share/downloadable
→ms:DatasetDistributionForm>
        <ms:accessLocation>https://www.someAccessURL.com</ms:accessLocation>
        <ms:samplesLocation>https://www.URLwithsamples.com</ms:samplesLocation>
        <ms:distributionTextFeature>
                <ms:size>
                        <ms:amount>17601</ms:amount>
                        <ms:sizeUnit><ms:sizeUnitRecomended>http://w3id.org/meta-share/

weta-share/unit</ms:sizeUnitRecomended></ms:sizeUnit>

                </ms:size>
                <ms:dataFormat><ms:dataFormatRecommended>http://w3id.org/meta-share/omtd-
→share/Xml</ms:dataFormat></ms:dataFormatRecommended>
                <ms:characterEncoding>http://w3id.org/meta-share/MTF-8</ms:</pre>
\rightarrow characterEncoding>
        </ms:distributionTextFeature>
        <ms:licenceTerms>
                <ms:licenceTermsName xml:lang="en">openUnder-PSI</ms:licenceTermsName>
                <ms:licenceTermsURL>https://elrc-share.eu/terms/openUnderPSI.html</ms:</pre>
→licenceTermsURL>
        </ms:licenceTerms>
</ms:DatasetDistribution>
<ms:DatasetDistribution>
        <ms:DatasetDistributionForm>http://w3id.org/meta-share/meta-share/
→accessibleThroughInterface</ms:DatasetDistributionForm>
        <ms:accessLocation>https://www.someAccessURL.com</ms:accessLocation>
        <ms:distributionTextFeature>
                <ms:size>
                        <ms:amount>100</ms:amount>
```

```
<ms:sizeUnit><ms:sizeUnitRecomended>http://w3id.org/meta-share/

→meta-share/text1</ms:sizeUnitRecomended></ms:sizeUnit>

                </ms:size>
                <ms:dataFormat><ms:dataFormatRecommended>http://w3id.org/meta-share/omtd-
→share/Pdf</ms:dataFormat></ms:dataFormatRecommended>
                <ms:characterEncoding>http://w3id.org/meta-share/meta-share/UTF-8</ms:</pre>
\rightarrow characterEncoding>
        </ms:distributionTextFeature>
        <ms:licenceTerms>
                <ms:licenceTermsName xml:lang="en">some commercial licence</ms:</pre>
→licenceTermsName>
                <ms:licenceTermsURL>https://elrc-share.eu/terms/someCommercialLicence.
→html</ms:licenceTermsURL>
        </ms:licenceTerms>
        <ms:cost>
                <ms:amount>10000</ms:amount>
                <ms:currency>http://w3id.org/meta-share/meta-share/euro</ms:currency>
        </ms:cost>
</ms:DatasetDistribution>
```

### distributionTextFeature

PathMetadataRecord.DescribedEntity.LanguageResource.LRSubclass.Corpus.DatasetDistribution.distributionTextFeature

Data type component

Optionality Mandatory if applicable

**Explanation & Instructions** 

Links to a feature that can be used for describing distinct distributable forms of text resources/parts

The following are mandatory or recommended:

- size (Mandatory): The size of the text part, expressed as a combination of amount and sizeUnit (with a value from a recommended CV for sizeUnitRecommended) or a free text value (*sizeUnitOther*).
- dataFormat (Mandatory): Indicates the format(s) of a data resource; it takes a value from a recommended CV (dataFormatRecommended) or a free value (*dataFormatOther*); the dataFormat includes the IANA mimetype and pointers to additional documentation for specialized formats (e.g., GATE XML, CONLL formats, etc.).
- characterEncoding (Recommended): Specifies the character encoding used for a language resource data distribution.

Example

| e/ |
|----|
|    |
|    |
|    |
|    |
| -  |

## distributionAudioFeature

PathMetadataRecord.DescribedEntity.LanguageResource.LRSubclass.Corpus.DatasetDistribution.distributionAudioFeature

Data type component

Optionality Mandatory if applicable

**Explanation & Instructions** 

Links to a feature that can be used for describing distinct distributable forms of audio resources/parts

The following are mandatory or recommended:

- size (Mandatory): The size of the text part, expressed as a combination of amount and sizeUnit (with a value from a recommended CV for sizeUnitRecommended) or a free text value (*sizeUnitOther*).
- dataFormat (Mandatory): Indicates the format(s) of a data resource; it takes a value from a recommended CV (dataFormatRecommended) or a free value (*dataFormatOther*); the dataFormat includes the IANA mimetype and pointers to additional documentation for specialized formats (e.g., GATE XML, CONLL formats, etc.).
- durationOfAudio (Recommended): Specifies the duration of the audio recording including silences, music, pauses, etc., expressed as a combination of amount and durationUnit (with a value from the CV for durationUnit).
- durationOfEffectiveSpeech (Recommended): Specifies the duration of effective speech of the audio (part of a) resource, expressed as a combination of amount and durationUnit (with a value from the CV for durationUnit).
- dataFormat (Mandatory): Indicates the format(s) of a data resource; it takes a value from a recommended CV (dataFormatRecommended) or a free value (*dataFormatOther*); the dataFormat includes the IANA mimetype and pointers to additional documentation for specialized formats (e.g., GATE XML, CONLL formats, etc.).
- audioFormat (Recommended): Indicates the format(s) of the audio (part of a) data resource, expressed as a value of dataFormat (with a value from a CV for dataFormat) and compressed.

Example

| <ms:durationofaudio></ms:durationofaudio>                                                                                             |
|----------------------------------------------------------------------------------------------------|
| <ms:amount>3</ms:amount>                                                                                                    |
| <pre><ms:durationunit>http://w3id.org/meta-share/meta-share/hour</ms:durationunit></pre>                                              |
| <pre>durationUnit&gt; </pre>                                                                                                    |
|                                                                                                    |
| <pre><ms:dataformat><ms:dataformatrecommended>http://w3id.org/meta-share/omtd-share/</ms:dataformatrecommended></ms:dataformat></pre> |
| →wav                                                                                                    |
| <ms:audioformat></ms:audioformat>                                                                                                    |
| <pre><ms:dataformat><ms:dataformatrecommended>http://w3id.org/meta-share/omtd-</ms:dataformatrecommended></ms:dataformat></pre>       |
| →share/wav                                                                                                    |
| <ms:compressed>true</ms:compressed>                                                                                                   |
|                                                                                                    |
|                                                                                                    |

## distributionVideoFeature

PathMetadataRecord.DescribedEntity.LanguageResource.LRSubclass.Corpus.DatasetDistribution.distributionVideoFeature

Data type component

Optionality Mandatory if applicable

**Explanation & Instructions** 

Links to a feature that can be used for describing distinct distributable forms of video resources/parts

The following are mandatory or recommended:

- size (Mandatory): The size of the text part, expressed as a combination of amount and sizeUnit (with a value from a recommended CV for sizeUnitRecommended) or a free text value (*sizeUnitOther*).
- durationOfVideo (Recommended): Specifies the duration of the video recording, expressed as a combination of amount and durationUnit (with a value from the CV for durationUnit).
- dataFormat (Mandatory): Indicates the format(s) of a data resource; it takes a value from a recommended CV (dataFormatRecommended) or a free value (*dataFormatOther*); the dataFormat includes the IANA mimetype and pointers to additional documentation for specialized formats (e.g., GATE XML, CONLL formats, etc.).
- videoFormat (Recommended): Indicates the format(s) of the video (part of a) data resource, expressed as a value of dataFormat (with a value from a CV for dataFormat) and compressed.

```
Example
```

| <ms:durationofvideo></ms:durationofvideo>                                                                                             |
|----------------------------------------------------------------------------------------------------|
| <ms:amount>40</ms:amount>                                                                                                    |
| <pre><ms:durationunit>http://w3id.org/meta-share/meta-share/hour</ms:durationunit></pre>                                              |
| <pre></pre>                                                                                                    |
|                                                                                                    |
| <pre><ms:dataformat><ms:dataformatrecommended>http://w3id.org/meta-share/omtd-share/</ms:dataformatrecommended></ms:dataformat></pre> |
| →wav                                                                                                    |
| <ms:videoformat></ms:videoformat>                                                                                                    |
| <pre><ms:dataformat><ms:dataformatrecommended>http://w3id.org/meta-share/omtd-</ms:dataformatrecommended></ms:dataformat></pre>       |
| →share/wav                                                                                                    |
| <ms:compressed>true</ms:compressed>                                                                                                   |
|                                                                                                    |

## distributionImageFeature

PathMetadataRecord.DescribedEntity.LanguageResource.LRSubclass.Corpus.DatasetDistribution.distributionImageFeature

Data type component

Optionality Mandatory if applicable

**Explanation & Instructions** 

Links to a feature that can be used for describing distinct distributable forms of image resources/parts

The following are mandatory or recommended:

- size (Mandatory): The size of the text part, expressed as a combination of amount and sizeUnit (with a value from a recommended CV for sizeUnitRecommended) or a free text value (*sizeUnitOther*).
- dataFormat (Mandatory): Indicates the format(s) of a data resource; it takes a value from a recommended CV (dataFormatRecommended) or a free value (*dataFormatOther*); the dataFormat includes the IANA mimetype and pointers to additional documentation for specialized formats (e.g., GATE XML, CONLL formats, etc.).
- imageFormat (Mandatory): Indicates the format(s) of the image (part of a) data resource, expressed as a value of dataFormat (with a value from a CV for dataFormat) and compressed.

Example

| <ms:distributionimagefeature></ms:distributionimagefeature>                                                                           |
|----------------------------------------------------------------------------------------------------|
| <ms:size></ms:size>                                                                                                    |
| <ms:amount>100</ms:amount>                                                                                                    |
| <pre><ms:sizeunit><ms:sizeunitrecomended>http://w3id.org/meta-share/meta-</ms:sizeunitrecomended></ms:sizeunit></pre>                 |
| <pre> share/file </pre>                                                                                                    |
|                                                                                                    |
| <pre><ms:dataformat><ms:dataformatrecommended>http://w3id.org/meta-share/omtd-share/</ms:dataformatrecommended></ms:dataformat></pre> |
| →Pdf                                                                                                    |
| <ms:imageformat></ms:imageformat>                                                                                                    |
| <pre><ms:dataformat><ms:dataformatrecommended>http://w3id.org/meta-share/omtd-</ms:dataformatrecommended></ms:dataformat></pre>       |
| →share/Pdf                                                                                                    |
| <ms:compressed>true</ms:compressed>                                                                                                   |

</ms:imageFormat>
</ms:distributionImageFeature>

#### distributiontextNumericalFeature

PathMetadataRecord.DescribedEntity.LanguageResource.LRSubclass.Corpus.DatasetDistribution.distributiontextNumericalFeature

Data type component

Optionality Mandatory if applicable

**Explanation & Instructions** 

Links to a feature that can be used for describing distinct distributable forms of image resources/parts

The following are mandatory or recommended:

- size (Mandatory): The size of the text part, expressed as a combination of amount and sizeUnit (with a value from a recommended CV for sizeUnitRecommended) or a free text value (*sizeUnitOther*).
- dataFormat (Mandatory): Indicates the format(s) of a data resource; it takes a value from a recommended CV (dataFormatRecommended) or a free value (*dataFormatOther*); the dataFormat includes the IANA mimetype and pointers to additional documentation for specialized formats (e.g., GATE XML, CONLL formats, etc.).

Example

| <ms:distributiontextnumericalfeature></ms:distributiontextnumericalfeature>                                                           |
|----------------------------------------------------------------------------------------------------|
| <ms:size></ms:size>                                                                                                    |
| <ms:amount>30</ms:amount>                                                                                                    |
| <pre><ms:sizeunit><ms:sizeunitrecomended>http://w3id.org/meta-share/meta-</ms:sizeunitrecomended></ms:sizeunit></pre>                 |
| <pre> share/file </pre>                                                                                                    |
|                                                                                                    |
| <pre><ms:dataformat><ms:dataformatrecommended>http://w3id.org/meta-share/omtd-share/</ms:dataformatrecommended></ms:dataformat></pre> |
| →Pdf                                                                                                    |
| <ms:imageformat></ms:imageformat>                                                                                                    |
| <pre><ms:dataformat><ms:dataformatrecommended>http://w3id.org/meta-share/omtd-</ms:dataformatrecommended></ms:dataformat></pre>       |
| →share/Pdf                                                                                                    |
| <ms:compressed>true</ms:compressed>                                                                                                   |
|                                                                                                    |
|                                                                                                    |

# 1.47.6 Minimal elements for models

This page describes the minimal metadata elements specific to models.

## 1. Overview

Although models are a subclass of language descriptions, we describe them here separately, as we do for the editor.

The table below has all the elements (mandatory and recommended) for a model and the second for the Distribution component as implemented for models.

## **Table 1 - Elements for models**

| Element name                | Optionality | Section       | Tab        |
|-----------------------------|-------------|---------------|------------|
| ldSubclass                  | М           |               |            |
| languageDescriptionSubclass | М           |               |            |
| Model                       | MA          |               |            |
| modelFunction               | М           | Model/Grammar | technical  |
| modelType                   | R           | Model/Grammar | technical  |
| developmentFramework        | R           | Model/Grammar | technical  |
| hasOriginalSource           | R           | Model/Grammar | technical  |
| trainingCorpusDetails       | R           | Model/Grammar | technical  |
| trainingProcessDetails      | R           | Model/Grammar | technical  |
| biasDetails                 | R           | Model/Grammar | technical  |
| requiresLR                  | R           | Model/Grammar | technical  |
| NgramModel                  | MA          | Model/Grammar | technical  |
| baseItem                    | М           | Model/Grammar | technical  |
| order                       | М           | Model/Grammar | technical  |
| unspecifiedPart             | MA          | Part          | Media part |
| language                    | М           | Part          | Media part |
| lingualityType              | М           | Part          | Media part |
| multilingualityType         | MA          | Part          | Media part |
| multilingualityTypeDetails  | R           | Part          | Media part |
| metalanguage                | R           | Part          | Media part |

## Table 2 - Distribution

| Element name                   | Optionality | Section      | Tab       |
|--------------------------------|-------------|--------------|-----------|
| DatasetDistribution            | М           | Distribution | Technical |
| DatasetDistributionForm        | М           | Distribution | Technical |
| downloadLocation               | MA          | Distribution | Technical |
| accessLocation                 | MA          | Distribution | Technical |
| distributionLocation           | MA          | Distribution | Technical |
| samplesLocation                | R           | Distribution | Technical |
| distributionUnspecifiedFeature | М           | Distribution | Technical |
| licenceTerms                   | М           | Distribution | Technical |
| cost                           | R           | Distribution | Technical |
| membershipInstitution          | R           | Distribution | Technical |

## 2. Element presentation

In this section all the aforementioned elements are presented each one separately. The presentation follows the order of the elements in the tables of the previous section.

#### LanguageDescription

Path MetadataRecord.DescribedEntity.LanguageResource.LRSubclass.LanguageDescription

*Data type* component *Optionality* Mandatory

Explanation & Instructions

Wraps together elements for language descriptions

Example

</ms:LanguageDescription>

</ms:LRSubclass>

## **IdSubclass**

PathMetadataRecord.DescribedEntity.LanguageResource.LRSubclass.LanguageDescription.ldSubclass

Data type CV

**Optionality** Mandatory

Explanation & Instructions

The type of the language description

For models, select always http://w3id.org/meta-share/meta-share/model.

Example

<ms:ldSubclass>http://w3id.org/meta-share/meta-share/model<ms:ldSubclass>

## LanguageDescriptionSubclass

Path MetadataRecord.DescribedEntity.LanguageResource.LRSubclass.LanguageDescription. LanguageDescriptionSubclass

Data type component

**Optionality** Mandatory

**Explanation & Instructions** 

The type of the language description (used for documentation purposes)

It wraps the set of elements that must be used for the Language Description subclasses. For models, this is the *Model* component.

Example

<ms:LanguageDescriptionSubclass><ms:Model>
</ms:Model><ms:LanguageDescriptionSubclass>

## Model

PathMetadataRecord.DescribedEntity.LanguageResource.LRSubclass.LanguageDescription.LanguageDescriptionSubclass.Model

Data type Component

Optionality Mandatory if applicable

## **Explanation & Instructions**

Mandatory for all models, defined as "The model artifact that is created through a training process involving an algorithm (that is, the learning algorithm) and the training data to learn from"

The following set of elements are mandatory or recommended for ML models:

- ldSubclassType (Mandatory): Used to mark the subclass of a language description. For ML models, the value is fixed to 'MLModel'.
- modelFunction (Mandatory): Specifies the operation/function/task that a model performs; use either a value from the recommended CV (*modelFunctionRecommended*) or a free text value (*modelFunctionFree*).
- modelType (Recommended): A classification of models based on their algorithm; use either a value from the recommended CV (*modelTypeRecommended*) or a free text value (*modelTypeFree*).
- modelVariant (Recommended): Introduces a label that can be used to identify the variant of a ML model.
- developmentFramework (Recommended): A framework or toolkit (Machine Learning model, NLP toolkit) used in the development of a resource
- trainingCorpusDetails (Recommended): Provides a detailed description of the training corpus (e.g., size, number of features, etc.).
- trainingProcessDetails (Recommended): Provides a detailed description of the training process and method.
- biasDetails (Recommended): Provides a detailed description on bias considerations for the model.

- requiresLR (Recommended): Links to a language resource or technology that must be used for the operation of the model, such as the tool deploying it.
- NGramModel (MA): You must use this for describing n-gram models; see NGramModel for more information.

| Example |
|---------|
|---------|

| <ms:mlmodel></ms:mlmodel>                                                                                                    |
|----------------------------------------------------------------------------------------------------|
| <ms:ldsubclasstype>Model</ms:ldsubclasstype>                                                                                                    |
| <pre><ms:modelfunction><ms:modelfunctionrecommended>http://w3id.org/meta-share/omtd-</ms:modelfunctionrecommended></ms:modelfunction></pre>       |
| <pre> share/QuestionAnswering </pre>                                                                                                    |
| <pre><ms:modeltype><ms:modeltyperecommended>http://w3id.org/meta-share/meta-share/</ms:modeltyperecommended></ms:modeltype></pre>                 |
| →DeepLearningModel <ms:modeltype></ms:modeltype>                                                                                                  |
| <ms:modelvariant>factored</ms:modelvariant>                                                                                                    |
| <pre><ms:developmentframework><ms:developmentframeworkrecommended>tensorflow</ms:developmentframeworkrecommended></ms:developmentframework></pre> |
| $\rightarrow \texttt{DevelopmentFrameworkRecommended} $                                                                                           |
| <pre><ms:trainingcorpusdetails xml:lang="en">Trained on a corpus of tweets</ms:trainingcorpusdetails></pre>                                       |
| <pre> →trainingCorpusDetails&gt; </pre>                                                                                                    |
|                                                                                                    |

## NGramModel

Path MetadataRecord.DescribedEntity.LanguageResource.LRSubclass.LanguageDescription. LanguageDescriptionSubclass.Model.NGramModel

Data type Component

Optionality Mandatory if applicable

**Explanation & Instructions** 

Mandatory for n-gram models; n-gram model for our purposes is defined as "A language model consisting of n-grams, i.e. specific sequences of a number of words"

The following set of elements are mandatory or recommended for Machine Learning models:

- baseItem (Mandatory): Type of item that is represented in the n-gram resource.
- order (Mandatory): Specifies the maximum number of items in the sequence.

## unspecifiedPart

Path MetadataRecord.DescribedEntity.LanguageResource.LRSubclass.LanguageDescription.unspecifiedPart

Data type component

**Optionality Mandatory** 

### **Explanation & Instructions**

Groups together all information related to languages for a model.

- lingualityType (Mandatory): Indicates whether the resource includes one, two or more languages. Computed by the system based on the number of language or the ISO value for collective languages.
- multilingualityType (Mandatory if applicable): Indicates whether the resource (part) is parallel, comparable or mixed. If lingualityType = bilingual or multilingual, it is required; select one of the values for parallel (e.g., original text and its translations), comparable (e.g. corpus of the same domain in multiple languages) and multilingualSingleText (for corpora that consist of segments including text in two or more languages (e.g., the transcription of a European Parliament session with MPs speaking in their native language.
- language (Mandatory): Specifies the language that is used in the resource part, expressed according to the BCP47 recommendation. See *language*.
- languageVariety (Mandatory if applicable): Relates a language resource that contains segments in a language variety (e.g., dialect, jargon) to it. Please use for dialect corpora.
- language (Recommended): Specifies the metalanguage, if used, in the resource part, expressed according to the BCP47 recommendation. See *language*.

#### Example

## 1.47.7 Minimal elements for grammars

This page describes the minimal metadata elements specific to grammars.

## 1. Overview

Although grammars are a subclass of language descriptions, we describe them here separately, as we do for the editor.

In addition, as for corpora, we also cater for multimedia resources, which include not only text but also audio, video and image files. To cater for these cases, the notion of **"media part"** is introduced in the model. Thus, a language description consists of *at least one* text, video and image parts. Depending on the media part type, the DatasetDistribution component includes a set of text, video, etc. **distribution features**.

The table below has all the elements (mandatory and recommended) for a grammar, The second table presents the mandatory and recommended elements for each media part for grammars. The third table presents the mandatory and recommended elements for the Distribution component, which includes elements that are specific to each media part.

#### Table 1 - Elements for grammars

| Element name                | Optionality | Section       | Tab       |
|-----------------------------|-------------|---------------|-----------|
| ldSubclass                  | М           |               |           |
| languageDescriptionSubclass | М           |               |           |
| Grammar                     | MA          | Model/Grammar | technical |
| encodingLevel               | М           | Model/Grammar | technical |
| formalism                   | R           | Model/Grammar | technical |
| ldTask                      | R           | Model/Grammar | technical |
| personalDataIncluded        | R           | Model/Grammar | technical |
| personalDataDetails         | RA          | Model/Grammar | technical |
| sensitiveDataIncluded       | R           | Model/Grammar | technical |
| sensitiveDataDetails        | RA          | Model/Grammar | technical |
| anonymized                  | MA          | Model/Grammar | technical |
| anonymizationDetails        | RA          | Model/Grammar | technical |
| requiresHardware            | R           | Model/Grammar | technical |

## Table 2 - Media parts

| Element name               | Optionality | Section | Tab  |
|----------------------------|-------------|---------|------|
| textPart                   | MA          | LD      | Part |
| lingualityType             | М           | LD      | Part |
| multilingualityType        | MA          | LD      | Part |
| multilingualityTypeDetails | R           | LD      | Part |
| language                   | М           | LD      | Part |
| metalanguage               | R           | LD      | Part |
| videoPart                  | MA          | LD      | Part |
| lingualityType             | М           | LD      | Part |
| multilingualityType        | MA          | LD      | Part |
| multilingualityTypeDetails | RA          | LD      | Part |
| language                   | М           | LD      | Part |
| metalanguage               | R           | LD      | Part |
| typeOfVideoContent         | М           | LD      | Part |
| imagePart                  | MA          | LD      | Part |
| lingualityType             | М           | LD      | Part |
| multilingualityType        | RA          | LD      | Part |
| multilingualityTypeDetails | RA          | LD      | Part |
| language                   | М           | LD      | Part |
| metalanguage               | R           | LD      | Part |
| typeOfImageContent         | М           | LD      | Part |

## Table 2 - Distribution

| Element name                   | Optionality | Section      | Tab       |
|--------------------------------|-------------|--------------|-----------|
| DatasetDistribution            | М           | Distribution | Technical |
| DatasetDistributionForm        | М           | Distribution | Technical |
| downloadLocation               | MA          | Distribution | Technical |
| accessLocation                 | MA          | Distribution | Technical |
| distributionLocation           | MA          | Distribution | Technical |
| samplesLocation                | R           | Distribution | Technical |
| distributionUnspecifiedFeature | М           | Distribution | Technical |
| licenceTerms                   | М           | Distribution | Technical |
| cost                           | R           | Distribution | Technical |
| membershipInstitution          | R           | Distribution | Technical |

## 2. Element presentation

In this section all the aforementioned elements are presented each one separately. The presentation follows the order of the elements in the tables of the previous section.

## LanguageDescription

Path MetadataRecord.DescribedEntity.LanguageResource.LRSubclass.LanguageDescription

Data type component

**Optionality Mandatory** 

**Explanation & Instructions** 

Wraps together elements for language descriptions

Example

```
<ms:LRSubclass>
<ms:LanguageDescription>
<ms:lrType>LanguageDescription</ms:lrType>
....
</ms:LanguageDescription>
</ms:LRSubclass>
```

## **IdSubclass**

PathMetadataRecord.DescribedEntity.LanguageResource.LRSubclass.LanguageDescription.ldSubclass

Data type CV

**Optionality** Mandatory

**Explanation & Instructions** 

The type of the language description

For grammars, select always http://w3id.org/meta-share/meta-share/grammar.

Example

<ms:ldSubclass>http://w3id.org/meta-share/meta-share/grammar<ms:ldSubclass>

### LanguageDescriptionSubclass

Path MetadataRecord.DescribedEntity.LanguageResource.LRSubclass.LanguageDescription. LanguageDescriptionSubclass

Data type component

**Optionality** Mandatory

. . .

**Explanation & Instructions** 

The type of the language description (used for documentation purposes)

It wraps the set of elements that must be used for the Language Description subclasses. For models, this is the *Grammar* component.

Example

<ms:LanguageDescriptionSubclass><ms:Grammar>

</ms:Grammar><ms:LanguageDescriptionSubclass>

#### Grammar

Path MetadataRecord.DescribedEntity.LanguageResource.LRSubclass.LanguageDescription. LanguageDescriptionSubclass.Grammar

Data type Component

Optionality Mandatory if applicable

Explanation & Instructions

Mandatory for grammars; grammar for our purposes is defined as "A set of rules governing what strings are valid or allowable in a language or text" [https://en.oxforddictionaries.com/definition/grammar]

The following set of elements are mandatory or recommended for computational grammars:

- ldSubclassType (Mandatory): Used to mark the subclass of a language description. For grammars, the value is fixed to 'Grammar.'
- encodingLevel (Mandatory): Classifies the contents of a lexical/conceptual resource or language description as regards the linguistic level of analysis it caters for.
- compliesWith (Recommended): Specifies the vocabulary/standard/best practice to which a resource is compliant with.
- formalism (Recommended): Specifies the formalism (bibliographic reference, URL, name) used for the creation/enrichment of the resource (grammar or tool/service).

• ldTask (Recommended): Specifies the task performed by the language description.

#### Example

# 1.47.8 Minimal elements for lexical/conceptual resources

This page describes the minimal metadata elements specific to lexical/conceptual resources.

## 1. Overview

Lexical/Conceptual resources comprise computational lexica, gazetteers, ontologies, term lists, etc. Under this class, we also include multimedia dictionaries, sign language resources, etc. which include not only text but also audio, video and image files. To cater for these cases, the notion of **"media part"** is introduced in the model. Thus, a lexical/conceptual resource consists of *at least one* text, audio, video, image and numerical text parts. Depending on the media part type, the DatasetDistribution component includes a set of text, audio, video, etc. **distribution features**.

The first table below has all the elements (mandatory and recommended) for a lexical/conceptual resource. The second table presents the mandatory and recommended elements for each media part. The third table presents the mandatory and recommended elements for the Distribution component, which includes elements that are specific to each media part.

| Element name          | Optionality | Section | Tab       |
|-----------------------|-------------|---------|-----------|
| lcrSubclass           | R           | LCR     | technical |
| encodingLevel         | М           | LCR     | technical |
| contentType           | R           | LCR     | technical |
| compliesWith          | R           | LCR     | technical |
| personalDataIncluded  | М           | LCR     | technical |
| personalDataDetails   | RA          | LCR     | technical |
| sensitiveDataIncluded | М           | LCR     | technical |
| sensitiveDataDetails  | RA          | LCR     | technical |
| anonymized            | MA          | LCR     | technical |
| anonymizationDetails  | RA          | LCR     | technical |

#### Table 1 - Lexical/Conceptual resource common elements

#### Table 2 - Media parts

| Element name               | Optionality | Section | Tab  |
|----------------------------|-------------|---------|------|
| textPart                   | MA          | LCR     | Part |
| lingualityType             | М           | LCR     | Part |
| multilingualityType        | MA          | LCR     | Part |
| multilingualityTypeDetails | R           | LCR     | Part |
| language                   | М           | LCR     | Part |
| metalanguage               | R           | LCR     | Part |
| audioPart                  | MA          | LCR     | Part |
| lingualityType             | М           | LCR     | Part |
| multilingualityType        | MA          | LCR     | Part |
| multilingualityTypeDetails | RA          | LCR     | Part |
| language                   | М           | LCR     | Part |
| metalanguage               | R           | LCR     | Part |
| videoPart                  | MA          | LCR     | Part |
| lingualityType             | М           | LCR     | Part |
| multilingualityType        | MA          | LCR     | Part |
| multilingualityTypeDetails | RA          | LCR     | Part |
| language                   | М           | LCR     | Part |
| metalanguage               | R           | LCR     | Part |
| typeOfVideoContent         | М           | LCR     | Part |
| imagePart                  | MA          | LCR     | Part |
| lingualityType             | М           | LCR     | Part |
| multilingualityType        | RA          | LCR     | Part |
| multilingualityTypeDetails | RA          | LCR     | Part |
| language                   | М           | LCR     | Part |
| metalanguage               | R           | LCR     | Part |
| typeOfImageContent         | М           | LCR     | Part |

## Table 3 - Distribution

| Element name                     | Optionality | Section      | Tab       |
|----------------------------------|-------------|--------------|-----------|
| DatasetDistribution              | М           | Distribution | Technical |
| DatasetDistributionForm          | М           | Distribution | Technical |
| downloadLocation                 | MA          | Distribution | Technical |
| accessLocation                   | MA          | Distribution | Technical |
| distributionLocation             | MA          | Distribution | Technical |
| samplesLocation                  | R           | Distribution | Technical |
| distributionTextFeature          | MA          | Distribution | Technical |
| distributionAudioFeature         | MA          | Distribution | Technical |
| distributionVideoFeature         | MA          | Distribution | Technical |
| distributionImageFeature         | MA          | Distribution | Technical |
| distributionTextNumericalFeature | MA          | Distribution | Technical |
| licenceTerms                     | М           | Distribution | Technical |
| cost                             | R           | Distribution | Technical |
| membershipInstitution            | R           | Distribution | Technical |

## 2. Element presentation

In this section all the aforementioned elements are presented each one separately. The presentation follows the order of the elements in the tables of the previous section.

## LexicalConceptualResource

Path MetadataRecord.DescribedEntity.LanguageResource.LRSubclass.LexicalConceptualResource

Data type component

**Optionality** Mandatory

**Explanation & Instructions** 

Wraps together elements for lexical/conceptual resources

Example

</ms:LexicalConceptualResource>

</ms:LRSubclass>

## **IcrSubclass**

Path MetadataRecord.DescribedEntity.LanguageResource.LRSubclass.LexicalConceptualResource. lcrSubclass

Data type CV (lcrSubclass)

**Optionality** Recommended

**Explanation & Instructions** 

Introduces a classification of lexical/conceptual resources into types (used for descriptive reasons)

Example

<lcrSubclass>http://w3id.org/meta-share/meta-share/computationalLexicon</lcrSubclass>

<lpre><lcrSubclass>http://w3id.org/meta-share/meta-share/ontology</lcrSubclass>

## encodingLevel

*Path* MetadataRecord.DescribedEntity.LanguageResource.LRSubclass.LexicalConceptualResource.encodingLevel

*Data type* CV (encodingLevel)

**Optionality Mandatory** 

Explanation & Instructions

Classifies the contents of a lexical/conceptual resource or language description as regards the linguistic level of analysis it caters for

You can repeat the element for multiple encoding levels.

Example

<ms:encodingLevel>http://w3id.org/meta-share/meta-share/phonology</ms:encodingLevel>

<ms:encodingLevel>http://w3id.org/meta-share/meta-share/semantics</ms:encodingLevel>

## ContentType

Path MetadataRecord.DescribedEntity.LanguageResource.LRSubclass.LexicalConceptualResource. ContentType

*Data type* CV (ContentType)

**Optionality** Recommended

**Explanation & Instructions** 

A more detailed account of the linguistic information contained in the lexical/conceptual resource

You can repeat the element for multiple content types.

Example

<ms:ContentType>http://w3id.org/meta-share/meta-share/collocation</ms:ContentType>

<ms:ContentType>http://w3id.org/meta-share/meta-share/definition</ms:ContentType>

## compliesWith

Path MetadataRecord.DescribedEntity.LanguageResource.LRSubclass.LexicalConceptualResource. ContentType

*Data type* CV (compliesWith)

**Optionality** Recommended

**Explanation & Instructions** 

Specifies the vocabulary/standard/best practice to which a resource is compliant with

<ms:compliesWith>http://w3id.org/meta-share/meta-share/LMF</ms:compliesWith>

## LexicalConceptualResourceTextPart

*Path* MetadataRecord.DescribedEntity.LanguageResource.LRSubclass.LexicalConceptualResource.LRSubclass.LexicalConceptualResourceMediaPart.LexicalConceptualResourceTextPart

Data type component

Optionality Mandatory if applicable

**Explanation & Instructions** 

A part (or whole set) of a lexical/conceptual resource that consists of textual elements

You can repeat the group of elements for multiple textual parts.

The mandatory or recommended elements for the text part of lexical/conceptual resources are:

- mediaType (Mandatory): Specifies the media type of a language resource (the physical medium of the contents representation). For text parts, always use the value 'text'.
- lingualityType (Mandatory ): Indicates whether the resource includes one, two or more languages.
- multilingualityType (Recommended if applicable): Indicates whether the resource (part) is parallel, comparable or mixed. If lingualityType = bilingual or multilingual, it is recommended for lexical/conceptual resources; select one of the values for parallel (e.g., bilingual dictionaries with source and translation equivalents), comparable (e.g. lexica of the same domain in multiple languages).
- language (Mandatory): Specifies the language that is used in the resource part, expressed according to the BCP47 recommendation. See *language*.
- languageVariety (Mandatory if applicable): Relates a language resource that contains segments in a language variety (e.g., dialect, jargon) to it. Please use for dialect corpora.
- metalanguage (Recommended if applicable): pecifies the language that is used as support for the resource (e.g., English for a grammar of French described in English or for a French dictionary with English definitions), expressed according to the BCP47 recommendation. See *language*.
- modalityType (Recommended if applicable): Specifies the type of the modality represented in the resource. For instance, you can use 'spoken language' to describe transcribed speech corpora.

#### Example

| <ms:lexicalconceptualresourcemediapart></ms:lexicalconceptualresourcemediapart>                                                                                                    |
|----------------------------------------------------------------------------------------------------|
| <ms:lexicalconceptualresourcetextpart></ms:lexicalconceptualresourcetextpart>                                                                                                    |
| <pre><ms:lcrmediatype>LexicalConceptualResourceTextPart</ms:lcrmediatype> <ms:mediatype>http://w3id.org/meta-share/meta-share/text</ms:mediatype> <ms:lingualitytype>http://w3id.org/meta-share/meta-share/bilingual</ms:lingualitytype></pre> |
| <pre> →lingualityType&gt; </pre>                                                                                                    |
| <ms:multilingualitytype>http://w3id.org/meta-share/meta-share/parallel<!--</td--></ms:multilingualitytype>                                                                                                    |
| <pre> wms:multilingualityType&gt; </pre>                                                                                                    |
| <ms:language></ms:language>                                                                                                    |
| <ms:languagetag>en-US</ms:languagetag>                                                                                                    |
| <ms:languageid>en</ms:languageid>                                                                                                    |
| <ms:regionid>US</ms:regionid>                                                                                                    |
|                                                                                                    |

## LexicalConceptualResourceAudioPart

*Path* MetadataRecord.DescribedEntity.LanguageResource.LRSubclass.LexicalConceptualResource.LRSubclass.LexicalConceptualResourceMediaPart.LexicalConceptualResourceAudioPart

Data type component

Optionality Mandatory if applicable

**Explanation & Instructions** 

A part (or whole set) of a lexical/conceptual resource that consists of audio elements

You can repeat the group of elements for multiple audio parts.

The mandatory or recommended elements for the audio part of lexical/conceptual resources are:

- mediaType (Mandatory): Specifies the media type of a language resource (the physical medium of the contents representation). For audio parts, always use the value 'audio'.
- lingualityType (Mandatory ): Indicates whether the resource includes one, two or more languages.
- multilingualityType (Recommended if applicable): Indicates whether the resource (part) is parallel, comparable or mixed. If lingualityType = bilingual or multilingual, it is recommended for lexical/conceptual resources; select one of the values for parallel (e.g., bilingual dictionaries with source and translation equivalents), comparable (e.g. lexica of the same domain in multiple languages).
- language (Mandatory): Specifies the language that is used in the resource part, expressed according to the BCP47 recommendation. See *language*.
- languageVariety (Mandatory if applicable): Relates a language resource that contains segments in a language variety (e.g., dialect, jargon) to it. Please use for dialect corpora.
- metalanguage (Recommended if applicable): pecifies the language that is used as support for the resource (e.g., English for a grammar of French described in English or for a French dictionary with English definitions), expressed according to the BCP47 recommendation. See *language*.
- modalityType (Recommended if applicable): Specifies the type of the modality represented in the resource. For instance, you can use 'spoken language' to describe transcribed speech corpora.

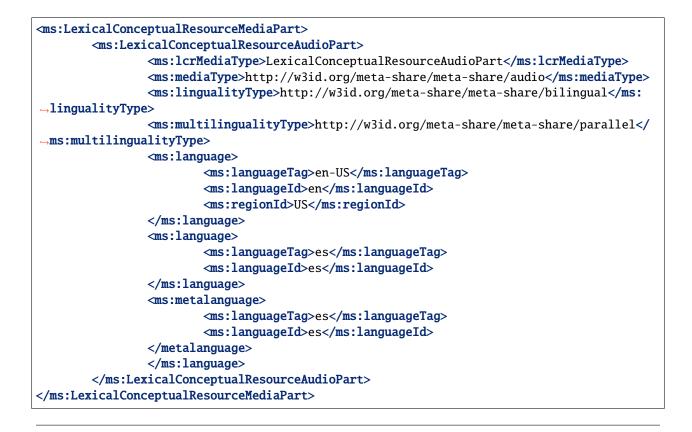

## LexicalConceptualResourceVideoPart

*Path* MetadataRecord.DescribedEntity.LanguageResource.LRSubclass.LexicalConceptualResource.LRSubclass.LexicalConceptualResourceMediaPart.LexicalConceptualResourceVideoPart

Data type component

Optionality Mandatory if applicable

**Explanation & Instructions** 

A part (or whole set) of a lexical/conceptual resource that consists of video elements

You can repeat the group of elements for multiple video parts.

The mandatory or recommended elements for the video part of lexical/conceptual resources are:

- mediaType (Mandatory): Specifies the media type of a language resource (the physical medium of the contents representation). For video parts, always use the value 'video'.
- lingualityType (Mandatory ): Indicates whether the resource includes one, two or more languages.
- multilingualityType (Recommended if applicable): Indicates whether the resource (part) is parallel, comparable or mixed. If lingualityType = bilingual or multilingual, it is recommended for lexical/conceptual resources; select one of the values for parallel (e.g., bilingual dictionaries with source and translation equivalents), comparable (e.g. lexica of the same domain in multiple languages).
- language (Mandatory): Specifies the language that is used in the resource part, expressed according to the BCP47 recommendation. See *language*.

- languageVariety (Mandatory if applicable): Relates a language resource that contains segments in a language variety (e.g., dialect, jargon) to it. Please use for dialect corpora.
- metalanguage (Recommended if applicable): pecifies the language that is used as support for the resource (e.g., English for a grammar of French described in English or for a French dictionary with English definitions), expressed according to the BCP47 recommendation. See *language*.
- modalityType (Recommended if applicable): Specifies the type of the modality represented in the resource. For instance, you can use 'spoken language' to describe transcribed speech corpora.

```
Example
```

| <pre><ms:lexicalconceptualresourcemediapart></ms:lexicalconceptualresourcemediapart></pre>                           |
|----------------------------------------------------------------------------------------------------|
| <pre><ms:lexicalconceptualresourcevideopart></ms:lexicalconceptualresourcevideopart></pre>                           |
| <pre><ms:lcrmediatype>LexicalConceptualResourceVideoPart</ms:lcrmediatype></pre>                                     |
| <pre><ms:mediatype>http://w3id.org/meta-share/meta-share/video</ms:mediatype></pre>                                  |
| <pre><ms:lingualitytype>http://w3id.org/meta-share/meta-share/bilingual</ms:lingualitytype></pre>                    |
| →lingualityType>                                                                                                    |
|                                                                                                    |
| <pre><ms:multilingualitytype>http://w3id.org/meta-share/meta-share/parallel<!--//--> </ms:multilingualitytype></pre> |
| →ms:multilingualityType>                                                                                             |
| <ms:language></ms:language>                                                                                          |
| <ms:languagetag>en-US</ms:languagetag>                                                                               |
| <ms:languageid>en</ms:languageid>                                                                                    |
| <ms:regionid>US</ms:regionid>                                                                                        |
|                                                                                                    |
| <ms:language></ms:language>                                                                                          |
| <ms:languagetag>es</ms:languagetag>                                                                                  |
| <ms:languageid>es</ms:languageid>                                                                                    |
|                                                                                                    |
| <ms:metalanguage></ms:metalanguage>                                                                                  |
| <ms:languagetag>es</ms:languagetag>                                                                                  |
| <ms:languageid>es</ms:languageid>                                                                                    |
|                                                                                                    |
|                                                                                                    |
|                                                                                                    |
|                                                                                                    |
| > montententeoreep cuiticobul concutul ul c                                                                          |

# LexicalConceptualResourceImagePart

*Path* MetadataRecord.DescribedEntity.LanguageResource.LRSubclass.LexicalConceptualResource.LRSubclass.LexicalConceptualResourceMediaPart.LexicalConceptualResourceImagePart

Data type component

Optionality Mandatory if applicable

**Explanation & Instructions** 

A part (or whole set) of a lexical/conceptual resource that consists of image elements

You can repeat the group of elements for multiple image parts.

The mandatory or recommended elements for the image part of lexical/conceptual resources are:

• mediaType (Mandatory): Specifies the media type of a language resource (the physical medium of the contents representation). For image parts, always use the value 'image'.

- lingualityType (Mandatory ): Indicates whether the resource includes one, two or more languages.
- multilingualityType (Recommended if applicable): Indicates whether the resource (part) is parallel, comparable or mixed. If lingualityType = bilingual or multilingual, it is recommended for lexical/conceptual resources; select one of the values for parallel (e.g., bilingual dictionaries with source and translation equivalents), comparable (e.g. lexica of the same domain in multiple languages).
- language (Mandatory): Specifies the language that is used in the resource part, expressed according to the BCP47 recommendation. See *language*.
- languageVariety (Mandatory if applicable): Relates a language resource that contains segments in a language variety (e.g., dialect, jargon) to it. Please use for dialect corpora.
- metalanguage (Recommended if applicable): pecifies the language that is used as support for the resource (e.g., English for a grammar of French described in English or for a French dictionary with English definitions), expressed according to the BCP47 recommendation. See *language*.
- modalityType (Recommended if applicable): Specifies the type of the modality represented in the resource. For instance, you can use 'spoken language' to describe transcribed speech corpora.

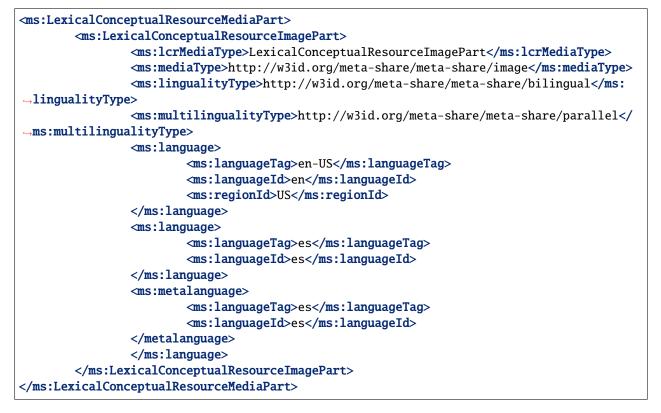

# 1.47.9 Minimal elements for projects

This page describes the minimal metadata elements specific to projects.

N.B. The interactive editor supports the full schema, i.e. it also includes optional elements.

# 1. Overview

| Element name                   | Optionality | Tab        |
|--------------------------------|-------------|------------|
| projectName                    | М           | Identity   |
| ProjectIdentifier              | R           | Identity   |
| projectShortName               | R           | Identity   |
| projectAlternativeName         | R           | Identity   |
| projectSummary                 | R           | Identity   |
| website                        | R           | Identity   |
| email                          | R           | Identity   |
| logo                           | R           | Identity   |
| fundingType                    | R           | Identity   |
| funder                         | R           | Identity   |
| fundingCountry                 | R           | Identity   |
| socialMediaOccupationalAccount | R           | Identity   |
| LTArea                         | R           | Categories |
| domain                         | R           | Categories |
| keyword                        | R           | Categories |

#### 2. Element presentation

In this section all the aforementioned elements are presented each one separately. The presentation follows the order of the elements in the table of the previous section.

# Project

Path MetadataRecord.DescribedEntity.Project

Data type component

**Optionality Mandatory** 

**Explanation & Instructions** 

Wraps together elements for projects

Example

</ms:Project>

# ProjectIdentifier

Path MetadataRecord.DescribedEntity.Project.ProjectIdentifier

Data type string

Optionality Recommended

**Explanations & Instructions** 

A string (e.g., PID, internal to an organization, issued by the funding authority, etc.) used to uniquely identify a project

You must also use the attribute ProjectIdentifierScheme to specify the name of the scheme according to which an identifier is assigned to a project by the authority that issues it. ProjectIdentifierScheme for details.

Example

# projectName

Path MetadataRecord.DescribedEntity.Project.projectName

*Data type* multilingual string

**Optionality** Mandatory

**Explanations & Instructions** 

The full name (title) of a project

Example

<ms:projectName xml:lang="en">Browser-based Multilingual Translation</ms:projectName>

<ms:projectName xml:lang="en">European Language Grid</ms:projectName>

# projectShortName

Path MetadataRecord.DescribedEntity.Project.projectShortName

Data type multiligual string

Optionality Recommended

Explanations & Instructions

Introduces a short name (e.g., acronym, abbreviated form) by which a project is known

<ms:projectShortName xml:lang="en">Bergamot</ms:projectShortName>

<ms:projectShortName xml:lang="en">ELG</ms:projectShortName>

#### projectAlternativeName

Path MetadataRecord.DescribedEntity.Project.projectAlternativeName

Data type multilingual string

Optionality Recommended

**Explanations & Instructions** 

Introduces an alternative name (other than the short name) used for a project

Example

<ms:projectAlternativeName xml:lang="en">The European Language Grid</ms:projectName>

#### projectSummary

Path MetadataRecord.DescribedEntity.Project.projectSummary

*Data type* multilingual string

**Optionality** Recommended

**Explanations & Instructions** 

Introduces a short description (in free text) of the main objectives, mission or contents of the project

```
<ms:projectSummary xml:lang="en">The Bergamot project will add and improve client-side_
--machine translation in a web browser. Unlike current cloud-based options, running_
→directly on users'' machines empowers citizens to preserve their privacy and increases
\rightarrow the uptake of language technologies in Europe in various sectors that require
\rightarrow confidentiality. Free software integrated with an open-source web browser, such as
→Mozilla Firefox, will enable bottom-up adoption by non-experts, resulting in cost.
\rightarrow savings for private and public sector users who would otherwise procure translation or
→operate monolingually. To understand and support non-expert users, our user
\rightarrowexperience work package researches their needs and creates the user interface. Rather
\rightarrow than simply translating text, this interface will expose improved quality estimates,
\rightarrow addressing the rising public debate on algorithmic trust. Building on quality
\rightarrowestimation research, we will enable users to confidently generate text in a language
→they do not speak, enabling cross-lingual online form filling. To improve quality_
\rightarrowoverall, dynamic domain adaptation research addresses the peculiar writing style of a_{\perp}
\rightarrowwebsite or user by adapting translation on the fly using local information too private
\rightarrowto upload to the cloud. These applications require adaptation and inference to run on
\rightarrowdesktop hardware with compact model downloads, which we address with neural network.
\rightarrow efficiency research. Our combined research on user experience, domain adaptation,
\rightarrowquality estimation, outbound translation, and efficiency support a broad browser-based

→innovation plan.</ms:projectSummary>

                                                                                (continues on next page)
```

(continued from previous page)

<ms:projectSummary xml:lang="en">With 24 official EU and many more additional languages,... --multilingualism in Europe and an inclusive Digital Single Market can only be enabled.  $\rightarrow$ through Language Technologies (LTs). European LT business is dominated by thousands of  $\rightarrow$ SMEs and a few large players. Many are world-class, with technologies that outperform  $\rightarrow$  the global players. However, European LT business is also fragmented by nation states,  $\rightarrow$  languages, verticals and sectors. Likewise, while much of European LT research is. →world-class, with results transferred into industry and commercial products, its full  $\rightarrow$  impact is held back by fragmentation. The key issue and challenge is the fragmentation.  $\rightarrow$  of the European LT landscape. The European Language Grid (ELG) project will address.  $\rightarrow$ this fragmentation by establishing the ELG as the primary platform for LT in Europe.  $\rightarrow$  The ELG will be a scalable cloud platform, providing, in an easy-to-integrate way,  $\rightarrow$  access to hundreds of commercial and non-commercial Language Technologies for all  $\rightarrow$ European languages, including running tools and services as well as data sets and  $\rightarrow$ resources. It will enable the commercial and non-commercial European LT community to  $\rightarrow$  deposit and upload their technologies and data sets into the ELG, to deploy them.  $\rightarrow$ through the grid, and to connect with other resources. The ELG will boost the -Multilingual Digital Single Market towards a thriving European LT community, creating  $\rightarrow$ new jobs and opportunities. Through open calls, up to 20 pilot projects will be.  $\rightarrow$  financially supported to demonstrate the usefulness of the ELG. The proposal is rooted.  $\rightarrow$  in the experience of a consortium with partners involved in all relevant initiatives.  $\rightarrow$ Based on these, 30/\ national competence centres and the European LT Board will be set. →up for European coordination. The ELG will foster "language technologies for Europe. →built in Europe", tailored to our languages and cultures and to our societal and. →economical demands, benefitting the European citizen, society, innovation and industry. →</ms:projectSummary>

# website

Path MetadataRecord.DescribedEntity.Project.website

Data type URL

**Optionality** Recommended

**Explanations & Instructions** 

Links to a URL that acts as the primary page (like a table of contents) introducing information about an organization (e.g., products, contact information, etc.) or project

Example

<ms:website>https://browser.mt/</ms:website>

<ms:website>https://www.european-language-grid.eu/</ms:website>

# email

Path MetadataRecord.DescribedEntity.Project.email Data type string Optionality Recommended Explanation & Instructions Points to the email address used for information purposes of a project Example

<ms:email>info@project.eu</ms:email>

# logo

Path MetadataRecord.DescribedEntity.Project.logo

Data type URL

**Optionality Recommended Explanations & Instructions** 

Links to a URL with an image file containing a symbol or graphic object used to identify the entity

In the interactive editor, users can also upload an image file.

Example

# fundingType

Path MetadataRecord.DescribedEntity.Project.fundingType

Data type CV (fundingType)

Optionality Recommended

Explanations & Instructions

Specifies the type of funding of a project with regard to the source of the funding

Example

<ms:fundingType>http://w3id.org/meta-share/meta-share/euFunds</ms:fundingType>

# funder

Path MetadataRecord.DescribedEntity.Project.funder

Data type component

Optionality Recommended

Explanations & Instructions

Identifies the person/organization/group that has financed the project

Funding information is important for acknowledgement purposes.

For organizations, you must provide the name of the organization (organizationName) and, if possible, a website (website) and/or an identifier (OrganizationIdentifier).

Example

# fundingCountry

Path MetadataRecord.DescribedEntity.Project.fundingCountry

*Data type* CV (regionIdType)

**Optionality** Recommended

**Explanations & Instructions** 

Specifies the name of the funding country, in case of national funding as mentioned in ISO3166

Example

<ms:fundingCountry>EU</ms:fundingCountry>

# socialMediaOccupationalAccount

Path MetadataRecord.DescribedEntity.Project.socialMediaOccupationalAccount

Data type multilingual string

**Optionality** Recommended

**Explanations & Instructions** 

Introduces the social media or occupational account details of a person, organization or project

You must also use the attribute socialMediaAccountType to specify the type of social media account. See socialMediaOccupationalAccountType for details.

#### Example

```
<ms:socialMediaOccupationalAccount ms:socialMediaOccupationalAccountType="http://w3id.

org/meta-share/meta-share/facebook">https://www.facebook.com/project</ms:

osocialMediaOccupationalAccount>
```

#### **LTArea**

Path MetadataRecord.DescribedEntity.Project.LTArea

Data type component

**Optionality** Recommended

**Explanations & Instructions** 

Introduces a Language Technology-related area that the project deals with

For details, see LTArea More specifically, you can fill in:

- the LTClassRecommended element with one of the recommended values from the LT taxonomy, or
- the LTClassOther element with a free text.

#### Example

#### domain

Path MetadataRecord.DescribedEntity.Project.domain

Data type component

**Optionality** Recommended

**Explanations & Instructions** 

Identifies a domain that the project deals with

You must fill in the CategoryLabel element with a free text value. If you prefer to add a value from an established controlled vocabulary, you can also use the DomainIdentifier (with the attribute DomainClassificationScheme with the appropriate value).

# keyword

Path MetadataRecord.DescribedEntity.Project.keyword

Data type multilingual string

**Optionality** Recomended

**Explanations & Instructions** 

Introduces a word or phrase considered important for the description of the project and thus used to index or classify it

Example

```
<ms:keyword xml:lang="en">Machine translation</ms:keyword>
<ms:keyword xml:lang="en">translation integration</ms:keyword>
```

```
<ms:keyword xml:lang="en">Language technology services</ms:keyword>
<ms:keyword xml:lang="en">Multilingualism</ms:keyword>
<ms:keyword xml:lang="en">Less-resourced languages</ms:keyword>
```

# 1.47.10 Minimal elements for organizations

This page describes the minimal metadata elements specific to organizations.

N.B. The interactive editor supports the full schema, i.e. it also includes optional elements.

# 1. Overview

| Element name                   | Optionality | Tab        |
|--------------------------------|-------------|------------|
| organizationName               | М           | Identity   |
| OrganizationIdentifier         | R           | Identity   |
| organizationShortName          | R           | Identity   |
| organizationAlternativeName    | R           | Identity   |
| organizationBio                | R           | Identity   |
| logo                           | R           | Identity   |
| LTArea                         | R           | Activities |
| serviceOffered                 | R           | Activities |
| domain                         | R           | Activities |
| keyword                        | R           | Activities |
| email                          | R           | Contact    |
| website                        | R           | Contact    |
| headOfficeAddress              | R           | Contact    |
| socialMediaOccupationalAccount | R           | Contact    |
| divisionCategory               | R           | Division   |
| isDivisionOf                   | R           | Division   |

# 2. Element presentation

In this section all the aforementioned elements are presented each one separately. The presentation follows the order of the elements in the table of the previous section.

# Organization

Path MetadataRecord.DescribedEntity.Organization

Data type component

**Optionality** Mandatory

Explanation & Instructions

Wraps together elements for organizations

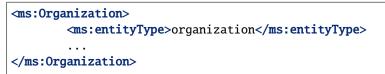

# organizationName

Path MetadataRecord.DescribedEntity.Organization.organizationName

Data type multilingual string

Optionality Mandatory

Explanation & Instructions

The full name of an organization

Example

<ms:organizationName xml:lang="en">Charles University</ms:organizationName>

# OrganizationIdentifier

Path MetadataRecord.DescribedEntity.Organization.OrganizationIdentifier

Data type string

**Optionality** Recommended

Explanation & Instructions

A string (e.g., PID, internal to an organization, issued by the funding authority, etc.) used to uniquely identify an organization

You must also use the attribute OrganizationIdentifierScheme to specify the name of the scheme according to which an identifier is assigned to an organization by the authority that issues it. See OrganizationIdentifierScheme for details.

It is recommended to add an identifier issued by an authority, such as GRID, if available.

Example

#### organizationShortName

Path MetadataRecord.DescribedEntity.Organization.organizationShortName

*Data type* multilingual string

**Optionality** Recommended

Explanation & Instructions

Introduces the short name (abbreviation, acronym, etc.) used for an organization

<ms:organizationShortName xml:lang="en">CUNI</ms:organizationName>

<ms:organizationShortName xml:lang="en">ELDA</ms:organizationName>

#### organizationAlternativeName

Path MetadataRecord.DescribedEntity.Organization.organizationAlternativeName

Data type multilingual string

Optionality Recommended

**Explanation & Instructions** 

Introduces an alternative name (other than the short name) used for an organization

Example

#### organizationBio

Path MetadataRecord.DescribedEntity.Organization.organizationBio

Data type multilingual string

Optionality Recommended

**Explanation & Instructions** 

Introduces a short free-text account that provides information on an organization

#### Example

<ms:organizationBio xml:lang="en">Charles University was founded in 1348, making it one\_ →of the oldest universities in the world. Yet it is also renowned as a modern, dynamic,\_ →cosmopolitan and prestigious institution of higher education. It is the largest and\_ →most renowned Czech university, and is also the best-rated Czech university according\_ →to international rankings. There are currently 17 faculties at the University, plus 3\_ →institutes, 6 other centres of teaching, research, development and other creative\_ →activities, a centre providing information services, 5 facilities serving the whole\_ →University, and the Rectorate - which is the executive management body for the whole\_ →University.

<ms:organizationBio xml:lang="en">The Evaluations and Language Resources Distribution\_ →Agency (ELDA), was created in 1995 as the organizational infrastructure with the\_ →mission of providing a central clearing house for Language Resources (LR) of the \_ →European Language Resources Association (ELRA). ELDA was set up to identify, classify, → collect, validate and distribute the language resources that are needed by the Human\_ →Language Technology (HLT) community. Anticipating the evolutions in the combine the tage provide the tage of the context of the context

(continued from previous page)

# logo

Path MetadataRecord.DescribedEntity.Organization.logo

Data type URL

Optionality Recommended

**Explanation & Instructions** 

Links to a URL with an image file containing a symbol or graphic object used to identify the entity

In the interactive form, users can also upload an image file.

Example

<ms:logo>https://cuni.cz/UKEN-1-version1-afoto.jpg</ms:logo>

<ms:logo>https://www.european-language-grid.eu/wp-content/uploads/2019/03/logo\_\_ →consortium-elda.svg</ms:logo>

# **LTArea**

Path MetadataRecord.DescribedEntity.Organization.LTArea

Data type component

**Optionality** Recommended

**Explanation & Instructions** 

Introduces a Language Technology-related area that a person or organization is involved or active in

For details, see LTArea More specifically, you can fill in:

- the LTClassRecommended element with one of the recommended values from the LT taxonomy, or
- the LTClassOther element with a free text.

# serviceOffered

Path MetadataRecord.DescribedEntity.Organization.serviceOffered

Data type multilingual string

**Optionality** Recommended

**Explanation & Instructions** 

Lists the service(s) offered by an organization or person

Example

<ms:serviceOffered xml:lang="en">Evaluation and benchmarking</ms:serviceOffered>
<ms:serviceOffered xml:lang="en">Legal support</ms:serviceOffered>

# domain

Path MetadataRecord.DescribedEntity.Organization.domain

Data type component

Optionality Recommended

**Explanation & Instructions** 

Identifies a domain that the organization deals with

You must fill in the CategoryLabel element with a free text value. If you prefer to add a value from an established controlled vocabulary, you can also use the DomainIdentifier (with the attribute DomainClassificationScheme with the appropriate value).

Example

# keyword

Path MetadataRecord.DescribedEntity.Organization.keyword

Data type multilingual string

Optionality Recommended

**Explanation & Instructions** 

Introduces a word or phrase considered important for the description of the project and thus used to index or classify it

```
<ms:keyword xml:lang="en">Research infrastructures</ms:keyword>
<ms:keyword xml:lang="en">Language Resources</ms:keyword>
<ms:keyword xml:lang="en">Digital Humanities</ms:keyword>
<ms:keyword xml:lang="en">Language Resources and Evaluation</ms:keyword>
<ms:keyword xml:lang="en">Language Resources and Evaluation</ms:keyword>
<ms:keyword xml:lang="en">Language Resources and Evaluation</ms:keyword>
<ms:keyword xml:lang="en">Language Resources and Evaluation</ms:keyword>
<ms:keyword xml:lang="en">Language Resources and Evaluation</ms:keyword>
<ms:keyword xml:lang="en">Language Resources and Evaluation</ms:keyword>
<ms:keyword xml:lang="en">Language Resources and Evaluation</ms:keyword>
</ms:keyword xml:lang="en">Language Resources and Evaluation</ms:keyword>
</ms:keyword xml:lang="en">Language Resources and Evaluation</ms:keyword>
</ms:keyword xml:lang="en">Language Resources and Evaluation</ms:keyword>
</ms:keyword xml:lang="en">Language Resources and Evaluation</ms:keyword>
</ms:keyword xml:lang="en">Language Resources and Evaluation</ms:keyword>
</ms:keyword xml:lang="en">Language Resources and Evaluation</ms:keyword>
</ms:keyword xml:lang="en">Language Resources and Evaluation</ms:keyword>
</ms
```

#### email

Path MetadataRecord.DescribedEntity.Organization.email

Data type string

**Optionality** Recommended

**Explanation & Instructions** 

Points to the email address of a person, organization or group

Example

<ms:email>info@company.eu</ms:email>

#### website

Path MetadataRecord.DescribedEntity.Organization.website

Data type URL

**Optionality** Recommended

**Explanation & Instructions** 

Links to a URL that acts as the primary page (like a table of contents) introducing information about an organization (e.g., products, contact information, etc.) or project

Example

<ms:website>https://www.cuni.cz</ms:website>

<ms:website>http://www.elra.info/en/</ms:website>

# headOfficeAddress

Path MetadataRecord.DescribedEntity.Organization.headOfficeAddress

Data type component

**Optionality** Recommended

**Explanation & Instructions** 

Links to a set of elements that describe the full address of the head office of an or organization (i.e. including street address, zip code, etc.). The only mandatory element in this set is country.

# socialMediaOccupationalAccount

 $\it Path {\tt MetadataRecord.DescribedEntity.Organization.socialMediaOccupationalAccount}$ 

Data type multilingual string

Optionality Recommended

**Explanation & Instructions** 

Introduces the social media or occupational account details of a person or organization

You must also use the attribute socialMediaAccountType to specify the type of social media account. See <a href="https://european-language-grid.readthedocs.io/en/stable/Documentation/ELG-SHAREschema.html#">https://european-language-grid.readthedocs.io/en/stable/Documentation/ELG-SHAREschema.html#</a> socialMediaOccupationalAccountType for details.

#### Example

<ms:socialMediaOccupationalAccount ms:socialMediaOccupationalAccountType="http://w3id. org/meta-share/meta-share/facebook">https://www.facebook.com/UFALMFFUK</ms: osocialMediaOccupationalAccount>

#### divisionCategory

Path MetadataRecord.DescribedEntity.Organization.divisionCategory

Data type CV

**Optionality** Recommended

**Explanation & Instructions** 

Classifies the division of an organization according to a controlled vocabulary

Specify, in case the organization you describe is part of a parent organization, the category, e.g. faculty or department of a university, laboratory in a company, etc.

Example

<ms:divisionCategory>http://w3id.org/meta-share/meta-share/institute</ms: -divisionCategory>

# **isDivisionOf**

Path MetadataRecord.DescribedEntity.Organization.isDivisionOf

Data type component

**Optionality** Recommended

**Explanation & Instructions** 

Links an organization to the division(s) it consists of

Example

# 1.48 Overview

This annex contains the specifications of ELG's internal and public application programming interfaces (APIs).

# **1.49 Internal LT Service API specification**

**Note:** This specification details the API that LT tool containers need to implement in order to be runnable as functional services within the ELG infrastructure. This is distinct from (though closely related to) the public-facing service execution API that outside users use to send requests to ELG services - the *public APIs* are documented separately.

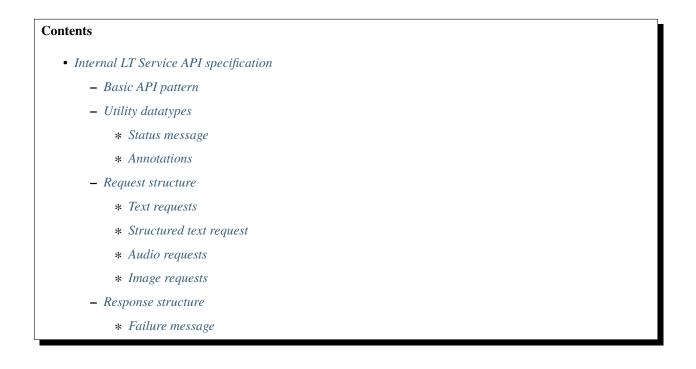

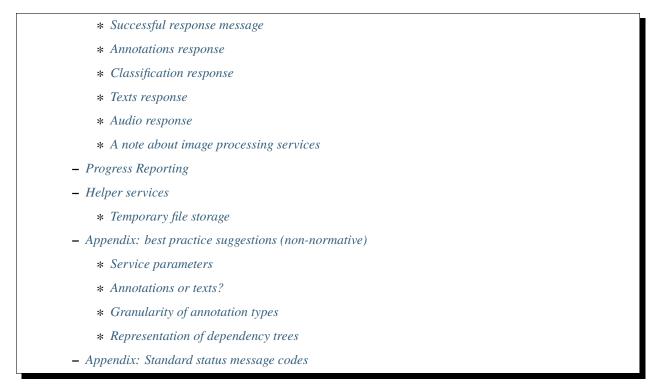

Where possible, this document SHOULD use the MUST/SHOULD/MAY terms from RFC 2119 to indicate requirement levels.

# 1.49.1 Basic API pattern

In order to integrate an LT tool as a functional service in the ELG infrastructure, the tool MUST offer at least one endpoint that can accept HTTP (1.1 or 2 - preferably cleartext HTTP/2) POST requests conforming to the appropriate request schema, and return an appropriate response as application/json. This specification also details a response pattern based on Server-Sent Events (SSE, a protocol defined as part of HTML5) that long-running tools can use to report progress information - support for this mechanism is RECOMMENDED for all tools but not required. Tools are encouraged to use the standard response formats as far as possible, but if a service needs to return other types of data not easily representable within the JSON message structures (e.g. images) they may use the *temporary storage helper service* described below.

Endpoints may be sent multiple parallel requests by the ELG platform, and there is no requirement that a service must respond to requests in any particular order - certain services may, for example, be more efficient if they can batch up several requests into one back end process (e.g. for GPU computing) and send the responses in one go. If a tool has limits on the number of concurrent requests a single instance can handle then this information should be supplied to the ELG platform administrators as part of the on-boarding process, so the platform can use this data to decide how to scale the pod replicas to match the level of load on the service at any given time.

Where a tool already has its own native HTTP API it may be more convenient for integrators to provide a separate *service adapter* image which can handle requests matching the ELG specification and transform them into calls on the tool's native API. The tool container and the adapter container will run within the same "pod" in Kubernetes and can access each other as localhost.

# 1.49.2 Utility datatypes

The following JSON structures are used in several places in this specification, they are documented here to avoid duplication.

#### Status message

Since the ELG is supposed to be a multilingual platform, error and other status messages are handled using an approach modelled on the i18n mechanism from the Spring Framework - the message is represented by a *code*, along with a template *text* with numbered placeholders that are zero-based indices into an array of *params* replacement values.

```
{
  "code":"elg.example.no.translation",
  "text":"Default text to use for the {0} if no {1} can be found",
  "params":["message", "translation"],
  "detail":{
    // arbitrary further details that don't need translation,
    // such as a stack trace, service-native error code, etc.
  }
}
```

ELG provides a common library of fully-translated message codes for service developers to use, as detailed below - developers are free to use their own codes in their own namespaces (i.e. not prefixed elg.) on the understanding that it is their responsibility to provide translations. A mechanism for developers to contribute their translated messages to the platform is under development but not yet generally available.

# Annotations

Many of the request and response types need to represent *annotations* - pieces of metadata about specific parts of a text or audio data stream, rather than about the stream as a whole. For example, a named entity recogniser might want to state that characters 10 to 15 in the request text represent the name of a female person, or a speech recogniser might want to state that characters 75 to 80 in the transcription represent a word, and map to the time period 1.37 to 1.6 seconds in the source audio. Such structures are represented in a consistent way across all the ELG API messages:

```
"annotations":{
    "<annotation type>":[
    {
        "start":number,
        "end":number,
        "sourceStart":number,
        "sourceEnd":number,
        "features":{ /* arbitrary JSON */ }
    }
]
}
```

The <annotation type> is an arbitrary string representing the type of annotation, e.g. "Person" or "Word" in the examples above. For each type of annotation, the matching value is a JSON *array* of objects, each object representing one annotation of that type. Note that when generating these structures in your API responses the value here MUST be an array even if there is only one annotation of the relevant type - some JSON generation libraries "unwrap" singleton arrays by default. The properties of each annotation object are:

#### start and end

The position of the annotation in the main data stream to which it refers - this is typically the content directly

associated with this annotations structure (for example the text of a translation). When the stream is text these would be Unicode character offsets from the start of the text, for audio they would typically be time points in seconds, etc. Subtracting the start value from the end value should give the length of the annotated area - there are several equivalent ways to conceptualise this, for example with text you could consider the characters as numbered from zero with the start offset *inclusive* and the end offset *exclusive*, or you could consider the offsets to represent the positions *between* characters (so 0 is before the first character, 1 is between the first and second, etc.).

#### sourceStart and sourceEnd

Where these annotations are relative to a data stream that has been generated from another "source" data stream (e.g. a translation of text in another language, or a transcription of audio), these properties can be optionally used to link to the positions in the source stream (e.g. to align words in the translation with words in the original).

#### features

Arbitrary JSON representing other properties of the annotation, e.g. a "Person" annotation might have a feature for "gender", a "Word" from a morphological analyser might have "root" and "suffix", etc.

# 1.49.3 Request structure

There are two main types of endpoint currently supported for this specification, one for services whose input is structured or unstructured *text* and one for services whose input is *audio*.

#### **Text requests**

Services that take plain text (or something from which plain text can be extracted, e.g. HTML) as their input are expected to offer an endpoint that accepts POST requests with Content-Type: application/json that conforms to the following structure.

```
{
  "type":"text",
  "params":{...}, /* optional */
  "content":"The text of the request",
  // mimeType optional - this is the default if omitted
  "mimeType":"text/plain",
  "features":{ /* arbitrary JSON metadata about this content, optional */ },
  "annotations":{ /* optional */
    "<annotation type>":[
      {
        "start":number,
        "end":number,
        "features":{ /* arbitrary JSON */ }
      }
    ]
  }
}
```

We expect that across the ELG from amongst the large number of possible and supported document types, a set of a smaller number of document types will emerge as being preferred and well supported (for example, plain text, HTML, XML - we do not intend to support binary formats such as PDF or Word as "text" requests, but may introduce other formats to this specification at a later date).

The only part of this request that is guaranteed to be present is the type (which will always be "text") and the content. So a minimal request would look like this:

{"type":"text", "content":"This is an example request"}

The optional elements are:

#### mimeType

the MIME type of the content, if it is not simply plain text

#### params

vendor-specific parameters - it is up to the individual service implementor to decide how (or indeed whether) to interpret these

#### features

metadata about the input as a whole

#### annotations

*as described above* - the start and end are Unicode character offsets within the content and the sourceStart and sourceEnd are ignored.

Tools that are able to accept text requests are RECOMMENDED to also offer an endpoint that can accept just the plain text (or other types of) "content" posted directly, and treat that the same as they would a message with the "content" property equal to the post data, the "mimeType" taken from the request Content-Type header, and no features or annotations. The "params" should be populated from the URL query string parameters. This endpoint will not be called by the ELG platform internally but it will make the service easier to test outside of the ELG platform infrastructure, and for open-source tools it will allow users to easily download and run the tool locally in Docker on their own hardware.

# Structured text request

This is very similar to the plain text request, but for services that require some structure to their input, for example a list of sentences for some MT services, a list of words for a service that re-segments a stream of ASR output into a list of sentences, etc. Again, services that accept this kind of input should provide a POST endpoint that accepts Content-Type: application/json conforming to the following structure:

```
{
  "type":"structuredText",
  "params":{...}, /* optional */
  "texts":[
   {
      "content":"The text of this node",
                                                    // either
      "texts":[/* same structure, recursive */],
                                                    // or
      // mimeType optional - this is the default if omitted
      "mimeType":"text/plain",
      "features":{    /* arbitrary JSON metadata about this node, optional */ },
      "annotations":{ /* optional */
        "<annotation type>":[
          {
            "start":number,
            "end":number,
            "features":{ /* arbitrary JSON */ }
          }
        ]
      }
   }
 ]
}
```

The type will always be "structuredText", params (optional) allows for vendor-specific parameters whose interpretation is up to the individual service implementor, and texts will always be an array of at least one JSON object. The texts property forms a recursive tree-shaped data structure, each object will be either a *leaf node* containing a piece of content or a *branch node* containing another list of texts.

Leaf nodes have one required property content containing the text of this node, plus zero or more of the following optional properties:

#### mimeType

the MIME type of the content, if it is not simply plain text

#### features

metadata about this node as a whole

#### annotations

*as described above* - the start and end are Unicode character offsets within the content and the sourceStart and sourceEnd are ignored.

Branch nodes have one required property texts containing an array of child nodes (which may in turn be branch or leaf nodes), plus zero or more of the following optional properties:

#### features

metadata about this node as a whole

#### annotations

*as described above* - the start and end are array offsets within the texts array (e.g. "start":0, "end":2 would refer to the first and second children - treat them as zero-based array indices where the start is *inclusive* and the end is *exclusive*) and the sourceStart and sourceEnd are ignored.

Here is the simplest possible example of a structured text request representing two sentences, each with several words, with no features and no annotations.

```
{
  "type":"structuredText",
  "texts":[
    {
      "texts":[
        {"content":"The"}, {"content":"European"}, {"content":"Language"}, {"content":"Grid
⇔"}
      ]
    },
    {
      "texts":[
        {"content":"An"}, {"content":"API"}, {"content":"example"}
      1
    }
  ]
}
```

# **Audio requests**

Services that accept *audio* as input (e.g. speech recognition) are slightly more complex, given the input data cannot be easily encoded directly in JSON. Audio services must accept a POST of Content-Type: multipart/form-data with two parts, the first part named "request" will be application/json conforming to the following structure, and the second part named "content" will be audio/x-wav or audio/mpeg containing the actual audio data.

```
{
  "type":"audio",
  "params":{...}, // optional
  "format":"string", // LINEAR16 for WAV or MP3 for MP3, other types are service specific
  "sampleRate":number, // deprecated - use the sample rate from the audio file metadata
  "features":{ /* arbitrary JSON metadata about this content, optional */ },
  "annotations":{ /* optional */
    "<annotation type>":[
      {
        "start":number,
        "end":number,
        "features":{ /* arbitrary JSON */ }
      }
   ]
  }
}
```

The ELG platform typically expects audio to be a single channel - this is not guaranteed, as it depends what the requesting user submits, and a service receiving multiple audio channels may handle this situation in any way it sees fit including processing only the first channel or mixing down the multi-channel stream to mono before processing.

As with text requests we expect that there will be a small number of standard audio formats that are well supported across services (e.g. 16kHz uncompressed WAV) but individual services may support other types.

Optional properties of this request type are:

#### params

vendor-specific parameters - it is up to the individual service implementor to decide how (or indeed whether) to interpret these

#### features

metadata about the input as a whole

#### annotations

*as described above* - the start and end are floating point timestamps in seconds from the start of the audio and the sourceStart and sourceEnd are ignored.

#### sampleRate

an earlier version of this specification included this property to specify the sample rate of the audio, but this is no longer used and will rarely be set when services are called by the front end API gateway in the ELG platform. You should not depend on this property, instead simply use the sample rate declared in the audio file header of the "content" part.

#### **Image requests**

Services that accept *image* as input (e.g. OCR) work in a similar way to audio requests as they too cannot easily be encoded into a single json. Image services also accept a POST of Content-Type: multipart/form-data with two parts. Again, the first part named "request" will be application/json conforming to the below structure, and the second part named "content" will have Content-Type as one of: image/png, image/bmp, image/jpeg, image/gif or image/tiff and will contain the actual image data.

```
{
    "type":"image",
    "params":{...}, // optional,
    "format":"string", // PNG, JPEG, TIFF, GIF or BMP
    "features":{ /* arbitrary JSON metadata about this content, optional */ },
}
```

Services are not necessarily required to support all the above image formats, but they should return a suitable error message when presented with a format they do not understand. The one-dimensional "annotations" format used by text and audio requests is not appropriate for two dimensional images. A future version of this specification may define a standard way to provide image annotations but at present services requiring this kind of information will need to define their own structure in the features container.

# 1.49.4 Response structure

Services are expected to return their responses as JSON as described in the rest of this document. The minimal requirement is for services to be able to respond with Content-Type: application/json containing a successful or failed response message, but long-running services may also choose to offer Content-Type: text/event-stream to be able to stream progress reports during processing of the request. This mechanism is described at the end of this document.

#### Failure message

If processing fails for any reason (whether due to bad input, overloading of the service, or internal errors during processing) then the service should return the following JSON structure to describe the failure.

```
{
   "failure":{
     "errors":[array of status messages]
  }
}
```

The errors property is an array of *i18n status messages* (JSON objects with properties "code", "text" and "params") as described above - standard message codes are given in the appendix to this document.

# Successful response message

All the successful responses follow this basic format:

```
{
   "response":{
    "type":"Response type code",
    "warnings":[/* array of status messages, optional*/],
    // other properties type-specific
   }
}
```

As with the request, the response type code will likely be constant for any given service. The exact format of rest of a successful response message depends on the type of the service.

The warnings list is a slot to report warning messages that did not cause processing to fail entirely but may need to be fed back to the user (e.g. if the process involves several independent steps and only some of the steps failed, or the input was too long and the service chose to truncate it rather than fail altogether). Again, the individual messages in this array are *il8n status messages* as described above.

# **Annotations response**

This response is suitable for any service that returns standoff annotations that are anchored to locations in text (e.g. named entity recognition) or time points in an audio/video stream (in general: anything compatible with a 1-dimensional coordinate system that uses a single number).

```
{
  "response":{
    "type": "annotations",
    "warnings":[...], /* optional */
    "features":{...}, /* optional */
    "annotations":{
      "<annotation type>":[
        {
          "start":number,
          "end":number,
          "features":{ /* arbitrary JSON */ }
        }
      1
    }
  }
}
```

# features (optional)

metadata about the input as a whole

# annotations (required, but may be empty "annotations": {})

*as described above* - for plain text data start and end would be character offsets into the text (Unicode code points), for audio data they would be the time point within the audio in seconds. The sourceStart and sourceEnd are ignored since there are no separate "source" and "target" data streams in this situation.

# **Classification response**

For document-level (or more generally whole-input-level) classification services, e.g. language identification

```
{
    "response":{
        "type":"classification",
        "warnings":[...], /* optional */
        "classes":[
            {
                 "class":"string",
                 "score":number /* optional */
                 }
        ]
    }
}
```

We allow for zero or more classifications, each with an optional score. Services should return multiple classes in whatever order they feel is most useful (e.g. "most probable class" first), this order need not correspond to a monotonic ordering by score - we don't assume scores are all mutually comparable - and the order will be preserved by any subsequent processing steps.

Classification tools that classify *segments* of the input rather than the whole input should use the annotations or texts response formats instead of this one.

# **Texts response**

A response consisting of one or more *new* texts with optional annotations, for example multiple alternative possible translations from an MT service or transcriptions from an ASR service.

```
{
 "response":{
   "type":"texts",
   "warnings":[...], /* optional */
   "texts":[
      {
        "role":"string", /* optional */
        "content":"string of translated/transcribed text", // either
        "texts":[/* same structure, recursive */],
                                                           // or
        "score":number, /* optional */
        "features":{ /* arbitrary JSON, optional */ },
        "annotations":{ /* optional */
          "<annotation type>":[
            {
              "start":number,
              "end":number.
              "sourceStart":number, // optional
              "sourceEnd":number,
                                   // optional
              "features":{ /* arbitrary JSON */ }
            }
          ]
       }
     }
```

(continues on next page)

(continued from previous page)

| ] |  |  |
|---|--|--|
| } |  |  |
| } |  |  |

As with the structured text request format above, this texts response structure is recursive, so it is possible for each object in the list to be a branch node containing a set of child texts or a leaf node containing a single string.

Leaf nodes have one required property content, plus zero or more of the following optional properties:

#### role

the role of this node in the response, "alternative" if it represents one of a list of alternative translations/transcriptions, "segment" if it represents a segment of a longer text, or "paragraph", "sentence", "word" etc. for specific types of text segment.

#### score

if this is one of a list of alternatives, each alternative may have a score representing the quality of the alternative

#### features

metadata about this node as a whole

#### annotations

*as described above* - the start and end are Unicode character offsets within the content and the sourceStart and sourceEnd are the offsets into the source data (the interpretation depends on the nature of the source data).

Branch nodes have one required property texts containing an array of child nodes (which may in turn be branch or leaf nodes), plus zero or more of the following optional properties:

#### role

the role of this node in the response, "alternative" if it represents one of a list of alternative translations/transcriptions, "segment" if it represents a segment of a longer text, or "paragraph", "sentence", "word" etc. for specific types of text segment.

#### features

metadata about this node as a whole

# annotations

*as described above* - the start and end are array offsets within the texts array (e.g. "start":0, "end":2 would refer to the first and second children - treat them as zero-based array indices where the start is *inclusive* and the end is *exclusive*) and the sourceStart and sourceEnd are the offsets into the source data (the interpretation depends on the nature of the source data).

The texts response type will typically be used in two different ways, either

- the top-level list of texts is interpreted as a set of *alternatives* for the whole result in this case we would expect the content property to be populated but not the texts one, and a "role" value of "alternative" tools should return the alternatives in whatever order they feel is most useful, typically descending order of likelihood (though as for classification results we don't assume scores are mutually comparable and the order of alternatives in the array need not correspond to a monotonic ordering by score).
- the top-level list of texts is interpreted as a set of *segments* of the result, where each segment can have N-best alternatives (e.g. a list of sentences, with N possible translations for each sentence). In this case we would expect texts to be populated but not content, and a "role" value of either "segment" or something more detailed indicating the nature of the segmentation such as "sentence", "paragraph", "turn" (for speaker detection), etc. in this case the order of the texts should correspond to the order of the segments in the result.

#### Audio response

A response consisting of a piece of audio (e.g. an audio rendering of text in a text-to-speech tool), optionally with annotations linked to either or both of the source and target data.

```
{
  "response":{
    "type":"audio",
    "warnings":[...], /* optional */
    "content": "base64 encoded audio for shorter snippets",
    "format":"string",
    "features":{/* arbitrary JSON, optional */},
    "annotations":{
      "<annotation type>":[
        {
          "start":number,
          "end":number,
          "sourceStart":number, // optional
          "sourceEnd":number, // optional
          "features":{ /* arbitrary JSON */ }
        }
      ]
    }
  }
}
```

Here the content property contains base64-encoded audio data, and the format specifies the audio format used - in this version of the ELG platform the supported formats are LINEAR16 (uncompressed WAV) or MP3. In addition the response may contain zero or more of the following optional properties:

#### features

metadata about this node as a whole

#### annotations

*as described above* - the start and end are time offsets within the audio content expressed as floating point numbers of seconds, and the sourceStart and sourceEnd are the offsets into the source data (the interpretation depends on the nature of the source data).

As an alternative to embedding the audio data in base64 encoding within the JSON payload, a service MAY simply return the audio data directly with the appropriate Content-Type (audio/x-wav or audio/mpeg), however this approach means the service will be unable to return features or annotations over the audio, and will be unable to report partial progress.

#### A note about image processing services

There is not currently a standardised representation for "annotations" over regions of images (as opposed to text or audio). Services that process images should use the "features" section of an annotations or texts response to define image regions in a way that makes sense for that service (rectangular bounding boxes, SVG "path" syntax etc.)

Services that wish to return images should use the temporary storage system.

# 1.49.5 Progress Reporting

Some LT services can take a long time to process each request, and in these cases it may be useful to be able to send intermediate progress reports back to the caller. This serves both to reassure the caller that processing has not silently failed, and also to ensure the HTTP connection is kept alive. The mechanism for this in ELG leverages the standard "Server-Sent Events" (SSE) protocol format - *if* the client sends an Accept header that announces that it is able to understand the text/event-stream response type, then the service may choose to *immediately* return a 200 "OK" response with Content-Type: text/event-stream and hold the connection open (using chunked transfer encoding in HTTP/1.1 or simply not sending a Content-Length in HTTP2). It may then dispatch zero or more SSE "events" with JSON data in the following structure:

```
{
    "progress":{
        "percent"://number between 0.0 and 100.0,
        "message":{
            // optional status message, with code, text and params as above
        }
    }
}
```

followed by *exactly one* successful or failed response in the usual format. Services should not send any further progress messages once the success or failure response has been sent. Note that if a message is provided in a progress report it must be an *il8n status message*, not simply a plain string.

For example:

```
Content-Type: text/event-stream
data:{"progress":{"percent":0.0}}
data:{"progress":{"percent":20.0}}
data:{"progress":{
data: "percent":70.0
data: }
data:}
```

As per the SSE specification, *each line* of data within an event is prefixed data:, and an event is terminated by a blank line - there MUST be two consecutive newlines or CRLF sequences between the end of one event and the start of the next.

One would normally expect the progress percentage to increase over time but this is not necessarily a requirement of the specification - services are free to publish progress messages *without* a "percent" property if they wish to provide a status update message but cannot quantify their progress numerically, or even with a lower percentage than the previous message if they now have information to suggest that the overall process will take longer than first estimated.

Services are RECOMMENDED to support this response format, and to send it if the client indicates they can accept text/event-stream, but it is not required. The clients which will call your services within the ELG infrastructure will accept both text/event-stream and application/json responses, and you are encouraged to return an event stream if you can, but you are free to return application/json if it makes more sense for your service, and you MUST return application/json if the calling client does not indicate in the Accept header that they can understand text/event-stream.

# 1.49.6 Helper services

The ELG platform provides certain "helper" services that may be called as required by LT tools that are running within the infrastructure, at specific fixed URLs. The following service is currently generally available.

# **Temporary file storage**

The temporary storage service provides a way for LT tools running within the ELG infrastructure to store arbitrary data for a short time at a URL that is accessible from outside the platform. This URL may then be included in the service response (e.g. as a feature value on an annotations or texts response) allowing the caller to retrieve the data before the URL expires. The intended use case for this is for services that need to generate and return data of types such as images or short video segments that cannot easily be represented in the standard JSON response structure - where possible service implementors are encouraged to use the standard JSON representations, but the temporary storage service is available where necessary.

To store data, simply make an HTTP POST request to the fixed URL http://storage.elg/store. The data to be stored should be provided in its raw form in the POST body, and an appropriate Content-Type header should be provided. The maximum size for any single temporary storage file is 10MB. If the upload is successful, the /store endpoint will respond with a JSON response in the same format as used by the *asynchronous public API*:

```
{
    "response":{
        "type":"stored",
        "uri":"<download URL>"
    }
}
```

The "download URL" is a globally-accessible URL, to which a GET request will respond with the same data that was originally stored, served with the same Content-Type as was sent in the /store call. By default the data is available for download for 15 minutes from the time of uploading, this can be configured by passing a query parameter ?ttl=<seconds> to the call, i.e. a POST to http://storage.elg/store?ttl=60 would generate a URL valid for only one minute (60 seconds). The maximum permitted ttl is 86400 seconds (24 hours), any ttl parameter longer than that will be treated as 24 hours.

If the upload fails for any reason the /store endpoint responds with a *failure message* in exactly the same format as LT services use to report their own failures - indeed, an LT service receiving a failure response from /store could legitimately echo the same failure response message back to its own caller.

**Note:** The uploading endpoint http://storage.elg/store is only visible inside the ELG infrastructure. This is a deliberate design decision for security reasons - the ELG is not an internet file transfer service, we do not support the upload of temporary files from the internet.

# 1.49.7 Appendix: best practice suggestions (non-normative)

The API specification above defines the *syntactic* requirements for a service to be compliant with the ELG API, but this still leaves a lot of flexibility for service providers in terms of which of the available formats to choose, how to use parameters, which annotation types and features to use in their responses, etc. This section aims to give some "best practice" advice on how to design your services to best fit in with the rest of the ELG ecosystem.

#### Service parameters

All request types include an optional params section allowing the service to take vendor-specific parameters. While this is specified as accepting any JSON, in practice the public API will send all parameters as either a *string* (if the parameter has a single value) or an *array of strings* (if the parameter has multiple values). If a service requires numeric or boolean parameters then it should be written to accept string values as well as proper numeric or boolean literals in the JSON, and parse the string value to the appropriate type if possible rather than simply responding with a "type mismatch" error. If you can, you should prefer using multiple top-level parameters rather than nested JSON structures, i.e. prefer

```
{
    "params":{
        "threshold_person":0.7,
        "threshold_location":0.8
    }
}
```

rather than

```
{
    "params":{
        "thresholds":{
            "person":0.7,
            "location":0.8
        }
    }
}
```

With nested params, users *must* pass a full JSON request when calling your service via the public API; if you use all top-level parameters (and you handle parsing the values from strings) then users have the option to call the public API endpoint with plain text or audio and put the parameters in the URL query string.

#### Annotations or texts?

For some types of services there may be several response formats that are equally reasonable options. For example a part of speech tagger receiving text input {"type":"text", "content":"This is an example."} could choose to return its response as standoff annotations, all the same type:

```
{
    "response":{
        "type":"annotations",
        "annotations":{
            "Token":[
               {"start":0, "end":4, "features":{"category":"PRON"}},
               {"start":5, "end":7, "features":{"category":"AUX"}}
```

(continues on next page)

(continued from previous page)

] } }

or as a separate annotation type for each POS tag:

```
{
    "response":{
        "type":"annotations",
        "annotations":{
            "PRON":[
              {"start":0, "end":4}
        ],
            "AUX":[
              {"start":5, "end":7}
        ]
      }
}
```

or as a "texts" response with one item per word:

```
{
    "response":{
        "type":"texts",
        "texts":[
           {"content":"This", "features":{"category":"PRON"}},
        {"content":"is", "features":{"category":"AUX"}}
    ]
    }
}
```

(or one item per sentence, where each sentence has one item per word, etc.). All of these options have their pros and cons, but in general the "annotations" form provides the most flexibility for the caller and we would recommend choosing that format if the tool you are integrating makes the required character offsets available to you. It is simple for the caller to map from a standoff annotations response to a "list of words" kind of structure if they need to but it is difficult or impossible for them to convert the other way and reconstruct the offsets from just a list of tokens.

However if your tool *only* gives you a list of words (or other segments) without links back to the original text then feel free to use the "texts" response format as appropriate. If your tool segments the text into sentences or similar, then reflect that segmentation in the response structure. *Note*: each node in a "texts" response must have *either* "content" *or* another layer of "texts", it cannot have both.

#### Granularity of annotation types

In some cases it is not obvious what should constitute a separate *type* of annotation, and what should be expressed as a feature value on a single annotation type. In general most services so far deployed on the ELG prefer to have a smaller number of annotation types and put the detail into the features. For example

- for a word-level tagger such as part-of-speech or morphosyntactic category, have one annotation for "token" or "word" with a feature for the tag. This is particularly the case for large tag sets, e.g. morphological annotations in richly inflected languages.
- for named entities, use one annotation type for each high level class of entity ("Person", "Location", etc) with features for more fine-grained classes ("city", "country", ...)

The general recommendation is to use a small, closed set of top-level types with short names. Avoid using spaces in annotation types - instead of "Named Entity" prefer camel case "NamedEntity" or underscores "named\_entity" - annotation types that are valid identifiers in most programming languages make for cleaner client code.

#### **Representation of dependency trees**

Dependency parser services have many choices for how to represent their dependency graphs between tokens. Essentially the output of a dependency parser is

- a list of sentences, each of which has
- a list of tokens or words, each of which has
- one link to its parent word in the dependency tree (except for the head word of the whole sentence, which has no parent).

A given word may have many incoming links from children but can have no more than one outgoing link to its parent or "head" word. This structure can be represented in several ways; as an **annotations** response with the sentences and tokens as annotations anchored to locations in the input text:

```
{
    "response": {
        "type": "annotations",
        "annotations": {
            "Sentence": [
               {"start": 0, "end": 10}
        ],
            "Token": [
               {"start": 0, "end": 2, "features": {"id": "tok1"}},
               {"start": 3, "end": 5, "features": {"id": "tok2", "parent": "tok1"}}
        ]
        }
}
```

or as a texts response with an element for each sentence, which in turn has an element for each token:

```
"response": {
    "type": "texts",
    "texts": [ // list of sentences
    {
        "texts": [ // list of tokens
```

(continues on next page)

{

(continued from previous page)

```
{"content": "This", "features": {"id": "tok1", "parent": "tok2"}},
        {"content": "is", "features": {"id": "tok2"}}
        ]
        }
    }
}
```

It is also possible to use a mixture of these two approaches, using a texts response with a leaf node for each sentence, which in turn then uses standoff annotations for the words. As discussed above under "*annotations or texts*", if you have access to the original sentence and token offsets from the tool you are integrating then it is better to use the annotations response format, as it easy for a caller to construct a list of tokens from a set of offsets but much harder to reliably map back the other way.

The clearest way to encode dependency links is to give each word a pair of features, one ("id" in the examples above) giving a unique identifier for this word and the other ("parent") giving the corresponding identifier of the parent node in the tree. Other features may be used to encode the type of dependency relation and any other information such as POS tags. Some existing dependency parser services in the ELG catalogue do not provide unique word IDs and instead express the links in terms of the index of the target word in the sentence's word list. All of these are valid options but explicit IDs are clearer and more robust.

Finally some parsers use "multi-word tokens"; they decompose tokens into smaller sub-token units, for example to unpack compound nouns in languages like German. For cases like these, add a "words" feature to the token whose value is a list of objects, and place the word ID, parent link and other features in the word object rather than directly in the token features:

```
{
  "response": {
    "type": "texts",
    "texts": [
      {
        "content": "Supercapacitors are...",
        "annotations": {
          "Token":
            {"start": 0, "end": 15, "features": {"words": [
              {"str": "Super", "id": "w1", "parent": "w2"},
              {"str": "capacitors", "id": "w2", "parent": "w3"}
            ]}},
            {"start": 16, "end": 19, "features": {"words": [
              {"str": "are", "id": "w3"}
            ]}}
          1
        }
      }
    ]
  }
}
```

In this case each word will also need a separate feature giving the word's surface form ("str" above) since the token text is split across more than one word.

# 1.49.8 Appendix: Standard status message codes

```
#
#
    Copyright 2019 The European Language Grid
#
#
   Licensed under the Apache License, Version 2.0 (the "License");
#
   you may not use this file except in compliance with the License.
#
   You may obtain a copy of the License at
#
#
      http://www.apache.org/licenses/LICENSE-2.0
#
#
   Unless required by applicable law or agreed to in writing, software
#
   distributed under the License is distributed on an "AS IS" BASIS,
#
   WITHOUT WARRANTIES OR CONDITIONS OF ANY KIND, either express or implied.
#
   See the License for the specific language governing permissions and
#
  limitations under the License.
#
# This file contains the standard ELG status messages, translations should
# be placed in files named elg-messages_LANG.properties alongside this file.
#
# general bad request errors
elg.request.invalid=Invalid request message
elg.request.missing=No request provided in message
elg.request.type.unsupported=Request type \{0\} not supported by this service
elg.request.property.unsupported=Unsupported property {0} in request
elg.request.too.large=Request size too large
elg.request.parameter.missing=Required parameter {0} missing from request
elg.request.parameter.invalid=Value "{1}" is not valid for parameter {0}
# Errors specific to text requests
elg.request.text.mimeType.unsupported=MIME type \{0\} not supported by this service
# Errors specific to audio requests
elg.request.audio.format.unsupported=Audio format {0} not supported by this service
elg.request.audio.sampleRate.unsupported=Audio sample rate {0} not supported by this
⇔service
# Errors specific to image requests
elg.request.image.format.unsupported=Image format {0} not supported by this service
# Errors specific to structured text requests
elg.request.structuredText.property.unsupported=Unsupported property {0} in "texts" of

→structuredText request

# General bad response errors
elg.response.invalid=Invalid response message
elg.response.type.unsupported=Response type {0} not supported
# Unknown property in response
elg.response.property.unsupported=Unsupported property {0} in response
```

(continues on next page)

```
elg.response.texts.property.unsupported=Unsupported property {0} in "texts" of texts_
⇔response
elg.response.classification.property.unsupported=Unsupported property {0} in "classes"
→ of classification response
# User requested a service that does not exist
elg.service.not.found=Service {0} not found
elg.async.call.not.found=Async call {0} not found
# Permission problems
elg.permissions.quotaExceeded=Authorized quota exceeded
elg.permissions.accessDenied=Access denied
elg.permissions.accessManagerError=Error in access manager: {0}
# Temporary file storage service
elg.file.not.found=File {0} not found
elg.file.expired=Requested file {0} no longer available
elg.upload.too.large=Upload too large
# generic internal error when there's no more specific option
elg.service.internalError=Internal error during processing: {0}
```

# 1.50 Public LT API specification

LT services can be called via the API endpoints given on the "code samples" page, which will generally be of the form https://{domain}/execution/process/{ltServiceID}. The format of the various requests and responses is closely related to the internal LT service API used within the ELG infrastructure, but the public endpoints also offer shortcuts to simplify common interactions. Authentication to all endpoints is by the use of an OAuth2 Bearer Token, and a token suitable for test use can be copied from the "code samples" page or obtained and renewed programatically using the ELG Python SDK. The token is passed via the HTTP Authorization header in the usual way: Authorization: Bearer <tokenValue>

## 1.50.1 Input formats

### Services that process flat text

Services that process a single flat stream of text can be called via an endpoint of this form. Make an HTTP POST request to the endpoint with one of the following Content-Type headers:

### application/json

A JSON object as described in the "*text request*" section of the LT Service API specification. For example { "type":"text", "content":"The text to process", "params":{"genre":"news"} }. The type *must* be the string "text", the content is the text to be processed, and params are specific to the individual service - see the per-service documentation for details of any parameters the service accepts.

#### text/plain or text/html

Just the text to be processed. In this case any URL query parameters added to the endpoint URL will be passed on to the service as params

### Services that process "structured" text

Some services require text that has been pre-segmented in some way, for example split into tokens, sentences or paragraphs. For this case, either:

- Make a POST to the standard endpoint https://{domain}/execution/process/{ltServiceID} with Content-Type: application/json passing a JSON object as described in the "*structured text request*" section of the LT Service API specification. For example {"type":"structuredText", "texts":[{"content ":"First sentence."}, {"content":"Second sentence"}]}. As with text requests above, you may also add params to the JSON, these are specific to the individual service see the per-service documentation for details of any parameters the service accepts.
- Make a POST to the special endpoint https://{domain}/execution/processStructured/ {ltServiceID}?split=... with Content-Type: text/plain. In this case, how the text is segmented depends on the split query parameter:

### processStructured/{service} (without a split parameter)

the whole text is treated as a single segment

### processStructured/{service}?split=line

the text is divided at line breaks, and each line is treated as a separate segment. Leading or trailing white space on each line is *not* trimmed, and blank lines become empty segments {"content": ""}

### processStructured/{service}?split=paragraph

the text is divided at each run of one or more *blank lines* (i.e. two or more consecutive line breaks, possibly with white space in between). Again, leading or trailing whitespace around each segment is *not* trimmed.

All query parameters (including split) are passed on to the underlying service.

### Services that process audio

Services that process a stream of audio accept an HTTP POST request whose body is the audio data, with an appropriate Content-Type: audio/mpeg for MP3 audio or Content-Type: audio/x-wav for uncompressed WAV audio. Any URL query parameters added to the endpoint will be passed on to the service, see the per-service documentation for details of which (if any) parameters the service accepts.

For services that require the input audio to be supplied with pre-existing annotations (e.g. if the audio has already been segmented into different speakers), the same endpoint accepts the multipart format described in the "*audio request*" section of the internal API specification. In this case URL query parameters are *not* forwarded to the service, any required parameters are assumed to be already provided in the JSON part of the request bundle.

### Services that process images

Services that process a images accept an HTTP POST request whose body is the image data, with an appropriate Content-Type (image/png, image/jpeg, image/bmp, image/tiff, image/gif depending on image type).

Any URL query parameters added to the endpoint will be passed on to the service. See the per-service documentation for details of which (if any) parameters the service accepts.

### A note about parameters

As noted above, when calling the endpoints with "plain" text, audio or image data, parameters may be passed to the service via the URL query string. The parameters (if any) accepted by a particular service are detailed in the per-service documentation. Query parameters are mapped into the JSON structure expected by the service container as follows:

- A single value for a parameter paramName=paramValue will be passed to the service as a single string { "paramName": "paramValue"}
- Multiple values for the same parameter paramName=value1&paramName=value2 will be passed as an array {"paramName":["value1","value2"]}
- In order to force the array format even when passing a single value, append [] to the parameter name (note that these characters must be escaped in the query string): param%5B%5D=value will be passed as {"param": ["value"]}

### 1.50.2 Service responses

The response formats returned from service calls are identical to *their counterparts in the internal LT Service API* and will not be repeated here. However there is one shortcut for services such as text-to-speech that return audio data. Ordinarily these services return a response of Content-Type: application/json including the audio data encoded in base64, but if you supply a parameter audioOnly (in the params for a JSON request, or as a URL query parameter for an unwrapped text/HTML/audio request) with the value "true" or "yes", then instead of receiving the full JSON response you will receive just the binary audio data with an appropriate Content-Type of audio/mpeg or audio/x-wav.

Failed responses return a special type of response as follows:

```
{
   "failure":{
     "errors":[array of status messages]
  }
}
```

The errors property is an array of *internationalization-compatible status message objects* - the ELG platform provides another endpoint https://{domain}/i18n/resolve to which you can POST a JSON array of these objects and receive an array of resolved message strings in response.

## 1.50.3 Asynchronous processing

Some services may take several seconds or more to respond, either because their processing is naturally complex or because there are many requests for the same service being processed at the same time. To avoid the risk of dropped connections in such cases, the ELG platform offers an alternative "asynchronous" interaction style. To use this, send the same POST request, but add /async to the endpoint URL ahead of the /process, e.g.

https://{domain}/execution/async/process/{ltServiceID}

When called in async mode, the initial request should return immediately with a response of the following form:

```
{
    "response":{
        "type":"stored",
        "uri":"<polling URL>"
    }
}
```

The uri property is a URL which you should then begin to poll on a regular basis with a GET request (using the same Authorization token). Each time you poll, if processing is still ongoing you will receive a "progress" response of the form

```
{
   "progress":{
     "percent"://number between 0.0 and 100.0,
     "message":{
        // optional status message
     }
  }
}
```

(The message is optional, if provided it is a message *object* as in the failure response case above, which can be resolved to a message *string* by the /i18n/resolve endpoint). Some services return true progress percentages, for those that do not provide real updates the endpoint will always return {"progress":{"percent":0.0}} to show that processing is still ongoing.

Once the processing is complete the poll URL will return the JSON response (successful or failed) exactly as you would have got from the normal synchronous API endpoint.

# 1.51 Terms of use

Use of the European Language Grid is subject to its terms of use.

# **1.52 Publications and reports**

This annex contains research papers, reports and other documents that describe various aspects of the work carried out in the ELG project in detail.

## 1.52.1 Scientific publications

If you'd like to refer to the **European Language Grid initiative and platform** in a general way, please cite the following article.

Georg Rehm, Maria Berger, Ela Elsholz, Stefanie Hegele, Florian Kintzel, Katrin Marheinecke, Stelios Piperidis, Miltos Deligiannis, Dimitris Galanis, Katerina Gkirtzou, Penny Labropoulou, Kalina Bontcheva, David Jones, Ian Roberts, Jan Hajic, Jana Hamrlová, Lukáš Kačena, Khalid Choukri, Victoria Arranz, Andrejs Vasiljevs, Orians Anvari, Andis Lagzdiņš, Jūlija Meļņika, Gerhard Backfried, Erinç Dikici, Miroslav Janosik, Katja Prinz, Christoph Prinz, Severin Stampler, Dorothea Thomas-Aniola, José Manuel Gómez Pérez, Andres Garcia Silva, Christian Berrío, Ulrich Germann, Steve Renals, Ondrej Klejch. European Language Grid: An Overview. In Nicoletta Calzolari, Frédéric Béchet, Philippe Blache, Christopher Cieri, Khalid Choukri, Thierry Declerck, Hitoshi Isahara, Bente Maegaard, Joseph Mariani, Asuncion Moreno, Jan Odijk, and Stelios Piperidis, editors, Proceedings of the 12th Language Resources and Evaluation Conference (LREC 2020), pages 3359-3373, Marseille, France, 2020. European Language Resources Association (ELRA). [.bib] .pdf]

If you'd like to refer to the **metadata schema developed for and used in the European Language Grid platform**, please cite the following article.

Penny Labropoulou, Katerina Gkirtzou, Maria Gavriilidou, Miltos Deligiannis, Dimitris Galanis, Stelios Piperidis, Georg Rehm, Maria Berger, Valérie Mapelli, Michael Rigault, Victoria Arranz, Khalid Choukri, Gerhard Backfried, José Manuel Gómez Pérez, and Andres Garcia-Silva. Making Metadata Fit for Next Generation Language Technology

Platforms: The Metadata Schema of the European Language Grid. In Nicoletta Calzolari, Frédéric Béchet, Philippe Blache, Christopher Cieri, Khalid Choukri, Thierry Declerck, Hitoshi Isahara, Bente Maegaard, Joseph Mariani, Asuncion Moreno, Jan Odijk, and Stelios Piperidis, editors, Proceedings of the 12th Language Resources and Evaluation Conference (LREC 2020), pages 3421-3430, Marseille, France, 2020. European Language Resources Association (ELRA). [.bib |.pdf]

If you'd like to refer to a current description of the **situation of the wider Multilingual Europe community**, please cite the following article.

Georg Rehm, Katrin Marheinecke, Stefanie Hegele, Stelios Piperidis, Kalina Bontcheva, Jan Hajic, Khalid Choukri, Andrejs Vasiljevs, Gerhard Backfried, Christoph Prinz, José Manuel Gómez Pérez, Luc Meertens, Paul Lukowicz, Josef van Genabith, Andrea Lösch, Philipp Slusallek, Morten Irgens, Patrick Gatellier, Joachim Köhler, Laure Le Bars, Dimitra Anastasiou, Albina Auksoriūtė, Núria Bel, António Branco, Gerhard Budin, Walter Daelemans, Koenraad De Smedt, Radovan Garabík, Maria Gavriilidou, Dagmar Gromann, Svetla Koeva, Simon Krek, Cvetana Krstev, Krister Lindén, Bernardo Magnini, Jan Odijk, Maciej Ogrodniczuk, Eiríkur Rögnvaldsson, Mike Rosner, Bolette Pedersen, Inguna Skadina, Marko Tadić, Dan Tufiş, Tamás Váradi, Kadri Vider, Andy Way, and François Yvon. The European Language Technology Landscape in 2020: Language-Centric and Human-Centric AI for Cross-Cultural Communication in Multilingual Europe. In Nicoletta Calzolari, Frédéric Béchet, Philippe Blache, Christopher Cieri, Khalid Choukri, Thierry Declerck, Hitoshi Isahara, Bente Maegaard, Joseph Mariani, Asuncion Moreno, Jan Odijk, and Stelios Piperidis, editors, Proceedings of the 12th Language Resources and Evaluation Conference (LREC 2020), pages 3315-3325, Marseille, France, 2020. European Language Resources Association (ELRA). [.bib | .pdf]

### Proceedings of the 1st International Workshop on Language Technology Platforms

Georg Rehm, Kalina Bontcheva, Khalid Choukri, Jan Hajic, Stelios Piperidis, and Andrejs Vasiljevs, editors. Proceedings of the 1st International Workshop on Language Technology Platforms (IWLTP 2020, co-located with LREC 2020), Marseille, France, 2020. 16 May 2020. [.bib].pdf]

If you'd like to refer to our initial thoughts and plans **how to make a number of European AI platforms interoperable**, please cite the following article.

Georg Rehm, Dimitrios Galanis, Penny Labropoulou, Stelios Piperidis, Martin Welß, Ricardo Usbeck, Joachim Köhler, Miltos Deligiannis, Katerina Gkirtzou, Johannes Fischer, Christian Chiarcos, Nils Feldhus, Julián Moreno-Schneider, Florian Kintzel, Elena Montiel, Víctor Rodríguez Doncel, John P. McCrae, David Laqua, Irina Patricia Theile, Christian Dittmar, Kalina Bontcheva, Ian Roberts, Andrejs Vasiljevs, and Andis Lagzdiņš. Towards an Interoperable Ecosystem of AI and LT Platforms: A Roadmap for the Implementation of Different Levels of Interoperability. In Georg Rehm, Kalina Bontcheva, Khalid Choukri, Jan Hajic, Stelios Piperidis, and Andrejs Vasiljevs, editors, Proceedings of the 1st International Workshop on Language Technology Platforms (IWLTP 2020, co-located with LREC 2020), pages 96-107, Marseille, France, 2020. 16 May 2020. [.bib].pdf]

## 1.52.2 Related publications

Andrus Ansip. How multilingual is Europe's Digital Single Market?. 2016.

Communication from the commission to the European Parliament, the coucil, the European econimic and social committee and the committee of the reagions. A Digital Single Market Strategy for Europe. COM (Communication), 192. Brussels, Belgium, 2015.

European Parliament. Report on language equality in the digital age.. Jill Evans, rapporteur, Committee on Culture and Education (CULT), Committee on Industry, Research and Energy (ITRE). Strasbourg, France, 2018.

Eurostat. Internet access and use statistics - households and individuals.. 2016.

Andreás Kornai. Digital Language Death. In PLoS ONE, volume 8, 2013.

Georg Rehm and Stefanie Hegele. Language Technology for Multilingual Europe: An Analysis of a Large-Scale Survey regarding Challenges, Demands, Gaps and Needs. In Nicoletta Calzolari, Khalid Choukri, Christopher Cieri, Thierry Declerck, Sara Goggi, Koiti Hasida, Hitoshi Isahara, Bente Maegaard, Joseph Mariani, Hélène Mazo, Asuncion Moreno, Jan Odijk, Stelios Piperidis, Takenobu Tokunaga, editors, Proceedings of the 11th Language Resources

and Evaluation Conference (LREC 2018), pages 3282–3289, Miyazaki, Japan, 2018. European Language Resources Association (ELRA). [.bib | .pdf]

Georg Rehm, Hans Uszkoreit, editors. META-NET White Paper Series: Europe's Languages in the Digital Age, 32 volumes on 31 European languages. 2012. Springer, Heidelberg.

Georg Rehm and Hans Uszkoreit, editors. The META-NET Strategic Research Agenda for Multilingual Europe 2020. Dodrecht, New York, London, 2013. Springer, Heidelberg.

Georg Rehm, Hans Uszkoreit, Ido Dagan, Vartkes Goetcherian, Mehmet Ugur Dogan, Coskun Mermer, Tamás Váradi, Sabine Kirchmeier-Andersen, Gerhard Stickel, Meirion Prys Jones, Stefan Oeter and Sigve Gramstad. An Update and Extension of the META-NET Study "Europe's Languages in the Digital Age". In Laurette Pretorius, Claudia Soria, Paola Baroni, editors, Proceedings of the Workshop on Collaboration and Computing for Under-Resourced Languages in the Linked Open Data Era (CCURL 2014), pages 30–37, Reykjavik, Iceland, 2014.

Georg Rehm, Jan Hajič, Josef van Genabith and Andrejs Vasiljevs. Fostering the Next Generation of European Language Technology: Recent Developments – Emerging Initiatives – Challenges and Opportunities. Nicoletta Calzolari, Khalid Choukri, Thierry Declerck, Sara Goggi, Marko Grobelnik, Bente Maegaard, Joseph Mariani, Helene Mazo, Asuncion Moreno, Jan Odijk, Stelios Piperidis, editors, Proceedings of the 10th Language Resources and Evaluation Conference (LREC 2016), pages 1586–1592, Portorož, Slovenia, 2016. European Language Resources Association (ELRA). [.bib | .pdf]

Rehm, G., editor. Language Technologies for Multilingual Europe: Towards a Human Language Project. Strategic Research and Innovation Agenda. Unveiled at META-FORUM 2017. Prepared by the Cracking the Language Barrier federation, supported by the EU project CRACKER. Brussels, Belgium, 2017.

Georg Rehm, Hans Uszkoreit, Sophia Ananiadou, Núria Bel, Audronė Bielevičienė, Lars Borin, António Branco, Gerhard Budin, Nicoletta Calzolari, Walter Daelemans, Radovan Garabík, Marko Grobelnik, Carmen García-Mateo, Josef van Genabith, Jan Hajič, Inma Hernáez, John Judge, Svetla Koeva, Simon Krek, Cvetana Krstev, Krister Lindén, Bernardo Magnini, Joseph Mariani, John McNaught, Maite Melero, Monica Monachini, Asunción Moreno, Jan Odijk, Maciej Ogrodniczuk, Piotr Pęzik, Stelios Piperidis, Adam Przepiórkowski, Eiríkur Rögnvaldsson, Michael Rosner, Bolette Pedersen, Inguna Skadina, Koenraad De Smedt, Marko Tadić, Paul Thompson, Dan Tufiş, Tamás Váradi, Andrejs Vasiljevs, Kadri Vider and Jolanta Zabarskaite. The strategic impact of META-NET on the regional, national and international level. Lang. Resour. Evaluation, 50(2), In Nicoletta Calzolari, Khalid Choukri, Thierry Declerck, Hrafn Loftsson, Bente Maegaard, Joseph Mariani, Asuncion Moreno, Jan Odijk, Stelios Piperidis, Editors. Proceedings of the Ninth International Conference on Language Resources and Evaluation 2014 (LREC'14),. pages 1517–1524, Reykjavik, Iceland, 2014. European Language Resources Association (ELRA). [.bib] .pdf]

Riga Declaration, Declaration of Common Interests. Prepared and signed by 12 language and language technology stakeholders at the Riga Summit 2015 on the Multilingual Digital Single Market. 2015.

Benjamin Sargent. The 116 Most Economically Active Languages Online. CommonSenseAdvisory. 2013.

Rafael Rivera Pastor, Carlotta Tarín Quirós, Juan Pablo Villar García, Toni Badia Cardús and Maite Melero Nogués. Language equality in the digital age – Towards a Human Language Project. A study of the Scientific Foresight Unit (STOA) carried out by Iclaves within the Directorate-General for Parliamentary Research Services (DG EPRS) of the European Parliament. 2017.

Andrejs Vasiljevs, Khalid Choukri, Luc Meertens and Stefani Aguzzi. Final study report on CEF Automated Translation value proposition in the context of the European LT market/ecosystem. A study prepared for the European Commission, DG Communications Networks, Content & Technology by Crosslang, Tilde, ELDA, IDC. Luxembourg. 2019.

Roberto Viola and Rytis Martikonis. Multilingualism in the Digital Age: a barrier or an opportunity. 2017.

## 1.52.3 Deliverables

**Note:** These publications will be provided shortly.

# 1.53 Instructions for the registration of metadata records

## 1.53.1 Introduction and general recommendations

The following instructions are meant to help you provide the required metadata records for:

- The project
- · Your organization, and
- The resources you will provide to the ELG catalogue.

You will find general information on how to register metadata records and examples in *Chapter 3*. This section includes instructions adapted to the requirements of the Open Call projects.

More specifically, we include below a step-by-step process with tips that will make the registration of your metadata records easier. These take into account

- specific metadata elements required only for Open Call projects
- registration of resources that are in the process of being created and, thus, their descriptions are in-complete
- creating links between organization, project and Language Resources/Technologies, which, in ELG, is supported via retrieval mechanisms of previously added and published records.

As a general recommendation, before creating the metadata records, have a look at the examples, as they show in the ELG catalogue, to see what is expected from you. You can check out the entries for Open Call I projects through the hyperlinks from the dedicated page for Open Call 1 projects.

You can describe all items with the ELG interactive editor or create metadata files in XML format using the templates we provide at the ELG GitLab repository and upload them at the platform. If you want, you can copy the XML templates locally, change the name of the organization/project/resource with the name of your own organization/project/resource, upload it at ELG, and continue its editing with the interactive editor.

When you finish editing your record(s), you must submit them for publication, according to the *ELG publication life-cycle*; once you do, we will be notified, check the records and publish them or contact you if edits are required.

## 1.53.2 Step-by-step instructions

#### Step 1 – Register/Sign in as a provider

First, register/sign in at https://live.european-language-grid.eu/ and request for the *provider role*, if you don't already have such rights. All members of a project team can become providers and add metadata records. But each metadata record can be curated by only one person. So, for organizations and projects, you must select one person that will describe them.

#### Step 2 – Describe your organization

Describe your organization first.

If the organization has a division, describe first the parent organization, submit it for publication and wait. Once it is published, you will receive an automatic email notification and you can then proceed to add the division(s) in the same

way. In this way, when you fill in the value of the metadata element "division of", your parent organization will be included in the lookup field and the appropriate link will be created.

### **Step 3 – Describe your project**

Describe the project, making sure you add the funding-related metadata elements with the following values:

- Funding type: EU funds
- Funder: European Commission
- Funding country: Europe
- Cost: the total budget of the project
- Funding scheme category: European Language Grid Open Call
- Related call: ELG Open Call II
- Status: approved

Please, submit it for publication and wait. Once it is published, you will receive an automatic email notification and you can then proceed to the next steps.

### Step 4 – Describe your Language Technology service or data resource

Normally, you would contribute

- a service (in the format of a docker image according to the ELG technical specifications) together with its description (metadata record); however, the dockerization and integration will be done through the course of your project
- a data resource (corpus, lexical/conceptual resource, language description) in the form of a physical file with its description (metadata record); again, the creation and packaging of the file will be done during the project.

For now, you must only provide a description of each resource/service. However, in order to be published, all records must comply with the ELG minimal schema. This includes elements, such as licence, where the docker image must be downloaded from, size of the physical file, etc. that you may not know yet. These elements are not displayed for resources marked as "Work in Progress" (see, for example, an Open Call 1 resource).

For this reason, depending on your choice for entering the records, follow the following tips:

- the XML templates provided at GitLab include some "dummy" values that will ensure their import into the platform without problems. When you upload the files, make sure you check the "Work in progress" box
- if you use the interactive editor, fill in the values of the elements with any values you prefer, but check the "Work in progress" box.

Specific requirements for metadata elements on services/resources:

- add both the European Language Grid project and your Open Call project as funding projects; if you have already published the project (see Step 3 above), this will be included in the lookup field for the "funding project" metadata element.
- add your organization as "resource provider".

When you have finished the dockerization of the service(s) and/or packaging of the resource(s), and you are ready to proceed to the next step, you will notify us so that we give you the rights to and update it with the proper information.

## 1.53.3 Useful links

- Templates for LRTs from Open Call projects: https://gitlab.com/european-language-grid/platform/ ELG-SHARE-schema/-/tree/master/open%20call%20templates
- Video on ELG platform: https://www.youtube.com/watch?v=LD6QadkkZiM

# 1.54 Release information

## 1.54.1 Current release

- Release date: 1/6/2022
- ELG-SHARE schema version: v3.0.2

### ELG platform feature updates

- assignment of DOIs for ELG-hosted data and ELG-compatible services
- export for MS-OWL/RDF, and, for metdata records with DOIs, to DataCite/XML and DataCite/JSON
- support for upload of .tar, and .gz files
- new stylesheet to match the new website
- improvements on consumer's grid (aggregation of data on "my downloads" & "my usage"
- stylistic improvements on grid
- stylistic improvements on view page
- subfaceting of the facet "service functions"
- removal of the facet "intended application"
- minor bug fixes

### Schema changes

Increase of the size of creationDetails

### Changes required for XML metadata records

None

## 1.54.2 Release v2.1.0

- Release date: 5/4/2022
- ELG-SHARE schema version: v3.0.1

### ELG platform feature updates

- addition of tombstone page for deleted and unpublished metadata records
- bulk service registration & technical validation for ELG-compatible services
- · action for making metadata records out of generic records through the django admin UI
- move/copy technical metadata (parameters & samples) to code samples tab
- adding links to previous version for metadata records added without explicit "replaces" relation
- added display of version at lookup stage
- minor bug fixes

### Schema changes

None

### Changes required for XML metadata records

None

## 1.54.3 Release v2.0.7

### **Overview**

- Release date: 14/3/2022
- ELG-SHARE schema version: v3.0.1

### ELG platform feature updates

- · Consumer's grid with basic functionalities
- Stylistic changes on grid layout
- Updates on landing page: addition of "share", "cite" and "counts" (of views, downloads, times used)
- · Addition of the glottolog code for languages and language varieties without an ISO code
- Update of ISO vocabularies and removal of deprecated values
- Change of the "language" facet to two subfacets
- Change of the "condition of use" facet values to tick option
- Additional validation rules in the import of XML files and editor (e.g., for duplicate values)
- Export of inverse relations in the XML files
- Enrichment of the index for free text search with synonyms for language and synonyms for service functions

### Schema changes

- Addition of inverse relations as materialized ones (for import and export purposes)
- Addition of relations: qualifiedAttribution, isSupplementTo, isSupplementedBy
- Removal of the distributionLocation element

### Changes required for XML metadata records

• Replace distributionLocation with accessLocation

## 1.54.4 Release v2.0.6

### **Overview**

- Release date: 18/12/2021
- ELG-SHARE schema version: v3.0.0

### ELG platform feature updates

- Updates at the backend, editor and landing pages required for schema 3.0.0
- Updates in validation rules required to import records marked as for information
- Calculation of lingualityType based on the number of languages (taking into account values of collective languages)
- Addition of flag for computed elements
- Validation rule for blocking duplicate language values
- Suppressed script on languageTag
- Integration of the XML validation step in the upload procedure for metadata files
- Different view pages for curators and administrators (e.g., allowing them to view hidden elements in accordance with the access rights on the metadata)

### **Schema changes**

- Catering for an enhanced description of models:
  - merged all types of models (e.g. n-gram models, ML models) into Model
  - added new elements (e.g. to describe the training process)
  - introduced the unspecifiedPart which replaces the media-type specific parts for models
- Catering for metadata records imported from other catalogues with poorer information or more general schemas; these changes are allowed mainly for metadata records marked as **for information**:
  - changed the optionality status for specific elements
  - introduced the unspecifiedPart which may be used as an alternative when the media type value of a resource is not encoded in the original metadata

 added elements with free text values as an alternative to elements with controlled value vocabularies or combined elements that cannot be distinguished from the source metadata record (e.g. when size is encoded as a free text combining amount and size unit together)

### **Detailed list of changes**

### Changes specific to language descriptions

- introduced the element ldSubclass to distinguish between grammars, models and other (uncategorized) language descriptions
- made the LanguageDescriptionSubclass recommended upon conditions (depending on the value of ldSubclass)
- replaced the MLModel node with Model; it has the same elements and the additional elements: modelFunction (mandatory), modelType, requiresLR, hasOriginalSource, trainingProcessDetails, biasDetails
- NGramModel has been moved under the Model node
- for models, unspecifiedPart replaces media-type specific parts (i.e. LanguageDescriptionTextPart, LanguageDescriptionImagePart and LanguageDescriptionVideoPart)
- for models, distributionUnspecifiedFeature replaces all media-type distribution features
- the elements perplexity, typesystem and method have been made optional.

#### Changes for all resource types

- moved compliesWith under LanguageResource, with optionality status 'recommended'
- made personalDataIncluded and sensitiveDataIncluded optional for language descriptions
- changed data type for three elements: personalDataIncluded, sensitiveDataIncluded and anonymized take values from a controlled vocabulary
- added elements (all optional or recommended):
  - packageFormat: on DatasetDistribution & SoftwareDistribution
  - mimetype: on DistributionTextFeature, DistributionAudioFeature, DistributionVideoFeature, DistributionImageFeature, DistributionUnspecifiedFeature
  - additionalHWrequirements: on languageDescription
  - spatial: on Corpus, ``LanguageDescription, LexicalConceptualResource
  - temporal: on Corpus, LanguageDescription, LexicalConceptualResource
  - organizationShortName: on GenericOrganization
  - projectShortName: on GenericProject
- added values for the following elements: fundingType, sourceChannelType, originOfParticipants, colourSpace, accessRightsStatementScheme and conditionOfUse
- for the elements function and intendedApplication removed the value http://w3id.org/meta-share/ omtd-share/bPosTagging; instead, use the value http://w3id.org/meta-share/omtd-share/PosTagging

Changes specific to records marked as "for information"

- unspecifiedPart and distributionUnspecifiedFeature can be used as an alternative to media type specific parts and distribution features (respectively) when the media type is not known; this applies to corpora, lexical/conceptual resources and language descriptions
- sizeText (free text) can be used on LanguageResource

• name can be used for persons related to resources

### Changes required for XML metadata records

All metadata record examples and templates at https://gitlab.com/european-language-grid/platform/ ELG-SHARE-schema have been updated to the most recent schema version. If you have uploaded XML files before with previous schema versions, please note that the following changes are required for any new XML files:

- personalDataIncluded, sensitiveDataIncluded and anonymized:
  - change value true to http://w3id.org/meta-share/meta-share/yesP, http://w3id.org/ meta-share/meta-share/yesS and http://w3id.org/meta-share/meta-share/yesA respectively
  - change value false to http://w3id.org/meta-share/meta-share/noP, http://w3id.org/ meta-share/meta-share/noS and http://w3id.org/meta-share/meta-share/noA respectively
- compliesWith: move to LanguageResource before the element LRSubclass
- replace value http://w3id.org/meta-share/omtd-share/bPosTagging with http://w3id.org/ meta-share/omtd-share/PosTagging
- for models:
- (1) replace the following structure

with the structure presented below; i.e. add the element ldSubclass, replace MlModel with Model, and add the elements modelType and modelFunction; if the source metadata record provides no information for these two elements, you can use the value http://w3id.org/meta-share/meta-share/unspecified.

(2) replace any of the following structures

(continues on next page)

with the following

<ms:unspecifiedPart>...</ms:unspecifiedPart>

(3) replace any of the following elements

<ms:distributionTextFeature>...</ms:distributionTextFeature>

<ms:distributionImageFeature>...</ms:distributionImageFeature>

<ms:distributionVideoFeature>...</ms:distributionVideoFeature>

with the element

<ms:distributionUnspecifiedFeature>...</ms:distributionUnspecifiedFeature>

- for n-gram models:
- (1) replace the following structure

with the structure presented below; i.e. add the element ldSubclass, replace NGramModel with Model, move NGramModel under Model and add the elements modelType and modelFunction; if the source metadata record provides no information for these two elements, you can use the value http://w3id.org/meta-share/meta-share/unspecified.

(continues on next page)

```
</ms:NGramModel>
</ms:Model>
</ms:LanguageDescriptionSubclass>
```

(2) replace any of the following structures

with the following

<ms:unspecifiedPart>...</ms:unspecifiedPart>

(3) replace any of the following elements

```
<ms:distributionTextFeature>...</ms:distributionTextFeature>
```

<ms:distributionImageFeature>...</ms:distributionImageFeature>

<ms:distributionVideoFeature>...</ms:distributionVideoFeature>

with the element

<ms:distributionUnspecifiedFeature>...</ms:distributionUnspecifiedFeature>

• for grammars

```
<ms:LanguageDescription>
```

(continues on next page)

</ms:Grammar>
</ms:LanguageDescriptionSubclass>

## 1.54.5 Release v2.0.5

### **Overview**

- Release date: 4/10/2021
- ELG-SHARE schema version: v2.0.5

### Schema changes

- added option for free text values for the elements: annotationType, dataFormat and sizeUnit
- added element bibliographicRecord for adding bibtex record for documents
- changed cardinality of isDivisionOf for organizations (i.e. allowing multiple parent organizations)

### Changes required for XML metadata records

If you have uploaded XML files before with previous schema versions, please note that the following changes are required for any new XML files:

• **annotationType**: replace

<ms:annotationType>...</ms:annotationType>

with the following if you use a value from the recommended vocabulary: https://european-language-grid.readthedocs. io/en/stable/Documentation/ELG-SHARE\_xsd.html#annotationTypeRecommended

```
<ms:annotationType>
    <ms:annotationTypeRecommended>...</ms:annotationTypeRecommended>
    </ms:annotationType>
```

or use the following for free text

• dataFormat: replace

<ms:dataFormat>...</ms:dataFormat>

with the following if you use a value from the recommended vocabulary: https://european-language-grid.readthedocs. io/en/stable/Documentation/ELG-SHARE\_xsd.html#dataFormatRecommended

```
<ms:dataFormat>
<ms:dataFormatRecommended>...</ms:dataFormatRecommended>
</ms:dataFormat>
```

or use the following for free text

```
<ms:dataFormat>
<ms:dataFormatOther>free text</ms:dataFormatOther>
</ms:dataFormat>
```

• sizeUnit: replace

```
<ms:sizeUnit>...</ms:sizeUnit>
```

with the following if you use a value from the recommended vocabulary: https://european-language-grid.readthedocs. io/en/stable/Documentation/ELG-SHARE\_xsd.html#sizeUnitRecommended

```
<ms:sizeUnit>
<ms:sizeUnitRecommended>...</ms:sizeUnitRecommended>
</ms:sizeUnit>
```

or use the following for free text

```
<ms:sizeUnit>
<ms:sizeUnitOther>free text</ms:sizeUnitOther>
</ms:sizeUnit>
```

# 1.55 Indices and tables

- genindex
- modindex
- search

# **PYTHON MODULE INDEX**

### е

elg.authentication, 150 elg.benchmark, 159 elg.catalog, 148 elg.corpus, 153 elg.entity, 152 elg.model.base.Annotation, 173 elg.model.base.Failure, 173 elg.model.base.Progress, 174 elg.model.base.Request, 172 elg.model.base.ResponseObject, 172 elg.model.base.StandardMessages, 174 elg.model.base.StatusMessage, 174 elg.model.request.AudioRequest, 178 elg.model.request.ImageRequest, 178 elg.model.request.StructuredTextRequest, 177 elg.model.request.TextRequest, 176 elg.model.response.AnnotationsResponse, 179 elg.model.response.AudioResponse, 180 elg.model.response.ClassificationResponse, 180 elg.model.response.TextsResponse, 181 elg.pipeline, 162 elg.service, 155

# INDEX

in

(class

## Symbols

elg.model.response.ClassificationResponse), \_\_call\_\_() (elg.benchmark.Benchmark method), 160 180 \_\_\_call\_\_() (elg.pipeline.Pipeline method), 163 code (elg.model.base.StatusMessage.StatusMessage at-\_\_call\_\_() (elg.service.Service method), 158 tribute), 174 compare() (elg.benchmark.BenchmarkResult method), А 161 Annotation (class in elg.model.base.Annotation), 173 annotations (elg.model.request.AudioRequest.AudioRequest (elg.benchmark.BenchmarkResult method), attribute), 178 annotations (elg.model.request.StructuredTextRequest.Text compare\_results() (elg.benchmark.BenchmarkResult attribute), 177 *method*), 161 annotations (elg.model.request.TextRequest.TextRequest content (elg.model.request.AudioRequest.AudioRequest attribute), 176 attribute), 170 annotations (elg.model.response.AnnotationsResponse.AnnotationsResponse attribute), 170 attribute), 170 attribute), 179 annotations (elg.model.response.AudioResponse.AudioResponse Content (elg.model.request.StructuredTextRequest.Text attribute), 180 annotations (elg.model.response.TextsResponse.TextsResponseObject content (elg.model.request.TextRequest.TextRequest atattribute), 181 tribute), 176 AnnotationsResponse (class in content (elg.model.response.AudioResponse.AudioResponse elg.model.response.AnnotationsResponse), attribute), 180 179 content (elg.model.response.TextsResponse.TextsResponseObject AudioRequest (class in attribute), 181 elg.model.request.AudioRequest), 178 Corpus (class in elg.corpus), 153 AudioResponse (class in create() (elg.authentication.Authentication method), elg.model.response.AudioResponse), 180 151 Authentication (class in elg. authentication), 150 create\_authentication\_url() (elg.authentication.Authentication class В method), 150 Benchmark (class in elg.benchmark), 159 create\_docker\_compose() BenchmarkResult (class in elg.benchmark), 161 (elg.local\_installation.LocalInstallation method), 171 С create\_docker\_files() (elg.FlaskService class Catalog (*class in elg.catalog*), 148 method), 165 class\_field(elg.model.response.ClassificationResponse.ClassificationResponse.ClassificatioResponse.ClassificatioResponse.ClassificatioResponse.ClassificatioResponse.ClassificatioResponse.ClassificatioResponse.ClassificatioRe (elg.QuartService class attribute), 180 method), 168 classes (elg.model.response.ClassificationResponse.ClassificativeResponseements() (elg.FlaskService class attribute), 181 method), 165 ClassesResponse (class in create\_requirements() (elg.QuartService class elg.model.response.ClassificationResponse), method), 168

ClassificationResponse

180

# D

| D                                                                                                    | module, 177                                                          |
|----------------------------------------------------------------------------------------------------|----------------------------------------------------------------------|
| detail (elg.model.base.StatusMessage.StatusMessage                                                       | elg.model.request.TextRequest<br>module, 176                         |
| attribute), 174                                                                                          | elg.model.response.AnnotationsResponse                               |
| Distribution ( <i>class in elg.corpus</i> ), 153<br>docker_build_image() ( <i>elg.FlaskService class</i> | module, 179                                                          |
|                                                                                                    | elg.model.response.AudioResponse                                     |
| method), 165                                                                                             | module, 180                                                          |
| docker_build_image() (elg.QuartService class                                                             | elg.model.response.ClassificationResponse                            |
| method), 169                                                                                             | module, 180                                                          |
| docker_push_image() (elg.FlaskService class                                                              | elg.model.response.TextsResponse                                     |
| <i>method</i> ), 165                                                                                     | module, 181                                                          |
| docker_push_image() (elg.QuartService class                                                              | elg.pipeline                                                         |
| <i>method</i> ), 169                                                                                     | module, 162                                                          |
| Download, 31                                                                                             | elg.service                                                          |
| <pre>download() (elg.corpus.Corpus method), 155</pre>                                                    | module, 155                                                          |
| E                                                                                                    |                                                                      |
| E                                                                                                    | end ( <i>elg.model.base.Annotation.Annotation attribute</i> ),       |
| <pre>either_content_or_text()</pre>                                                                      | $\frac{173}{152}$                                                    |
| (elg.model.request.StructuredTextRequest.Text                                                            | Entity (class in elg.entity), 152                                    |
| class method), 177                                                                                       | errors (elg.model.base.Failure.Failure attribute), 173               |
| either_content_or_text()                                                                                 | F                                                                    |
| either_content_or_text()<br>(elg.model.response.TextsResponse.TextsResponse                              | neObject                                                             |
| class method), 181                                                                                       | Failure (class in elg.model.base.Failure), 173                       |
| <pre>either_features_or_annotations()</pre>                                                              | features (elg.model.base.Annotation.Annotation                       |
| (elg.model.response.AnnotationsResponse.Annot                                                            | ationsRespontation (173                                              |
| class method), 179                                                                                       | features (elg.model.request.AudioRequest.AudioRequest                |
| elg.authentication                                                                                       | attribute), 178                                                      |
| module, 150                                                                                              | features (elg.model.request.ImageRequest.ImageRequest                |
| elg.benchmark                                                                                            | attribute), 179                                                      |
| module, 159                                                                                              | features (elg.model.request.StructuredTextRequest.Text               |
| elg.catalog                                                                                              | attribute), 177                                                      |
| module, 148                                                                                              | features (elg.model.request.TextRequest.TextRequest                  |
| elg.corpus                                                                                               | attribute), 176                                                      |
| module, 153                                                                                              | features (elg.model.response.AnnotationsResponse.AnnotationsResponse |
| elg.entity                                                                                               | attribute), 179                                                      |
| module, 152                                                                                              | features (elg.model.response.AudioResponse.AudioResponse             |
|                                                                                                    | attribute), 180                                                      |
| elg.model.base.Annotation                                                                                | features (elg.model.response.TextsResponse.TextsResponseObject       |
| <pre>module, 173 elg.model.base.Failure</pre>                                                            | attribute), 181                                                      |
| -                                                                                                    | FlaskService ( <i>class in elg</i> ), 164                            |
| module, 173                                                                                              | format (elg.model.request.AudioRequest.AudioRequest                  |
| elg.model.base.Progress                                                                                  | attribute), 178                                                      |
| module, 174                                                                                              | format (elg.model.request.ImageRequest.ImageRequest                  |
| elg.model.base.Request                                                                                   | attribute), 179                                                      |
| module, 172                                                                                              |                                                                      |
| elg.model.base.ResponseObject                                                                            | format (elg.model.response.AudioResponse.AudioResponse               |
| module, 172                                                                                              | attribute), 180                                                      |
| elg.model.base.StandardMessages                                                                          | <pre>format_must_be_specific()</pre>                                 |
| module, 174                                                                                              | (elg.model.request.AudioRequest.AudioRequest                         |
| elg.model.base.StatusMessage                                                                             | class method), 178                                                   |
| module, 174                                                                                              | <pre>format_must_be_specific()</pre>                                 |
| elg.model.request.AudioRequest                                                                           | (elg.model.response.AudioResponse.AudioResponse                      |
| module, 178                                                                                              | class method), 180                                                   |
| elg.model.request.ImageRequest                                                                           | <pre>format_must_be_valid()</pre>                                    |
| module, 178                                                                                              | (elg.model.request.ImageRequest.ImageRequest                         |
| elg.model.request.StructuredTextRequest                                                                  | class method), 179                                                   |

from\_data() (elg.corpus.Distribution class method), generate\_elg\_request\_audio\_format\_unsupported() 153 (elg.model.base.StandardMessages.StandardMessages from\_docker\_image() class method), 175 (elg.local\_installation.LTServiceLocalInstallationgenerate\_elg\_request\_audio\_samplerate\_unsupported() class method), 170 (elg.model.base.StandardMessages.StandardMessages from\_entities() (elg.benchmark.Benchmark class class method), 175 method), 160 generate\_elg\_request\_image\_format\_unsupported() from\_entities() (elg.pipeline.Pipeline class method), (elg.model.base.StandardMessages.StandardMessages 163 class method), 175 from\_entity() (elg.corpus.Corpus class method), 155 generate\_elg\_request\_invalid() from\_entity() (elg.service.Service class method), 157 (elg.model.base.StandardMessages.StandardMessages from\_file() (elg.model.request.AudioRequest.AudioRequest class method), 174 class method), 178 generate\_elg\_request\_missing() from\_file() (elg.model.request.ImageRequest.ImageRequest (elg.model.base.StandardMessages.StandardMessages class method), 179 class method), 175 from\_id() (elg.corpus.Corpus class method), 154 generate\_elg\_request\_property\_unsupported() from\_id() (elg.entity.Entity class method), 152 (elg.model.base.StandardMessages.StandardMessages from\_id() (elg.local\_installation.LTServiceLocalInstallation class method), 175 class method), 169 generate\_elg\_request\_structuredtext\_property\_unsupported() from\_id() (elg.service.Service class method), 157 (elg.model.base.StandardMessages.StandardMessages class method), 175 from\_ids() (elg.benchmark.Benchmark class method), 160 generate\_elg\_request\_text\_mimetype\_unsupported() from\_ids() (elg.local\_installation.LocalInstallation (elg.model.base.StandardMessages.StandardMessages class method), 170 class method), 175 from\_ids() (elg.pipeline.Pipeline class method), 163 generate\_elg\_request\_too\_large() from\_json() (elg.authentication.Authentication class (elg.model.base.StandardMessages.StandardMessages method), 150 class method), 175 from\_local\_installation() generate\_elg\_request\_type\_unsupported() (elg.service.Service (elg.model.base.StandardMessages.StandardMessages class method), 158 from\_search\_result() (elg.entity.Entity class class method), 175 method), 152 generate\_elg\_response\_classification\_property\_unsupported from\_success\_code() (elg.model.base.StandardMessages.StandardMessages (elg.authentication.Authentication class class method), 175 method), 151 generate\_elg\_response\_invalid() (elg.model.base.StandardMessages.StandardMessages

# G

class method), 175 generate\_elg\_response\_property\_unsupported() generate\_elg\_async\_call\_not\_found() (elg.model.base.StandardMessages.StandardMessages (elg.model.base.StandardMessages.StandardMessages class method), 175 class method), 175 generate\_elg\_response\_texts\_property\_unsupported() generate\_elg\_file\_expired() (elg.model.base.StandardMessages.StandardMessages (elg.model.base.StandardMessages.StandardMessages class method), 175 class method), 176 generate\_elg\_response\_type\_unsupported() generate\_elg\_file\_not\_found() (elg.model.base.StandardMessages.StandardMessages (elg.model.base.StandardMessages.StandardMessages class method), 175 class method), 176 generate\_elg\_service\_internalerror() generate\_elg\_permissions\_accessdenied() (elg.model.base.StandardMessages.StandardMessages (elg.model.base.StandardMessages.StandardMessages class method), 176 class method), 176 generate\_elg\_permissions\_accessmanagererror() generate\_elg\_service\_not\_found() (elg.model.base.StandardMessages.StandardMessages (elg.model.base.StandardMessages.StandardMessages class method), 175 class method), 176 generate\_elg\_upload\_too\_large() generate\_elg\_permissions\_quotaexceeded() (elg.model.base.StandardMessages.StandardMessages (elg.model.base.StandardMessages.StandardMessages class method), 176 class method), 175

| generator ( <i>elg.model.r</i>               |                          | dioRequest |
|----------------------------------------------|--------------------------|------------|
| attribute), 178                              |                          |            |
| generator( <i>elg.model.r</i> e              | equest.ImageRequest.Im   | ageRequest |
| attribute), 179                              |                          |            |
| generator_must_be_i                          | terable()                |            |
| (elg.model.request.AudioRequest.AudioRequest |                          |            |
| class method), 178                           |                          |            |
| <pre>generator_must_be_iterable()</pre>      |                          |            |
|                                              |                          |            |
| I                                            |                          |            |
| ImageRequest                                 | (class                   | in         |
| elg.model.requ                               | uest.ImageRequest), 178  |            |
| <pre>init() (elg.authenticati</pre>          | ion.Authentication class | method),   |
| 150                                          |                          |            |

interactive\_search() (*elg.catalog.Catalog method*), 149

Internal LT API, 266

is\_downloadable() (elg.corpus.Distribution method), 153

## J

json() (elg.model.base.Annotation.Annotation method), 173 json() (elg.model.base.Failure.Failure method), 173 json() (elg.model.base.Progress.Progress method), 174 json() (elg.model.base.Request.Request method), 172 json() (elg.model.base.ResponseObject.ResponseObject method), 172 (elg.model.base.StatusMessage.StatusMessage json() *method*), 174 (elg.model.request.StructuredTextRequest.Text json() *method*), 177 json() (elg.model.response.ClassificationResponse.ClassesResponse attribute), 174 method), 180 json() (elg.model.response.TextsResponse.TextsResponseObject method), 181 Licence (class in elg.corpus), 153 LocalInstallation (class in elg.local\_installation), 170 LTServiceLocalInstallation (class in

## Μ

message (elg.model.base.Progress.Progress attribute), 174 mime\_type (elg.model.request.StructuredTextRequest.Text attribute), 177 mimeType (elg.model.request.TextRequest.TextRequest attribute), 176 module

elg.local\_installation), 169

elg.authentication, 150 elg.benchmark, 159 elg.catalog, 148 elg.corpus, 153 elg.entity, 152 elg.model.base.Annotation, 173 elg.model.base.Failure, 173 elg.model.base.Progress, 174 elg.model.base.Request, 172 elg.model.base.ResponseObject, 172 elg.model.base.StandardMessages, 174 elg.model.base.StatusMessage, 174 elg.model.request.AudioRequest, 178 elg.model.request.ImageRequest, 178 elg.model.request.StructuredTextRequest, 177 elg.model.request.TextRequest, 176 elg.model.response.AnnotationsResponse, 179 elg.model.response.AudioResponse, 180 elg.model.response.ClassificationResponse, 180 elg.model.response.TextsResponse, 181 elg.pipeline, 162 elg.service, 155

## Ν

need\_authentication() (in module elg.authentication), 151 NeedAuthentication (class in elg. authentication), 151

# Ρ

```
params (elg.model.base.Request.Request attribute), 172
params
         (elg.model.base.StatusMessage.StatusMessage
percent (elg.model.base.Progress.Progress attribute),
         174
Pipeline (class in elg.pipeline), 162
process() (elg.FlaskService method), 164
process() (elg.QuartService method), 168
process_audio() (elg.FlaskService method), 164
process_audio() (elg.QuartService method), 168
process_image() (elg.FlaskService method), 165
process_image() (elg.QuartService method), 168
process_request() (elg.FlaskService method), 164
process_request() (elg.QuartService method), 168
process_structured_text()
                                    (elg.FlaskService
         method), 164
process_structured_text()
                                   (elg.QuartService
         method), 168
process_text() (elg.FlaskService method), 164
process_text() (elg.QuartService method), 168
Progress (class in elg.model.base.Progress), 174
Public API, 285
```

texts (elg.model.request.StructuredTextRequest.Text at-

texts (elg.model.response.TextsResponse.TextsResponse

tribute), 177

attribute), 181

# Q

QuartService (class in elg), 166

# R

refresh() (elg.authentication.Authentication method), 151 refresh\_if\_needed() (elg.authentication.Authentication method), 151 Request (class in elg.model.base.Request), 172 ResponseObject in (class role(elg.model.response.TextsResponse.TextsResponseObject (elg.authentication.Authentication method), elg.model.base.ResponseObject), 172 attribute), 181 run() (elg.FlaskService method), 164 run() (elg.QuartService method), 167

# S

sample\_rate(elg.model.request.AudioRequest.AudioRequestpe (elg.model.request.AudioRequest.AudioRequest atattribute), 178  $\verb|score|(elg.model.response.ClassificationResponse.ClassesResponseResponseRe$ attribute), 180 score (elg.model.response.TextsResponse.TextsResponseObjecte (elg.model.request.StructuredTextRequest.StructuredTextRequest attribute), 181 search() (elg.catalog.Catalog method), 149 type Service (class in elg.service), 155 set\_colwidth() (elg.benchmark.BenchmarkResult *method*), 161 setup() (elg.QuartService method), 167 shutdown() (elg.QuartService method), 167 source\_end (elg.model.base.Annotation.Annotation attribute), 173 source\_start (elg.model.base.Annotation.Annotation attribute), 173 StandardMessages (class in elg.model.base.StandardMessages), 174 U start (elg.model.base.Annotation.Annotation attribute), 173 in StatusMessage (class elg.model.base.StatusMessage), 174 W StructuredTextRequest (class in elg.model.request.StructuredTextRequest), 177

# Т

Text (class in elg.model.request.StructuredTextRequest), 177 text (elg.model.base.StatusMessage.StatusMessage attribute), 174 TextRequest (class in elg.model.request.TextRequest), 176 texts (elg.model.request.StructuredTextRequest.StructuredTextRequest attribute), 177

texts (elg.model.response.TextsResponse.TextsResponseObject attribute), 181 TextsResponse (class in elg.model.response.TextsResponse), 181 TextsResponseObject (class in elg.model.response.TextsResponse), 181 to\_file() (elg.model.response.AudioResponse.AudioResponse method), 180 151 to\_json() (elg.FlaskService method), 164 to\_json() (elg.QuartService method), 167 type (elg.model.base.Request.Request attribute), 172 (elg.model.base.ResponseObject.ResponseObject type attribute), 172 tribute), 178 tribute), 178 attribute), 177 (elg.model.request.TextRequest.TextRequest attribute), 176 type (elg.model.response.AnnotationsResponse.AnnotationsResponse attribute), 179 type (elg.model.response.AudioResponse.AudioResponse attribute), 180 type (elg.model.response.ClassificationResponse.ClassificationResponse attribute), 181 type (elg.model.response.TextsResponse.TextsResponse attribute), 181

url\_param() (elg.FlaskService method), 164 url\_param() (elg.QuartService method), 168

```
warnings (elg.model.base.ResponseObject.ResponseObject
         attribute), 172
```